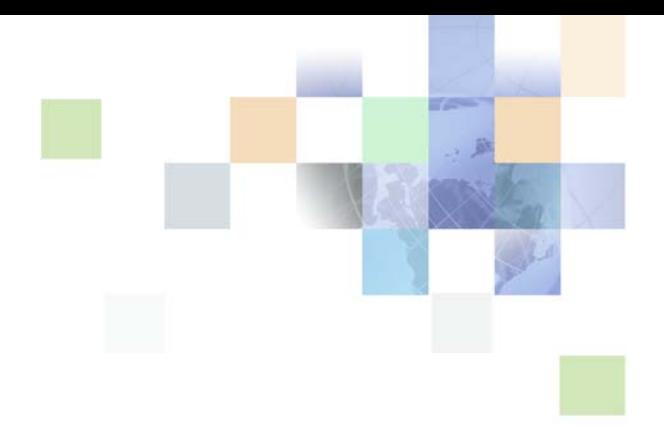

# <span id="page-0-0"></span>**Siebel VB Language Reference**

Siebel 2018 April 2018

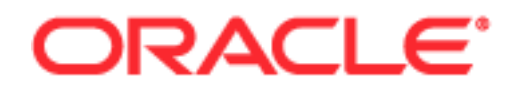

Copyright © 2005, 2018 Oracle and/or its affiliates. All rights reserved.

This software and related documentation are provided under a license agreement containing restrictions on use and disclosure and are protected by intellectual property laws. Except as expressly permitted in your license agreement or allowed by law, you may not use, copy, reproduce, translate, broadcast, modify, license, transmit, distribute, exhibit, perform, publish, or display any part, in any form, or by any means. Reverse engineering, disassembly, or decompilation of this software, unless required by law for interoperability, is prohibited.

The information contained herein is subject to change without notice and is not warranted to be errorfree. If you find any errors, please report them to us in writing.

If this is software or related documentation that is delivered to the U.S. Government or anyone licensing it on behalf of the U.S. Government, the following notice is applicable:

U.S. GOVERNMENT END USERS: Oracle programs, including any operating system, integrated software, any programs installed on the hardware, and/or documentation, delivered to U.S. Government end users are "commercial computer software" pursuant to the applicable Federal Acquisition Regulation and agency-specific supplemental regulations. As such, use, duplication, disclosure, modification, and adaptation of the programs, including any operating system, integrated software, any programs installed on the hardware, and/or documentation, shall be subject to license terms and license restrictions applicable to the programs. No other rights are granted to the U.S. Government.

This software or hardware is developed for general use in a variety of information management applications. It is not developed or intended for use in any inherently dangerous applications, including applications that may create a risk of personal injury. If you use this software or hardware in dangerous applications, then you shall be responsible to take all appropriate fail-safe, backup, redundancy, and other measures to ensure its safe use. Oracle Corporation and its affiliates disclaim any liability for any damages caused by use of this software or hardware in dangerous applications.

Oracle and Java are registered trademarks of Oracle and/or its affiliates. Other names may be trademarks of their respective owners.

Intel and Intel Xeon are trademarks or registered trademarks of Intel Corporation. All SPARC trademarks are used under license and are trademarks or registered trademarks of SPARC International, Inc. AMD, Opteron, the AMD logo, and the AMD Opteron logo are trademarks or registered trademarks of Advanced Micro Devices. UNIX is a registered trademark of The Open Group. Android is a trademark of Google Inc. Apple and iPad are registered trademark of Apple Inc.

This software or hardware and documentation may provide access to or information about content, products, and services from third parties. Oracle Corporation and its affiliates are not responsible for and expressly disclaim all warranties of any kind with respect to third-party content, products, and services unless otherwise set forth in an applicable agreement between you and Oracle. Oracle Corporation and its affiliates will not be responsible for any loss, costs, or damages incurred due to your access to or use of third-party content, products, or services, except as set forth in an applicable agreement between you and Oracle.

#### Documentation Accessibility

For information about Oracle's commitment to accessibility, visit the Oracle Accessibility Program website at http://www.oracle.com/pls/topic/lookup?ctx=acc&id=docacc.

#### Access to Oracle Support

Oracle customers that have purchased support have access to electronic support through My Oracle Support. For information, visit http://www.oracle.com/pls/topic/lookup?ctx=acc&id=info or visit http://www.oracle.com/pls/topic/lookup?ctx=acc&id=trs if you are hearing impaired.

# **Contents**

# **[Chapter 1: What's New in This Release](#page-10-0)**

# **[Chapter 2: About Siebel Visual Basic](#page-12-0)**

[Overview of Siebel Visual Basic 13](#page-12-1) [About Functions and Methods 14](#page-13-0)

[Siebel VB and Other Versions of Visual Basic Programming Languages 15](#page-14-0) [Differences Between Siebel VB and Earlier Versions of Visual Basic 15](#page-14-1) [Differences Between Siebel VB and Visual Basic 17](#page-16-0)

# **[Chapter 3: Using Siebel VB](#page-18-0)**

[Guidelines for Using Siebel VB 19](#page-18-1) [Pass Values Through Reference 19](#page-18-2) [Give Each Argument a Name 20](#page-19-0) [Other Guidelines 22](#page-21-0)

[About Data Types 22](#page-21-1) [Overview of Data Types 22](#page-21-2) [Arrays 23](#page-22-0) [Numeric Data Types That Siebel VB Uses 25](#page-24-0) [Records 26](#page-25-0) [Strings 26](#page-25-1) [Variants 26](#page-25-2) [Type Characters 27](#page-26-0) [How Siebel VB Converts Data Types 28](#page-27-0) [Comments 29](#page-28-0)

[About Expressions 29](#page-28-1)

[About Object Handling 31](#page-30-0)

[Declaring Procedures and Variables 33](#page-32-0) [Declaring a Procedure 33](#page-32-1) [Declaring Variables 35](#page-34-0)

[About Formatting Strings 39](#page-38-0) [Numeric Formats 39](#page-38-1) [Date and Time Formats 43](#page-42-0) [Other Formatting Options 46](#page-45-0) [About Error Handling 47](#page-46-0) [Overview of Error Handling 47](#page-46-1) [Handling Errors That Siebel VB Returns 48](#page-47-0) [Handling Custom Errors 49](#page-48-0) [Handling Errors That a Siebel VB Method Returns 51](#page-50-0) [Error Code and Error Text for Siebel VB Errors 52](#page-51-0)

# **[Chapter 4: Methods Reference for Siebel VB](#page-54-0)**

[Overview of Siebel VB Language Reference 55](#page-54-1) [Disk and Directory Control Methods 56](#page-55-0) [Change Directory Method 56](#page-55-1) [Change Drive Method 57](#page-56-0) [Create Directory Method 58](#page-57-0) [Get Current Directory Method 59](#page-58-0) [Remove Directory Method 60](#page-59-0) [File Control Methods 61](#page-60-0) [Close All Files Method 62](#page-61-0) [Close File Method 63](#page-62-0) [Copy File Method 64](#page-63-0) [Delete File Method 65](#page-64-0) [Get File Attributes Method 66](#page-65-0) [Get File Date Method 67](#page-66-0) [Get File Length Method 68](#page-67-0) [Get File Length 2 Method 69](#page-68-0) [Get File Mode Method 70](#page-69-0) [Get File Names Method 71](#page-70-0) [Get Free File Number Method 72](#page-71-0) [Lock File Method 73](#page-72-0) [Open File Method 75](#page-74-0) [Rename File Method 77](#page-76-0) [Set File Attributes Method 78](#page-77-0) [Unlock File Method 79](#page-78-0) [File Input and Output Methods 80](#page-79-0) [End of File Method 80](#page-79-1) [Get Characters From File Method 82](#page-81-0) [Get File Contents Method 82](#page-81-1) [Get File Offset Method 85](#page-84-0) [Get File Position Method 86](#page-85-0) [Get Line From File Method 87](#page-86-0) [Parse File Contents Method 88](#page-87-0) [Print Spaces Method 90](#page-89-0)

**4** 

**Contents** ■

[Print Data to File Method 91](#page-90-0) [Set File Position Method 92](#page-91-0) [Set File Width Method 93](#page-92-0) [Set Print Position Method 94](#page-93-0) [Write Data to File Method 94](#page-93-1) [Write Variable to File Method 96](#page-95-0) [Code Setup and Control Methods 97](#page-96-0) [Call Application Method 97](#page-96-1) [Call Subroutine Method 98](#page-97-0) [Create Subroutine Method 100](#page-99-0) [Create Function Method 102](#page-101-0) [Declare Custom Data Type Method 104](#page-103-0) [Declare Procedure Method 105](#page-104-0) [Declare Symbolic Constant Method 107](#page-106-0) [Get Environment Setting Method 107](#page-106-1) [Remove Object Method 108](#page-107-0) [Send Keystrokes Method 109](#page-108-0) [Use Clipboard Methods 113](#page-112-0) [Code Control Statements 114](#page-113-0) [Do Loop Statement 114](#page-113-1) [Exit Statement 115](#page-114-0) [For Next Statement 116](#page-115-0) [Go To Statement 118](#page-117-0) [If Then Else Statement 119](#page-118-0) [Go To Label Statement 120](#page-119-0) [Me Statement 121](#page-120-0) [Rem Statement 122](#page-121-0) [Select Case Statement 123](#page-122-0) [Stop Statement 124](#page-123-0) [While Wend Statement 125](#page-124-0) [Variable Manipulation Methods 126](#page-125-0) [Assign Expression to Variable Statement 127](#page-126-0) [Declare Variable Statement 128](#page-127-0) [Declare Global Variable Statement 129](#page-128-0) [Declare Static Variable Statement 132](#page-131-0) [Modify Variable Statement 132](#page-131-1) [Force Explicit Declaration Statement 133](#page-132-0) [Get Variant Type Method 134](#page-133-0) [Set Variable Data Type Statement 136](#page-135-0) [Set Variant Variable to Null Method 137](#page-136-0) [String Methods 138](#page-137-0)

[Compare Strings Method 139](#page-138-0) [Compare Strings Operator 140](#page-139-0) [Convert Number to String Method 141](#page-140-0) [Convert String to Lowercase Method 142](#page-141-0) [Convert String to Uppercase Method 143](#page-142-0) [Copy String Method 143](#page-142-1) [Get a String of Spaces Method 144](#page-143-0) [Get ANSI String Method 145](#page-144-0) [Get First Number From String Method 146](#page-145-0) [Get Left String Method 147](#page-146-0) [Get Repeated Character String Method 147](#page-146-1) [Get Right String Method 148](#page-147-0) [Get String Length Method 149](#page-148-0) [Get Substring Method 150](#page-149-0) [Get Substring Position Method 151](#page-150-0) [Remove Spaces From String Method 153](#page-152-0) [Replace String Method 154](#page-153-0) [Right-Justify String Method 155](#page-154-0) [Set String Comparison Method 156](#page-155-0) [Set String Format Method 157](#page-156-0) [Trim Spaces From String Method 159](#page-158-0) [Trim Trailing Spaces From String Method 159](#page-158-1) [Array Methods 160](#page-159-0) [Declare Array Method 160](#page-159-1) [Erase Array Method 162](#page-161-0) [Get Array Lower Boundary Method 163](#page-162-0) [Get Array Upper Boundary Method 164](#page-163-0) [Set Array Lower Boundary Method 164](#page-163-1) [Mathematical Methods 165](#page-164-0) [Overview of Mathematical Methods 166](#page-165-0) [Exponential Method 167](#page-166-0) [Get Absolute Value Method 168](#page-167-0) [Get ANSI Integer Method 168](#page-167-1) [Get Arctangent Method 169](#page-168-0) [Get Cosine Method 170](#page-169-0) [Get Hexadecimal Method 170](#page-169-1) [Get Integer Method 171](#page-170-0) [Get Rounded Integer Method 172](#page-171-0) [Get Logarithm Method 173](#page-172-0) [Get Octal Method 174](#page-173-0) [Get Number Sign Method 175](#page-174-0) [Get Random Number Method 175](#page-174-1)

**6** 

**Contents** ■

[Get Sine Method 176](#page-175-0) [Get Square Root Method 177](#page-176-0) [Get Tangent Method 177](#page-176-1) [Randomize Method 178](#page-177-0) [Date and Time Methods 179](#page-178-0) [Convert Number to Date Method 180](#page-179-0) [Convert Serial Number to Date Method 181](#page-180-0) [Convert String to Date Method 182](#page-181-0) [Convert String to Time Method 183](#page-182-0) [Extract Day From Date-Time Value Method 184](#page-183-0) [Extract Hour From Date-Time Value Method 185](#page-184-0) [Extract Minute From Date-Time Value Method 186](#page-185-0) [Extract Month From Date-Time Value Method 187](#page-186-0) [Extract Second From Date-Time Value Method 187](#page-186-1) [Extract Weekday From Date-Time Value Method 188](#page-187-0) [Extract Year From Date-Time Value Method 189](#page-188-0) [Get Current Date Method 189](#page-188-1) [Get Current Date and Time Method 190](#page-189-0) [Get Current Time Method 190](#page-189-1) [Get Current Seconds Method 192](#page-191-0) [Get Serial Time Method 193](#page-192-0) [Set Date Method 193](#page-192-1) [Set Time Method 195](#page-194-0) [ODBC Methods 196](#page-195-0) [Overview of ODBC Methods 196](#page-195-1) [ODBC Close Connection Method 196](#page-195-2) [ODBC Get Errors Method 197](#page-196-0) [ODBC Get Query Results Method 199](#page-198-0) [ODBC Get Schema Method 201](#page-200-0) [ODBC Open Connection Method 203](#page-202-0) [ODBC Run Query Method 205](#page-204-0) [ODBC Run Query and Get Results Method 206](#page-205-0) [ODBC Save Results to File Method 208](#page-207-0) [Object Querying Methods 209](#page-208-0) [Compare Object Expressions Operator 209](#page-208-1) [Is Expression a Date Method 210](#page-209-0) [Is Object Of Class Method 211](#page-210-0) [Is Optional Argument Missing Method 211](#page-210-1) [Is Variable Null Method 212](#page-211-0) [Is Variable Numeric Method 213](#page-212-0) [Is Variable Set Method 214](#page-213-0)

[Financial Methods 215](#page-214-0) [Overview of Financial Methods 215](#page-214-1) [Calculate Future Value Method 217](#page-216-0) [Calculate Interest Method 217](#page-216-1) [Calculate Interest Rate Method 218](#page-217-0) [Calculate Internal Rate of Return Method 219](#page-218-0) [Calculate Net Present Value Method 220](#page-219-0) [Calculate Payment Method 220](#page-219-1) [Calculate Principal Method 221](#page-220-0) [Calculate Present Value Method 221](#page-220-1) [Conversion Methods 222](#page-221-0) [Convert Expression to Currency Method 223](#page-222-0) [Convert Expression to Double-Precision Method 224](#page-223-0) [Convert Expression to Integer Method 224](#page-223-1) [Convert Expression to Long Method 225](#page-224-0) [Convert Expression to Single-Precision Method 226](#page-225-0) [Convert Expression to String Method 227](#page-226-0) [Convert Expression to Variant Method 227](#page-226-1) [COM Methods 228](#page-227-0) [Assign COM Object Statement 228](#page-227-1) [COM Object Class 230](#page-229-0) [Create COM Object Method 231](#page-230-0) [Get COM Object Method 233](#page-232-0) [Initialize COM Object Method 235](#page-234-0) [Error Handling Methods 235](#page-234-1) [Get Error Code Method 236](#page-235-0) [Get Error Code Line Method 236](#page-235-1) [Get Error Message Method 237](#page-236-0) [On Error Method 238](#page-237-0) [Resume Statement 239](#page-238-0) [Set Error Code Method 240](#page-239-0) [Simulate Error Method 241](#page-240-0)

# **[Chapter 5: Quick Reference for Siebel VB Methods](#page-242-0)**

[Disk and Directory Control Quick Reference 243](#page-242-1) [File Control Quick Reference 244](#page-243-0) [File Input and Output Quick Reference 245](#page-244-0) [Code Setup and Control Quick Reference 246](#page-245-0) [Code Control Statements Quick Reference 246](#page-245-1) [Variable Manipulation Quick Reference 247](#page-246-0) [Strings Quick Reference 248](#page-247-0)

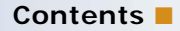

[Arrays Quick Reference 249](#page-248-0) [Math Operations Quick Reference 249](#page-248-1) [Date and Time Quick Reference 250](#page-249-0) [ODBC Quick Reference 251](#page-250-0) [Object Querying Quick Reference 252](#page-251-0) [Financials Quick Reference 252](#page-251-1) [Conversions Quick Reference 253](#page-252-0) [COM Object Quick Reference 254](#page-253-0) [Error Handling Quick Reference 254](#page-253-1)

# **[Index](#page-254-0)**

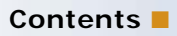

# <span id="page-10-0"></span>**1 What's New in This Release**

### **What's New in Siebel VB Language Reference, Siebel 2018**

No new features have been added to this guide for this release. This guide has been updated to reflect only product name changes.

**NOTE:** Siebel 2018 is a continuation of the Siebel 8.1/8.2 release

<span id="page-12-0"></span>This chapter describes Oracle's Siebel Visual Basic. It includes the following topics:

- [Overview of Siebel Visual Basic on page 13](#page-12-1)
- [About Functions and Methods on page 14](#page-13-0)

# <span id="page-12-1"></span>**Overview of Siebel Visual Basic**

*Siebel VB* (Visual Basic) is a programming language that provides the following capabilities:

- A fully functional procedural programming language
- An application interface that provides bidirectional access to Siebel business objects
- An editing environment that you can use to create and maintain custom Siebel VB code
- A debugger that you can use to help detect errors in your Siebel VB code
- A compiler that you can use to compile your custom Siebel VB code
- A run-time engine that is similar to a Visual Basic interpreter that you can use to process custom Siebel VB code

You can use Siebel VB to create scripts that automate a variety of daily tasks.

Siebel VB does not support the following items:

- Functionality developed through custom programming
- Automatic upgrades of custom code with the Siebel Application Upgrader
- Development of a separate, standalone application with Siebel VB
- Accessing server management functionality. To configure this functionality, you must use the user interface of the server management software or the command line.
- Development or deployment in a UNIX environment.

If you customize the Siebel Sales Enterprise application, then you must use caution. This customization must be done only by a trained technical professional.

Improper application configuration can adversely effect the reliability and performance of your Siebel application. You must thoroughly test any customization you develop before you implement your customization in a production environment.

#### **Siebel VB and Unicode**

Siebel VB supports Unicode except for functions that do the following:

■ Perform a file input operation or a file output operation

■ Accesses an external DLL that is dependent on character encoding and is not compliant with Unicode.

#### **Typographic Conventions That This Book Uses**

[Table 1](#page-13-1) describes the typographic conventions that this book uses.

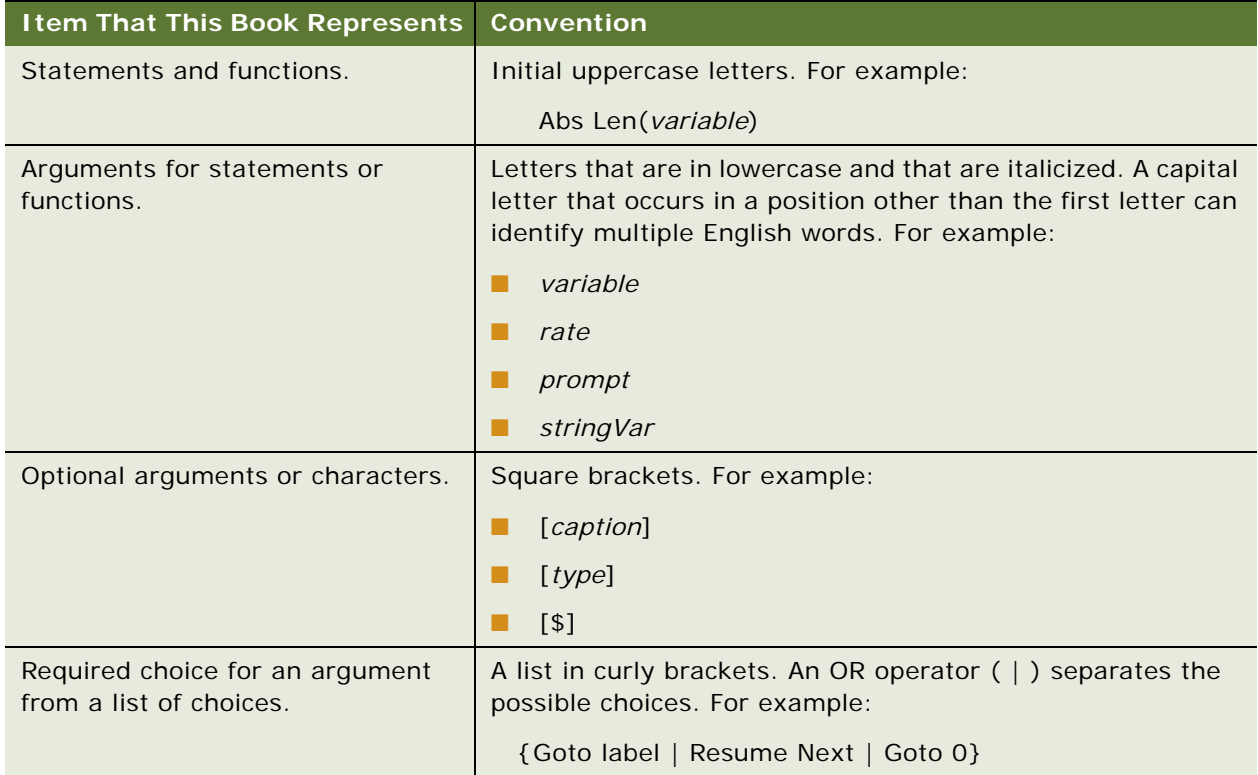

<span id="page-13-1"></span>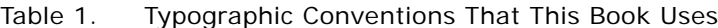

For more information, see the following items:

- Creating script that runs on UNIX and that uses a Siebel object manager, see Siebel Events *Management Guide*.
- Creating, modifying, and deleting Siebel VB scripts that you use in Siebel Tools, see *Siebel Object Interfaces Reference*.

# <span id="page-13-0"></span>**About Functions and Methods**

A *Siebel VB function* is an independent section of code that does the following:

**1** Receives information

- **2** Performs some action on this information
- **3** Returns a value to the item that called it

It begins with the following statement:

Function functionname

It ends with the following statement:

End Function

You can use the same format that you use with a variable to name a custom function. You can use any valid variable name as a function name. It is recommended that you use a name that describes the work that the function performs.

You can write code that calls a function repeatedly from various objects or script. It is similar to a subroutine. To call a function, you must know what information the function requires as input and what information it provides as output. This book describes the predefined functions that come with Siebel VB. You can use these functions any time you use the Siebel VB interpreter.

You can use a function anywhere you can use a variable. To use a function, you do the following:

- To declare it, you can use the function keyword.
- To determine the data that Siebel VB must pass to the function, you include the function operator. To include this operator, you can use a pair of parentheses immediately after the function name. For example, TheApplication.RaiseErrorText().

A *Siebel VB method* is a function that is part of an object or class. It can include a predefined procedure that you can use to call a function.

A *Siebel VB statement* is a complete instruction.

For more information, see *Siebel eScript Language Reference*.

# <span id="page-14-0"></span>**Siebel VB and Other Versions of Visual Basic Programming Languages**

This topic compares Siebel VB to other versions of the Visual Basic programming language.

# <span id="page-14-1"></span>**Differences Between Siebel VB and Earlier Versions of Visual Basic**

Siebel VB is similar to a high level language, such as the C programming language or Pascal. This topic describes some of the differences you might notice between older versions of Visual Basic and Siebel VB.

**About Siebel Visual Basic** ■ Siebel VB and Other Versions of Visual Basic Programming Languages

#### **Line Numbers and Labels**

Older versions of Visual Basic require numbers at the beginning of every line. More recent versions do not support or require line numbers. Use of line numbers causes error messages.

You can use a label to reference a line of code. A *label* can be any combination of text and numbers. Typically it is a single word followed by a colon, and placed at the beginning of a line of code. The Go To statement uses these labels.

#### **Subroutines and Modularity**

Because Siebel VB is a modular language, it divides code into subroutines and functions. To perform actions, the subroutines and functions you write use Siebel VB statements and functions.

### **How Declaring a Variable Affects Variable Scope**

[Table 2](#page-15-0) describes how you declare a variable affects variable scope.

| <b>Scope</b> | <b>Where the Variable Is Declared</b>                                                                                                    |
|--------------|----------------------------------------------------------------------------------------------------|
| Local        | Declared in a subroutine or function. Only the subroutine or function that declares the<br>variable can access this local variable.                                                                      |
| Module       | Declared in the general declarations section. Any subroutine, function, or event that is<br>attached to the object in the script window that displays this variable can access this<br>modular variable. |
| Global       | Declared in one of the following items:<br>Application_Start event                                                                                                    |
|              | Application.PreInvokeMethod method                                                                                                    |
|              | You can write code that accesses a global variable throughout the Siebel application.<br>For more information, see Siebel Technical Note #217 on My Oracle Support.                                      |

<span id="page-15-0"></span>Table 2. How You Declare a Variable Affects Variable Scope

#### **Data Types**

Siebel VB is a typed language. It includes multiple data types, such as strings, numbers, variants, and arrays.

A variable that you define as a variant can store any type of data. For example, the same variable can hold integers or strings, depending on the code.

Objects allow you to manipulate complex data that an application supplies, such as Microsoft Windows forms, or COM objects.

For more information, see ["About Data Types" on page 22](#page-21-3).

#### **Financial Methods**

Siebel VB includes financial methods that you can use to configure Siebel CRM to do a calculation. For example, to calculate a loan payment, an internal rate of return, or a future value according to a cash flow. For more information, see ["Financial Methods" on page 215](#page-214-2).

#### **Date and Time Methods**

Date and time methods can compare a file date to the current date, set the current date and time, time events, and do scheduling. For more information, see ["Date and Time Methods" on page 179.](#page-178-1)

#### **Methods to Access Other Applications**

Microsoft Windows uses the Common Object Model (COM) standard to allow an application to access the functionality of another application. An object might be the end product of a software application. For example, a document from a word processing application. The Object data type allows Siebel VB to access another software application through these objects, and then modifies them. For more information, see ["COM Methods" on page 228.](#page-227-2)

#### **Environment Control**

Siebel VB can call another software application and send keystrokes to the application. It can also run code and return values in the operating system environment table.

# <span id="page-16-0"></span>**Differences Between Siebel VB and Visual Basic**

Siebel VB, Microsoft Visual Basic, and Visual Basic for Applications (VBA) use functions and statements that are similar to one another, but each of these languages possess some unique capabilities.

### **User Interface and Control Objects**

Siebel VB does not include any Visual Basic user interface control objects, such as a Button Control. A Visual Basic property such as BorderStyle is not part of Siebel VB. Siebel VB allows you to reference user interface controls in Siebel CRM and set and get their values. you can use Siebel Tools to manage a Siebel CRM user interface. You must not use the Input statement in Visual Basic as a way to get keyboard input.

### <span id="page-16-1"></span>**Boolean Data Type**

Siebel VB does not include a Boolean data type. It considers 0 to be FALSE and any other numeric value to be TRUE. You can write code that uses only a numeric value as a Boolean value. A comparison expression always returns 0 for FALSE and -1 (negative one) for TRUE. You can use the following values in an integer variable to simulate a Boolean data type:

- **To represent TRUE.** A value of 1 or any number that is not zero.
- **To represent FALSE.** A value of 0.

If you must call a field from a script, and if this field is a DTYPE\_BOOL type field, then you must declare it as a string.

<span id="page-18-0"></span>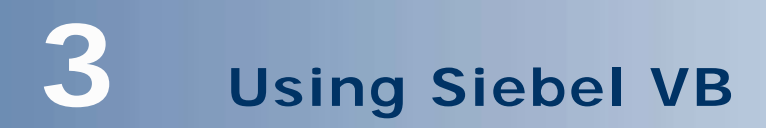

This chapter describes how to use Siebel VB. It includes the following topics:

- [Guidelines for Using Siebel VB on page 19](#page-18-1)
- [About Data Types on page 22](#page-21-1)
- [About Expressions on page 29](#page-28-1)
- [About Object Handling on page 31](#page-30-0)
- [Declaring Procedures and Variables on page 33](#page-32-0)
- [About Formatting Strings on page 39](#page-38-0)
- [About Error Handling on page 47](#page-46-0)

For information about the format that Siebel VB uses, see the topic that describes the format of the object interface method in *Siebel Object Interfaces Reference*.

# <span id="page-18-1"></span>**Guidelines for Using Siebel VB**

This topic describes guidelines that you can use when you program with Siebel VB. It includes the following topics:

- ["Pass Values Through Reference" on page 19](#page-18-2)
- ["Give Each Argument a Name" on page 20](#page-19-0)
- ["Other Guidelines" on page 22](#page-21-0)

# <span id="page-18-2"></span>**Pass Values Through Reference**

Where possible, it is recommended that you pass a value through a reference and not through a variable. Passing a value through a variable is less efficient then passing the same value through a reference. You must write code that passes a value through a variable unless it cannot pass the same value through a reference.

#### **Passing a Value Through a Reference**

Siebel CRM can pass a variable to a subroutine or a function through a reference. Each method determines if it can receive a value from a variable or a reference. A subroutine or function can modify this value.

#### **Passing a Value Through a Variable**

Siebel CRM can pass a value to a function through a variable. After processing is complete, the variable retains the value that it contained before Siebel CRM passed it, even though the subroutine or function might modify the passed value.

If you configure Siebel CRM to pass a variable to a method that modifies the corresponding argument, and if you must retain the value that this variable contains, then you must enclose the variable in parentheses in the Call Subroutine statement. This format instructs Siebel VB to pass a copy of the variable. This technique is known as *passing a value through a variable*. For more information, see ["Call Subroutine Method" on page 98.](#page-97-1)

If Siebel CRM passes a variable to a function, and if an argument for this function expects to receive a value through a reference, then this variable must match the exact type of the argument. This requirement does not apply to an expression or a variant.

If you configure Siebel CRM to call an external DLL, then you can configure the ByVal keyword to pass an argument through a value. You specify this configuration in the Declare Procedure statement or in the Call Subroutine statement. If you specify the ByVal keyword in the declaration, then the ByVal keyword is optional in the call. If you use the ByVal keyword, then it must precede the value. If you do not specify the ByVal keyword in the declaration, and if you specify the data type in the declaration, then you cannot use the ByVal keyword in the call.

For more information, see ["Declare Procedure Method" on page 105](#page-104-1).

# <span id="page-19-0"></span>**Give Each Argument a Name**

If you use a function that includes an argument, then you can provide a value for this argument. To do this, you list it in the order where it occurs in the format for the function. For example, assume you define the following function:

```
myfunction(id, action, value)
```
In this example, the myfunction function requires the following arguments:

- id
- action
- value

If you call this function, then you specify these arguments in the order that they occur. If a function includes multiple arguments, then it is recommended that you name each argument. This technique helps to make sure that Siebel CRM assigns each value that you specify to the correct argument.

If you give each argument a name, then you are not required to remember the order where the arguments occur. For example, the following format is correct even though the order varies from the order that the format specifies:

```
myfunction action:='get", value:=0, id:=1
```
Consider the following code:

```
Sub mysub(aa, bb, optional cc, optional dd)
```
The following calls to this code are equivalent to each other:

call mysub(1, 2, , 4) mysub aa :=  $1$ , bb :=  $2$ , dd := 4 call mysub(aa := 1, dd: = 4, bb := 2) mysub  $1, 2, dd := 4$ 

#### **Format That You Can Use to Name an Argument**

To name an argument, you use the following format:

```
argname: = argvalue
```
where:

- **■** *argname* is the name of the argument that you specify in the Function statement or the Sub statement. For more information, see ["Create Function Method" on page 102](#page-101-1) and ["Create](#page-99-1)  [Subroutine Method" on page 100.](#page-99-1)
- *argvalue* is the value that Siebel CRM assigns to the argument when your code calls it.

For example:

```
myfunction id: =1, action: ="get", value: =0
```
#### **Naming an Argument With More Complex Formats**

With some formats, you must use a comma as a placeholder for each optional argument that you do not specify. If you name the arguments, then you can specify only the arguments that your code must use and their values. For example, consider the following code:

myfunction(id, action, value, Optional counter)

In this situation, you can use one of the following formats:

myfunction id:="1", action:="get", value:="0"

myfunction value:="0", counter:="10", action:="get", id:="1"

You cannot omit a required argument.

#### **Where You Can Name an Argument**

You can name an argument in the following situations:

- Functions you define with the Function statement
- Subroutines you define with the Sub statement
- Code that you declare with the Declare Procedure statement
- Some predefined functions and statements
- Some externally registered DLL functions and methods

# <span id="page-21-0"></span>**Other Guidelines**

It is recommended that you apply the following guidelines when you use Siebel VB. For information about each of them, see the topic about guidelines for using Siebel VB and Siebel eScript in *Siebel Object Interfaces Reference*:

- Declare your variables
- Use a standard naming convention
- Use a self-reference to identify the current object
- Avoid nested If statements
- Use a four-digit year
- Apply multiple object interface methods to a single object
- Write code that handles run-time errors

# <span id="page-21-3"></span><span id="page-21-1"></span>**About Data Types**

This topic describes the data types that Siebel VB uses. It includes the following topics:

- ["Overview of Data Types" on page 22](#page-21-2)
- ["Arrays" on page 23](#page-22-0)
- ["Numeric Data Types That Siebel VB Uses" on page 25](#page-24-0)
- ["Records" on page 26](#page-25-0)
- ["Strings" on page 26](#page-25-1)
- ["Variants" on page 26](#page-25-2)
- ["Type Characters" on page 27](#page-26-0)
- ["How Siebel VB Converts Data Types" on page 28](#page-27-0)
- ["Comments" on page 29](#page-28-0)

# <span id="page-21-2"></span>**Overview of Data Types**

Siebel VB is a strongly typed language. A variable can contain data only of the declared type. It supports numeric, string, record, and array data that is standard with the Visual Basic programming language. It supports the following data types:

- Array
- Double-precision, floating-point number
- Double-precision integer
- Integer
- Object
- Record
- Single-precision, floating-point number
- **String**
- Variant

You can do one of the following to declare a variable:

- You can use a type character to implicitly declare a variable the first time your code references it. If you do not use a type character, then Siebel VB uses a default type of Variant.
- You can use the Declare Variable statement to explicitly declare the variable type. For more information, see ["Declare Variable Statement" on page 128.](#page-127-1)

# <span id="page-22-0"></span>**Arrays**

To create an array, you specify one or more subscripts when you declare the array or when the Declare Array method redimensions the array. A subscript specifies the beginning and ending index for each dimension. If you specify only an ending index, then the beginning index depends on the Set Array Lower Boundary method. To reference an array element, you enclose each index value in parentheses after the array name. For example, the following format describes an array that includes three dimensions:

*arrayName(i,j,k)*

You can use an array with the following data types:

- Number
- **String**
- **Variant**
- Record
- Object

Siebel VB does not support the following items:

- An array of arrays
- Dialog box records
- Dialog box objects

For more information, see the following topics:

- ["Declare Variable Statement" on page 128](#page-127-1)
- ["Array Methods" on page 160](#page-159-3)
- ["Declare Array Method" on page 160](#page-159-2)

For examples that use arrays, see the following topics:

- ["Is Variable Set Method" on page 214](#page-213-1)
- ["Is Variable Null Method" on page 212](#page-211-1)
- ["Calculate Net Present Value Method" on page 220](#page-219-2)
- ["Set Variant Variable to Null Method" on page 137](#page-136-1)
- ["Set Array Lower Boundary Method" on page 164](#page-163-2)
- ["Get Variant Type Method" on page 134.](#page-133-1)

#### **Dynamic Arrays**

If you declare a dynamic array, then you do not specify a subscript range for the array elements. You can use the Declare Array method to set the subscript range. You can write code that sets the number of elements in a dynamic array according to other conditions that your code specifies. For example, you might use an array to store a set of values that the user enters, but you might not know in advance how many values the user will enter. In this situation, you can do one of the following:

- Dimension the array without specifying a subscript range, and then run a Declare Array method each time the user enters a new value.
- Write code that prompts the user to enter the number of values, and then run one Declare Array method to set the size of the array.

If you use the Declare Array method to modify the size of an array, and if you must preserve the contents of this array, then make sure you include the following Preserve argument in the Declare Array method:

Redim Preserve ArrayName(n)

If you use a Declare Variable statement to declare a dynamic array, then it can include no more than eight dimensions. You must use the Declare Array method to create a dynamic array that includes more than eight dimensions. This method allows you to declare an array that includes up to 60 dimensions. For more information, see ["Declare Variable Statement" on page 128](#page-127-1) and ["Declare Array](#page-159-2)  [Method" on page 160](#page-159-2).

You cannot use the Declare Array method to modify the number of dimensions of a dynamic array if the array already has dimensions. It can modify only the upper and lower boundaries of the dimensions of the array. For information about methods that can determine the current boundaries of an array, see ["Get Array Lower Boundary Method" on page 163](#page-162-1) and ["Get Array Upper Boundary](#page-163-3)  [Method" on page 164](#page-163-3).

#### **Example of a Dynamic Array**

The following example code uses a dynamic array named varray to hold the cash flow values that the user enters:

Sub main Dim aprate as Single Dim varray() as Double Dim cflowper as Integer Dim msgtext as String Dim x as Integer Dim netpv as Double cflowper=2 ReDim varray(cflowper)

```
For x= 1 to cflowper
  varray(x) = 500Next x
  aprate=10
  If aprate>1 then
      aprate=aprate/100
  End If
  netpv=NPV(aprate, varray())
  msgtext="The net present value is: "
   msgtext=msgtext & Format(netpv, "Currency")
  TheApplication.raiseErrorText msgtext
End Sub
```
# <span id="page-24-0"></span>**Numeric Data Types That Siebel VB Uses**

[Table 3](#page-24-1) describes the numeric data types that Siebel VB uses.

| <b>Type</b>          | <b>Description</b>                             | <b>Smallest Value</b>                                                   | <b>Largest Value</b>                                          |
|----------------------|------------------------------------------------|-------------------------------------------------------------------------|---------------------------------------------------------------|
| Integer              | 2 byte integer                                 | Negative 32,768.                                                        | Positive 32,767.                                              |
| Long                 | 4 byte integer                                 | Negative 2,147,483,648.                                                 | Positive 2,147,483,647.                                       |
| Single-<br>Precision | 4 byte floating-<br>point number               | Negative 3.402823e+38<br>0.0,<br>1.401298e-45.                          | Negative 1.401298e-45,<br>$3.402823466e + 38.$                |
| Double-<br>Precision | 8 byte floating-<br>point number               | Negative<br>1.797693134862315d+308,<br>0.0.<br>2.2250738585072014d-308. | Negative<br>4.94065645841247d-308,<br>1.797693134862315d+308. |
| Currency             | 8 byte number<br>with a fixed<br>decimal point | <b>Negative</b><br>922,337,203,685,477.5808.                            | Positive<br>922, 337, 203, 685, 477. 5807.                    |

<span id="page-24-1"></span>Table 3. Numeric Data Types That Siebel VB Uses

A numeric value is always signed.

You can write code that expresses an integer constant in the following ways:

- **Decimal.** You can use the decimal representation to express a decimal constant.
- **Octal.** You precede the constant with &O or with &o to express an octal value. For example, &o177.
- **Hexadecimal.** You precede the constant with &H or with &h to express a hexadecimal value. For example, &H8001.

For more information, see ["Boolean Data Type" on page 17](#page-16-1).

### <span id="page-25-0"></span>**Records**

A *record* is a data structure that includes one or more elements. Each of these elements includes a value. You must define a type first, and then declare the variable using that type. You must not include a type character as the suffix in the variable name. A record element uses dot notation. For example:

record. el ement

where:

- *record* is the record name.
- element is a member of this record. A record can contain elements that are themselves records.

# <span id="page-25-1"></span>**Strings**

A Siebel VB string can be one of the following:

- **Fixed.** You specify the length when you define the string. You cannot write code that modifies the length after it defines the string. A fixed string cannot be of 0 length.
- **Dynamic.** You do not specify a length. A dynamic string can vary in length from 0 to 32,767 characters.

There are no restrictions on the characters that a string can include. For example, a string can include a character whose ANSI value is 0.

You can cut and paste a character or you can use the Chr function to include a character from a character set. You can use characters only from the current character set. For more information, see ["Get ANSI String Method" on page 145.](#page-144-1)

If you configure Siebel CRM to exchange data with another application, then you must consider how this application handles terminating characters. Some applications create and expect only a carriage return. To stop output text, Siebel VB uses a carriage return and a line feed (CRLF). It expects CRLF characters in input text unless this input is specifically configured for some input functions.

# <span id="page-25-2"></span>**Variants**

To define a variable that contains any type of data, you can write code that uses the variant data type. To identify the type of data that the variable currently contains, Siebel VB stores a tag with the variant data. To examine this tag, you can use the VarType function.

[Table 4](#page-26-1) describes the types of values that a variant can contain.

| <b>Type</b> | <b>Size of Data</b> | <b>Smallest Value</b>                                                             | <b>Largest Value</b> |
|-------------|---------------------|-----------------------------------------------------------------------------------|----------------------|
| Empty<br>0  | $\Omega$            | Not applicable.                                                                   | Not applicable.      |
| 1 Null      | $\mathbf{O}$        | Not applicable.                                                                   | Not applicable.      |
| 2 Integer   | 2 bytes, short      | Negative 32768.                                                                   | Positive 32767.      |
| 3 Long      | 4 bytes, long       | Negative 2.147E9.                                                                 | Positive 2.147E9.    |
| 4 Single    | 4 bytes, float      | Negative 3.402E38.                                                                | Negative 1.401E-45.  |
|             |                     | Positive 1.401E-45.                                                               | Positive 3.402E38.   |
| Double<br>5 | 8 bytes, double     | Negative 1.797E308.                                                               | Negative 4.94E-324.  |
|             |                     | Positive 4.94E-324.                                                               | Positive 1.797E308.  |
| 6 Currency  | 8 bytes, fixed      | Negative 9.223E14.                                                                | Positive 9.223E14.   |
| 7 Date      | 8 bytes, double     | Jan 1, 100 to Dec 31, 9999.                                                       | Not applicable.      |
| 8<br>String | up to 2 gigabytes   | Length is limited by the amount<br>of random access memory, up<br>to 2 gigabytes. | Not applicable.      |
| 9 Object    | Not applicable.     | Not applicable.                                                                   | Not applicable.      |

<span id="page-26-1"></span>Table 4. Types of Values That a Variant Can Contain

If you define a variant that contains no data, then Siebel VB defaults the type to Empty. It does the following:

- Converts an empty variant to zero when it uses this variant in a numeric expression
- Converts an empty variant to an empty string when it uses this variant in a string expression

You can use the IsEmpty statement to determine if a variant is empty. For more information, see "Is [Variable Set Method" on page 214.](#page-213-1)

A null variant does not include data. It only represents a result that is not valid or that is ambiguous. You can use the IsNull statement to determine if a variant contains a null value. Null indicates that a variant is not set. For more information, see ["Is Variable Null Method" on page 212.](#page-211-1)

# <span id="page-26-0"></span>**Type Characters**

Siebel VB can use a special character as the suffix of the name of a function, variable, or constant. This character identifies the data type of the variable or function. It is a declaration.

[Table 5](#page-27-1) lists the characters you can use as a suffix.

| Data Type                       | <b>Suffix</b> |
|---------------------------------|---------------|
| <b>Dynamic String</b>           | \$            |
| Integer                         | $\%$          |
| Long Integer                    | &             |
| Single-precision floating-point |               |
| Double-precision floating-point | #             |
| Currency, exact fixed point     | $\circleda$   |

<span id="page-27-1"></span>Table 5. Characters You Can Use as a Suffix

# <span id="page-27-0"></span>**How Siebel VB Converts Data Types**

This topic describes the conversions that occur between the data types that Siebel VB supports. It does not support any other conversions. It does not automatically do conversions between numeric and string data:

- You can use the Val statement to convert a string to numeric data. For more information, see ["Get First Number From String Method" on page 146](#page-145-1).
- You can use the Str statement to convert numeric data to a string. For more information, see ["Convert Number to String Method" on page 141](#page-140-1).

### **Numeric Conversion**

If Siebel VB converts data from a larger number type to a smaller number type, then a run-time numeric overflow might occur. This situation indicates that the value of the larger type is too large for the target data type. Imprecision is not a run-time error. For example, when converting from double to single, or from float to a larger or a smaller type. Converting a long number to an integer is an example of converting a larger type to a smaller type.

#### **String Conversion**

If Siebel VB converts data from a fixed string to a dynamic string, then it creates a dynamic string that includes the same length and contents as the fixed string. If it converts a dynamic string to a fixed string, then it does the following work:

- If the dynamic string is shorter than the fixed string, then it extends the fixed string with spaces.
- If the dynamic string is longer than the fixed string, then it truncates the fixed string.

A string conversion does not cause run-time errors.

#### **Variant Conversion**

Siebel VB can convert data between any data type and a variant. It can convert a variant string to a number. If the variant string does not contain a valid representation of the number, then a type mismatch error occurs.

# <span id="page-28-0"></span>**Comments**

An apostrophe precedes a comment. It can occur on a separate line in the code or immediately after a statement or function on the same line. For example:

' This comment is on its own line

Dim i as Integer ' This comment is on the code line

You can also use a Rem Statement to make a comment. For example:

Rem This is a comment line.

Siebel VB does not include a block comment feature.

# <span id="page-28-1"></span>**About Expressions**

An *expression* is a collection of two or more terms that perform a mathematical or logical operation. The terms are typically variables or functions that you use with an operator to evaluate to a string or numeric result. You can use an expression to perform a calculation, manipulate a variable, or concatenate a string.

Siebel VB evaluates an expression according to precedence order. You can use parentheses to override the default precedence order. The following operators are listed in order of highest precedence to lowest precedence:

- **1** ["Numeric Operators" on page 29](#page-28-2)
- **2** ["String Operators" on page 30](#page-29-0)
- **3** ["Comparison Operators" on page 30](#page-29-1)
- **4** ["Logical Operators" on page 31](#page-30-1)

#### <span id="page-28-2"></span>**Numeric Operators**

[Table 6](#page-28-3) describes numeric operators.

<span id="page-28-3"></span>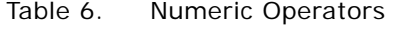

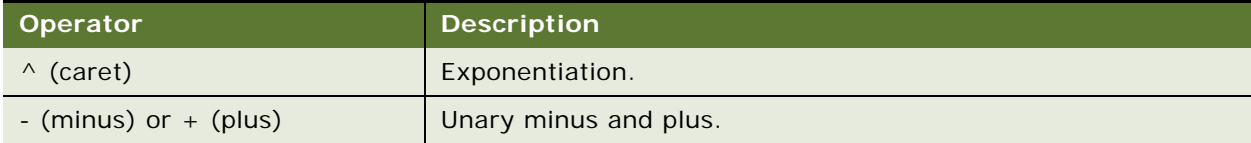

Table 6. Numeric Operators

| Operator                          | <b>Description</b>                                                                                      |
|-----------------------------------|----------------------------------------------------------------------------------------------------|
| * (asterisk) or / (forward slash) | Numeric multiplication or division. For division, the result is a<br>Double.                            |
| \ (backward slash)                | Integer division. The operands can be Integer or Long.                                                  |
| Mod                               | Modulus or Remainder. The operands can be Integer or Long.                                              |
| - (minus) or $+$ (plus)           | Numeric addition and subtraction. You can also use the $+$ (plus)<br>operator for string concatenation. |

### <span id="page-29-0"></span>**String Operators**

[Table 7](#page-29-2) describes string operators.

<span id="page-29-2"></span>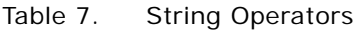

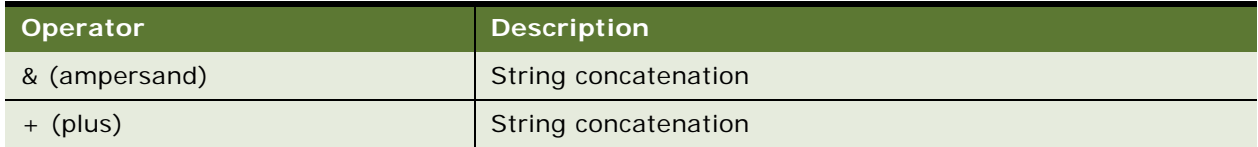

### <span id="page-29-1"></span>**Comparison Operators**

[Table 8](#page-29-3) describes comparison operators. For a number, Siebel VB increases the operands to the least common type:

- Integer is preferable to Long.
- Long is preferable to Single.
- Single is preferable to Double.

For a string, the comparison is case-sensitive and is according to the collating sequence that the language specifies in the Microsoft Windows Control Panel. The result is 0 for FALSE and negative 1 for TRUE.

<span id="page-29-3"></span>Table 8. Comparison Operators

| Operator | <b>Description</b>     |
|----------|------------------------|
|          | Greater than.          |
|          | Less than.             |
| $=$      | Equal to.              |
| $\lt$ =  | Less than or equal to. |

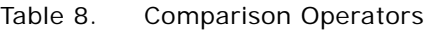

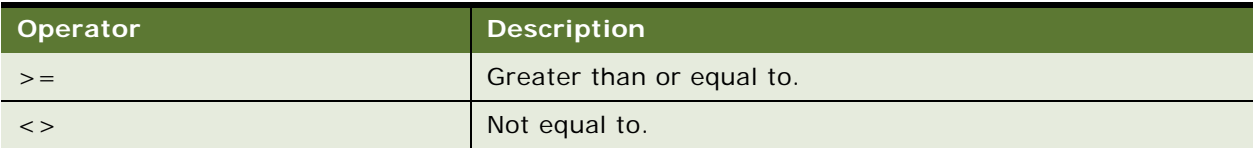

#### <span id="page-30-1"></span>**Logical Operators**

[Table 9](#page-30-2) describes logical operators. Siebel VB performs a bitwise operation for each operator.

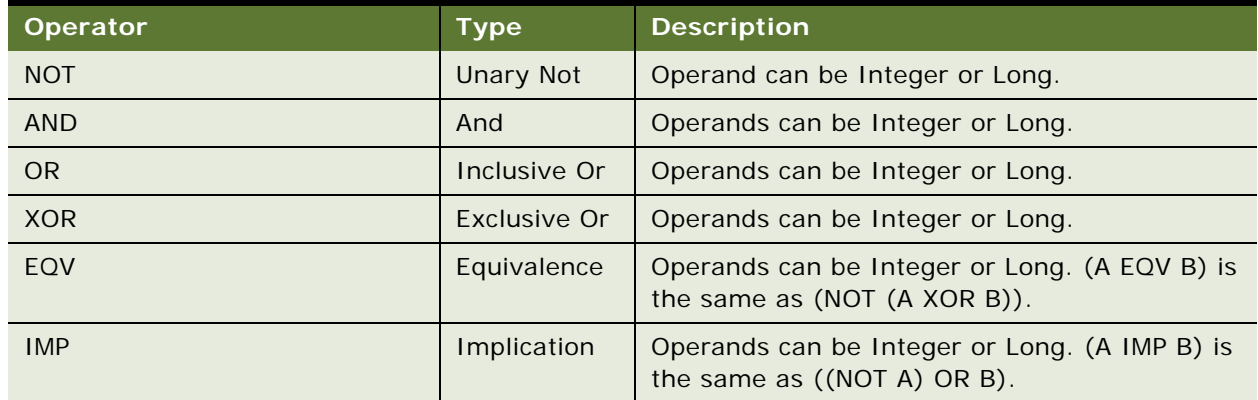

#### <span id="page-30-2"></span>Table 9. Logical Operators

# <span id="page-30-0"></span>**About Object Handling**

An *object* is a reusable block of code. You can write code that instantiates an object or that does something. Each software application includes a set of properties and methods that modify the characteristics of an object.

A *property* affects how an object behaves. For example:

- Width is a property of a range of cells in a spreadsheet.
- Color is a property of a graph.
- Margin is a property of a word processing document.

A method causes an application to perform an action on an object. For example:

- Calculate for a spreadsheet
- Snap to Grid for a graph
- Auto-Save for a document

You can write Siebel VB that accesses a Siebel object and that modifies the properties and methods of this object. To access an object that is part of the Siebel application, you can run Siebel VB code that is external to the Siebel application.

To use a non-Siebel object in Siebel VB code, you must first assign it to an object variable. Assigning it instantiates it. To manipulate the object, you then reference the object name with or without properties and methods.

#### **Example of Declaring an Object As a Siebel CRM Object Type**

[Figure 1](#page-31-0) includes an example that configures Siebel VB to access a Siebel object. You can declare an object as a Siebel CRM object type.

```
Sub BusComp NewRecord
   Dim oBC As BusComp
   set oBC = me. GetPickListBusComp('Sales Stage')
2 oBC. ClearToQuery
    oBC.ActivateField 'Sales Stage Order'
    oBC. SetSortSpec 'Sales Stage Order'
    oBC. ExecuteQuery ForwardOnly
3 set oBC = nothingEnd Sub
```
<span id="page-31-0"></span>Figure 1. Example of Declaring an Object as a Siebel CRM Object Type

#### **Explanation of Callouts**

To declare an object as a Siebel CRM object type, you do the following work:

- **1** You create an object variable to access the code. This example uses as BusComp to declare the object. It does not use as Object. This example instantiates the business component (BusComp) Siebel object type. You could declare it as an object, but if you use the methods associated with the object type, then you must declare it as the appropriate object type.
- **2** You can use methods and properties to manipulate the objects.
- **3** Set oBC to nothing. It is recommended that you always set an object to nothing when your code instantiates it.

You can use similar code to access other types of objects that are compliant with COM. You can use the software application that creates the object to modify properties and methods of the objects. For an example, see ["Date and Time Methods" on page 179.](#page-178-1)

#### **Creating an Object Variable to Access an Object**

The Declare Variable statement creates an object variable named oBC and assigns a picklist business component to this variable. The Assign COM Object statement uses a get method to assign the business component to the oBC variable. Note the following:

■ If you instantiate an application, then you can use the GetObject method or the CreateObject method.

- If the application is already open on the Microsoft Windows desktop, then you use GetObject.
- If the application is not open, then you can use CreateObject.

For more information, see the following topics:

- ["Declare Variable Statement" on page 128](#page-127-1)
- ["Date and Time Methods" on page 179](#page-178-1)
- ["Get COM Object Method" on page 233](#page-232-1)

#### **Using Methods and Properties to Manipulate an Object**

You can use the following format to access an object, property, or method:

appvariable.object.property appvariable.object.method

For example, the GetPickListBusComp method of the BusComp object of the Siebel application is assigned to the oBC object variable. It returns the following value:

me. GetPickListBusComp("Sales Stage")

# <span id="page-32-0"></span>**Declaring Procedures and Variables**

This topic describes information about declaring procedures and variables.

# <span id="page-32-1"></span>**Declaring a Procedure**

This topic includes information about how to use the Declare Procedure statement to declare a procedure in a module or in a dynamic link library (DLL). For more information about this statement and the format and arguments that you can use with it, see ["Declare Procedure Method" on page 105](#page-104-1).

#### **Specifying the Data Type**

You do one of the following to specify the data type for the value that a method returns:

- End the method name with a type character.
- Use the following clause:
	- As funcType

Note the following:

- If you do not specify a type, then the method that the Declare Procedure statement declares defaults to the data type variant.
- To use a record argument, you use an As clause and a type that is already defined with the Type statement.

■ To use an array argument, you use empty parentheses after the argument. You do not specify an array dimension in the Declare Procedure statement.

#### **Sequence Determines How You Must Declare Code**

Siebel Tools compiles custom methods in alphabetical order. If you reference code in the current code before you define it, then you must use a declaration. For example, assume you create the following subroutines in the general declarations section:

```
Sub A
' Calling B
B
End Sub
Sub B
theApplication.RaiseErrorText "Sub B called"
End Sub
```
In this situation, compilation fails with the following message:

Unknown function: B

If you add the following statement before Sub A, then the code compiles and runs properly:

Declare Sub B

#### **Calling External DLL Code**

You can use the Pascal calling convention to write code that calls external DLL code. Siebel VB pushes the arguments on the stack from start to end. It uses the Far reference to pass these arguments, by default. You can write code that uses the following keywords when it calls external DLL code:

- ByVal. Passes a value through a variable. Note the following:
	- You must specify ByVal before you specify the argument that it modifies.
	- If you apply ByVal to a numeric data type, then Siebel VB passes the argument through a variable, not through a reference.
	- If you apply ByVal to a string data type, then Siebel VB passes the byFar pointer to the string data. It uses the byFar pointer to pass a string to a string descriptor, by default.

For more information, see ["Pass Values Through Reference" on page 19.](#page-18-2)

- Any. Passes a value of any datatype. If you use Any for an argument, then Siebel VB does not examine the type of this argument. It does examine the type of any other argument that you do not specify as type Any. It uses the Far reference to pass the argument unless you specify the ByVal keyword. If you specify the ByVal keyword, then it does one of the following:
	- **Numeric data.** Places the value on the stack.
	- **String data.** Sets the pointer to the string.

The external DLL code must determine the type and size of the value.

If Siebel VB uses ByVal to pass a null string, then the external code receives a nonNULL character of 0. To send a NULL pointer, you must declare the argument as ByVal As Any, and then call the code with an argument of 0.

# <span id="page-34-0"></span>**Declaring Variables**

This topic includes information about using the Declare Variable statement to declare a variable. For more information about this statement and the format and arguments that you can use with it, see ["Declare Variable Statement" on page 128.](#page-127-1)

It is recommended that you place procedure-level Declare Variable statements at the beginning of the procedure.

For information about explicitly declaring a variable, see ["Force Explicit Declaration Statement" on](#page-132-1)  [page 133](#page-132-1).

#### **Determining Variable Scope**

You can write code that shares a variable across modules. The following locations where you declare a variable determines the scope of the variable:

- **Declare in a procedure.** The variable is local to this procedure.
- **Declare outside a procedure.** The variable is local to the module.

If you declare a variable that has the same name as a module variable, then you cannot access the module variable. For more information, see ["Declare Global Variable Statement" on page 129.](#page-128-1)

#### **Specifying the Type When You Declare a Variable**

You can specify one of the following types when you declare a variable:

- **Arrays**
- **Numbers**
- **Records**
- **Strings**
- **Variants**
- **Objects**

If you do not specify a data type, then Siebel VB assigns the variant data type to this variable.

If you do not include the As clause, then you can specify the type argument. To specify this argument, you use a type character as a suffix of the variableName argument. You can use both type specification techniques in a single Declare Variable statement. You cannot use them simultaneously on the same variable.

You can write code that omits the type character when your code references the variable. The type suffix is not part of the variable name.

For more information, see ["About Data Types" on page 22](#page-21-1).

#### **Declaring an Array Variable**

The following data types are available for an array:

- **Numbers**
- **Strings**
- **Variants**
- **Records**

You cannot write code that uses the Declare Variable statement to declare an array of arrays or an array of objects.

You include a subscript list as part of the variableName argument to declare an array variable. You can use one of the following formats:

Dim variable([[startSubcript To] endSubscript, ...]) As typeName

Dim variable\_with\_suffix( $[\space{15} \text{fartSubcript} \text{To}]$  endSubscript, ... ])

[Table 10](#page-35-0) describes the startSubscript and endSubscript arguments.

#### <span id="page-35-0"></span>Table 10. Start Subscript and End Subscript Arguments

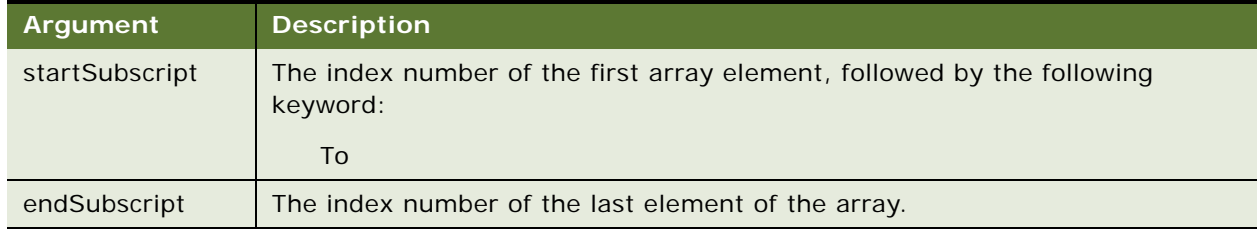

#### **Specifying Arguments When Declaring an Array**

The startSubscript argument is optional. If you do not specify it, then Siebel VB uses zero as the default value. For example, the following statement creates an array named counter that includes elements 0 through 25, for a total of 26 elements. You can use the Set Array Lower Boundary statement to modify the default value:

Dim counter (25) as Integer

The values in the startSubscript argument and the endSubscript argument are valid subscripts for the array.

#### **Size Limits of an Array**

You can specify no more than 60 arrays in a parent array. The maximum total number of elements cannot exceed 65,536. For example, the following code is valid because 60 multiplied by 1092 is 65,520, which is less than 65,536:
Dim count(1 To 60, 1 To 1092)

The following code is not valid because 60 multiplied by 1093 is 65,580, which is more than 65,536:

Dim count(1 To 60, 1 To 1093)

Each subscript declares one array that resides in the parent array. If you do not specify the subscriptRange argument, then Siebel VB declares the array as a dynamic array. In this situation, you must use the Declare Array method to specify the dimensions of the array before your code can use it.

### **Declaring a Number Variable**

Can use the As clause and one of the following numeric types to declare a numeric variable:

- Currency
- **Integer**
- Long
- **Single**
- **Double**

You can also include a type character as a suffix to the variable name to declare a numeric variable. Siebel VB sets a numeric variable to 0.

### **Declaring a Record Variable**

You can use the As clause and specify a value in the typeName argument to declare a record variable. To define this type, you must use the Type statement before you can specify it in the typeName argument. You use the following format:

Dim variableName As typeName

A record includes a collection of data elements that are fields. Each field can be a numeric, string, variant, or previously defined record type. For more information on accessing fields in a record, see ["Create Function Method" on page 102.](#page-101-0)

### **Declaring a String Variable**

Siebel VB supports the following types of strings:

■ **Fixed-length.** Declared with a specific length between 1 and 32767. You cannot write code that modifies a fixed-length variable after you declare it. When you create a fixed-length string, Siebel VB fills it with zeros. To declare a fixed-length string, you use the following format:

Dim variableName As String \* length

■ **Dynamic.** Does not include a declared length. It can vary in length from 0 to 32,767. The initial length for a dynamic string is 0. You can use one of the following formats to declare a dynamic string:

Dim variableName\$ Dim variableName As String

### **Declaring a Variant Variable**

You declare a variable as a variant in the following situations:

- If the type of the variable is not known.
- If Siebel CRM might modify the variable type when the code runs. For example, a variant is useful for holding input from a user when valid input can include text or numbers.

You use one of the following formats to declare a variant variable:

```
Dim variableName
Dim variableName As Variant
```
Siebel VB initializes a variant variable to the Empty variant type.

For more information, see ["Variants" on page 26.](#page-25-0)

### **Declaring an Object Variable**

To declare an object variable, you use the As clause and specify a class in the typeName argument. An object variable can reference an object. It can use dot notation to access members and methods of this object. For example:

```
Dim COMObject As Object
Set COMObject = CreateObject("spoly.cpoly")
COMObj ect. reset
```
You can declare an object as New for some classes. For example:

Dim variableName As New className variableName.methodName

A Set statement is not required in this situation. Siebel VB allocates a new object when it uses this variable.

You cannot use the New operator with the Basic Object class.

### **Caution About Declaring Multiple Variables on One Line**

**CAUTION:** You can declare multiple variables on one line. However, if you do not include the type for each variable, then Siebel VB applies the type of the last variable to all the variables that you declare on this line.

For example, the following code declares all of the following variables as strings:

Dim Acct, CustName, Addr As String

### **Shared Keyword Allows Backward Compatibility**

Siebel VB includes the shared keyword to support backward compatibility with older versions of Visual Basic. You cannot use it in a Declare Variable statement in a procedure. If you use the Shared keyword in a Declare Variable statement in a procedure, then it has no effect.

# **About Formatting Strings**

This topic includes information about how to use the Set String Format method to format an output string. It includes the following topics:

- ["Numeric Formats" on page 39](#page-38-0)
- ["Date and Time Formats" on page 43](#page-42-0)
- ["Other Formatting Options" on page 46](#page-45-0)

For more information, see ["Set String Format Method" on page 157](#page-156-0).

### <span id="page-38-0"></span>**Numeric Formats**

This topic describes numeric formats that you can use with the Set String Format method.

### **Predefined Numeric Formats**

[Table 11](#page-38-1) describes the predefined numeric formats that you can use.

| Format            | <b>Description</b>                                                                                                    |
|-------------------|----------------------------------------------------------------------------------------------------|
| General Number    | Displays the number without a thousand separator.                                                                                                    |
| Fixed             | Displays the number with at least one digit to the start and at least two digits to<br>the end of the decimal separator.                                                                                                    |
| Standard          | Displays the number with a thousand separator and two digits following the<br>decimal separator.                                                                                                    |
| <b>Scientific</b> | Displays the number using standard scientific notation.                                                                                                    |
| Currency          | Displays the number using a currency symbol as defined in the International<br>section of the Control Panel. Uses a thousand separator and displays two digits<br>following the decimal separator. Encloses negative value in parentheses. |
| Percent           | Multiplies the number by 100 and displays it with a percentage symbol (%)<br>appended at the end. Displays two digits following the decimal separator.                                                                                     |
| True or False     | Displays FALSE for 0, or TRUE for any other number.                                                                                                    |
| Yes or No         | Displays No for 0, or Yes for any other number.                                                                                                    |
| On or Off         | Displays Off for 0, or On for any other number.                                                                                                    |

<span id="page-38-1"></span>Table 11. Predefined Numeric Formats

### **Custom Numeric Formats**

You can use one or more digit characters to create a simple custom numeric format. You can use the following digit characters:

- **0 (zero)**. Displays a corresponding digit in the output.
- **(#) number sign.** If the digit is significant, then it displays it in the output. A *significant digit* is a digit that resides in the middle of the number or is not zero.

[Table 12](#page-39-0) includes examples of using zero and the number (#) sign.

| <b>Number</b> | Format    | <b>Result</b> |
|---------------|-----------|---------------|
| 1234.56       | #         | 1235          |
| 1234.56       | # . ##    | 1234.56       |
| 1234.56       | # .#      | 1234.6        |
| 1234.56       | ######.## | 1234.56       |
| 1234.56       | 00000.000 | 01234.560     |
| 0.12345       | # . ##    | .12           |
| 0.12345       | 0. ##     | 0.12          |

<span id="page-39-0"></span>Table 12. Examples of Using Zero and the Number  $(\#)$  Sign

You can use a decimal separator as an option.

A comma instructs Siebel VB to place a comma between every three digits that occur to the start of the decimal separator.

[Table 13](#page-39-1) includes examples of using a comma.

<span id="page-39-1"></span>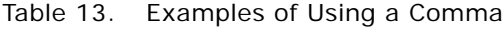

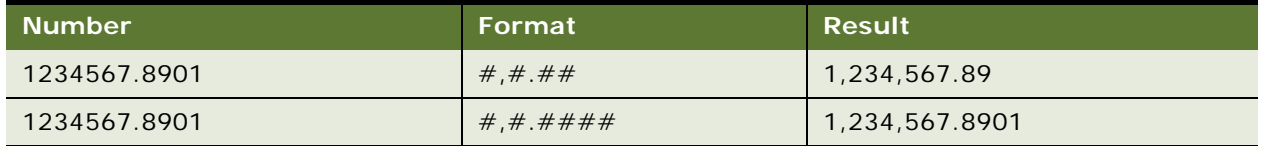

Siebel VB uses the current international settings for your computer to determine the character to display for a comma or a period. For example, some locales use a period as the decimal separator. Other locales use a comma.

### **Scaling Numbers**

You can do one of the following to scale a number:

- Insert one or more commas before the decimal separator. Each comma that precedes the decimal separator divides the number by 1000. if you do not specify a decimal separator, then this configuration applies to all digits. Siebel CRM does not include a comma in the output string.
- Include a percentage symbol (%) in the format argument. A percentage symbol multiplies the number by 100. Siebel CRM includes the percentage symbol in the output string in the same position where it occurs in the format argument.

[Table 14](#page-40-0) includes examples of using a comma or a percentage symbol to scale numbers.

| <b>Number</b> | Format    | <b>Result</b> |
|---------------|-----------|---------------|
| 1234567.8901  | $#$ ##    | 1234.57       |
| 1234567.8901  | #,,.####  | 1.2346        |
| 1234567.8901  | # ,# , ## | 1,234.57      |
| 0.1234        | #0.00%    | 12.34%        |

<span id="page-40-0"></span>Table 14. Examples of Using a Comma or Percentage Symbol to Scale Numbers

### **Inserting Characters In Number Formats**

To insert a character in a number in the output string, you enclose the character in double quotes in the format argument. You can also insert a set of characters. Siebel VB inserts the following characters in the output string in a location that matches the position in the format argument:

-  $+$  \$ (space

You can precede the character with a backslash (\) to insert a single character.

[Table 15](#page-40-1) includes examples of using double quotes and backslahes to insert characters.

| <b>Number</b> | Format                   | <b>Result</b>         |
|---------------|--------------------------|-----------------------|
| 1234567.89    | $$#$ , 0.00              | \$1,234,567.89        |
| 1234567.89    | "TOTAL: " $$#$ , $#$ .00 | TOTAL: \$1,234,567.89 |
| 1234          | \ = \>#,#\<\ =           | $=$ >1.234 $<$ =      |

<span id="page-40-1"></span>Table 15. Examples of Using Double Quotes and Backslahes to Insert Characters

You can use the Get ANSI String method to insert a quotation mark (") in a format argument. The character code for a quotation mark is 34. For more information, see ["Get ANSI String Method" on](#page-144-0)  [page 145](#page-144-0).

### **Scientific Notation Formats**

You can include one of the following exponent strings in the format argument to format a number in scientific notation:

- E-
- $E +$
- e-
- e +

Siebel VB displays this notation in the following ways:

- An uppercase e. An uppercase e displays in the output.
- A lowercase e. A lowercase e displays in the output.
- **A minus sign that follows an uppercase e.** A minus sign precedes any negative exponent that displays in the output.
- **A plus sign.** A sign always precedes the exponent in the output.

You precede the exponent string with one or more digit characters. The number of digit characters that following the exponent string determines the number of exponent digits that occur in the output.

[Table 16](#page-41-0) includes examples of using exponential notation.

| <b>Number</b> | Format                        | <b>Result</b> |
|---------------|-------------------------------|---------------|
| 1234567.89    | ###. ##E-00                   | 123.46E04     |
| 1234567.89    | $\# \# \#$ , $\# \#$ e + $\#$ | $123.46e + 4$ |
| 0.12345       | $0.00E - 00$                  | $1.23E - 01$  |

<span id="page-41-0"></span>Table 16. Examples of Using Exponential Notation

#### **Using Sections In a Numeric Format**

A numeric format can include up to four sections. A semicolon (;) separates each section. The format varies depending on the number of sections you specify:

- One section. This section applies to every value.
- **Two sections:**
	- The first section applies to positive values and zeros.
	- The second section applies to negative values.

#### ■ **Three sections:**

- The first section applies to positive values.
- The second section applies to negative values.
- The third section applies to zeros.

If you include semicolons with nothing between them, then Siebel VB uses the format of the first section to print the undefined section.

■ **Four sections.** Same as three sections, except the fourth section applies to Null values. If you do not include the fourth section, and if the input expression results in a NULL value, then Siebel VB returns an empty string.

[Table 17](#page-42-1) includes examples of using sections.

| <b>Number</b> | Format                                  | <b>Result</b>    |
|---------------|-----------------------------------------|------------------|
| 1234567.89    | #, 0. 00; $($ #, 0. 00) ; "Zero" ; "NA" | 1,234,567.89     |
| $-1234567.89$ | #, 0.00; $(\#$ , 0.00); "Zero"; "NA"    | (1, 234, 567.89) |
| 0.0           | #, 0. 00; $(\#$ , 0. 00); "Zero"; "NA#" | Zero             |
| 0.0           | #, 0. 00; $($ #, 0. 00) ; ; "NA"        | 0.00             |
| <b>Null</b>   | #, 0. 00; $($ #, 0. 00) ; "Zero" ; "NA" | <b>NA</b>        |
| <b>Null</b>   | "The value is: "                        | 0.00             |

<span id="page-42-1"></span>Table 17. Examples of Using Sections

### <span id="page-42-0"></span>**Date and Time Formats**

This topic describes date and time formats that you can use with the Set String Format method. For more information, see ["Set String Format Method" on page 157](#page-156-0).

### **Predefined Date and Time Formats**

[Table 18](#page-42-2) describes predefined date and time formats that you can use.

<span id="page-42-2"></span>Table 18. Predefined Date and Time Formats

| Format              | <b>Description</b>                                                                                                    |
|---------------------|----------------------------------------------------------------------------------------------------|
| <b>General Date</b> | Note the following:                                                                                                    |
|                     | If the number includes an integer part and a fractional part, then it displays<br>date and time information. For example, 11/8/2011 1:23:45 PM. |
|                     | If the number includes only an integer part, then it displays this integer as a<br>date.                                                        |
|                     | If the number includes only a fractional part, then it displays this fractional<br>part as time.                                                |
| Long Date           | Displays a long date. The International section of the Control Panel defines a long<br>date.                                                    |
| Medium Date         | Displays the date using the month abbreviation without the day of the week. For<br>example, 08-Nov-2011.                                        |

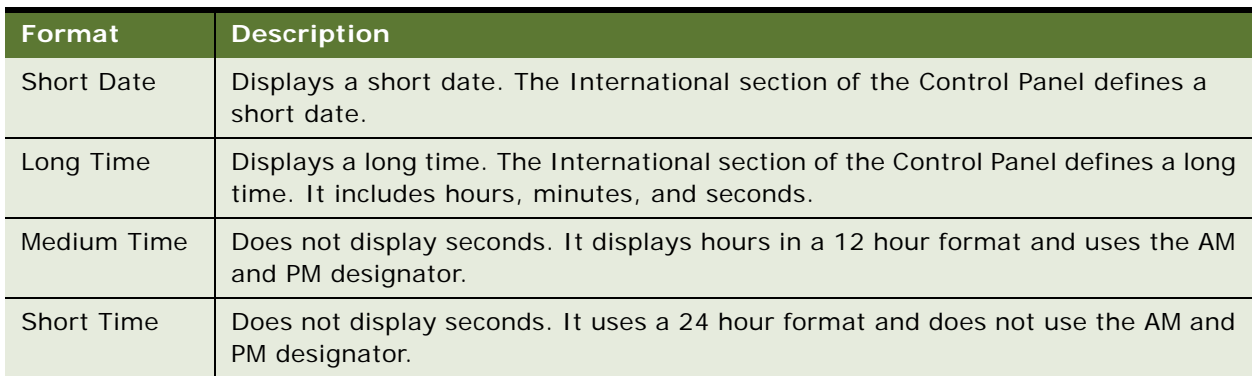

### Table 18. Predefined Date and Time Formats

### **Custom Date Formats**

You can use a series of tokens in the format argument to define a custom format for a date. Siebel VB replaces each token in the output string with an appropriate corresponding value.

[Table 19](#page-43-0) describes the tokens that you can use.

<span id="page-43-0"></span>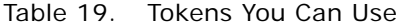

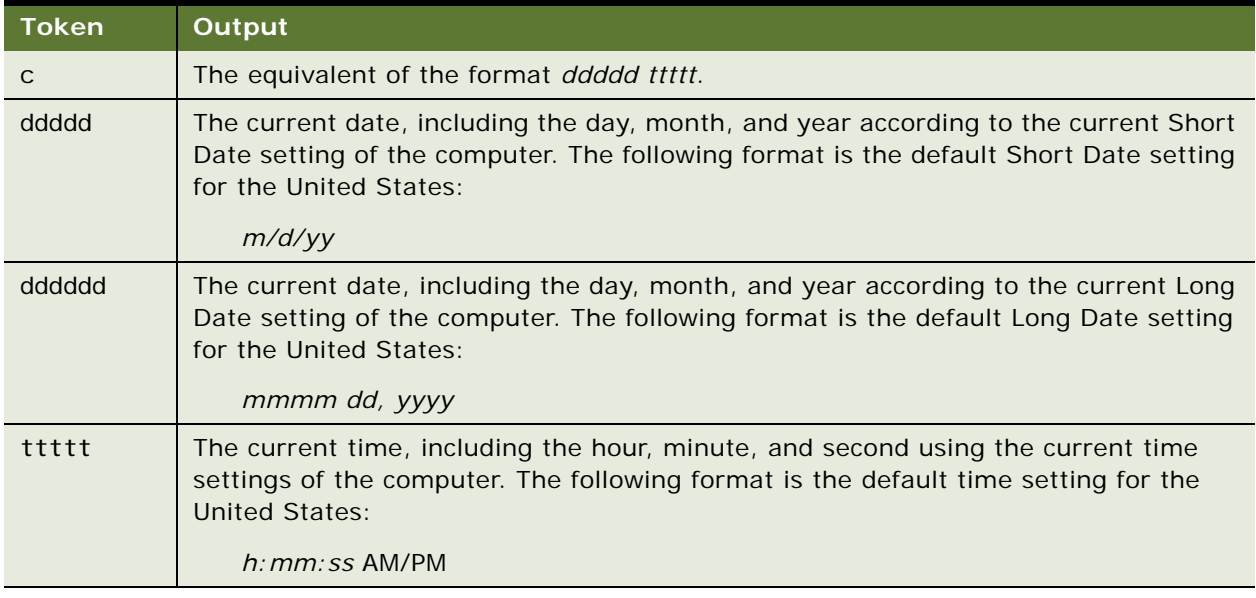

### **Specifying Individual Parts of a Custom Date Format**

[Table 20](#page-44-0) describes the tokens that you can use to specify individual parts of a custom date format.

| <b>Token</b> | Output                                                                                                    |
|--------------|----------------------------------------------------------------------------------------------------|
| d            | The day of the month as a one or two digit number in the range of 1 through 31.                                     |
| dd           | The day of the month as a two digit number in the range of 1 through 31.                                            |
| ddd          | The day of the week as a three letter abbreviation in the range of Sun through Sat.                                 |
| dddd         | The day of the week without abbreviation in the range of Sunday through Saturday.                                   |
| W            | The day of the week as a number, where Sunday is 1 and Saturday is 7.                                               |
| <b>WW</b>    | The week of the year as a number in the range of 1 through 53, where the first week<br>of January is always week 1. |
| m            | The month of the year or the minute of the hour as a one or two digit number:                                       |
|              | If the preceding token is an hour, then the minute is the output.<br>п                                              |
|              | If the preceding token is not an hour, then the month is output.                                                    |
| mm           | The month or the year or the minute of the hour as a two digit number:                                              |
|              | If the preceding token is an hour, then the minute is the output.                                                   |
|              | If the preceding token is not an hour, then the month is output.                                                    |
| mmm          | The month of the year as a three letter abbreviation in the range of Jan through Dec.                               |
| mmmm         | The month of the year without abbreviation in the range of January through December.                                |
| q            | The quarter of the year as a number in the range of 1 through 4.                                                    |
| У            | The day of the year as a number in the range of 1 through 366.                                                      |
| уу           | The year as a two digit number in the range of 00 through 99.                                                       |
| уууу         | The year as a three digit or a four digit number in the range of 100 through 9999.                                  |
| h            | The hour as a one digit or a two digit number in the range of 0 through 23.                                         |
| hh           | The hour as a two digit number in the range of 00 through 23.                                                       |
| n            | The minute as a one digit or a two digit number in the range of 0 through 59.                                       |
| nn           | The minute as a two digit number in the range of 00 through 59.                                                     |
| S            | The second as a one digit or a two digit number in the range of 0 through 59.                                       |
| <b>SS</b>    | The second as a two digit number in the range of 00 through 59.                                                     |

<span id="page-44-0"></span>Table 20. Tokens You Can Use to Specify Individual Parts of a Custom Date Format

### **Using a 12 Hour Format**

[Table 21](#page-45-1) describes the tokens that you can use that use a 12 hour format. Siebel VB uses a 24 hour format, by default.

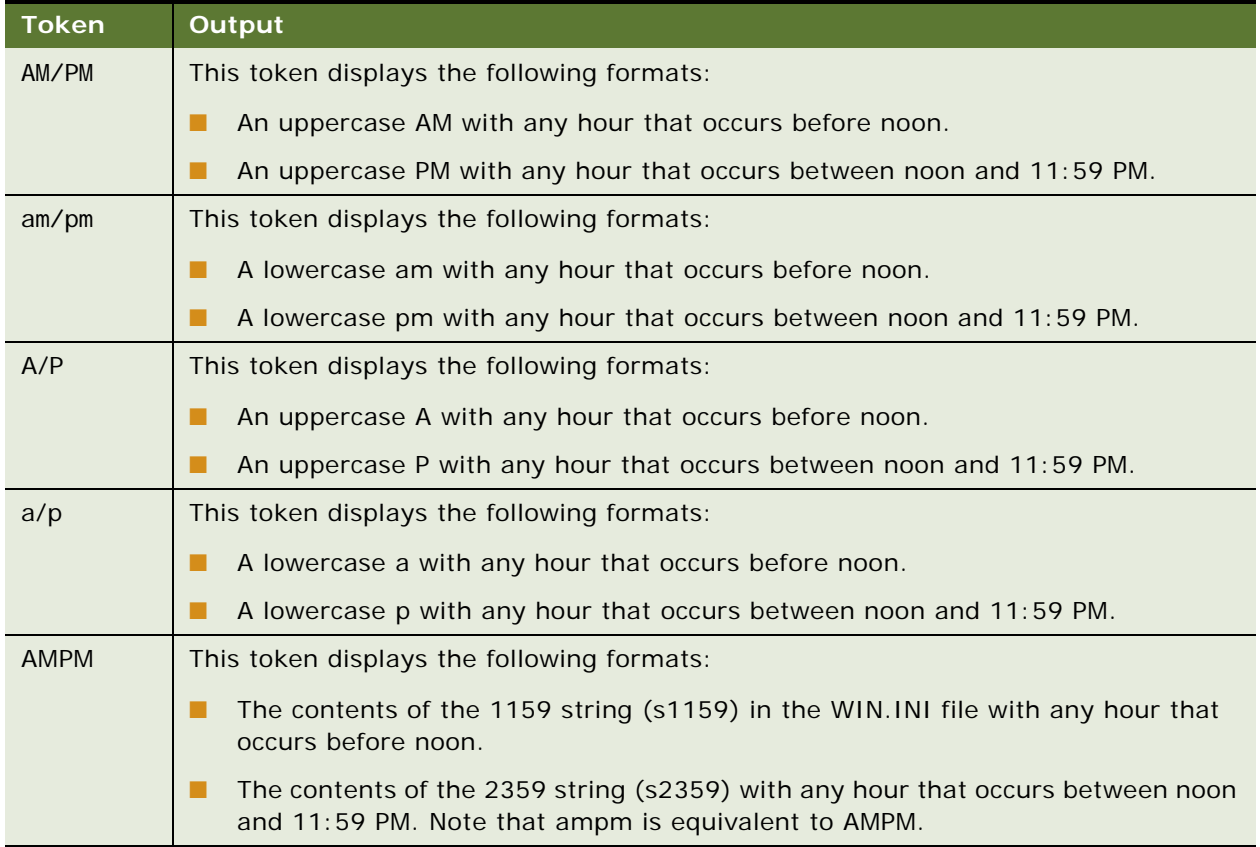

<span id="page-45-1"></span>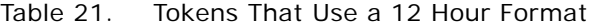

### <span id="page-45-0"></span>**Other Formatting Options**

This topic describes other formatting options that you can use with the Set String Format method.

### **Changing Formatting Sequence**

Siebel VB formats characters from first to last, by default. To format characters from last to first, you can include an exclamation point (!) in the format argument.

### **Changing Case**

Siebel VB does not modify the case of characters that it formats, by default. To instruct Siebel VB to modify the case of a character, you can use the following characters:

- **< (Less than)**. Converts output characters to lowercase.
- **> (Greater than)**. Converts output characters to uppercase.

### **Handling Spaces That Occur in the Input String**

[Table 22](#page-46-1) describes characters that you can use to handle spaces that occur in the input string.

<span id="page-46-1"></span>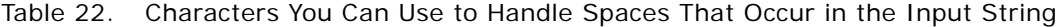

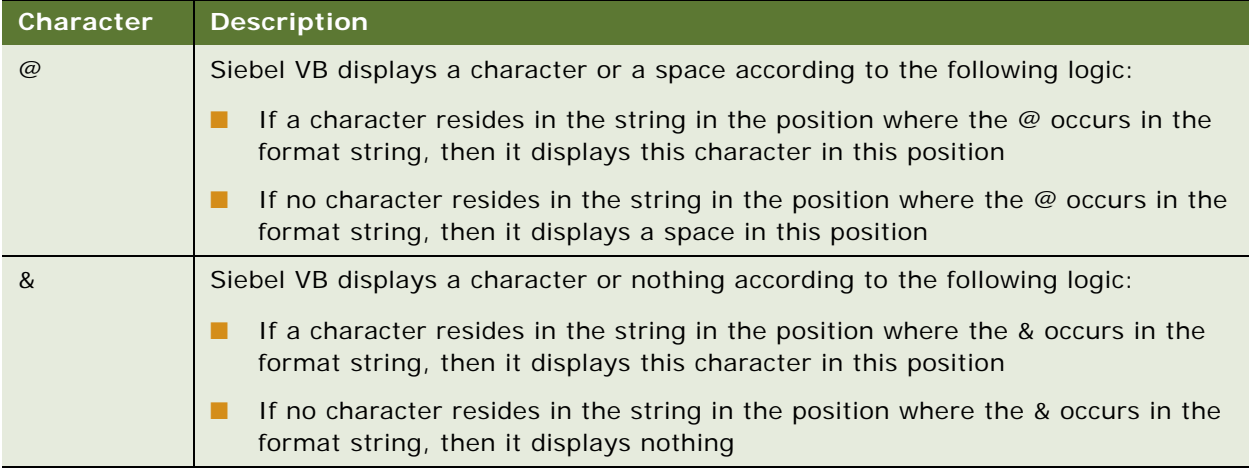

# **About Error Handling**

This topic describes error handling. It includes the following topics:

- ["Overview of Error Handling" on page 47](#page-46-0)
- ["Handling Errors That Siebel VB Returns" on page 48](#page-47-0)
- ["Handling Custom Errors" on page 49](#page-48-0)
- ["Handling Errors That a Siebel VB Method Returns" on page 51](#page-50-0)
- ["Error Code and Error Text for Siebel VB Errors" on page 52](#page-51-0)

### <span id="page-46-0"></span>**Overview of Error Handling**

Siebel VB includes the following error handling statements and functions:

- Err
- **Error**
- On Error

Siebel VB returns a code for many of the run-time errors that you might encounter. For more information, see ["Error Code and Error Text for Siebel VB Errors" on page 52](#page-51-0).

You can write code that uses the On Error statement in the following ways:

- Add code that handles the error immediately before a line of code where an error might occur. For example, after a File Open statement.
- Label a separate section of the code only for error handling and instruct Siebel VB to proceed to this label if an error occurs.

### <span id="page-47-0"></span>**Handling Errors That Siebel VB Returns**

This topic describe how to write code that handles the errors that Siebel VB returns.

### **Using the Body of the Code to Handle Siebel VB Errors**

To handle errors in the body of code, you place the code that handles the error immediately before the line of code that could cause an error.

[Figure 2](#page-47-1) includes an example that handles errors in the body of the code.

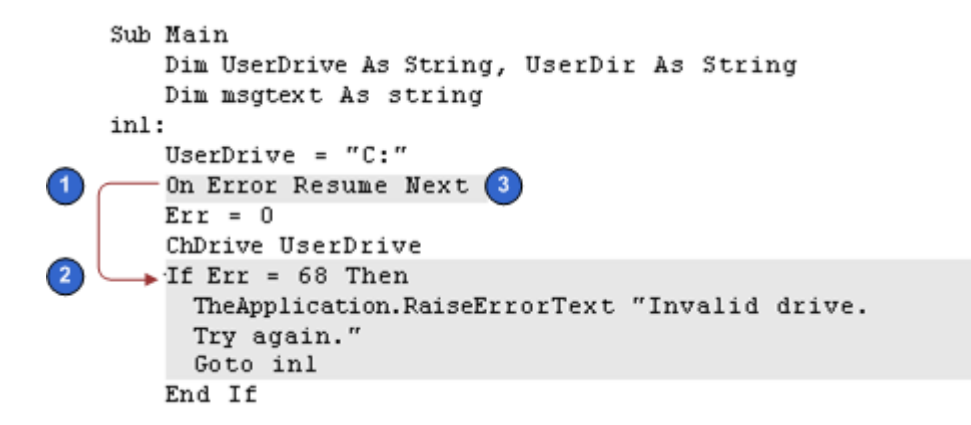

<span id="page-47-1"></span>Figure 2. Example That Handles Errors In the Body of the Code

#### **Explanation of Callouts**

The example that handles errors in the body of the code includes the following items:

- **1** The On Error statement identifies the line of code to run if an error occurs.
- **2** The If statement handles the error. It uses the Err statement to identify the error that Siebel VB returns.
- **3** The Resume Next argument instructs Siebel VB to proceed to the next line of code after it handles the error.

### **Using an Error Handler to Handle Siebel VB Errors**

[Figure 3](#page-48-1) includes an example that uses an error handler to handle errors.

```
\blacktriangleleftOn Error Goto Errortrapl
 in2:
     UserDir = "test"ChDir UserDrive & "\" & UserDir
  2 Exit Sub
Errortrapl:
    Select Case Err
         Case 75
                 msgtext = "Path is invalid."
         Case 76
                msgtext = "Path not found."
         Case Else
                 msgtext = "Error " & Err & ":" & Error$
     End Select
     TheApplication.RaiseErrorText msgtext & " Try again."
     Resume in2
 End Sub
```
<span id="page-48-1"></span>Figure 3. Example That Handles Errors With an Error Handler

### **Explanation of Callouts**

The example that uses an error handler to handle errors includes the following items:

- **1** The On Error statement identifies the line of code that Siebel CRM runs if an error occurs. The code segment is part of the main code and it uses the Err statement to determine the error code that Siebel VB returns.
- **2** You precede the code with an Exit statement to make sure that it does not accidentally proceed to the error handler.

### <span id="page-48-0"></span>**Handling Custom Errors**

You can create a custom set of error codes to handle errors that are specific to your code. For example, you can create your own set of error codes if your Siebel VB code creates rules for file input but the user does not follow these rules. You can configure Siebel VB to create an error and reply appropriately using the same statements and functions that you use for error codes that Siebel VB returns.

### **Using the Body of the Code to Handle Custom Errors**

[Figure 4](#page-49-0) includes an example that uses the body of the code to handle a custom error.

```
Sub Main
Dim custname As String
    -On Error Resume Next
inl:
    Err = 0\texttt{customer} = \texttt{""}If custname = "" Then
2 Error 30000
    Select Case Err
         Case 30000
              TheApplication.RaiseErrorText "You must enter a
              customer name"
              Goto inl
         Case Else
              TheApplication.RaiseErrorText "Undetermined error.
              Try again"
    End Select
    End If
    TheApplication.RaiseErrorText " The Name is " &
    custname « "."
End Sub
```
<span id="page-49-0"></span>Figure 4. Example That Handles Custom Errors In the Body of the Code

#### **Explanation of Callouts**

The example that uses the body of the code to handle a custom error includes the following items:

- **1** Place the code that handles the error immediately before the line of code that could cause an error.
- **2** You use the Error statement to set the custom error to a value of 30000.

### **Using a Label to Handle Custom Errors**

[Figure 5](#page-50-1) includes an example that uses a label to handle a custom error.

```
Sub Main
      Dim custname As String
(1)On Error Goto Errortrapl
 inl:
      Err = 0\texttt{customer} = \texttt{""}If custname = "" Then
           Error 30000
      End If
      TheApplication.RaiseErrorText " The Name is " &
      custname & "."
      Exit Sub
\rightarrow Errortrapl:
      Select Case Err
\left( 2\right)Case 30000
                TheApplication.RaiseErrorText "You must enter a
                 customer name"
           Case Else
                TheApplication.RaiseErrorText "Undetermined
                error. Try again"
           End Select
      Resume inl
 End Sub
```
<span id="page-50-1"></span>Figure 5. Example That Handles Custom Errors With a Label

### **Explanation of Callouts**

The example that uses a label to handle a custom error includes the following items:

- **1** Place the code that handles the error immediately before the line of code that could cause an error.
- **2** Use a labeled section of code to handle the custom error.

### <span id="page-50-0"></span>**Handling Errors That a Siebel VB Method Returns**

You must configure Siebel CRM to handle an error that a Siebel VB method returns differently from how you configure it to handle an error that a Visual Basic function or statement returns. You can use the following code to handle an error that a Siebel VB method creates. This code displays the text of the error message:

```
DisplayError:
   If ErrCode <> 0 Then
      ErrText = GetLastErrText
      TheApplication.RaiseErrorText ErrText
      Exit Sub
   End If
```
Note the following:

- A Siebel VB method uses numeric error codes in the range of 4000 through 4999.
- DisplayError is a label and is the target of a Go To statement that exists elsewhere in the code.
- The GetLastErrText method is available only through an interface that is external to Siebel Tools. You can use it in Microsoft Visual Basic but not in Siebel VB.

For more information, see *Siebel Object Interfaces Reference*.

### <span id="page-51-0"></span>**Error Code and Error Text for Siebel VB Errors**

[Table 23](#page-51-1) lists the run-time errors that Siebel VB returns. The On Error statement can handle these errors. The Err function can query the error code and the Error function can query the error text. For more information, see the following topics:

- ["Open File Method" on page 75](#page-74-0)
- ["Get Error Code Method" on page 236](#page-235-0)
- ["Get Error Code Line Method" on page 236](#page-235-1)

| <b>Error Code</b> | <b>Error Text</b>            |
|-------------------|------------------------------|
| 5                 | <b>Illegal function call</b> |
| 6                 | Overflow                     |
| $\overline{7}$    | Out of memory                |
| 9                 | Subscript out of range       |
| 10                | Duplicate definition         |
| 11                | Division by zero             |
| 13                | <b>Type Mismatch</b>         |
| 14                | Out of string space          |
| 19                | No Resume                    |
| 20                | Resume without error         |
| 28                | Out of stack space           |
| 35                | Sub or Function not defined  |
| 48                | Error in loading DLL         |
| 52                | Bad file name or number      |
| 53                | File not found               |
| 54                | Bad file mode                |

<span id="page-51-1"></span>Table 23. Run-Time Errors That Siebel VB Returns

| <b>Error Code</b> | <b>Error Text</b>                     |
|-------------------|---------------------------------------|
| 55                | File already open                     |
| 58                | File already exists                   |
| 61                | Disk full                             |
| 62                | Input past end of file                |
| 63                | Bad record number                     |
| 64                | Bad file name                         |
| 68                | Device unavailable                    |
| 70                | Permission denied                     |
| 71                | Disk not ready                        |
| 74                | Can't rename with different drive     |
| 75                | Path/File access error                |
| 76                | Path not found                        |
| 91                | Object variable set to Nothing        |
| 93                | Invalid pattern                       |
| 94                | Illegal use of NULL                   |
| 102               | <b>Command failed</b>                 |
| 429               | Object creation failed                |
| 438               | No such property or method            |
| 439               | Argument type mismatch                |
| 440               | Object error                          |
| 901               | Input buffer is larger than 64K       |
| 902               | Operating system error                |
| 903               | External procedure not found          |
| 904               | Global variable type mismatch         |
| 905               | User-defined type mismatch            |
| 906               | External procedure interface mismatch |
| 907               | Pushbutton required                   |
| 908               | Module has no MAIN                    |
| 910               | Dialog box not declared               |

Table 23. Run-Time Errors That Siebel VB Returns

# **4 Methods Reference for Siebel VB**

This chapter describes reference information for Siebel VB methods. It includes the following topics:

- [Overview of Siebel VB Language Reference on page 55](#page-54-0)
- [Disk and Directory Control Methods on page 56](#page-55-0)
- [File Control Methods on page 61](#page-60-0)
- [File Input and Output Methods on page 80](#page-79-0)
- [Code Setup and Control Methods on page 97](#page-96-0)
- [Code Control Statements on page 114](#page-113-0)
- [Variable Manipulation Methods on page 126](#page-125-0)
- [String Methods on page 138](#page-137-0)
- [Array Methods on page 160](#page-159-0)
- [Mathematical Methods on page 165](#page-164-0)
- [Date and Time Methods on page 179](#page-178-0)
- [ODBC Methods on page 196](#page-195-0)
- [Object Querying Methods on page 209](#page-208-0)
- [Financial Methods on page 215](#page-214-0)
- [Conversion Methods on page 222](#page-221-0)
- [COM Methods on page 228](#page-227-0)
- [Error Handling Methods on page 235](#page-234-0)

# <span id="page-54-0"></span>**Overview of Siebel VB Language Reference**

A Siebel VB method can access a component of the Siebel software architecture, such as applets and business components. You must preface a Siebel VB method with the name of the architecture component that it references. For example:

BusComp. GetFieldValue (fieldName)

where:

- BusComp is the name of the architecture component
- GetFieldValue is the name of the Siebel VB method

A Microsoft VB command does not reference a specific component of the Siebel software architecture. All the statements and methods that this chapter describes are Microsoft VB constructs except for the ODBC methods. For more information, see ["ODBC Methods" on page 196](#page-195-0).

For more information, see ["About Functions and Methods" on page 14.](#page-13-0)

### <span id="page-55-2"></span>**Usage of the Dollar Sign**

Some methods include the dollar sign (\$) in the method name. This dollar sign is optional:

- If you include it, then the return type is string.
- If you do not include it, then the return type is string variant.

This situation is true unless noted differently in the description for each method in this chapter.

For more information, see ["Variants" on page 26.](#page-25-1)

### **Methods, Functions, and Statements Described in** *Siebel Object Interfaces Reference*

*Siebel Object Interfaces Reference* describes a number of methods, functions, and statements that you can use with Siebel VB that this chapter does not describe. For more information about each of these methods, see the Siebel VB Quick Reference chapter in *Siebel Object Interfaces Reference*.

# <span id="page-55-0"></span>**Disk and Directory Control Methods**

This topic describes methods that you can use to control the disk and directories. It includes the following topics:

- ["Change Directory Method" on page 56](#page-55-1)
- ["Change Drive Method" on page 57](#page-56-0)
- ["Create Directory Method" on page 58](#page-57-0)
- ["Get Current Directory Method" on page 59](#page-58-0)
- ["Remove Directory Method" on page 60](#page-59-0)

### <span id="page-55-1"></span>**Change Directory Method**

The Change Directory method changes the default directory of a drive. It does not return a value. It does the following depending on how you use the arguments:

- **Include the drive argument.** It changes the default directory on the current drive.
- **Include the first backslash in [***\***]***directory\***.** It uses the path from the root directory.
- **Do not include the first backslash in [***\***]***directory\***.** It changes to a directory that resides in the current directory.

The Change Directory method does not change the default drive. You can use the Change Drive method to change the default drive.

### **Format**

ChDir [drive][[\]directory\]directory

The following table describes the arguments that you can use with this method.

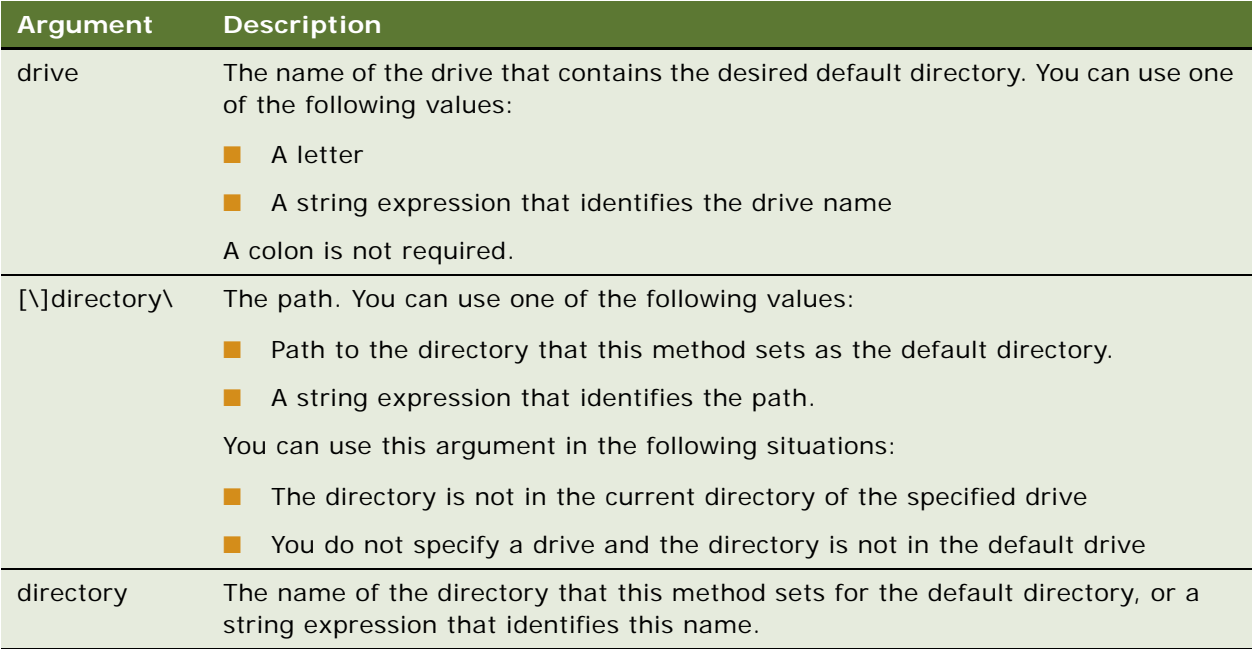

#### **Example**

The following example changes the current directory to C: \Windows:

```
Sub Button_Click
  Dim newdir as String
  newdir = "c:\Windows"
  If CurDir <> newdir then
     ChDir newdir
  End If
End Sub
```
### <span id="page-56-0"></span>**Change Drive Method**

The Change Drive method changes the default drive. It does not return a value. The drive that it changes to the default drive must exist, and this drive must reside in the range that the LASTDRIVE statement in the config.sys file specifies.

You can use a colon as part of the name of the drive but it is not required.

You can use the Change Directory method to change the current directory on a drive.

#### **Format**

ChDrive drive

The following table describes the arguments that you can use with this method.

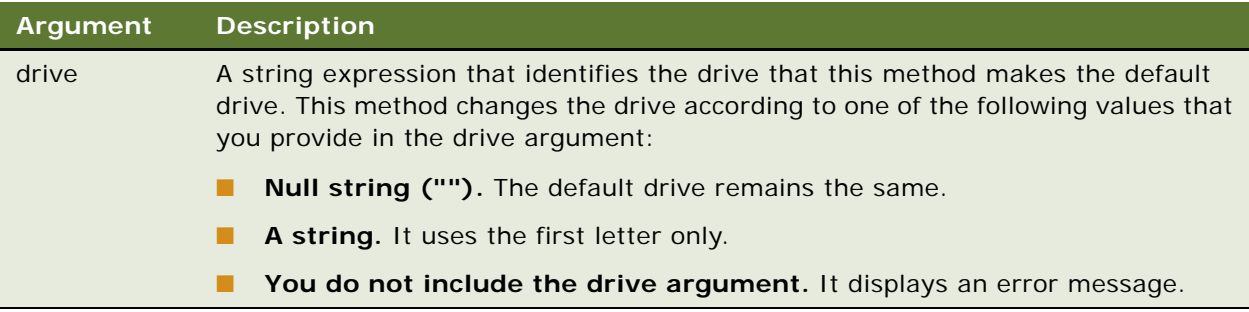

### **Example**

The following example changes the default drive to A:

```
Sub Button_Click
   Dim newdrive as String
   newdrive = "A"
   If Left(CurDir, 2) \leftrightarrow newdrive then
      ChDrive newdrive
   End If
End Sub
```
### <span id="page-57-0"></span>**Create Directory Method**

The Create Directory method creates a new directory. It does not return a value.

### **Format**

MkDir [drive: ][\directory\]directory

The following table describes the arguments that you can use with this method.

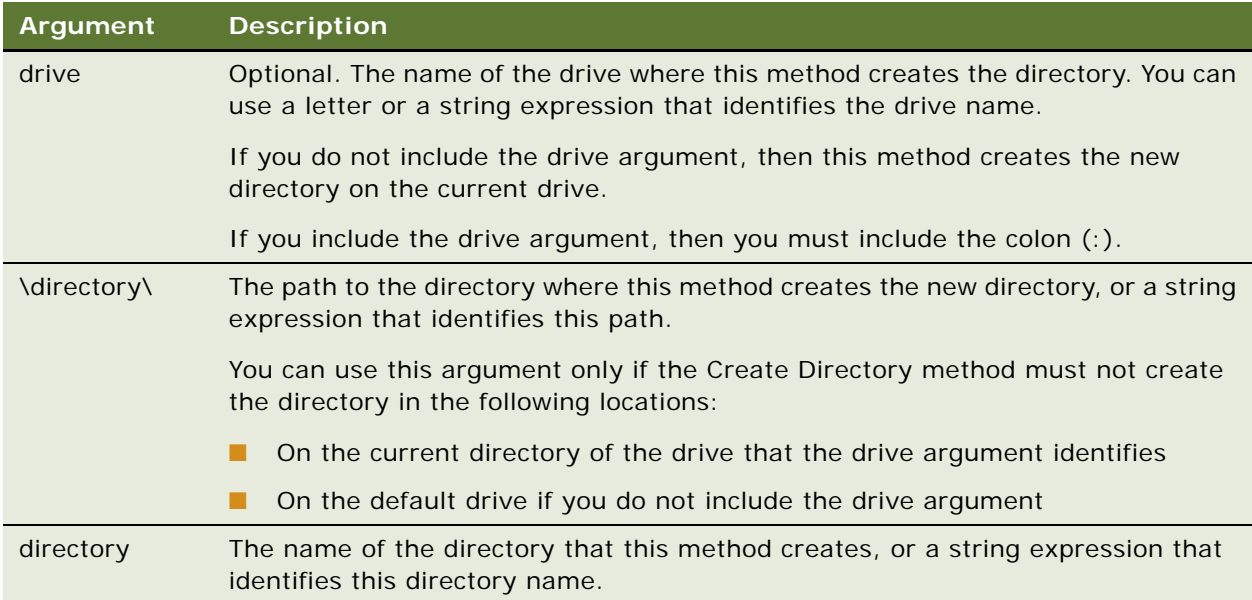

#### **Example**

The following example creates a new temporary directory in the  $C: \setminus$  directory, and then deletes it:

```
Sub Button_Click
      Dim path as String
      On Error Resume Next
      path = CurDi \, r(C)If path \langle \rangle "C: \" then
          ChDir "C:\"
      End If
      MkDir "C:\TEMP01"
      If Err = 75 then
      Else
          RmDir "C:\TEMP01"
          End If
End Sub
```
### <span id="page-58-0"></span>**Get Current Directory Method**

The Get Current Directory method returns the default directory of a drive. If you specify a null ("") drive argument, or if you do not include the drive argument, then it returns the path for the default drive.

The drive that this method examines must exist, and it must reside in the range that the LASTDRIVE statement in the config.sys file specifies.

You can use a colon as part of the name of the drive but it is not required.

You can use the Change Drive method to change the current drive. You can use the Change Directory method to change the current directory.

#### **Format**

CurDir[\$][(drive)]

For information about the dollar sign, see ["Usage of the Dollar Sign" on page 56.](#page-55-2)

The following table describes the arguments that you can use with this method.

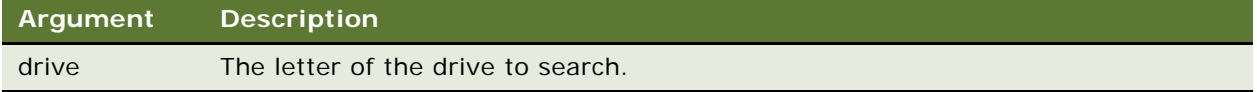

#### **Example**

The following example changes the current directory to C:\Windows:

```
Sub Button_Click
  Dim newdir as String
  newdir = "c:\Windows"
  If CurDir <> newdir then
     ChDir newdir
  End If
End Sub
```
### <span id="page-59-0"></span>**Remove Directory Method**

The Remove Directory method removes a directory. It does not return a value. Note the following:

- The directory that it removes must be empty, except for the working directory or parent directory.
- It cannot remove the default directory. To remove the default directory, you must first make another directory current on the drive.

```
Format
```
RmDir [drive: ][\directory\]directory

The following table describes the arguments that you can use with this method.

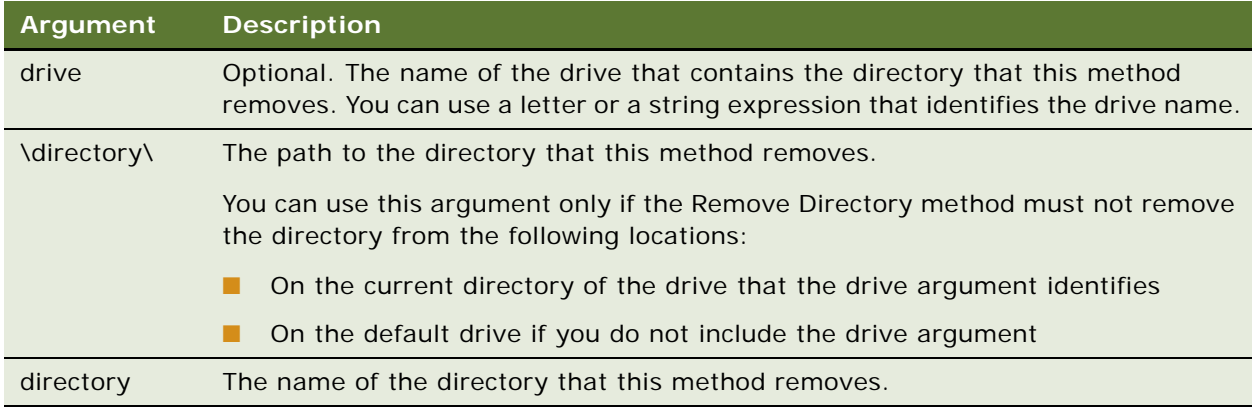

### **Example**

The following example makes a new temporary directory in the  $C: \setminus$  directory, and then deletes it:

```
Sub Button_Click
   Dim path as String
   On Error Resume Next
   path = CurDi \, r(C)If path \langle \rangle "C: \" then
      ChDi r "C: \mathcal{N}"
   End If
   MkDir "C:\TEMP01"
   If Err = 75 then
   Else
       RmDir "C:\TEMP01"
   End If
End Sub
```
# <span id="page-60-0"></span>**File Control Methods**

This topic describes methods that you can use to control files. It includes the following topics:

- ["Close All Files Method" on page 62](#page-61-0)
- ["Close File Method" on page 63](#page-62-0)
- ["Copy File Method" on page 64](#page-63-0)
- ["Delete File Method" on page 65](#page-64-0)
- ["Get File Attributes Method" on page 66](#page-65-0)
- ["Get File Date Method" on page 67](#page-66-0)
- ["Get File Length Method" on page 68](#page-67-0)
- ["Get File Length 2 Method" on page 69](#page-68-0)
- ["Get File Mode Method" on page 70](#page-69-0)
- ["Get File Names Method" on page 71](#page-70-0)
- ["Get Free File Number Method" on page 72](#page-71-0)
- ["Lock File Method" on page 73](#page-72-0)
- ["Open File Method" on page 75](#page-74-1)
- ["Rename File Method" on page 77](#page-76-0)
- ["Set File Attributes Method" on page 78](#page-77-0)
- ["Unlock File Method" on page 79](#page-78-0)

### <span id="page-61-0"></span>**Close All Files Method**

The Close All Files method closes every open file and writes to disk any data that currently resides in the operating system buffers. It does not return a value.

#### **Format**

Reset

This method does not include any arguments.

#### **Example**

The following example creates a file, puts the numbers 1 through 10 in this file, and then attempts to get past the end of the file. The On Error statement handles the error and Siebel VB continues to the Debugger code. This code uses the Reset statement to close the file before it exits:

```
Sub Button_Click
' Put the numbers 1-10 into a file
  Dim x as Integer
  Dim y as Integer
  On Error Goto Debugger
  Open "c:\temp001" as #1 Len = 2
  For x = 1 to 10
     Put #1,x, x
  Next x
  Close #1
  msgtext = "The contents of the file is:" & Chr(10)Open "C:\TEMP001" as #1 Len = 2
  For x = 1 to 10
      Get #1,x, y
      msgtext = msgtext & Chr(10) & y
  Next x
done:
  Close #1
  Kill "c:\temp001"
  Exit Sub
```
Debugger: TheApplication.RaiseErrorText "Error " & Err & " occurred. Closing open file." Reset Resume done End Sub

### <span id="page-62-0"></span>**Close File Method**

The Close File method closes a file and stops any input or output operations to this file. It does not return a value. When it runs, Siebel VB writes the final output buffer to the operating system buffer for this file. It frees the buffer space that is associated with the closed file. You can use the Close All Files method to cause the operating system to move the data in the buffers to disk. For more information, see ["Close All Files Method" on page 62](#page-61-0).

#### **Format**

Close  $[[\n#]$  filenumber  $[$ ,  $[\n#]$  filenumber ... ]

The following table describes the arguments that you can use with this method.

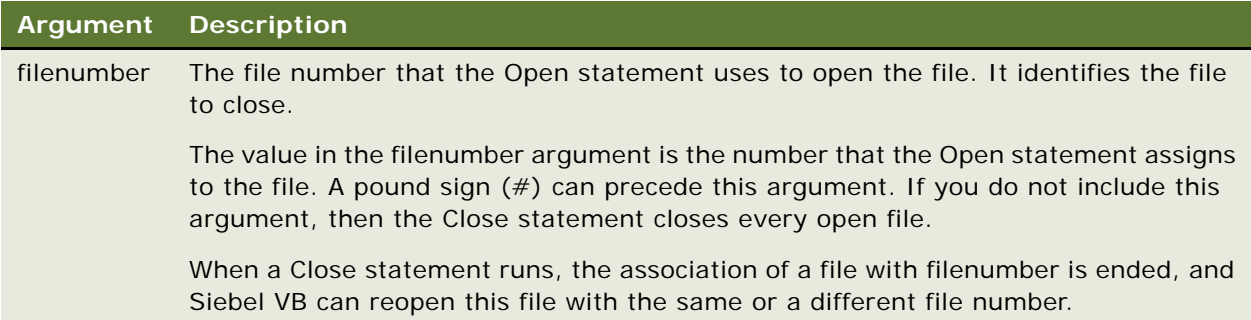

### **Example**

The following example opens a file for random access, gets the contents of one variable, and then closes the file. The CreateFile subroutine creates the c:\temp001 file that the main subroutine uses:

```
(general) (declarations)
Option Explicit
Declare Sub CreateFile
Sub CreateFile
  Rem Put the numbers 1-10 into a file
   Dim x as Integer
  Open "c:\temp001" for Output as #1
  For x = 1 to 10
      Write #1, xNext x
  Close #1
  Reset
End Sub
```

```
Sub Button1 Click
  Dim acctno as String * 3
  Dim recno as Long
  Dim msgtext as String
  Call CreateFile
  recho = 1newline = Chr(10)Open "c: \temp001" For Random As #1 Len = 3
  msgtext = "The account numbers are:" & newline & newline
  Do Until recno = 11
      Get #1,recno,acctno
      msgtext = msgtext & acctno
      recho = recho + 1Loop
  Close #1
  Reset
  Kill "c:\temp001"
End Sub
```
### <span id="page-63-0"></span>**Copy File Method**

The Copy File method copies a file. It does not return a value. You cannot use the following wildcards in any of the arguments:

- \* (asterisk)
- ? (question mark)

The Copy File method cannot copy the file that the source argument identifies in the following situations:

- If Siebel VB opens this file for anything other than read access
- If other code has already opened and is using the file

#### **Format**

```
FileCopy [path1] source, [path2] target
```
The following table describes the arguments that you can use with this method.

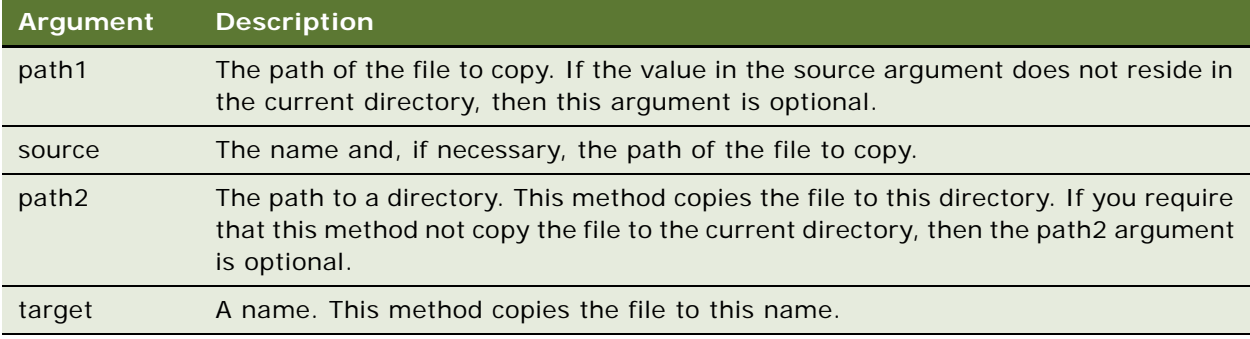

### **Example**

The following example copies one file to another file:

```
Sub Button_Click
  Dim oldfile, newfile
  On Error Resume Next
  oldfile = "c:\temp\trace.txt"
  newfile = "c:\temp\newtrace.txt"
  FileCopy oldfile, newfile
   If Err <> 0 then
      msgtext = "Error during copy. Rerun program."
  Else
      msgtext = "Copy successful."
      End If
End Sub
```
### <span id="page-64-0"></span>**Delete File Method**

The Delete File method deletes a file. It does not return a value. It only deletes files. It does not delete directories. You can use the Delete Directory method to delete a directory.

#### **Format**

Kill pathname

The following table describes the arguments that you can use with this method.

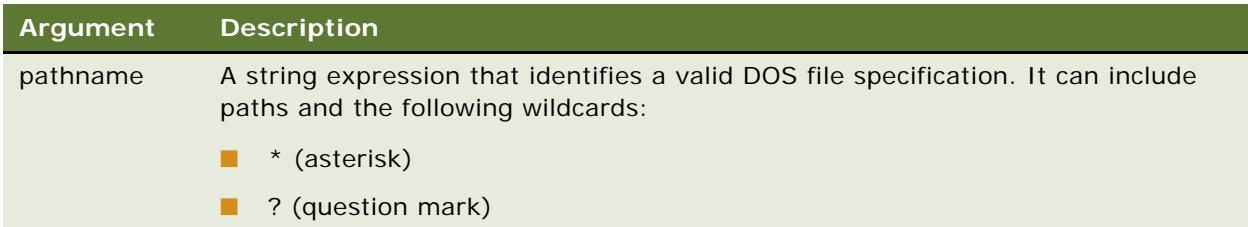

#### **Example**

The following example does the following work:

- **1** Prompts a user for an account number.
- **2** Opens a file.
- **3** Searches the file for the account number.
- **4** Displays the matching letter for that number.

The CreateFile subroutine creates the c: \temp001 file that the main subroutine uses. The first subroutine uses the Kill statement to delete the file after Siebel CRM finishes processing:

```
(general) (declarations)
Option Explicit
Declare Sub CreateFile
Global x as Integer
Global y(100) as String
Sub CreateFile
' Put the numbers 1-10 and letters A-J into a file
  Dim startletter
  Open "c:\temp001" for Output as #1
  startletter = 65
  For x = 1 to 10
      y(x) = Chr(startletter)startletter = startletter + 1
  Next x
  For x = 1 to 10
      Write #1, x, y(x)
  Next x
      Close #1
End Sub
Sub Button_Click
  Dim acctno as Integer
  Dim msgtext
  Call CreateFile
i: acctno = 6
  If acctno<1 Or acctno>10 then
     Goto i:
  End if
  x = 1Open "c:\temp001" for Input as #1
   Do Until x = acctnoInput #1, x, y(x)
  Loop
      msgtext = "The letter for account number " & x & " is: \_" & y(x)
   Close #1
      kill "c:\temp001"
End Sub
```
### <span id="page-65-0"></span>**Get File Attributes Method**

The Get File Attributes method returns the attributes of a file, directory, or a volume label.

#### **Format**

GetAttr(pathname)

The following table describes the arguments that you can use with this method.

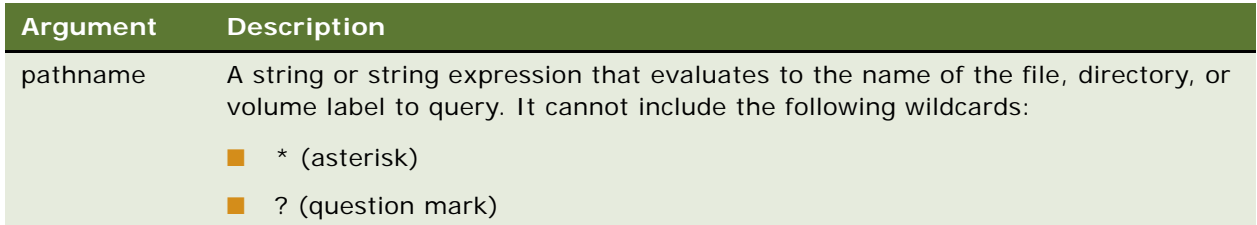

### **Returns**

The following table describes the values that the Get File Attributes method returns.

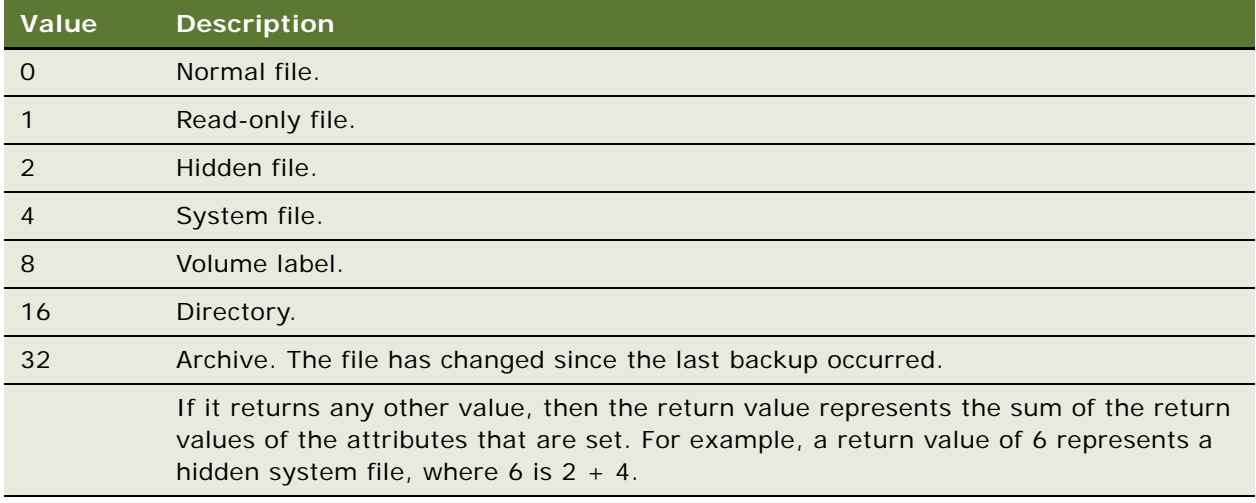

#### **Related Topics**

["Get File Mode Method" on page 70](#page-69-0) ["Set File Attributes Method" on page 78](#page-77-0)

### <span id="page-66-0"></span>**Get File Date Method**

The Get File Date method returns the last modification date and time of a file.

### **Format** FileDateTime(pathname)

The following table describes the arguments that you can use with this method.

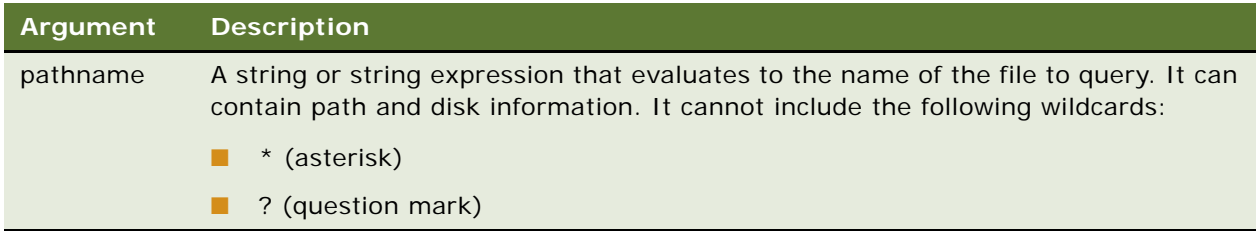

### <span id="page-67-0"></span>**Get File Length Method**

The Get File Length method returns the length in bytes of an open file. The file must already be open to use this method.

### **Format**

Lof(filenumber)

The following table describes the arguments that you can use with this method.

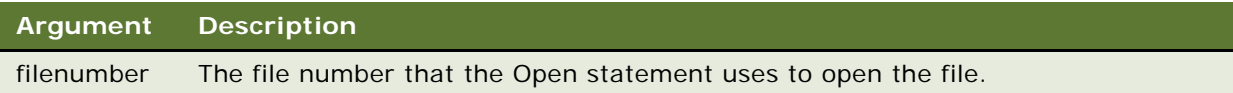

#### **Example**

The following example opens a file and prints the contents of this file to the screen:

```
Sub Button_Click
  Dim fname As String, fchar() As String
  Dim x As Integer, msgtext As String, newline As String
  newline = Chr(10)fname = "d:\temp\trace.txt"
  On Error Resume Next
  Open fname for Input as #1
  If Err <> 0 then
     Exit Sub
  End If
  msgtext = "The contents of " & fname & " is: " -& newline & newline
   Redim fchar(Lof(1))
    For x = 1 to Lof(1)fchar(x) = Input(1, #1)msqrt = mgtext & fchar(x)
  Next x
     Close #1
End Sub
```
#### **Related Topics**

["Erase Array Method" on page 162](#page-161-0)

### <span id="page-68-0"></span>**Get File Length 2 Method**

The Get File Length 2 method returns the length of a file. If the file is open, then it returns the length of the file before it was opened. The file can be closed or open to use this method.

### **Format**

FileLen(pathname)

The following table describes the arguments that you can use with this method.

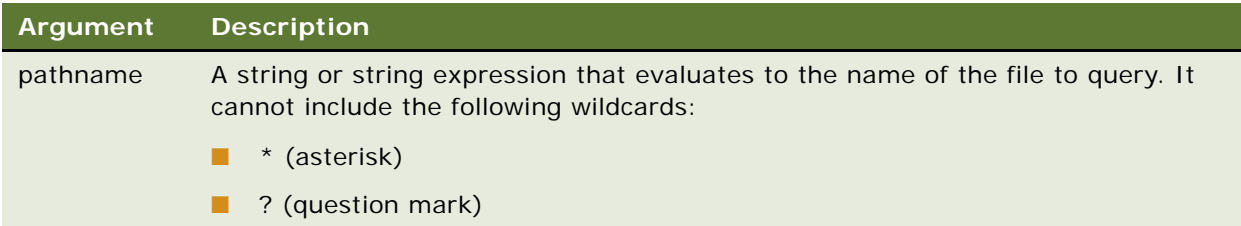

### **Example**

The following example returns the length of a file:

```
Sub Button_Click
  Dim length as Long
  Dim userfile as String
  Dim msgtext
  On Error Resume Next
  msgtext = "Enter a file name:"
  userfile = "trace.txt"
  length = FileLen(userfile)
  If Err <> 0 then
      msgtext = "Error occurred. Rerun program."
  Else
      msgtext = "The length of " & userfile & " is: " & length
      End If
End Sub
```
### <span id="page-69-0"></span>**Get File Mode Method**

The Get File Mode method returns the file mode or the operating system handle for an open file. The following table describes this return value.

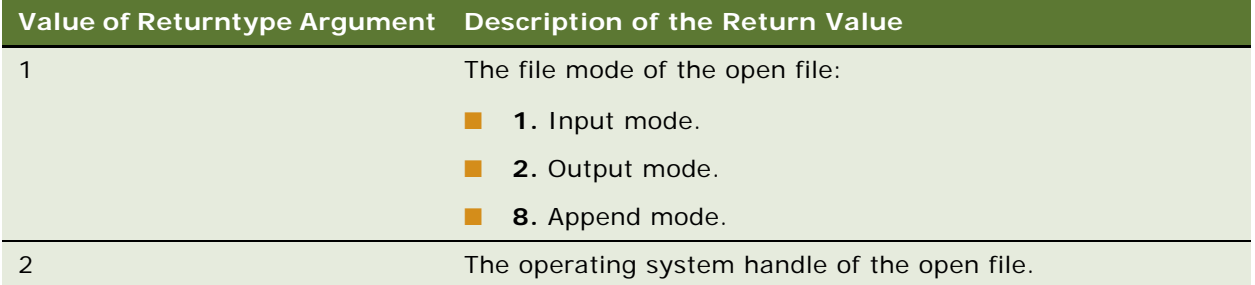

### **Format**

FileAttr(filenumber, returntype)

The following table describes the arguments that you can use with this method.

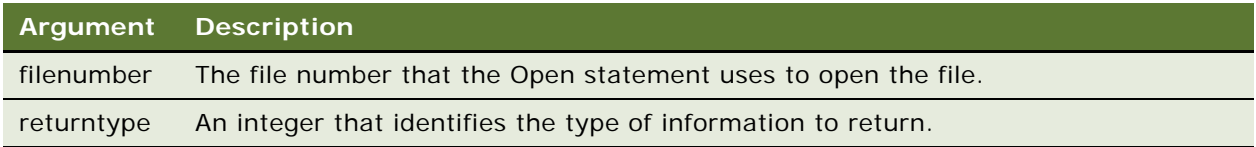

#### **Example**

The following example does one of the following:

- If the open file is in input mode or output mode, then it closes this open file.
- If the open file is in append mode, then it writes a range of numbers to this file.

The CreateFile subroutine creates the file and leaves it open:

```
(general) (declarations)
Option Explicit
Declare Sub CreateFile
Sub CreateFile
  Rem Put the numbers 1-10 into a file
  Dim x as Integer
  Open "c:\temp001" for Output as #1
  For x = 1 to 10
     Write #1, x
  Next x
End Sub
Sub Button_Click
  Dim filemode as Integer
  Dim attrib as Integer
  Call CreateFile
```

```
attrib = 1file = FileAttr(1, attrib)If filemode = 1 or 2 then
     C\log e #1
  Else
      For x = 11 to 15
        Write #1, xNext x
     Close #1
   End If
     Kill "c:\temp001"
End Sub
```
### <span id="page-70-0"></span>**Get File Names Method**

The Get File Names method is a standard Visual Basic method that returns the first file name it finds that matches the value in the pathname argument and that possesses the attributes that you specify in the attributes argument. If it does not find a file, then it returns a null string ("").

### **Format**

Dir[\$] [(pathname[, attributes])]

For information about the dollar sign, see ["Usage of the Dollar Sign" on page 56.](#page-55-2)

The following table describes the arguments that you can use with this method.

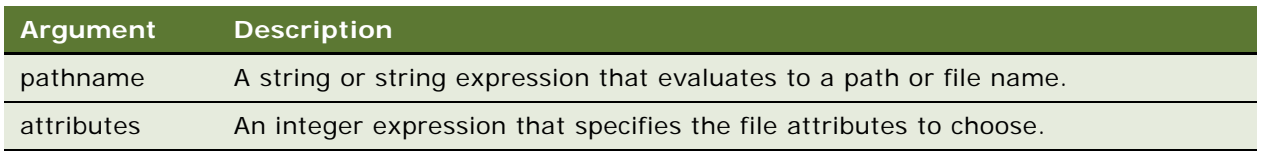

#### **Usage for the Attributes Argument**

You can use the integer values for the attributes argument described in the following table to return a specific type of file.

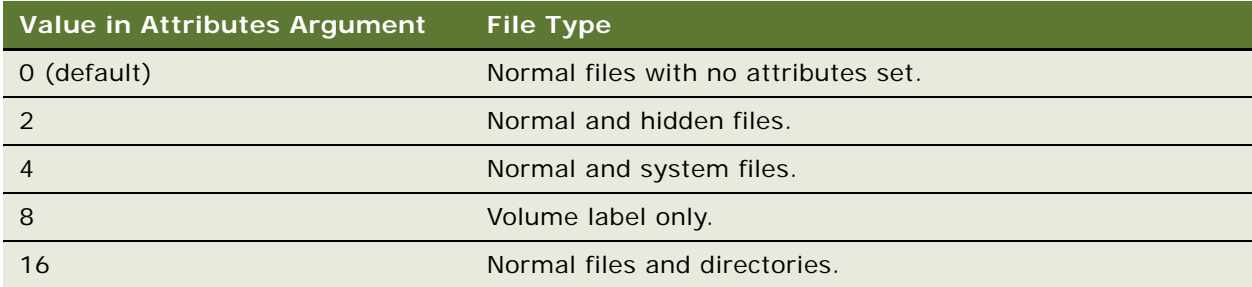

You can add values to choose multiple attributes. For example, to return normal files, hidden files, and system files, you set the attributes argument to 6, where 6 equals 0 plus 2 plus 4.

If you set the attributes argument to 8, then this method returns one of the following values:

- The volume label of the drive that you specify in the pathname argument.
- The current drive if you do not specify a drive in the pathname argument.

#### **Usage for the Pathname Argument**

The pathname argument can include a drive specification and the following wildcard characters:

- ? (question mark)
- \* (asterisk)

Siebel VB interprets a null string ("") in the pathname argument as the current directory. This value is equivalent to a period (.). You can use the Get File Names method again to get more matching file names, but this time do not include the pathname argument or the attributes argument.

#### **Example**

The following example lists all the files that reside on drive A:

```
Sub Button_Click
  Dim msgReturn
  Dim directory, count
   Dim x, msgtext
  Dim A()count = 1ReDim A(100)
  directory = Dir ("A: \X^*.Do While directory <> ""
      A(count) = directory
      Count = count + 1directory = Dir
   loop
  msgtext = "Contents of drive A: \iota : S: " & Chr(10) & Chr(10)For x = 1 to count
      msgtext = msgtext & A(x) & Chr(10)Next x
End Sub
```
### <span id="page-71-0"></span>**Get Free File Number Method**

The Get Free File Number method returns the lowest unused file number. It does not include arguments. You can use it if you must supply a file number and must make sure that this file number is not already in use. You can use the return value in a subsequent Open statement.

**Format** FreeFile
### **Example**

The following example opens a file and assigns to it the next file number that is available:

```
Sub Button_Click
  Dim filenumber As Integer
  Dim filename As String
  filenumber = FreeFile
   filename = "d:\temp\trace.txt"
  On Error Resume Next
  Open filename For Input As filenumber
  If Err <> 0 then
      Exit Sub
  End If
  Close #filenumber
End Sub
```
### **Related Topics** ["Open File Method" on page 75](#page-74-0)

### <span id="page-72-1"></span>**Lock File Method**

The Lock File method controls access to an open file. It does not return a value.

### **Format**

Lock [#] filenumber[, [start] [To end]]

The following table describes the arguments that you can use with this method.

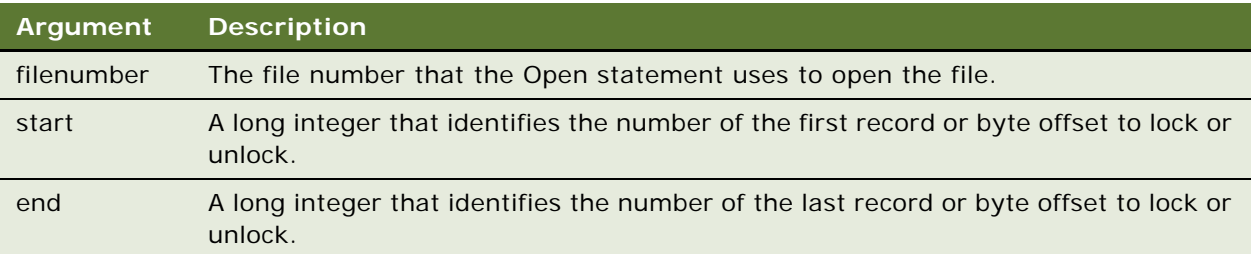

### <span id="page-72-0"></span>**Specifying the Start Argument and End Argument**

The Lock File method locks the file according to the following modes:

- **Binary mode.** The start argument and the end argument identify byte offsets.
- **Random mode.** The start argument and the end argument identify record numbers:
	- If you include the start but not the end, then it locks only the record or byte that the start argument identifies.
	- If you include the end but not the start, then it locks records or bytes from the record number or offset 1 to the end.

■ **Input mode, output mode, or append mode.** It locks the entire file. It ignores the start argument and the end argument.

#### <span id="page-73-0"></span>**Removing Locks**

You must use the Lock File method and the Unlock File method in pairs to remove a lock, and the arguments that you use with these methods must be identical. For more information, see ["Unlock](#page-78-0)  [File Method" on page 79.](#page-78-0)

You must configure Siebel VB to remove a lock on an open file before it closes the file. If you do not do this, then unpredictable results might occur.

### **Example**

In the following example, if the file is already in use, then this code locks the file that other users on a network share. The CreateFile subroutine creates the file that the main subroutine uses:

```
(general) (declarations)
Option Explicit
Declare Sub CreateFile
Sub CreateFile
   ' Put the letters A-J into the file
  Dim x as Integer
  Open "c:\temp001" for Output as #1
  For x = 1 to 10
      Write #1, Chr(x + 64)Next x
  Close #1
End Sub
Sub Button_Click
  Dim btngrp, icongrp
   Dim defgrp
   Dim answer
   Dim noaccess as Integer
   Dim msgabort
   Dim msgstop as Integer
   Dim acctname as String
  noaccess = 70
  msgstop = 16Call CreateFile
  On Error Resume Next
  btngrp = 1i congrp = 64defgrp = 0answer = 1If answer = 1 then
      Open "c:\temp001" for Input as #1
      If Err = noaccess then
            'File Locked -Aborted
      Else
         Lock #1
         Line Input #1, acctname
```

```
Unlock #1
      End If
      Close #1
  End If
      Kill "C:\TEMP001"
End Sub
```
## <span id="page-74-0"></span>**Open File Method**

The Open File method opens a file for input or output. It does not return a value. Siebel CRM opens the file in the default character encoding that the local operating system uses. This method does not support Unicode.

### **Format**

Open  $fi$  ename [For mode] [Access access] [lock] As  $[#]$  filenumber [Len = reclen]

The following table describes the arguments that you can use with this method.

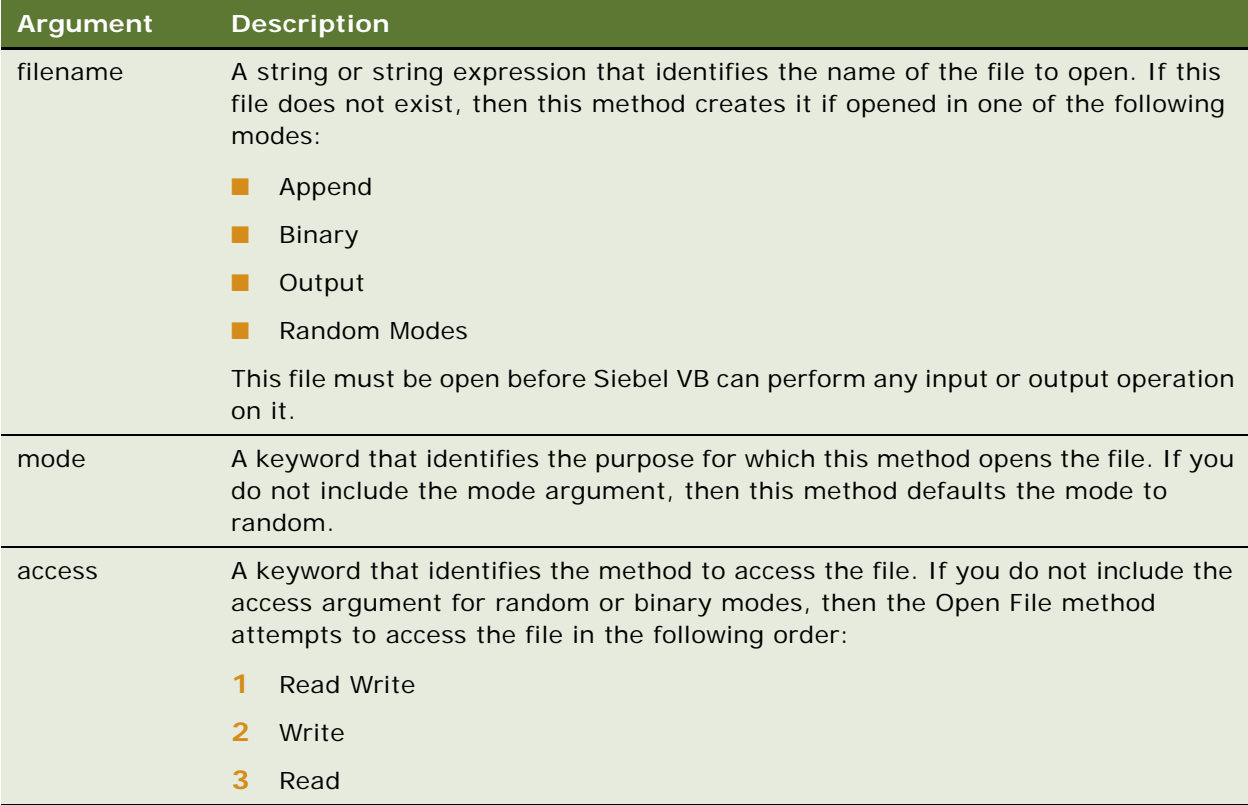

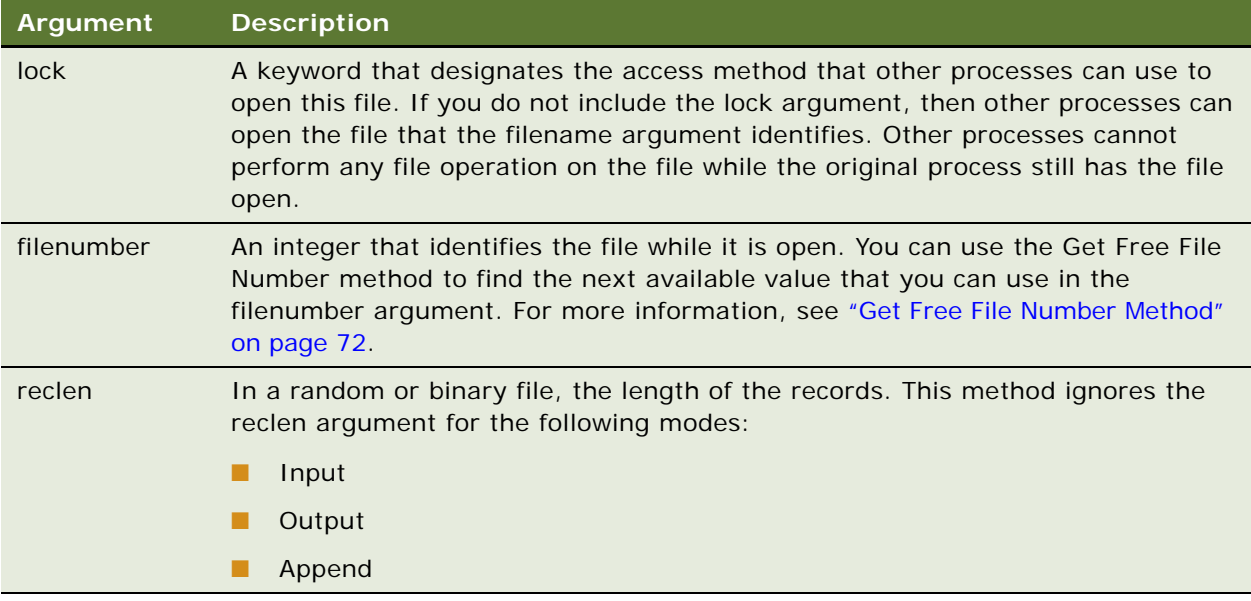

### **Usage**

The following table describes the keywords that you can use with this method.

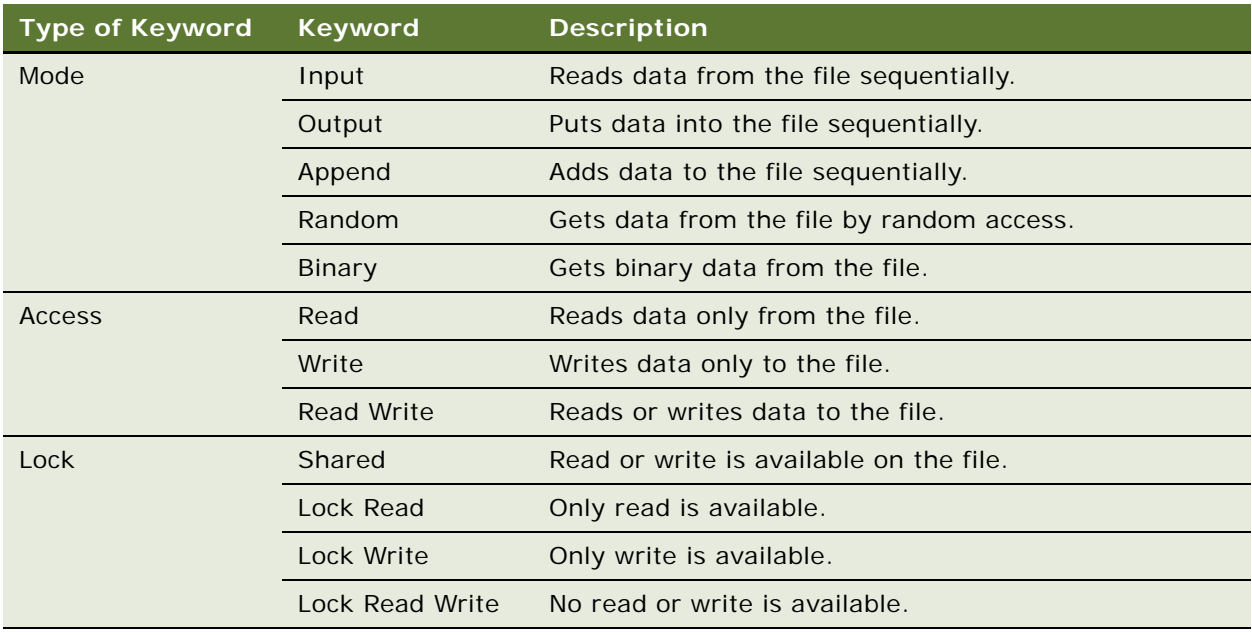

### **Example**

The following example opens a file for random access, gets the contents of the file, and then closes the file. The CreateFile subroutine creates the c:\temp001 file that the main subroutine uses:

```
(general) (declarations)
Option Explicit
Declare Sub CreateFile
Sub CreateFile
      ' Put the numbers 1-10 into a file
  Dim x as Integer
  Open "c:\temp001" for Output as #1
  For x = 1 to 10
      Write #1, x
   Next x
  Close #1
End Sub
Sub Button_Click
  Dim acctno as String * 3
  Dim recno as Long
  Dim msgtext as String
  Call CreateFile
  recno = 1newline = Chr(10)Open "c:\temp001" For Random As #1 Len = 3
  msgtext = "The account numbers are:" & newline
  Do Until recno = 11
         Get #1, recno, acctno
         msgtext = msgtext & acctno
         recho = recho + 1Loop
   Close #1
     Kill "c:\temp001"
End Sub
```
### **Rename File Method**

The Rename File method renames a file or copies a file from one directory to another directory. It does not return a value. The file that this method renames must be closed. Siebel VB creates an error message in the following situations:

- The file that the oldfilename argument identifies is open.
- The file that the newfilename argument identifies already exists.

If you use the Rename File method with a Siebel application, and if you do not include the path2 argument, then it places a copy of the original file in the following directory under the new name:

c:\siebel\bin

#### **Format**

Name [path1\]oldfilename As [path2\]newfilename

The following table describes the arguments that you can use with this method.

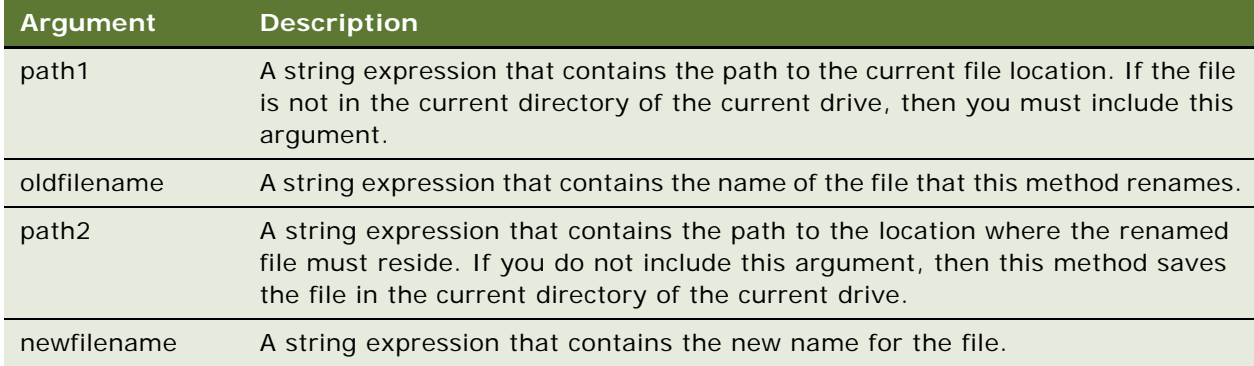

### **Example**

The following example creates the c:\temp001 file, renames this file to c:\temp002, and then deletes these files. It calls the CreateFile subroutine to create the c:\temp001 file:

```
(general) (declarations)
Option Explicit
Declare Sub CreateFile
Sub CreateFile
      Rem Put the numbers 1-10 into a file
      Dim x as Integer
      Dim y()Dim startletter
      Open "C:\TEMP001" for Output as #1
      For x = 1 to 10
        Write #1, x
      Next x
      Close #1
End Sub
Sub Button_Click
      Call CreateFile
      On Error Resume Next
      Name "C:\TEMP001" As "C:\TEMP002"
      Kill "TEMP001"
         Kill "TEMP002"
End Sub
```
### **Set File Attributes Method**

The Set File Attributes method sets the file attributes for a specified file. It does not return a value.

You cannot use a wildcard in the pathname argument. If the file is open, you can modify the file attributes, but only if it is opened for Read access.

### **Format**

SetAttr pathname, attributes

The following table describes the arguments that you can use with this method.

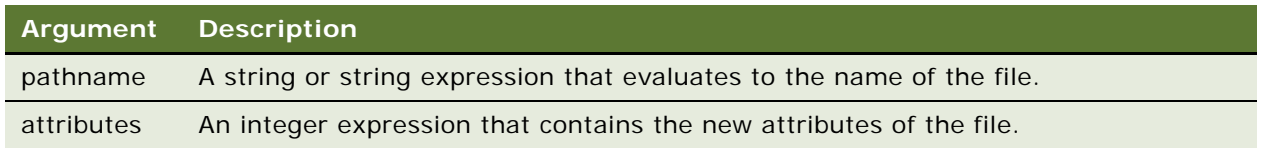

### **Usage**

The following table describes the attributes you can modify.

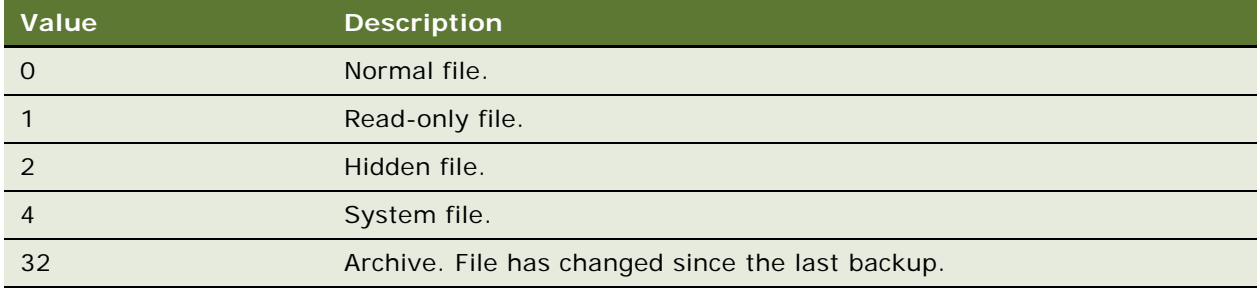

### **Example**

For an example, see ["Select Case Statement" on page 123](#page-122-0).

### <span id="page-78-0"></span>**Unlock File Method**

The Unlock File method controls access to an open file. It does not return a value.

You must use the Lock File method and the Unlock File method in pairs to unlock a file, and the arguments that you use with these methods must be identical. For more information, see ["Specifying](#page-72-0)  [the Start Argument and End Argument" on page 73](#page-72-0).

You must remove a lock before you close the file. For more information, see "Removing Locks" on [page 74.](#page-73-0)

### **Format**

Unlock  $[\n#]$  filenumber[, {record | [start] To end} ]

The following table describes the arguments that you can use with this method.

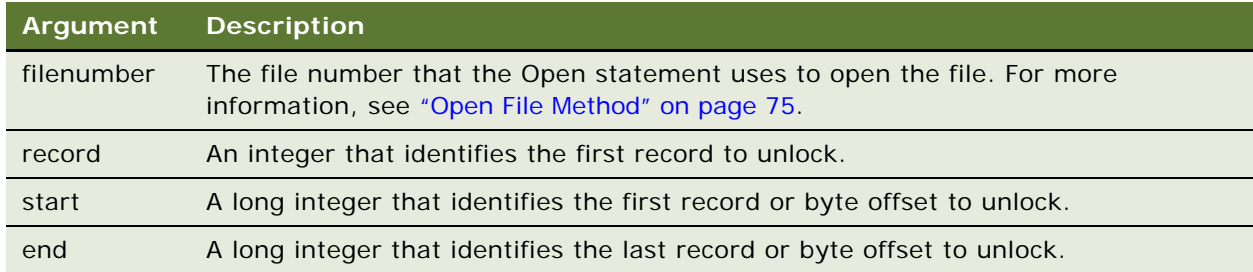

### **Example**

For an example of the Unlock statement, see ["Lock File Method" on page 73](#page-72-1).

# **File Input and Output Methods**

This topic describes methods that you can use to manipulate file data. It includes the following topics:

- ["End of File Method" on page 80](#page-79-0)
- ["Get Characters From File Method" on page 82](#page-81-0)
- ["Get File Contents Method" on page 82](#page-81-1)
- ["Get File Offset Method" on page 85](#page-84-0)
- ["Get File Position Method" on page 86](#page-85-0)
- ["Get Line From File Method" on page 87](#page-86-0)
- ["Parse File Contents Method" on page 88](#page-87-0)
- ["Print Spaces Method" on page 90](#page-89-0)
- ["Print Data to File Method" on page 91](#page-90-0)
- ["Set File Position Method" on page 92](#page-91-0)
- ["Set File Width Method" on page 93](#page-92-0)
- ["Set Print Position Method" on page 94](#page-93-0)
- ["Write Data to File Method" on page 94](#page-93-1)
- ["Write Variable to File Method" on page 96](#page-95-0)

### <span id="page-79-0"></span>**End of File Method**

The End of File method determines if the end of an open file has been reached. It returns one of the following values:

■ **-1.** The end of the file has been reached.

■ **0.** The end of the file has not been reached.

### **Format**

Eof(filenumber)

The following table describes the arguments that you can use with this method.

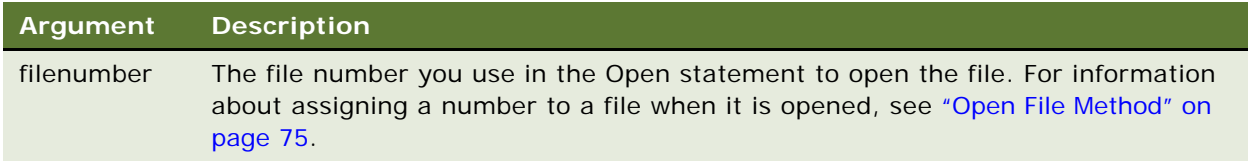

### **Example**

The following example uses the End of File method to read records from a random file. It keeps the Get statement from attempting to read beyond the end of the file. The CreateFile subroutine creates the C:\TEMP001 file that the main subroutine uses:

```
(general) (declarations)
Option Explicit
Declare Sub CreateFile
Sub CreateFile
   ' Put the numbers 1-10 into a file
  Dim x as Integer
  Open "C:\TEMP001" for Output as #1
  For x = 1 to 10
     Write #1, xNext x
  Close #1
End Sub
Sub Button_Click
  Dim acctno
  Dim msgtext as String
  newline = Chr(10)Call CreateFile
  Open "C:\temp001" For Input As #1
  msgtext = "The account numbers are:" & newline
  Do While Not Eof(1)
         Input #1,acctno
         msgtext = msgtext & newline & acctno & newline
  Loop
   Close #1
  Kill "C:\TEMP001"
End Sub
```
For another example, see ["Get Free File Number Method" on page 72](#page-71-0):

### <span id="page-81-0"></span>**Get Characters From File Method**

The Get Characters From File method returns a string that contains the characters that it reads from a file. It advances the file pointer according to the number of characters it reads. Unlike the Parse File Contents method, the Get Characters From File method returns every character it reads, including carriage returns, line feeds, and leading spaces.

The input buffer can hold a maximum of 32K characters. If the Get Characters From File method must get an amount of data that exceeds this maximum, then you must call it multiple times, processing 32K characters each time you call it.

### **Format**

Input[\$](number, [#] filenumber)

For information about the dollar sign, see ["Usage of the Dollar Sign" on page 56.](#page-55-0)

The following table describes the arguments that you can use with this method.

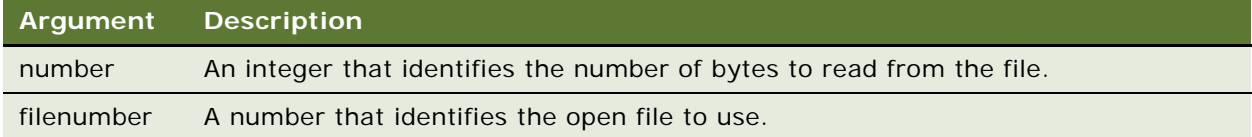

### <span id="page-81-1"></span>**Get File Contents Method**

The Get File Contents method reads the content of a file opened in random or binary mode, and then places this content in a variable. It does not return a value.

### **Format**

Get [#] filenumber, [recnumber], varName

The following table describes the arguments that you can use with this method.

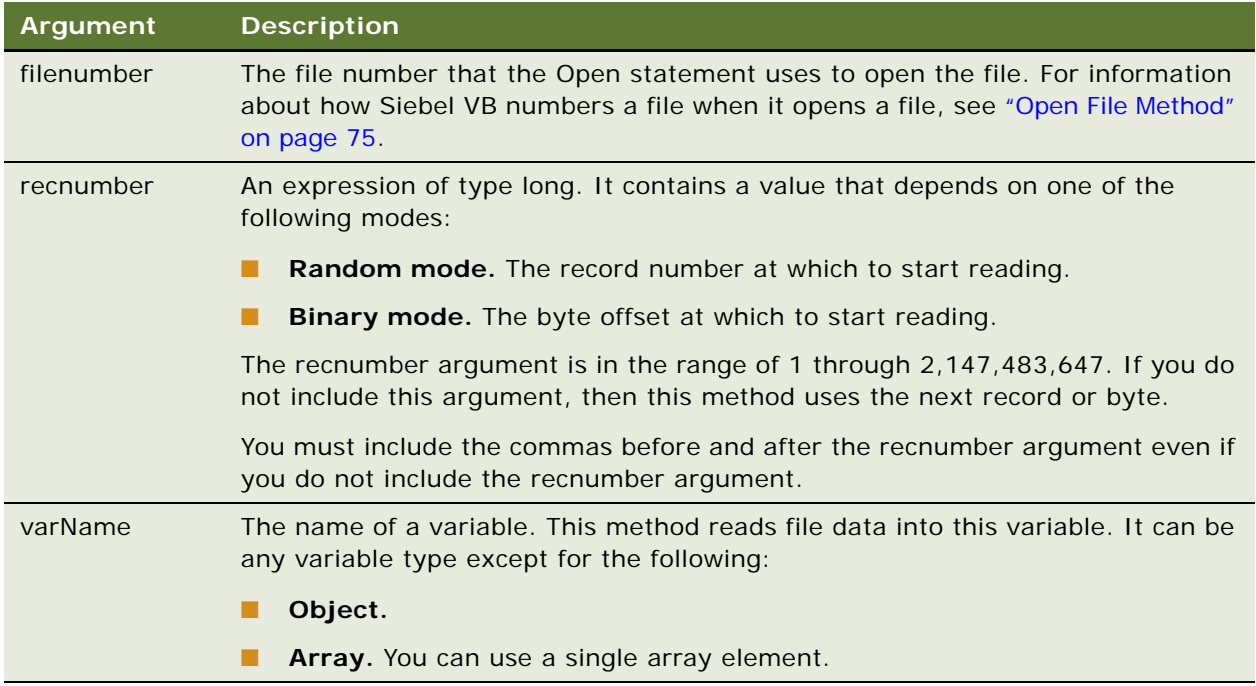

### <span id="page-82-0"></span>**Usage with Random Mode**

For Random mode, the Get File Contents method reads content from the file in chunks whose size is equal to the size specified in the Len clause of the Open statement. It does one of the following, depending on the size of the variable that the varName argument identifies:

- **The variable is smaller than the record length.** It discards the additional content.
- The variable is larger than the record length. It creates an error.

The Get File Contents method handles content differently depending on the following type of variable:

- **Variable length string variable.** it reads two bytes of content that identifies the length of the string, and then copies the contents into the variable that the varName argument identifies.
- **Variant variable.** It reads two bytes of content that identifies the type of the variant, and then it copies the body of the variant into the varName argument. A variant that includes a string includes the following information:
	- **a** Two bytes of data type information.
	- **b** Two bytes of length data.
	- **c** The body of the string.
- **Custom variable.** It reads the content as if each member were read separately. No padding occurs between elements.

### <span id="page-83-0"></span>**Usage with Binary Mode**

Usage with a file opened in Binary mode is the same as usage with a file opened in Random mode except for the following differences:

- The Get File Contents method reads variables from the disk without record padding.
- For a variable length string that is not part of a custom type, the Get File Contents method does not precede this variable with a two-byte string length. Instead, it reads the number of bytes as equal to the length of the variable that the varName identifies.

### **Example**

The following example opens a file for random access, gets the contents of this file, and then closes the file. The createfile subroutine creates the c:\temp001 file that the main subroutine uses:

```
(general) (declarations)
Option Explicit
Declare Sub CreateFile
Sub CreateFile
   ' Put the numbers 1-10 into a file
  Dim x as Integer
  Open "c:\temp001" for Output as #1
  For x = 1 to 10
     Write #1, xNext x
  Close #1
End Sub
Sub Button1_Click
  Dim acctno as String * 3
   Dim recno as Long
  Dim msgtext as String
  Call CreateFile
  recho = 1newline = Chr(10)Open "c: \temp001" For Random As #1 Len = 3
  msgtext = "The account numbers are:" & newline
   Do Until recno = 11
         Get #1, recno, acctno
         msqtext = msqtext & & acctnorecno = recno + 1Loop
   Close #1
      Kill "c:\temp001"
End Sub
```
**Related Topics** ["Create Function Method" on page 102](#page-101-0)

### <span id="page-84-0"></span>**Get File Offset Method**

The Get File Offset method determines the current offset of a file. It returns a value depending on the following mode that it uses to open the file:

- **Random file.** It returns the number of the last record read or written.
- **File opened in append, input, or output mode.** It returns the current byte offset divided by 128.
- **File opened in binary mode.** It returns the offset of the last byte read or written.

The offset starts at 0 in a random file or binary file. A position starts at 1. For more information, see ["Get File Position Method" on page 86](#page-85-0).

### **Format**

Loc(*filenumber*)

The following table describes the arguments that you can use with this method.

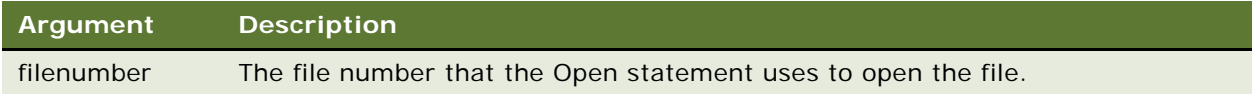

#### **Example**

The following example creates a file of account numbers that the user enters. When the user finishes, it displays the offset of the file of the last entry that the user made:

```
Sub Button_Click
   Dim filepos as Integer
   Dim acctno() as Integer
   Dim x as Integer
   x = 0Open "c:\TEMP001" for Random as #1
   Do
      x = x + 1Redim Preserve acctno(x)
      acctno(x) = 234If acctno(x) = 0 then
         Exit Do
      End If
      Put #1, \operatorname{acctno}(x)Loop
   fi lepos = Loc(1)Close #1
      Kill "C:\TEMP001"
End Sub
```
### <span id="page-85-0"></span>**Get File Position Method**

The Get File Position method returns the current position of an open file depending on the following mode that it uses to open the file:

- **Random mode**. It returns the number of the next record to be read or written.
- **Other modes** It returns the file offset of the next operation.

The first byte in the file is at offset 1, the second byte is at offset 2, and so on. The return value is a long number.

#### **Format**

Seek(filenumber)

The following table describes the arguments that you can use with this method.

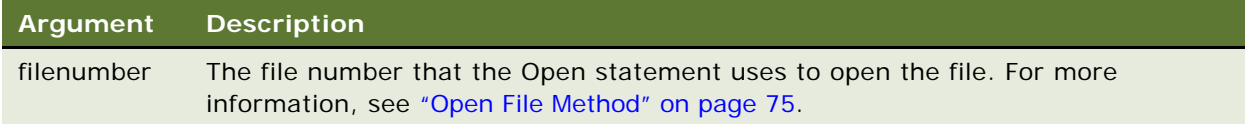

#### **Example**

The following example reads the contents of a sequential file line by line to a carriage return, and then displays the results. The CreateFile subroutine creates the c:\temp001 file that the main subroutine uses:

```
(general) (declarations)
Option Explicit
Declare Sub CreateFile
Sub CreateFile
  Rem Put the numbers 10-100 into a file
  Dim x as Integer
  Open "c: \temp001" for Output as #1
  For x = 10 to 100 step 10
      Write #1, x
  Next x
  Close #1
End Sub
Sub Button_Click
  Dim testscore as String
  Dim x
  Dim y
  Dim newline
  Call CreateFile
  Open "c:\temp001" for Input as #1
  x = 1newline = Chr(10)msgtext = "The test scores are: " & newline
  Do Until x = Lof(1)
```

```
Line Input #1, testscore
      x = x + 1y = \text{Seek}(1)If y>Lof(1) then
         x = Lof(1)
      Else
         Seek 1,y
      End If
      msgtext = msgtext & newline & testscore 
   Loop
   Close #1
      Kill "c:\temp001"
End Sub
```
### <span id="page-86-0"></span>**Get Line From File Method**

The Get Line From File method reads a line from a sequential file, and then saves it in a string variable. It does not return a value. You can use it to read lines of text from a text file where a carriage return separates each data element. You can use a read method to read data from a file that includes values and commas that separate each of these values.

### **Format A**

Line Input [#] *filenumber, varName* 

### **Format B**

Line Input [prompt,] varName

### **Arguments**

The following table describes the arguments that you can use with this method.

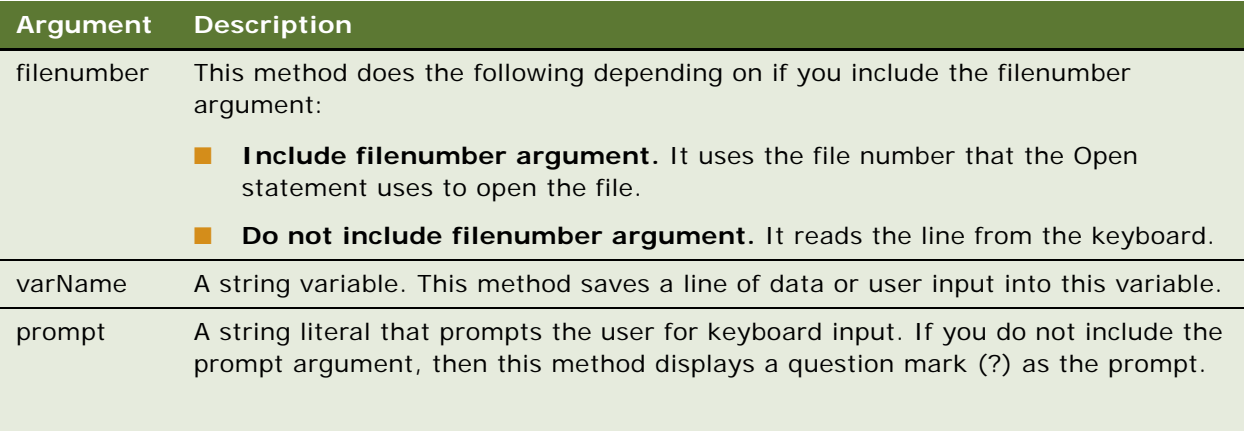

### **Example**

The following example reads the contents of a sequential file line by line up to a carriage return, and then displays the result. The CreateFile subroutine creates the C:\temp001 file that the main subroutine uses:

```
(general) (declarations)
Option Explicit
Declare Sub CreateFile
Sub CreateFile
  Rem Put the numbers 1-10 into a file
  Dim x as Integer
  Open "c:\temp001" for Output as #1
  For x = 1 to 10
      Write #1, x
  Next x
  Close #1
End Sub
Sub Button_Click
  Dim testscore as String
  Dim x
  Dim y
  Dim newline
  Call CreateFile
  Open "c:\temp001" for Input as #1
  x = 1newline = Chr(10)msgtext = "The contents of c:\temp001 is: " & newline
  Do Until x = Lof(1)Line Input #1, testscore
      x = x + 1y = \text{Seek}(1)If y>Lof(1) then
         x = Lof(1)
      Else
         Seek 1,y
      End If
      msgtext = msgtext & testscore & newline
   Loop
   Close #1
      Kill "c:\temp001"
End Sub
```
### <span id="page-87-0"></span>**Parse File Contents Method**

The Parse File Contents method reads data from a sequential file, and then saves this data to different variables. It does not return a value.

### **Format**

```
Input [#] filenumber, variable[, variable]...
```
The following table describes the arguments that you can use with this method.

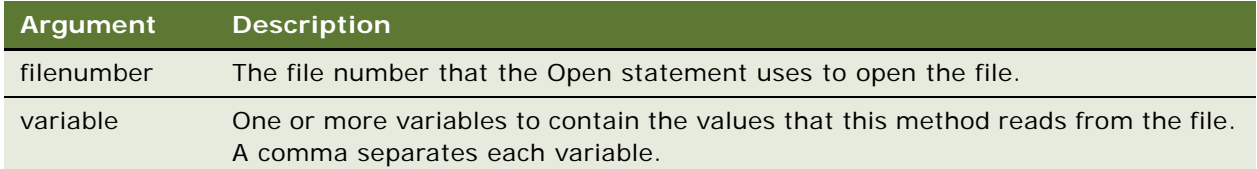

### **Example**

The following example does the following work:

- **1** Prompts a user for an account number.
- **2** Opens a file.
- **3** Searches the file for the account number.
- **4** Displays the matching letter for that number.

This example uses the Input statement to increase the value of x and at the same time to get the letter associated with each value. The CreateFile subroutine creates the c:\temp001 file that the main subroutine uses:

```
(general) (declarations)
Option Explicit
Declare Sub CreateFile
Global x as Integer
Global y(100) as String
Sub CreateFile
 Put the numbers 1-10 and letters A-J into a file
  Dim startletter
  Open "c:\temp001" for Output as #1
  startletter = 65
  For x = 1 to 10
     y(x) = Chr(startletter)startletter = startletter + 1
  Next x
   For x = 1 to 10
     Write #1, x, y(x)Next x
  Close #1
End Sub
Sub Button2_Click
  Dim acctno as Integer
  Dim msgtext
  Call CreateFile
start: acctno = 2
   If acctno<1 Or acctno>10 then
     Goto start:
  End if
  x = 1
```

```
Open "c:\temp001" for Input as #1
   Do Until x = acctnoInput #1, x, y(x)
  Loop
      msgtext = "The letter for account number " & x & " is: " \_& y(x)
   Close #1
      Kill "C:\TEMP001"
End Sub
```
### <span id="page-89-0"></span>**Print Spaces Method**

The Print Spaces method prints a number of spaces. It returns a string of spaces in the target of a Print statement. You can use it only in a Print statement. To determine the number of spaces to print, it uses different rules according to the following values:

- The value in the number argument is less than the total line width. It prints the number spaces according to the value of the number argument.
- **The value in the number argument is greater than the total line width.** It prints the number of spaces according to the modulus of the following calculation:

Value in the argument that the Print Spaces method receives divided by the length of the string to print.

The modulus in this context is the remainder of a calculation rounded to an integer.

■ X is less is than the value of the number argument or number Mod width, where x is the difference between the current print position and the output line width. It skips to the next line and prints the value of the number argument minus x spaces.

You can use the Set File Width statement to set the width of a print line. For more information, see ["Set File Width Method" on page 93.](#page-92-0)

### **Format**

Spc(number)

The following table describes the arguments that you can use with this method.

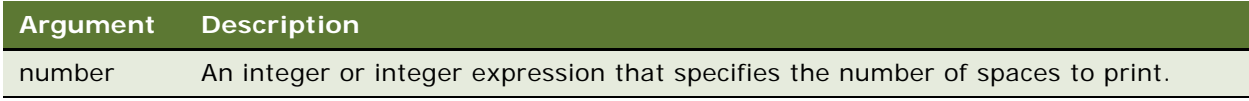

### **Example**

The following example prints five spaces and the following string to a file:

ABCD

This example divides 15 by 10 with a remainder of 5 to determine the five spaces:

```
Sub Button_Click
  Dim str1 as String
  Dim x as String * 10
  str1 = "ABCD"Open "C:\temp001" For Output As #1
   Width #1, 10
   Print #1, Spc(15); str1
  Close #1
  Open "C:\TEMP001" as #1 Len = 12
  Get #1, 1,x
  Close #1
  Kill "C:\temp001"
End Sub
```
### <span id="page-90-0"></span>**Print Data to File Method**

The Print Data to File method prints data to an open file. It does not return a value. You can use the following methods in a Print statement:

- **Print Spaces method.** Inserts a given number of spaces. For more information, see "Print" [Spaces Method" on page 90](#page-89-0).
- Set Print Position method. Moves the print position to a desired column. For more information, see ["Set Print Position Method" on page 94](#page-93-0).

The Print statement supports only elementary Visual Basic data types. For more information on parsing this statement, see ["Get Characters From File Method" on page 82](#page-81-0).

### **Format**

Print  $[\n#][\n$ filenumber,  $]$  expressionList  $[\n$ ;  $]$ ,  $]$ 

The following table describes the arguments that you can use with this method.

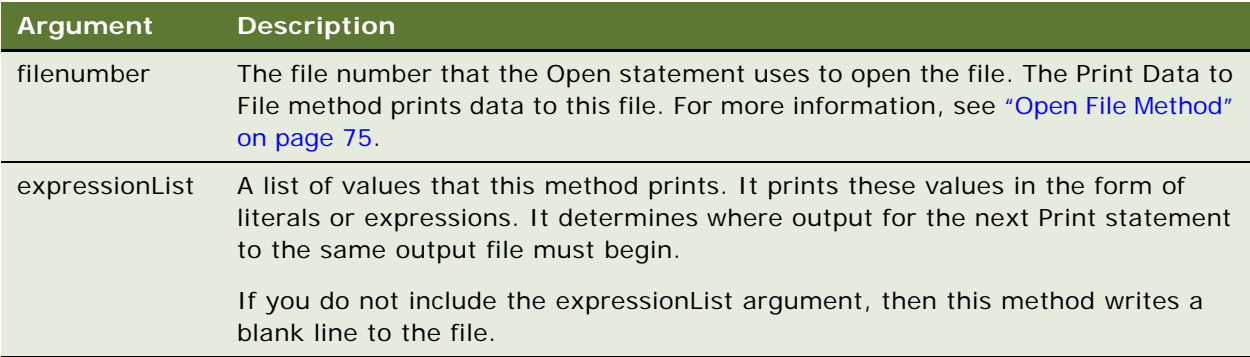

### **Usage for the Expression List**

You can use one of the following characters to separate each value in the expressionList argument:

- **Semicolon (;).** The next value must occur immediately after the preceding value without intervening space.
- **Comma (,).** The next value must occur at the next print zone. A new print zone begins every 14 spaces.

If you do not specify a semicolon or a comma, then the Print Data to File method creates a CR-LF (carriage return - line feed) pair and the next Print statement prints on the next line.

### <span id="page-91-0"></span>**Set File Position Method**

The Set File Position method sets the position of the next read or write operation in an open file. It does not return a value. If you write to a file after reading beyond the end of the file, then this method increases the file length. If a read operation attempts to specify a negative or zero position, then Visual Basic returns an error message.

### **Format**

Seek [#] filenumber, position

The following table describes the arguments that you can use with this method.

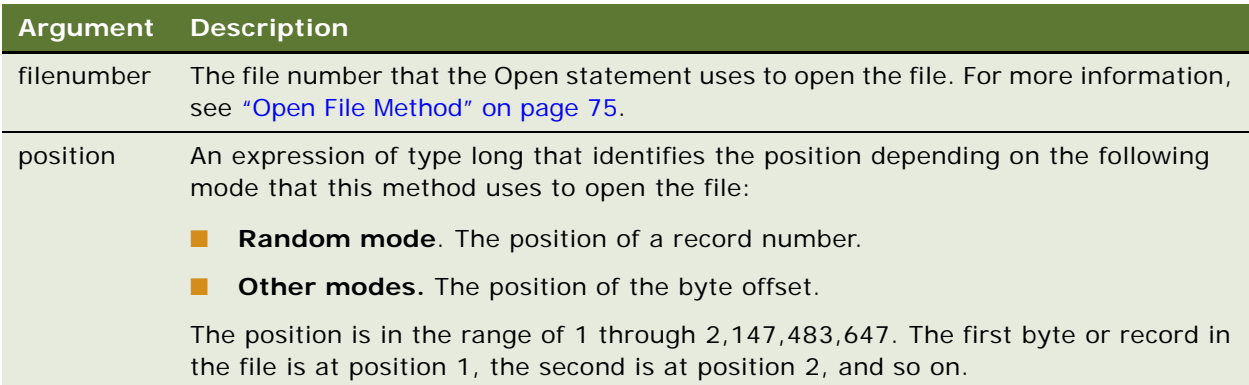

#### **Example**

The following example reads the contents of a sequential file line by line to a carriage return, and then displays the results. The CreateFile subroutine creates the c:\temp001 file that the main subroutine uses:

```
(general) (declarations)
Option Explicit
Declare Sub CreateFile
Sub CreateFile
   Rem Put the numbers 10-100 into a file
   Dim x as Integer
  Open "c:\temp001" for Output as #1
  For x = 10 to 100 step 10
      Write #1, x
```

```
Next x
   Close #1
End Sub
Sub Button_Click
   Dim testscore as String
   Dim x
   Dim y
   Dim newline
   Call CreateFile
   Open "c:\temp001" for Input as #1
   x = 1newline = Chr(10)msgtext = "The test scores are: " & newline
   Do Until x = Lof(1)Line Input #1, testscore
      x = x + 1y = \text{Seek}(1)If y>Lof(1) then
         x = \text{Lof}(1)Else
         Seek 1,y
      End If
      msgtext = msgtext & newline & testscore 
   Loop
   Close #1
      Kill "c:\temp001"
End Sub
```
### <span id="page-92-0"></span>**Set File Width Method**

The Set File Width method sets the output line width for an open file. It does not return a value.

### **Format**

Width [#] filenumber, width

The following table describes the arguments that you can use with this method.

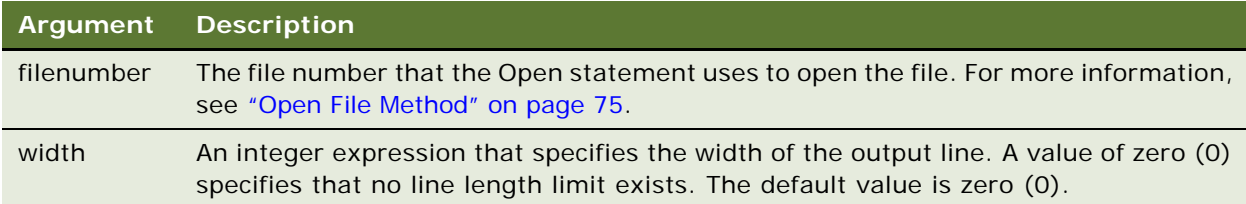

### **Example**

For an example, see ["Print Spaces Method" on page 90](#page-89-0)

### <span id="page-93-0"></span>**Set Print Position Method**

The Set Print Position method sets the current print position. It does not return a value. You can use it only in a Print statement. Position number 1 is the first print position. This method sets the new print position according to one of the following values of the position:

- The value in the position argument is less than the total line width. It sets the new print position to the value in the position argument.
- The value in the position argument is greater than the total line width. It sets the new print position according to the following calculation:

The remainder of the input position argument divided by the length of the string

■ The current print position is greater than the position or the position Mod width. It skips to the next line and sets the print position to the value in the position argument or to the value in the position Mod width.

You can use the Set File Width statement to set the width of a print line. For more information, see ["Set File Width Method" on page 93.](#page-92-0)

### **Format**

Tab(position)

The following table describes the arguments that you can use with this method.

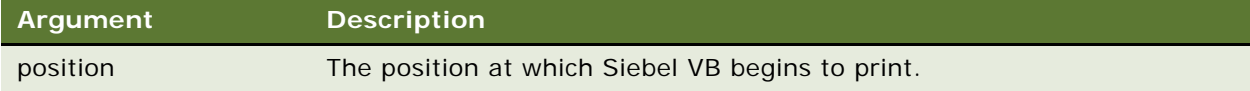

### **Example**

The following example prints the octal values for the numbers from 1 through 25. It uses the Set Print Position method to insert five character spaces between the values:

```
Sub Button_Click
      Dim x As Integer
      Dim y As String
      For x = 1 to 25
         y = 0ct\$(x)Print x Tab(10) y
      Next x
End Sub
```
### <span id="page-93-1"></span>**Write Data to File Method**

The Write Data to File method writes data to an open sequential file. It does not return a value. You must open the file in output mode or in append mode. If you do not include the expressionList argument, then it writes a blank line to the file. For more information, see ["Lock File Method" on](#page-72-1)  [page 73.](#page-72-1)

The Write statement places quotes around the string that it writes to the file.

### **Format**

Write  $\lceil # \rceil$  filenumber $\lceil$ , expressionList $\lceil$ 

The following table describes the arguments that you can use with this method.

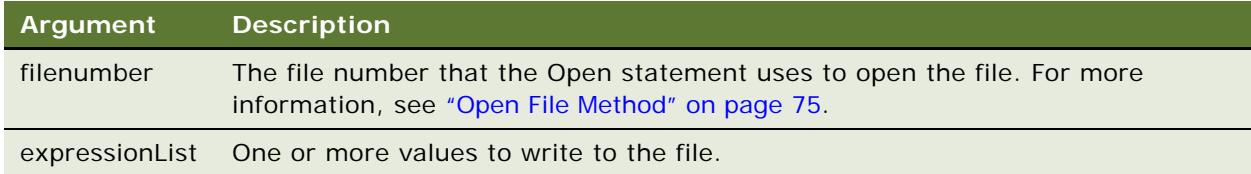

### **Example**

The following example writes a variable to a file according to a comparison of the last saved time of the file and the current time:

```
Sub Button_Click
  Dim tempfile
  Dim filetime, curtime
  Dim msgtext
  Dim acctno(100) as Single
  Dim x, I
   tempfile = "C:\TEMP001"
  Open tempfile For Output As #1
  filetime = FileDateTime(tempfile)
  x = 1I = 1\text{acctno}(x) = 0Do
      curtime = Time
      \text{acctno}(x) = 88If acctno(x) = 99 then
         If x = 1 then Exit Sub
         For I = 1 to x-1Write #1, acctno(I)
         Next I
         Exit Do
      ElseIf (Minute(filetime) + 2)< = Minute(curtime) then
         For I = I to x-1Write #1, acctno(I)
         Next I
      End If
      x = x + 1Loop
  Close #1
  x = 1msgtext = "Contents of C:\TEMP001 is:" & Chr(10)
  Open tempfile for Input as #1
  Do While Eof(1) \leq -1Input #1, acctno(x)
```

```
msgtext = msgtext & Chr(10) & acctno(x)x = x + 1Loop
  Close #1
     Kill "C:\TEMP001"
End Sub
```
**Related Topics** ["Set Print Position Method" on page 94](#page-93-0)

### <span id="page-95-0"></span>**Write Variable to File Method**

The Write Variable to File method writes a variable to a file opened in random mode or binary mode. It does not return a value. Usage for this method with random mode and binary mode is the same usage for these modes with the Get File Contents method. For more information, see ["Usage with](#page-82-0)  [Random Mode" on page 83](#page-82-0) and ["Usage with Binary Mode" on page 84.](#page-83-0)

The Put statement uses the default character encoding of the local operating system. It does not write to the file in Unicode format.

### **Format**

Put [#] filenumber, [recnumber], varName

The following table describes the arguments that you can use with this method.

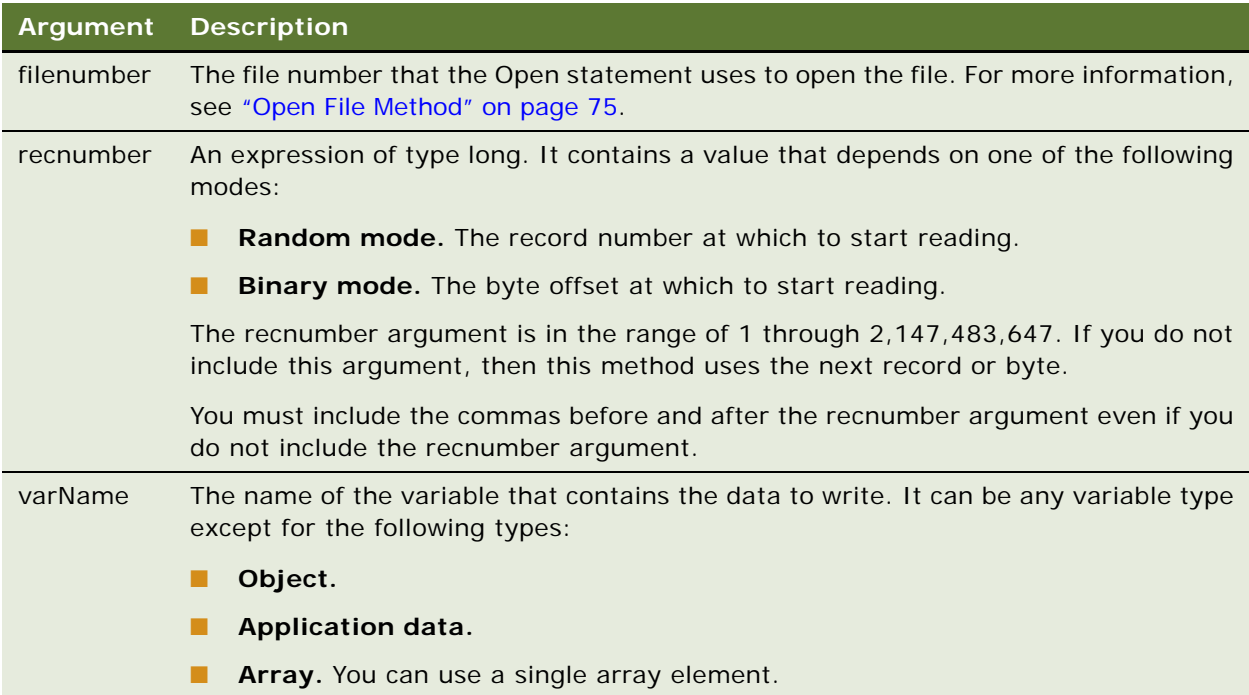

### **Example**

The following example opens a file for random access, puts the values 1 through 10 in this file, prints the contents of the file, and then closes it:

```
Sub Button_Click
' Put the numbers 1-10 into a file
  Dim x As Integer, y As Integer
  Open "C:\TEMP001" as #1
  For x = 1 to 10
     Put #1,x, x
  Next x
  msgtext = "The contents of the file is:" & Chr(10)For x = 1 to 10
      Get #1,x, y
      msgtext = msgtext & y & Chr(10)
  Next x
  Close #1
      Kill "C:\TEMP001"
End Sub
```
# **Code Setup and Control Methods**

This topic describes items that you can use to setup and control Siebel VB code. It includes the following topics:

- ["Call Application Method" on page 97](#page-96-0)
- ["Call Subroutine Method" on page 98](#page-97-0)
- ["Create Subroutine Method" on page 100](#page-99-0)
- ["Create Function Method" on page 102](#page-101-0)
- ["Declare Custom Data Type Method" on page 104](#page-103-0)
- ["Declare Procedure Method" on page 105](#page-104-0)
- ["Declare Symbolic Constant Method" on page 107](#page-106-0)
- ["Get Environment Setting Method" on page 107](#page-106-1)
- ["Remove Object Method" on page 108](#page-107-0)
- ["Send Keystrokes Method" on page 109](#page-108-0)
- ["Use Clipboard Methods" on page 113](#page-112-0)

### <span id="page-96-0"></span>**Call Application Method**

The Call Application method starts a Microsoft Windows application. It returns the task ID of this application, which is a unique number that identifies the running code.

The pathname argument can contain the name of any valid BAT, COM, EXE, or PIF file. You can include arguments and command line switches. If the pathname argument does not contain a valid executable file name, or if the Shell statement cannot start the code, then this method creates an error message.

### **Format**

Shell (pathname, [windowStyle])

The following table describes the arguments that you can use with this method.

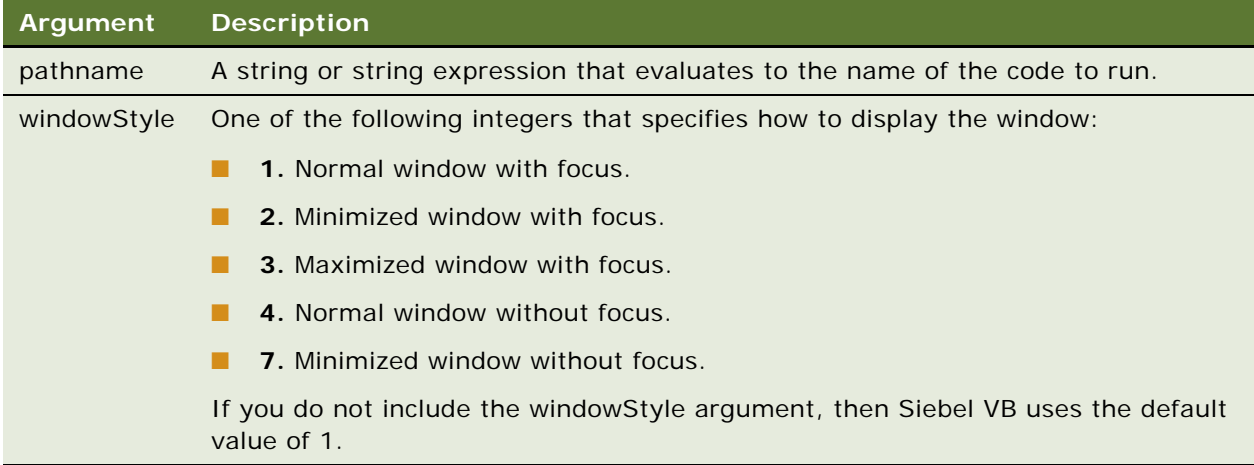

### **Example**

The following example opens Microsoft Excel when the user clicks a button:

```
Sub Button1_Click
  Dim i as long
   i = Shell("C:\Program Files\Microsoft
  Office\Office\EXCEL.EXE", 1)
End Sub
```
For other examples, see ["Get Right String Method" on page 148](#page-147-0) and ["Send Keystrokes Method" on](#page-108-0)  [page 109](#page-108-0).

For more information, see ["Send Keystrokes Method" on page 109](#page-108-0).

### <span id="page-97-0"></span>**Call Subroutine Method**

The Call Subroutine method is a control structure that directs flow to a subroutine or function. It returns one of the following values:

- If it calls a function, then it returns the output of the function.
- if it calls a subroutine, then it returns nothing.

You can use this method to call a subroutine or function that is written in Visual Basic or to call C code in a DLL. A Declare Procedure method must describe this C code and it must be implicit in the application. You must make sure the DLL is present on every Siebel Server. For more information, see ["Declare Procedure Method" on page 105](#page-104-0).

If you use the Call Subroutine method, then it is recommended that you use the following guidelines:

- ["Pass Values Through Reference" on page 19](#page-18-0)
- ["Give Each Argument a Name" on page 20](#page-19-0)

#### **Format A**

Call subroutine\_name [(argument\_list)]

### **Format B**

subroutine\_name argument\_list

where:

■ *subroutine\_name* is the name of the subroutine or function. Siebel VB passes control to this subroutine or function.

#### **Arguments**

The following table describes the arguments that you can use with this method.

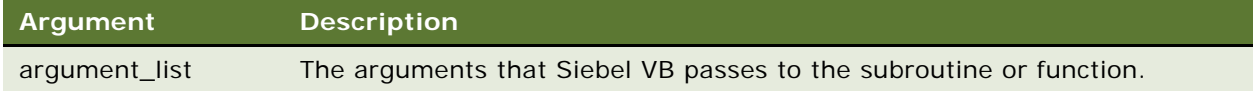

#### **Example**

The following example does the following:

- **1** Calls a subroutine named CreateFile to open a file.
- **2** Writes the numbers 1 through 10 in this file.
- **3** The calling code examines the file mode, and then closes the file if the mode is 1 or 2:

```
(general) (declarations)
Option Explicit
Declare Sub CreateFile
Sub CreateFile
   Rem Put the numbers 1-10 into a file
   Dim x as Integer
   Open "c:\temp001" for Output as #1
   For x = 1 to 10
     Write #1, x
  Next x
End Sub
```

```
Sub Button1 Click
   Dim filemode as Integer
   Dim attrib as Integer
   Call CreateFile
   attrib = 1filemode = FileAttr(1, \text{attri b})If filemode = 1 or filemode = 2 then
      Close #1
   End If
   Kill "c:\temp001"
End Sub
```
### **Related Topics**

["Declare Procedure Method" on page 105](#page-104-0)

### <span id="page-99-0"></span>**Create Subroutine Method**

The Create Subroutine method is a control structure that defines a subroutine. It does not return a value. It returns flow to the caller when Siebel VB encounters the End Sub statement or an Exit Sub statement.

#### **Format**

```
[Static] [Private] Sub name [([Optional] argument [As type], ...)]
End Sub
```
The following table describes the arguments that you can use with this method.

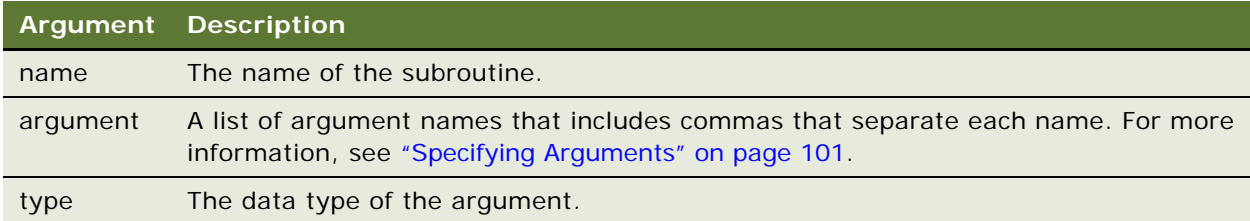

### **Usage**

Note the following:

- For important caution information, see "Caution About Writing a Custom Function or Subroutine" [on page 103.](#page-102-0)
- A call to a subroutine stands alone as a separate statement. For more information, see "Call [Subroutine Method" on page 98\)](#page-97-0).
- Siebel VB supports recursion.
- A Visual Basic procedure passes values through reference. This means that if a procedure assigns a value to an argument, then it modifies the variable that the caller passes. You must use this feature with caution. For more information, see ["Pass Values Through Reference" on page 19.](#page-18-0)
- You must use the Create Function method rather than the Create Subroutine method to define a procedure that includes a return value. For more information, see ["Create Function Method" on](#page-101-0)  [page 102](#page-101-0).

### <span id="page-100-1"></span>**Usage for the Static Keyword and Private Keyword**

The Static keyword specifies that any variable you declare in this method retains a value as long as the code runs. This situation applies regardless of how you declare variables in this method.

The Private keyword specifies that other functions and subroutines in other modules cannot access the subroutine that you define with this method. Only procedures defined in the same module can access a private function.

### <span id="page-100-0"></span>**Specifying Arguments**

Note the following:

- To specify multiple arguments, you can use a list of variable names where a comma separates each name.
- To specify the data type of an argument, you can use a type character or the As clause.
- To declare a record argument, you use the As clause and a value in the type argument. You must have already used the Type statement to define this value in the type argument.
- To declare an array argument, you can use empty parentheses after the argument. You do not specify array dimensions in the Create Subroutine method. You must use a consistent number of dimensions for every reference to an array argument that occurs in the body of the Create Subroutine code.

#### <span id="page-100-2"></span>**Declaring Optional Arguments**

If you declare an optional argument, then you can omit the value for this argument when Siebel VB calls the method that contains this argument. Note the following:

- You can only declare a variant argument as optional.
- Any optional arguments must occur after the required arguments in the Create Subroutine method.
- You can use the IsMissing method to determine if an optional argument is omitted. For more information, see ["Is Optional Argument Missing Method" on page 211.](#page-210-0) For more information on using named arguments, see ["Comments" on page 29](#page-28-0) and ["Call Subroutine Method" on page 98](#page-97-0).

#### **Example**

The following example is a subroutine that uses the Create Subroutine method:

Sub Button1\_Click 'Hello, World. End Sub

### **Related Topics**

["Declare Variable Statement" on page 128](#page-127-0)

["Create Function Method" on page 102](#page-101-0)

["Declare Global Variable Statement" on page 129](#page-128-0)

["Force Explicit Declaration Statement" on page 133](#page-132-0)

["Declare Global Variable Statement" on page 129](#page-128-0)

### <span id="page-101-0"></span>**Create Function Method**

The Create Function method creates a function. It returns to the caller when it encounters an End Function statement or an Exit Function statement. It returns the value that the expression argument calculates.

### **Format**

[Static] [Private] Function name([[Optional ] argument [As  $type]$ ][, ...]) [As  $funcType]$ name = expression End Function

The following table describes the arguments that you can use with this method.

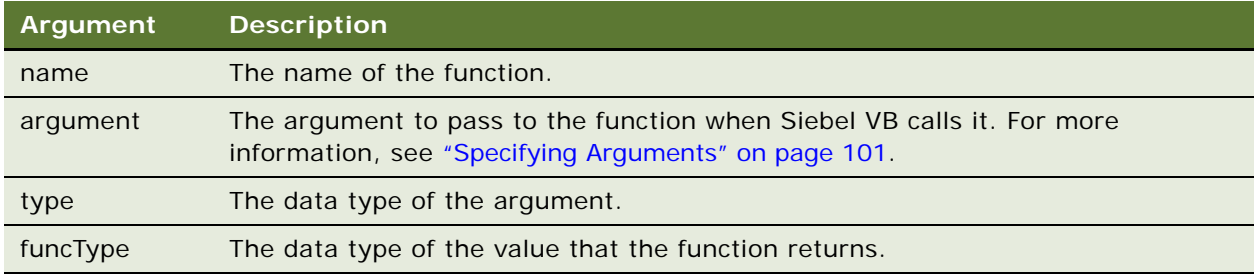

### **Usage**

For information about the static and private keywords, see ["Usage for the Static Keyword and Private](#page-100-1)  [Keyword" on page 101.](#page-100-1)

A Visual Basic procedure passes values through reference. This means that if a procedure assigns a value to an argument, then it modifies the variable that the caller passes. You must use this feature with caution. For more information, see ["Pass Values Through Reference" on page 19](#page-18-0).

For information about declaring optional arguments, see ["Declaring Optional Arguments" on page 101](#page-100-2).

### **Specifying the Type**

Specifying the type character when you use the Create Function method is optional. A function can create and return a single value of a type that you specify. The data type of the value in the name argument determines the type of the return value. You can do one of the following to specify the data type:

- Use a type character as part of the name.
- Use the As funcType clause.

If you do not use one of these formats, then Siebel VB uses the default data type, which is variant.

#### **Specifying the Return Value**

You use the following format to specify the return value for the function name:

name = expression

where:

- *name* is the name of the function
- expression evaluates to a return value

If you do not include this code, then Siebel VB returns one of the following values:

- 0 for a numeric function
- null string ("") for a string function
- An Empty variable type for a return type of variant. For more information, see "Variants" on [page 26.](#page-25-0)

You can use the Sub statement to define a procedure that does not include a return value.

### <span id="page-102-0"></span>**Caution About Writing a Custom Function or Subroutine**

If you create more than one function or subroutine in the general declarations section, then you must make sure that any other custom function or subroutine that you create that calls this function or subroutine occurs before the procedure that calls it. Otherwise, you cannot compile your procedures.

**CAUTION:** You cannot create a custom function or custom subroutine in a method or event that displays in Siebel Tools. You can create a custom function or custom subroutine in the general declarations section in the script of a method. If your function or subroutine must be available throughout the code, then you can use a PreInvokeMethod method or an external DLL file to store them in a central location. For more information, see doc ID 476501.1 on My Oracle Support.

### **Example**

The following example declares a function that the subroutine calls. The function performs a calculation on the value sent to it. This calculation modifies the value of the variable:

```
(general) (declarations)
Option Explicit
Declare Function Calculate(i as Single) As Single
```

```
Function Calculate(i As Single)
  i = i * 3 + 2Calculate = iEnd Function
Sub Button_Click
  Dim x as String
  Dim y As Single
  x = 34y = val(x)Call Calculate(y)
End Sub
```
For other examples, see ["Declare Procedure Method" on page 105](#page-104-0), and ["Example 2" on page 119](#page-118-0).

### **Related Topics**

- ["Call Subroutine Method" on page 98](#page-97-0) ["Create Subroutine Method" on page 100](#page-99-0)
- ["Declare Variable Statement" on page 128](#page-127-0)
- ["Declare Global Variable Statement" on page 129](#page-128-0)
- ["Force Explicit Declaration Statement" on page 133](#page-132-0)
- ["Is Optional Argument Missing Method" on page 211](#page-210-0)

### <span id="page-103-0"></span>**Declare Custom Data Type Method**

The Declare Custom Data Type method declares a custom data type. It does not return a value. For more information, see ["About Data Types" on page 22.](#page-21-0)

### **Format**

Type userType field1 As type1 field2 As type2

End Type

...

The following table describes the arguments that you can use with this method.

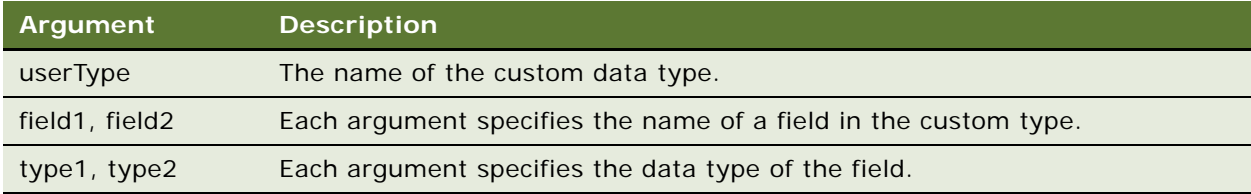

### **Usage**

You can use the following format to access the fields of a record:

recordName. fi el dName

You can use the following format to access the fields of an array of records:

arrayName(index). fieldName

You cannot specify an array in the field argument. Arrays of records are allowed.

You cannot use the Type statement in a procedure definition. You must use it in the general declarations section. For example, see ["Set Array Lower Boundary Method" on page 164.](#page-163-0)

Siebel VB cannot pass a custom type to a COM function or subroutine.

To declare a record variable, you can use the Declare Custom Data Type method in a Declare Variable method. Siebel VB does not allocate memory when you define a custom type. It only allocates memory if you use a Declare Variable method to declare a custom type. If you declare a variable of a custom type, then you are instantiating the type. For more information, see ["Declare Variable](#page-127-0)  [Statement" on page 128](#page-127-0).

### **Example**

The following example includes a Type statement and a Dim statement. You must define a record type before you can declare a record variable. The subroutine references a field in the record:

```
Type Testrecord
   Custno As Integer
   Custname As String
End Type
Sub Button_Click
  Dim myrecord As Testrecord
  Dim msgText As String
i:
  myrecord.custncustomame = "Chris Smith"
   If myrecord custname = "" then
      Exit Sub
   End If
End Sub
```

```
Related Topics
"Set Variable Data Type Statement" on page 136
"Declare Variable Statement" on page 128
```
### <span id="page-104-0"></span>**Declare Procedure Method**

The Declare Procedure method declares a procedure in a module or in a dynamic link library (DLL). The value it returns depends on one of the following formats that you use:

- **Format A.** It does not return a value.
- **Format B.** A value of the funcType type. You can use this value in an expression.

For more information about the format and arguments that you can use with this method, see ["Declaring a Procedure" on page 33.](#page-32-0)

### **Format A**

Declare Sub name [(argument [As type])]

### **Format B**

Declare Function name [(argument [As type])] [As funcType]

#### **Arguments**

The following table describes the arguments that you can use with this method.

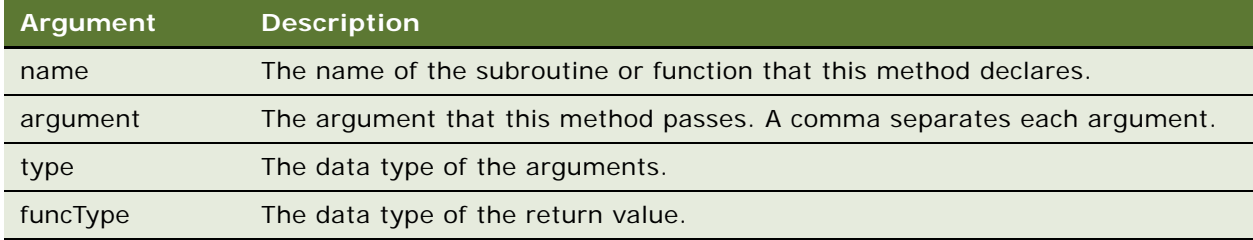

#### **Example**

The following example declares a function that the main subroutine subsequently calls. This function only sets the return value to 1:

```
(general) (declarations)
Option Explicit
Declare Function SVB exfunction()
```

```
Function SVB_exfunction()
  SVB_exfunction = 1
End Function
```
Sub Button\_Click Dim y as Integer Call SVB exfunction y = SVB\_exfunction End Sub

For other examples of functions, see ["Create Function Method" on page 102](#page-101-0) and ["Go To Statement" on](#page-117-0)  [page 118](#page-117-0).

### **Related Topics**

- ["Create Function Method" on page 102](#page-101-0)
- ["Declare Symbolic Constant Method" on page 107](#page-106-0)
- ["Declare Variable Statement" on page 128](#page-127-0)
- ["Declare Global Variable Statement" on page 129](#page-128-0)
- ["Set Variable Data Type Statement" on page 136](#page-135-0)

### <span id="page-106-0"></span>**Declare Symbolic Constant Method**

The Declare Symbolic Constant method declares a symbolic constant. It does not return a value.

### **Format**

```
[Global] Const constantName [As type] = expression [, constantName [As type] =
expression] …
```
The following table describes the arguments that you can use with this method.

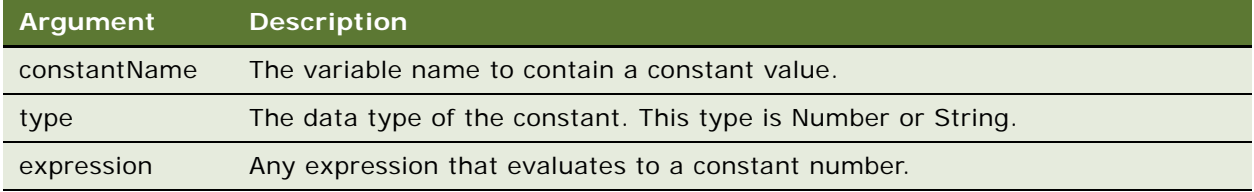

#### **Usage**

To specify the type of the constant, you can use one of the following characters as a suffix of the constantName argument:

- # (pound sign). Specifies a number.
- **\$ (dollar sign)**. Specifies a string.

You can use this technique instead of using the As clause.

If you do not specify a type character, then the Declare Symbolic Constant method derives the type of the value that you specify in the constantName argument from the type of the expression.

To specify a global constant, you must declare it in the general declarations section of the module where you must access this global variable.

### **Example**

For an example, see ["Convert Expression to Long Method" on page 225](#page-224-0).

### <span id="page-106-1"></span>**Get Environment Setting Method**

The Get Environment Setting method returns the string setting that is assigned to an environment variable for a keyword in the environment table of the operating system. If it cannot find the value that you specify, then it returns a null string.

### **Format A**

Environ[\$](environment-string)

The return value for format A is the string that is associated with the keyword.

For information about the dollar sign, see ["Usage of the Dollar Sign" on page 56.](#page-55-0)

### **Format B**

Environ[\$](numeric\_expression)

The return value for format B is a string that uses the following format:

KEYWORD=value

#### **Arguments**

The following table describes the arguments that you can use with this method.

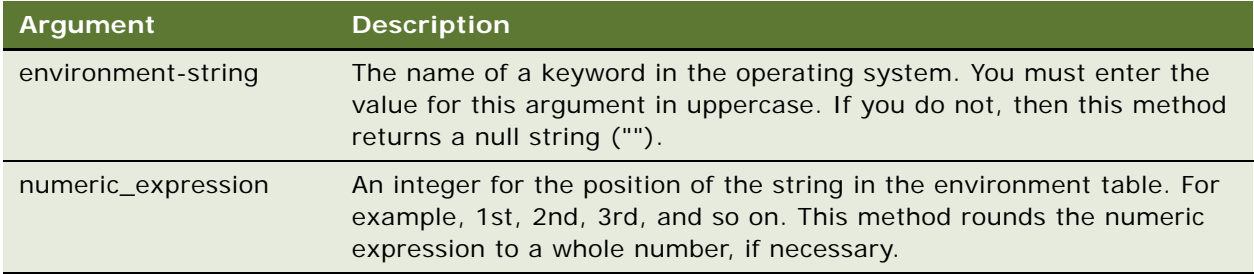

### **Example**

The following example lists the strings from the operating system environment table:

```
Sub Button_Click
  Dim str1(100)
  Dim msgtext
  Dim count, x
  Dim newline
  newline = Chr(10)x = 1str1(x) = Environ(x)Do While Environ(x) \iff ""
     str1(x) = Environ(x)x = x + 1str1(x) = Environ(x)Loop
  msgtext = "The Environment Strings are:" & newline & newline
  count = xFor x = 1 to count
     msgtext = msgtext & str1(x) & newline
  Next x
End Sub
```
### <span id="page-107-0"></span>**Remove Object Method**

You can use the Remove Object method to remove from memory an object that Siebel VB instantiates in memory. If an object variable does not reference an object, then it contains a value of Nothing. The Remove Object method does not return a value.
#### **Format**

Set objectName = Nothing

The following table describes the arguments that you can use with this method.

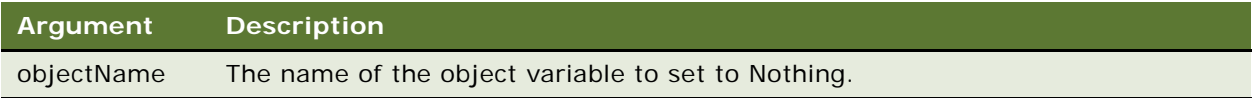

For example:

```
If Not objectVar Is Nothing then
   objectVar.Close
Set objectVar = Nothing
End If
```
#### **Example**

The following example adds an activity record when the user adds a contact record in a Siebel application. It presumes that the Contact business component is the parent business component. It instantiates the Action business component, and then uses the Remove Object method to remove this instance from memory after it finishes processing the business component data:

Sub BusComp\_WriteRecord

```
Dim oBCact as BusComp
Set oBCact = theApplication. ActiveBusObject. GetBusComp("Action")
With oBCact
  .NewRecord NewAfter
   .SetFieldValue "Type", "Event"
  .SetFieldValue "Description", "ADDED THRU SVB"
  .SetFieldValue "Done", Format(Now(),"mm/dd/yyyy hh:mm:ss")
  .SetFieldValue "Status", "Done"
  .WriteRecord
End With
```
set  $o$ BCact = Nothing End Sub

For other examples that use the Remove Object method, see ["Date and Time Methods" on page 179](#page-178-0) and ["Get COM Object Method" on page 233](#page-232-0).

### **Send Keystrokes Method**

The Send Keystrokes method sends keystrokes to an active Microsoft Windows application. It does not return a value. It can send a keystroke only to the currently active application. You can use the AppActivate statement to activate an application. You cannot use this method to send keys to an application that does not run in Microsoft Windows.

#### **Format**

SendKeys string[, wait]

The following table describes the arguments that you can use with this method.

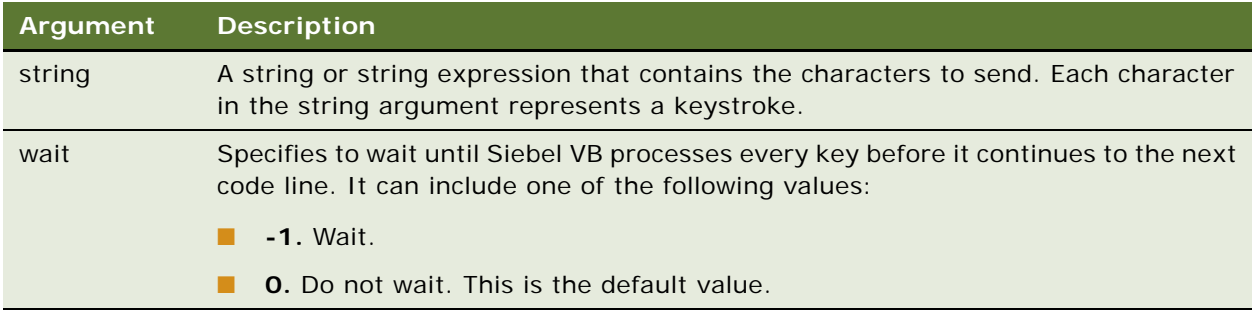

#### **Specifying Alphanumeric Characters**

To specify an alphanumeric character, you enter it in the string argument. For example, to send the character a, you use a as the value in the string argument. You can combine multiple characters in one string. For example, if the string argument contains abc, then Siebel VB sends the following values to the application:

a, b, and c

#### **Specifying Control Keys**

To specify that the user must press the SHIFT, ALT, or CTRL key simultaneously with a character, you prefix the character with one of the following values:

- **+.** Specifies SHIFT.
- **%.** Specifies ALT.
- **^.** Specifies CTRL.

You can use parentheses to specify that the user must press the SHIFT, ALT, or CTRL key with a group of characters. For example, %(abc) is equivalent to %a%b%c.

#### **Control Keys That the Send Keystrokes Method Interprets**

The following table describes some keys that the Send Keystrokes method interprets. To specify one of these characters as a literal value, you must enclose the character in curly brackets ({}).

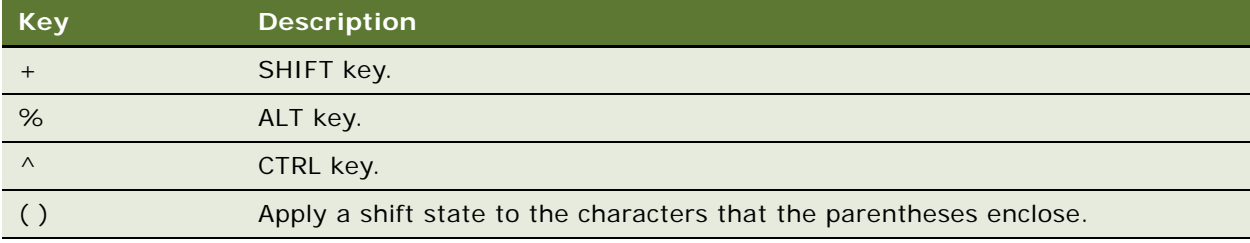

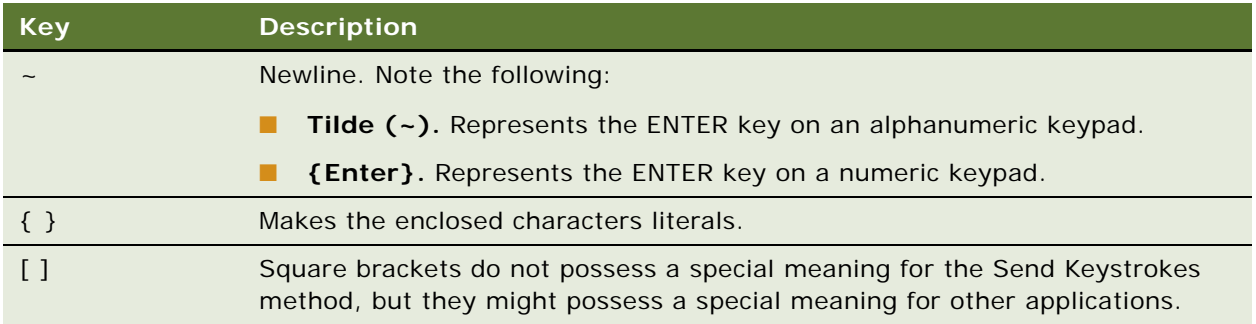

For example, if the string argument contains {%}, then the Send Keystrokes method sends the literal value of the percentage symbol (%).

You can use the following format to send a bracket:

- **Left bracket.** You use  $\{\}$ .
- **Right bracket.** You use  $\{\}$ .

#### **Repeating the Same Key**

To send the same key multiple times, you can enclose the character in curly brackets ({}), add a space, and then specify the number of keys to send. For example, the following code sends 20 X characters:

{X 20}

#### **Sending Nonprintable Keys**

The following table describes how you can to send a nonprintable key. You can use a special keyword and enclose it in curly brackets ({}).

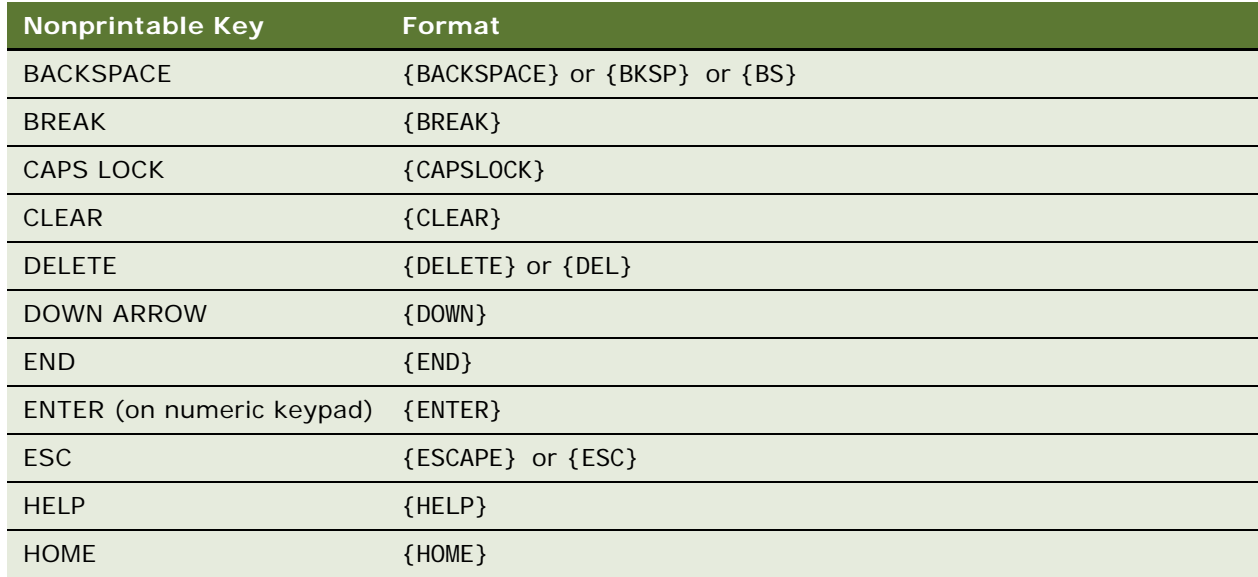

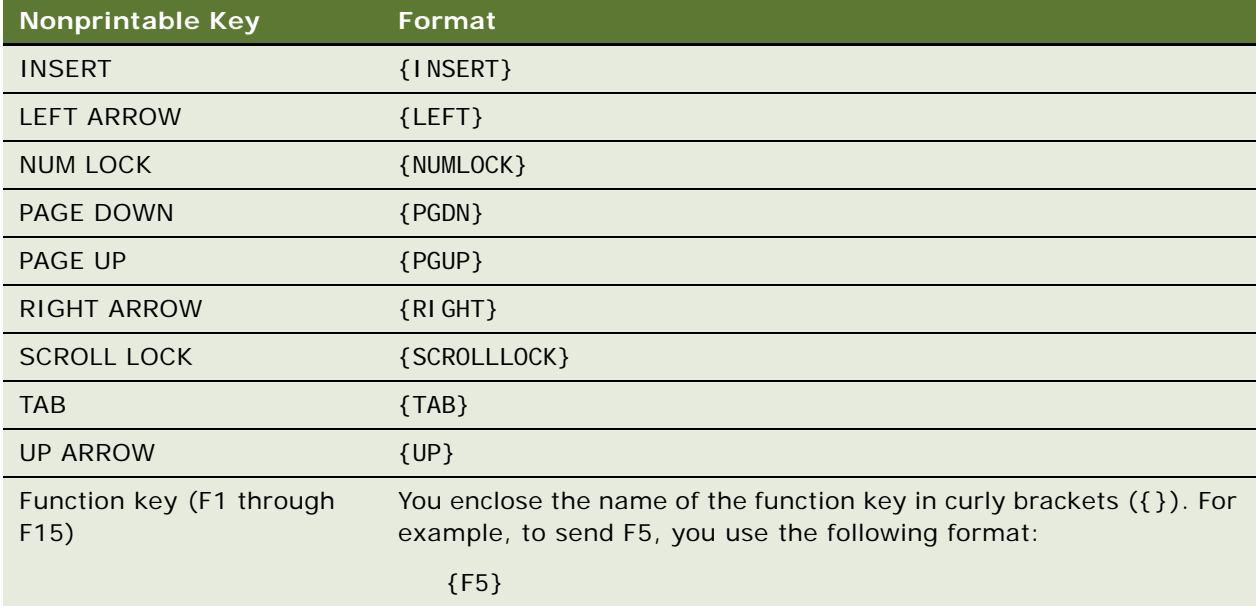

#### **Combining Keywords**

You can use the following characters to combine some keywords:

- $\blacksquare$  Plus sign  $(+)$
- Percentage symbol (%)
- Caret (^)

For example, %{TAB} is ALT+TAB.

You can send multiple keywords. For example, the following code sends 25 up arrows:

{UP 25}

#### **Example**

The following example starts the Microsoft Windows Phone Dialer application and dials a phone number that the user enters:

```
Sub Button_Click
  Dim phonenumber, msgtext
  Dim x
  phonenumber = 650-555-1212
  x =Shell ("Terminal.exe", -1)
  SendKeys "%N" & phonenumber & "{Enter}", -1
End Sub
```
#### **Related Topics**

["Call Application Method" on page 97](#page-96-0)

### **Use Clipboard Methods**

The Use Clipboard methods are standard Visual Basic methods that allow you to use the Microsoft Windows clipboard as an object. They do not return a value. You can use the Microsoft Windows Clipboard to transfer text to and from other applications that support this clipboard.

#### **Format**

```
Clipboard. Clear
Clipboard.GetText()
Clipboard. SetText string
Clipboard.GetFormat()
```
The following table describes the arguments that you can use with these methods.

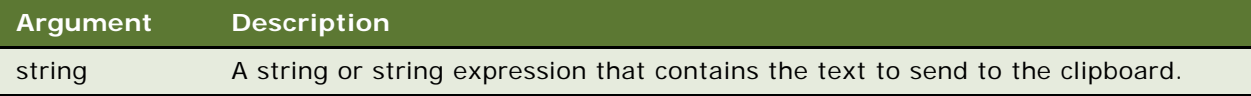

The following table describes the statements that you can use the clipboard.

The following table describes the arguments that you can use with these methods.

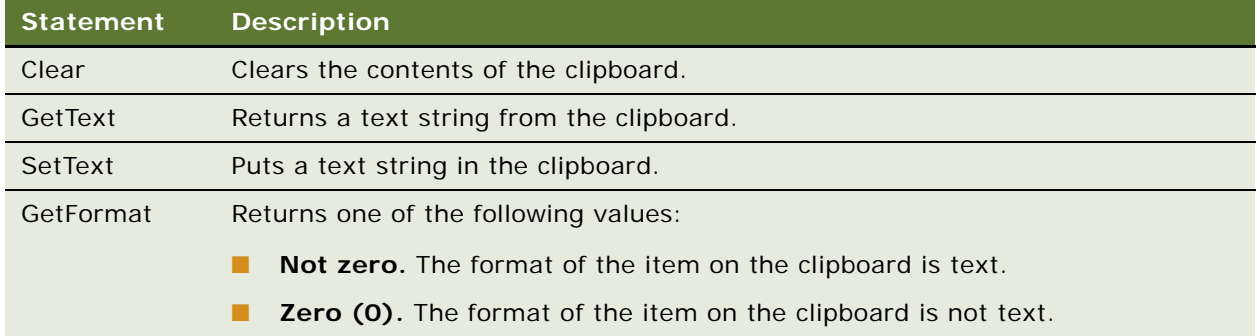

If code or if a cut or copy operation places data that is of the same format as the data that currently resides in the clipboard, then the current data on the clipboard is lost.

### **Example**

The following example places the following text string on the clipboard:

Hello, world: Sub Button\_Click Dim mytext as String mytext = "Hello, world." Clipboard. Settext mytext End Sub

# **Code Control Statements**

This topic describes statements that you can use to control the flow of Siebel VB code. It includes the following topics:

- ["Do Loop Statement" on page 114](#page-113-0)
- ["Exit Statement" on page 115](#page-114-0)
- ["For Next Statement" on page 116](#page-115-0)
- ["Go To Statement" on page 118](#page-117-0)
- ["If Then Else Statement" on page 119](#page-118-0)
- ["Go To Label Statement" on page 120](#page-119-0)
- ["Me Statement" on page 121](#page-120-0)
- ["Rem Statement" on page 122](#page-121-0)
- ["Select Case Statement" on page 123](#page-122-0)
- ["Stop Statement" on page 124](#page-123-0)
- ["While Wend Statement" on page 125](#page-124-0)

### <span id="page-113-0"></span>**Do Loop Statement**

The Do Loop statement is a control structure that repeats a series of code lines as long as an expression is TRUE. It does not return a value.

If an Exit Do statement runs, then control flows to the statement that resides immediately after the Loop statement. If you use an Exit Do statement in a nested loop, then it moves control out of the immediate loop.

#### **Format A**

```
Do [{ While|Until } condition]
statement block
   [Exit Do]
   statement_block
Loop
```
#### **Format B**

```
Do
statement block
   [Exit Do]
   statement_block
Loop [\{ While|Until } condition]
```
#### **Arguments**

The following table describes the arguments that you can use with this method.

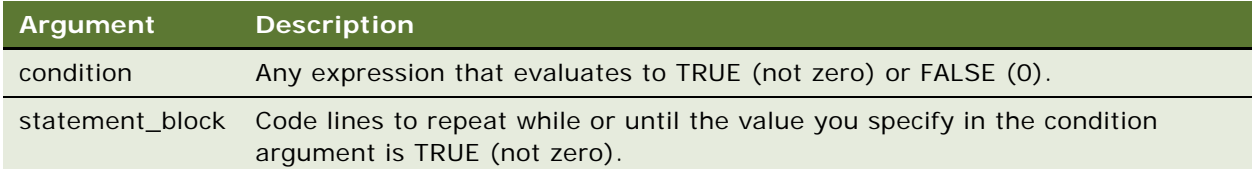

#### **Example**

For examples, see ["Get File Names Method" on page 71,](#page-70-0) ["Erase Array Method" on page 162,](#page-161-0) and ["Get](#page-235-0)  [Error Code Method" on page 236.](#page-235-0)

### <span id="page-114-0"></span>**Exit Statement**

The Exit statement is a control structure that stops statements that reside in a loop or transfers control to a calling procedure. It does not return a value.

You can include an Exit Do statement in a Do Loop statement. You can use an Exit For statement in a For Next statement. When the Exit statement runs, control transfers to the statement that occurs after the Loop statement or the Next statement. When used in a nested loop, an Exit statement moves control out of the immediately enclosing loop.

Note the following:

- You can use the Exit statement in the Create Function method. For more information, see "Create [Function Method" on page 102.](#page-101-0)
- You can use the Exit Sub statement in the Create Subroutine method. For more information, see ["Create Subroutine Method" on page 100.](#page-99-0)

#### **Format**

Exit {Do | For | Function | Sub}

#### **Example**

The following example uses the On Error statement to handle run-time errors. If an error exists, then the code continues at the Debugger label. This example uses the Exit statement to skip the debugging code when no error exists:

```
Sub Button_Click
  Dim msgtext, userfile
   On Error GoTo Debugger
   msgtext = "Enter the filename to use:"
  userfile = "c:\temp\trace.txt"
   Open userfile For Input As #1
    ' ....etc....
  Close #1
done:
```
Exit Sub Debugger: msgtext = "Error " & Err & ": " & Error\$ Resume done End Sub

### <span id="page-115-0"></span>**For Next Statement**

The For Next statement is a control structure that repeats a series of code lines a fixed number of times. It does not return a value.

#### **Format**

For counter = start To end [Step increment]

statement\_block

[Exit For]

statement\_block

Next [counter]

The following table describes the arguments that you can use with this method.

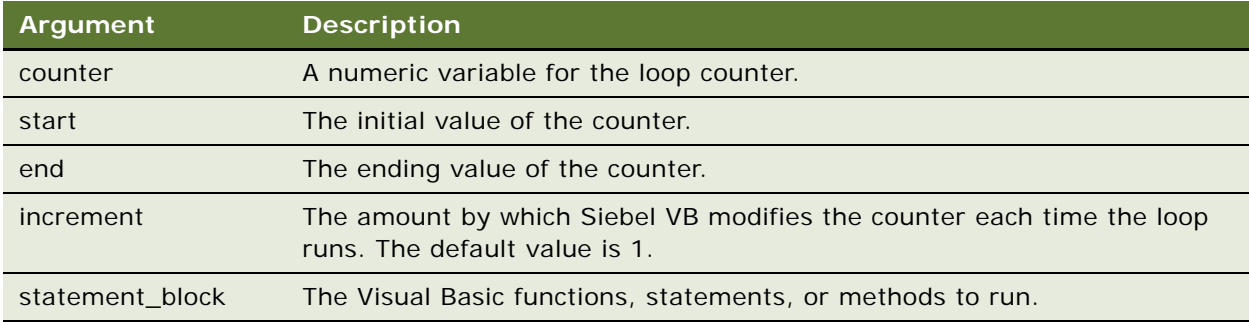

#### **How Siebel VB Handles a For Next Statement**

Siebel VB compares the sign of start and the sign of end to the sign of increment, and then does one of the following:

- If the signs are the same, and if end does not equal start, then it starts the For Next loop.
- If the signs are not the same, then it skips the loop entirely.

Siebel VB does the following when it runs a For Next loop:

- **1** Runs the code lines that occur after the For statement until it encounters the Next statement.
- **2** Adds the Step amount to the counter.
- **3** Compares the value in the counter argument to the value in the end argument.
- **4** Does one of the following:

#### **Siebel VB Language Reference** Siebel 2018 **116**

- **If the beginning and ending values are the same.** It runs the loop one time, regardless of the Step value.
- **If the beginning and ending values are not same.** It uses the Step value to control the loop as follows:

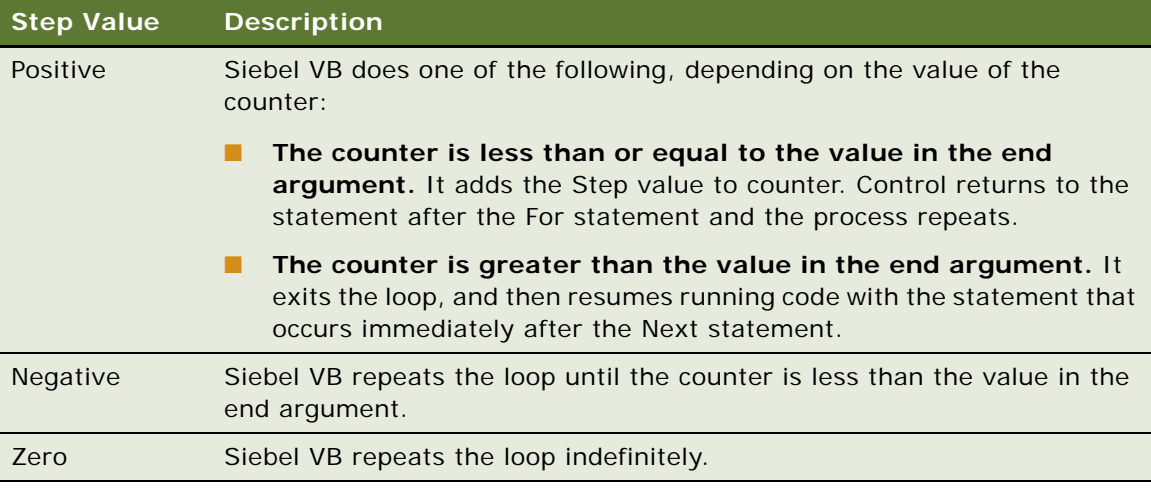

#### **Usage**

The values in the start argument and the end argument must be consistent with the value in the increment argument:

- If end is greater than start, then increment must be positive.
- If end is less than start, then increment must be negative.

You must not modify the value of the counter while the loop runs. Changing this value makes the code more difficult to maintain and debug.

You can use the Exit For statement as an alternative exit from a For Next loop.

#### **Nesting a For Next Loop**

You can nest a For Next loop in another For Next loop:

- You must specify a unique variable name for the counter in each nested loop.
- You must make sure the Next statement of the inner loop occurs before the Next statement of the outer loop.

To merge Next statements that are multiple and consecutive, you must make sure the innermost counter occurs first and the outermost counter occurs last. For example:

```
For i = 1 To 10
   statement_block
  For j = 1 To 5
      statement_block
Next j, i
```
If you do not include the variable in a Next statement, then this Next statement matches the most recent For statement. If a Next statement occurs prior to the corresponding For statement for this Next statement, then Siebel VB returns an error message.

#### **Example**

For an example, see ["Convert Expression to Single-Precision Method" on page 226](#page-225-0).

### <span id="page-117-0"></span>**Go To Statement**

The Go To statement is a control structure that directs flow to a label. It does not return a value. The value of the label argument uses the same format as any other Visual Basic name. A reserved word is not a valid label. You cannot use a Go To statement to transfer control out of the current function or subroutine. It is recommended that you avoid using a Go To statement. For more information, see ["Example 2" on page 119](#page-118-1).

#### **Format**

GoTo label

The following table describes the arguments that you can use with this method.

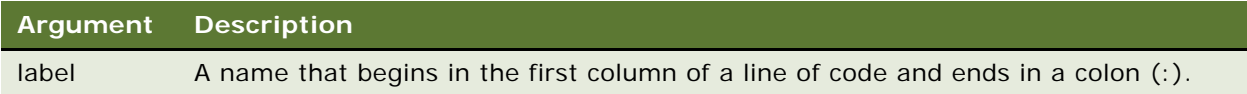

#### <span id="page-117-1"></span>**Example 1**

The following example displays the date for one week from the date that the user enters. If the date is not valid, then the Go To statement directs flow to the beginning of the start statement:

```
Sub Button_Click
  Dim str1 as String
  Dim nextweek
  Dim msgtext
start: 
  str1 = "5/20/2001"
  answer = IsDate(str1)
  If answer = -1 then
      str1 = CVDate(str1)
      nextweek = DateValue(str1) + 7
      msgtext = "One week from the date entered is "
      msgtext = msgtext & Format(nextweek,"dddddd")
   Else
      GoTo start
      End If
End Sub
```
#### <span id="page-118-1"></span>**Example 2**

It is recommended that you avoid using a Go To statement. When possible, you must use another technique. For example, ["Example 1" on page 118](#page-117-1) could use an If statement that occurs in a separate function that the main code calls. If the test fails, then Siebel VB can call the initial code again. For example:

```
(general) (declarations)
Option Explicit
Variables must be declared in this section so that they
' can be used by both procedures.
Dim str1 As String, nextweek, MsgText As String
Declare Function CheckResponse(Answer) As String
Function CheckResponse(Answer) As String
  str1 = CVDate(str1)
  nextweek = DateValue(str1) + 7CheckResponse = "One week from the date entered is " \& \_Format(nextweek, "dddddd")
End Function
Sub Button1_Click
  Dim Answer as String
  str1 = "2/5/2001"
  Answer = IsDate(str1)
   If Answer <> -1 Then
      'Invalid date or format. Try again. 
      Button1_Click
   Else
      Answer = CheckResponse(Answer)
      End If 
End Sub
```
## <span id="page-118-0"></span>**If Then Else Statement**

The If Then Else statement is a control structure that runs a block of code according to one or more expressions. It does not return a value.

#### **Format A**

If condition Then then\_statement [Else else\_statement]

#### **Format B**

```
If condition Then
   statement_block
   [Elself expression Then
   statement_block ]...
   [Else
   statement_block ]
End If
```
If you require multiple statements in the Then clause or in the Else clause, then you must use Format B.

#### **Arguments**

The following table describes the arguments that you can use with this method.

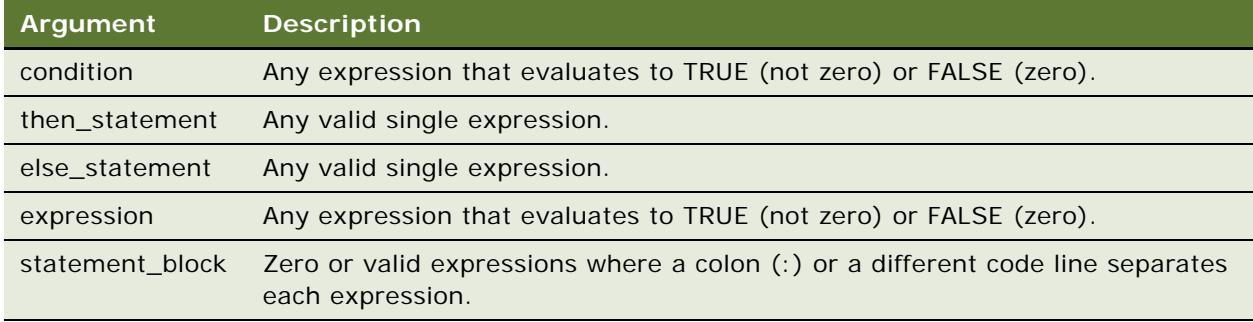

#### **Example**

The following example examines the time and the day of the week and returns a message:

```
Sub Button_Click
  Dim h, m, m2, w
  h = hour(now)If h > 18 then
     m = "Good evening, "
  Elseif h >12 then
     m = "Good afternoon, "
  Else
     m = "Good morning, "
  End If
     w = weekday(now)
   If w = 1 or w = 7Then m2 = "the office is closed." 
     Else m2 = "please hold for company operator."
     End If
End Sub
```
### <span id="page-119-0"></span>**Go To Label Statement**

The Go To Label statement is a control structure that directs flow to a label in the current procedure according to the value of a numeric expression. It does not return a value.

If the value in the number argument evaluates to:

- Zero or to a number that is greater than the number of labels that occur after the Go To Label statement, then Siebel VB runs the code at the next statement.
- Less than 0 or greater than 255, then Siebel VB creates the following error:

```
Illegal function call
```
#### **Format**

On *number* GoTo *label* 1[, *label 2, ...* ]

The following table describes the arguments that you can use with this method.

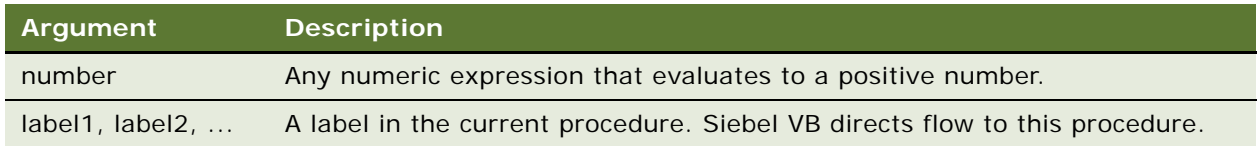

### <span id="page-120-0"></span>**Me Statement**

The Me statement is standard Visual Basic shorthand that refers to the currently used object. It does not return a value. A Siebel VB module can be attached to an application object. If this application object encounters a some events, then Siebel VB might call a subroutine. For example, if the user clicks a button, then the Me statement runs Visual Basic code or a statement calls a method on an application object.

A subroutine in this situation can use the Me variable to reference the object that starts the event. For example, the button click. You can use the Me statement the same way that you use any other object variable except that you can use the Assign COM Object statement to set Me.

#### **Format A**

With Me .methodname() statement End With

#### **Format B**

Me. methodname() statement

#### **Arguments**

The following table describes the arguments that you can use with this method.

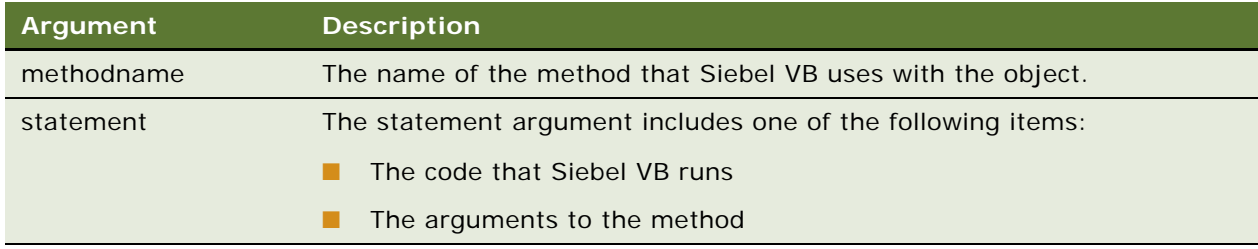

#### **Example**

For an example, see ["Modify Variable Statement" on page 132](#page-131-0).

#### **Related Topics**

["Date and Time Methods" on page 179](#page-178-0) ["Get COM Object Method" on page 233](#page-232-0) ["Initialize COM Object Method" on page 235](#page-234-0) ["Remove Object Method" on page 108](#page-107-0) ["COM Object Class" on page 230](#page-229-0)

["Is Object Of Class Method" on page 211](#page-210-0)

### <span id="page-121-0"></span>**Rem Statement**

The Rem statement identifies a line of code as a comment in Visual Basic code. It does not return a value. A code line that begins with a single quote (') also identifies a comment.

#### **Format**

Rem comment

#### **Example**

The following example code is attached to a button on the Account Form applet that counts the number of corresponding child contact records:

Sub Button1\_Click

```
Dim i as Integer
   Dim icount as Integer
   Dim oBC as BusComp
   Rem Test this from the Account Contacts View
   Rem This code presumes that Account is the parent BusComp
   Rem BusObject returns the business object 
   Rem associated with a control or applet.
   Rem GetBusComp here returns a reference 
   Rem to the BC that is in the UI context.
   set oBC = me. BusObject. GetBusComp("Contact")
   Rem FirstRecord positions you at the 
   Rem first record in the business component.
   Rem FirstRecord, NextRecord, and so forth, do not return Booleans.
   Rem Siebel VB does not have a Boolean data type.
   i = oBC.FirstRecord Rem Returns 0 if fails, 1 if succeeds
   if i \leftrightarrow 1 then
else
      i count = 0
      Rem This is a sample of using a while statement to loop.
      Rem NextRecord returns 1 if it succesfully 
      Rem moved to the next record in the BC
```

```
While i = 1i count = i count + 1
   i = oBC.NextRecord Rem Returns 1 if successful
wend
oBC.FirstRecord
end if
```

```
End Sub
```
### <span id="page-122-0"></span>**Select Case Statement**

The Select Case statement is a control structure that runs one or more statements, depending on the value of an expression. It does not return a value.

#### **Format**

```
Select Case testexpression
  Case expressionList
      [statement_block]
   [Case expressionList
      [statement_block]]
   .
   .
   [Case Else
      [statement_block]
End Select
```
The following table describes the arguments that you can use with this method.

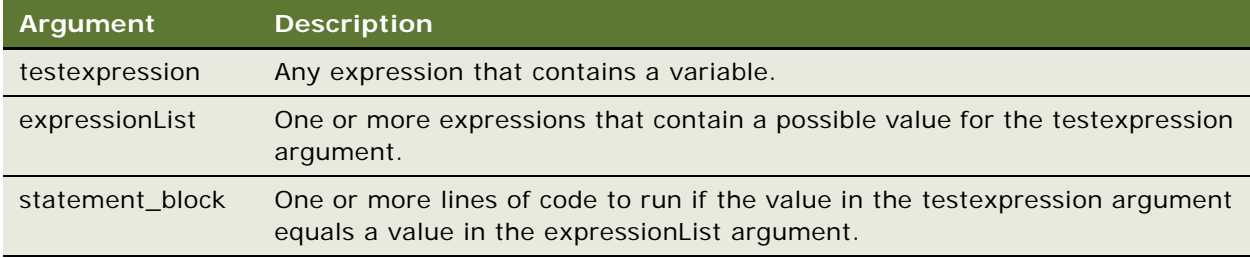

#### **Usage**

If the value in the testexpression argument is equal to the value in the expressionList argument, then Siebel VB runs the statement\_block that occurs immediately after the Case clause. When Siebel VB encounters the next Case clause, the code flows to the statement that occurs immediately after the End Select statement.

The expressionList can include a list of expressions. A comma separates each expression in this list. It can include one of the following forms:

expression

expression To expression

Is comparison\_operator expression

The type of each expression must be compatible with the type of the testexpression.

Each statement\_block can contain any number of statements on any number of lines.

#### **Using the Is Keyword**

If you use the To keyword to specify a range of values, then the smaller value must occur first. The comparison\_operator that you use with the Is keyword must contain one of the following:

- $\blacksquare$  < (less than)
- $\blacksquare$  > (greater than)
- $\Box$  = (equal)
- $\blacksquare$  < = (less than or equal)
- $\blacksquare$  > = (great than or equal)
- $\Box$  <> (not equal)

If the Case is one end of a range, then you must use the Is operator. For example:

Case  $Is < 100$ 

### <span id="page-123-0"></span>**Stop Statement**

The Stop statement is a control structure that stops code from running. It does not return a value. It does not include arguments. You can include a Stop statement anywhere in Siebel VB code. A Stop statement does not close files or clear variables.

#### **Format**

Stop

#### **Example**

The following example stops code from running when the user clicks a button:

```
Sub Button_Click
  Dim str1
  str1 = YIf str1 = "Y" or str1 = "y" then
      Stop
  End If
End Sub
```
### <span id="page-124-0"></span>**While Wend Statement**

The While Wend statement is a control structure that controls a repetitive action. It does not return a value. Siebel VB includes the While statement so that it is compatible with older versions of Visual Basic. If possible, it is recommended that you use the Do Loop statement instead. For more information, see ["Do Loop Statement" on page 114.](#page-113-0)

#### **Format**

While condition statement\_block Wend

The following table describes the arguments that you can use with this method.

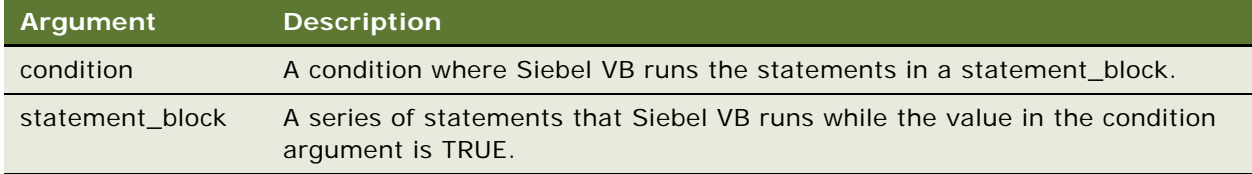

#### **Example**

The following example opens a series of files and looks for the following string in each file:

\*Overdue\*

This example uses the While Wend statement to loop through the c:\temP00? files. The CreateFiles subroutine creates these files:

```
(general) (declarations)
Option Explicit
Declare Sub CreateFiles
Sub CreateFiles
 Dim odue as String
 Dim ontime as String
 Dim x
 Open "c:\temp001" for OUTPUT as #1
 odue = "*Overdue*"
 ontime = "*On-Time*"
 For x = 1 to 3
    Write #1, odue
 Next x
 For x = 4 to 6
     Write #1, ontime
 Next x
 Close #1
 Open "c:\temp002" for Output as #1
 Write #1, odue
 Close #1
End Sub
```

```
Sub Button_Click
   Dim custfile as String
   Dim aline as String
   Dim pattern as String
   Dim count as Integer
   Call CreateFiles
   Chdir "c:\"
   custfile = Dir$("temP00?") 
   pattern = "*" + "Overdue" + "*"
   While custfile <> ""
      Open custfile for input as #1
      On Error goto atEOF
      Do
           Line Input #1, aline
           If aline Like pattern Then
             count = count + 1 End If
      Loop
nxtfile:
      On Error GoTo 0
      Close #1
      custfile = Dir$
   Wend
   Kill "c:\temp001"
   Kill "c:\temp002"
   Exit Sub
atEOF:
      Resume nxtfile
End Sub
```
## **Variable Manipulation Methods**

This topic describes statements and methods that setup and control variables. It includes the following topics:

- ["Assign Expression to Variable Statement" on page 127](#page-126-0)
- ["Declare Variable Statement" on page 128](#page-127-0)
- ["Declare Global Variable Statement" on page 129](#page-128-0)
- ["Declare Static Variable Statement" on page 132](#page-131-1)
- *"Modify Variable Statement"* on page 132
- ["Force Explicit Declaration Statement" on page 133](#page-132-0)
- ["Get Variant Type Method" on page 134](#page-133-0)
- ["Set Variable Data Type Statement" on page 136](#page-135-0)
- ["Set Variant Variable to Null Method" on page 137](#page-136-0)

### <span id="page-126-0"></span>**Assign Expression to Variable Statement**

The Assign Expression to Variable statement is a predefined VB statement that assigns an expression to a Visual Basic variable. It does not return a value. You can use it to assign a value or expression to a variable that is of one of the following data types:

- **Numeric**
- **String**
- Variant
- Record

If you use this statement to assign a value to a numeric variable or to a string variable, then Siebel VB applies the standard conversion rules.

You can use this statement to assign a value to a field in a record or to assign a value to an element in an array.

The Let keyword is optional. Let is different from Set because Set assigns a variable to a COM object. For example:

- Set o1 = o2. Sets the object reference.
- Let o1 = o2. Sets the value of the default member.

#### **Format**

 $[Let]$  variable = expression

The following table describes the arguments that you can use with this method.

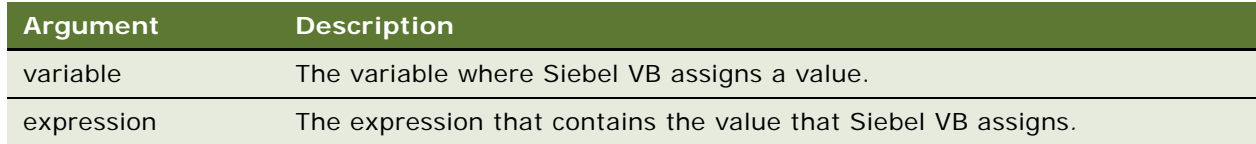

#### **Example**

The following example uses the Assign Expression to Variable statement for the sum variable. It calculates an average of 10 golf scores:

```
Sub Button_Click
     Dim score As Integer
      Dim x, sum
     Dim msgtext
      Let sum = 34For x = 1 to 10
        score = 76sum = sum + scoreNext x
      msgtext = "Your average is: " & Clnt(sum/(x-1))End Sub
```
**Related Topics** ["Declare Symbolic Constant Method" on page 107](#page-106-0)

### <span id="page-127-0"></span>**Declare Variable Statement**

The Declare Variable statement declares a variable. It does not return a value. For more information about the format and arguments you can use this statement, see ["Declaring Variables" on page 35](#page-34-0).

*Dim* is an abbreviation for Declare in Memory. You must begin the value in the VariableName argument with a letter. It must contain only letters, numbers, and underscores. You can use square brackets to separate a name. You can use any character between the square brackets except for more square brackets. For example:

Dim my\_1st\_variable As String Dim [one long and strange! variable name] As String

#### **Format**

Dim [Shared] variableName [As[ New] type] [, variableName [As[ New] type]] ...

The following table describes the arguments that you can use with this method.

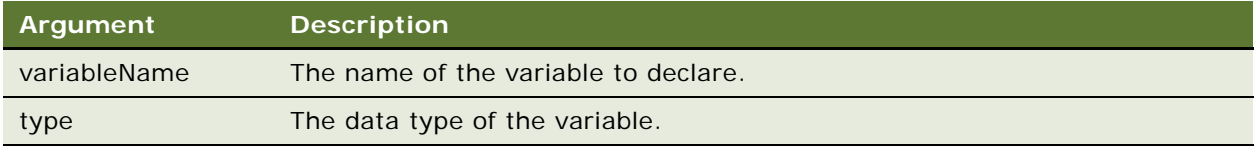

#### **Example**

The following example includes a Dim statement for each of the possible data types:

```
' Must define a record type before you can declare a record 
' variable
  Type Testrecord
      Custno As Integer
      Custname As String
  End Type
Sub Button_Click
  Dim counter As Integer
   Dim fixedstring As String * 25
   Dim varstring As String
  Dim myrecord As Testrecord
```

```
'...(code here)...
```
Dim ole2var As Object Dim F(1 to 10), A()

```
End Sub
```
#### **Related Topics**

- ["Create Function Method" on page 102](#page-101-0)
- ["Declare Array Method" on page 160](#page-159-0)
- ["Set Array Lower Boundary Method" on page 164](#page-163-0)

### <span id="page-128-0"></span>**Declare Global Variable Statement**

The Declare Global Variable statement declares a global variable. It does not return a value. You must declare a global variable in every module from which Siebel VB must access that variable. You declare a global variable in the general declarations section of the module.

#### **Format**

Global variableName [As type] [, variableName [As type]]  $\ldots$ 

The following table describes the arguments that you can use with this method.

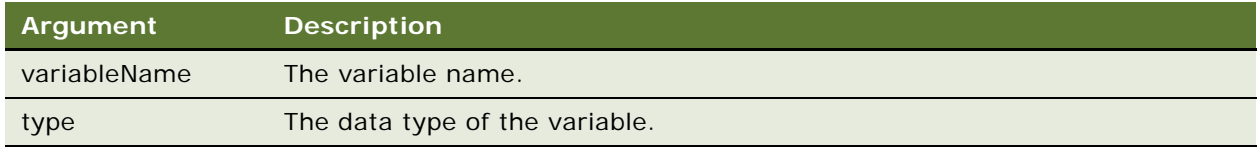

#### **Usage**

If you do not include the As clause, then you can add a type character as a suffix to the variableName argument. You can simultaneously use the two different type specification methods in a single Global statement, but you cannot use these methods simultaneously on the same variable.

Regardless of how you declare a global variable, you can choose to include or not include the type character when you reference the variable from another section of code. Siebel VB does not consider the type suffix as part of the variable name.

#### **Formats That You Can Use to Specify the Type of a Global Variable**

Visual Basic is a strongly typed language. You must assign a data type to a variable or Siebel VB assigns a type of variant.

[Table 24](#page-129-0) describes the data types you can use to specify the type of a global variable. Declaring a global variable is the same as declaring a variable, except where noted in the Format column in [Table 24.](#page-129-0) The Reference column includes a link to the description for declaring a variable.

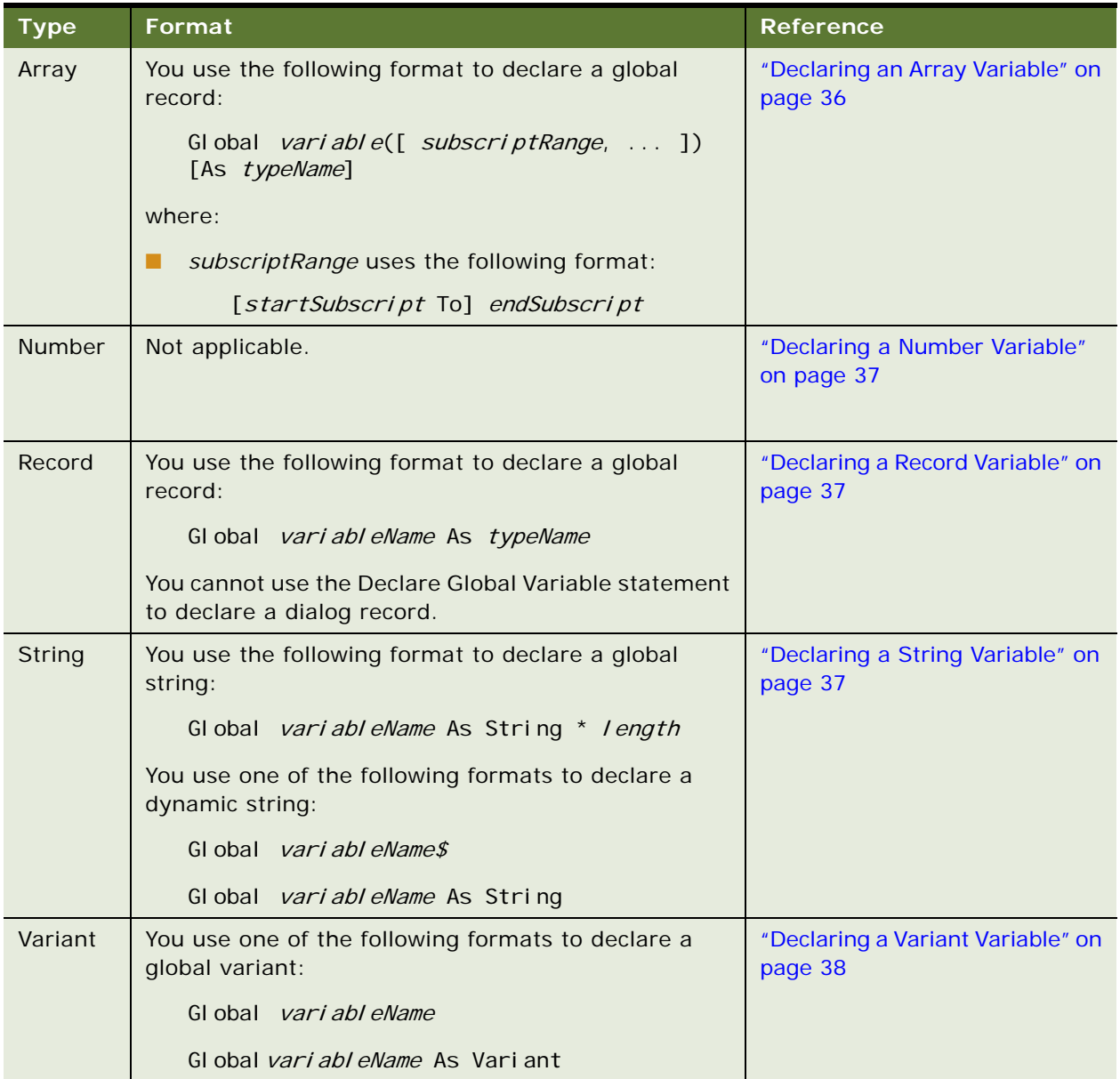

<span id="page-129-0"></span>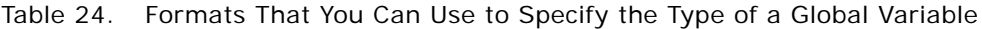

#### **Example**

The following example includes two subroutines that share the total and acctno variables, and the grecord record:

```
(general)(declarations)
Option Explicit
Type acctrecord
  acctno As Integer
End Type
Global acctno as Integer
Global total as Integer
Global grecord as acctrecord
Declare Sub CreateFile
Sub CreateFile
  Dim x
  x = 1grecord.acctno = 2345
  Open "c:\temp001" For Output as #1
  Do While grecord.acctno <> 0
      grecord. \text{acctno} = 0If grecord.acctno <> 0 then
         Print #1, grecord.acctno
         x = x + 1End If
  Loop
   total = x-1Close #1
End Sub
Sub Button_Click
  Dim msgtext
  Dim newline as String
  newline = Chr$(10)Call CreateFile
  Open "c:\temp001" For Input as #1
  msgtext = "The new account numbers are: " & newline
  For x = 1 to total
      Input #1, grecord.acctno
      msgtext = msgtext & newline & grecord.acctno
  Next x
  Close #1
      Kill "c:\temp001"
End Sub
```
#### **Related Topics**

["Create Function Method" on page 102](#page-101-0) ["Declare Symbolic Constant Method" on page 107](#page-106-0) ["Declare Array Method" on page 160](#page-159-0) ["Set Array Lower Boundary Method" on page 164](#page-163-0)

### <span id="page-131-1"></span>**Declare Static Variable Statement**

The Declare Static Variable statement declares a variable and allocates storage space for this variable. It does not return a value.

A variable that you declare with the Static statement retains a value as long as the code runs. The format you use is exactly the same as the format you use with the Declare Variable statement. For more information, see ["Declare Variable Statement" on page 128](#page-127-0).

To make a procedure variable static, you can use the Static keyword in the definition of this procedure. For more information, see ["Create Function Method" on page 102](#page-101-0) and ["Create Subroutine](#page-99-0)  [Method" on page 100](#page-99-0).

#### **Format**

Static *variableName* [As *type*] [,*variableName* [As t*ype*]] …

The following table describes the arguments that you can use with this method.

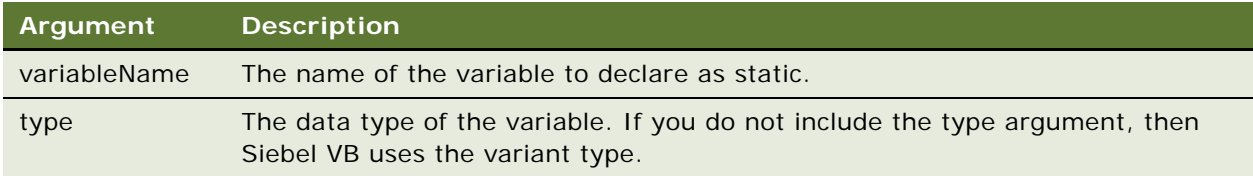

#### **Related Topics**

["Declare Array Method" on page 160](#page-159-0)

["Set Array Lower Boundary Method" on page 164](#page-163-0)

### <span id="page-131-0"></span>**Modify Variable Statement**

The Modify Variable statement runs a series of statements on a variable. It does not return a value. The value you specify in the variable argument can be an object or a custom type. You can nest With statements.

#### **Format**

With variable statement\_block End With

The following table describes the arguments that you can use with this method.

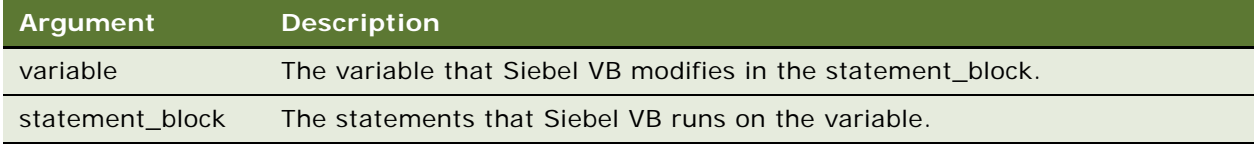

#### **Example**

The following example uses a Siebel VB method to modify the values that an object contains if Siebel CRM modifies a field value. The Modify Variable statement references this object:

Sub BusComp\_SetFieldValue(FieldName As String)

```
Select Case FieldName
   Case "Account Status"
   If Me.GetFieldValue(FieldName) = "Inactive" Then
      Dim oBCact as BusComp
      Dim sMessage as String
      Set oBCact = me. BusObject. GetBusComp("Action")
      sMessage = "ADDED THRU SVB: Account Status made Inactive"
      With oBCact
         .NewRecord NewAfter
         .SetFieldValue "Type", "Event"
         .SetFieldValue "Description", sMessage
         . SetFieldValue "Done",
            Format(Now(),"mm/dd/yyyy hh:mm:ss")
         .SetFieldValue "Status", "Done"
         . WriteRecord
      End With
      set oBCact = Nothing
   End If
   End Select
```
End Sub

For another example, see ["Remove Object Method" on page 108](#page-107-0).

### <span id="page-132-0"></span>**Force Explicit Declaration Statement**

The Force Explicit Declaration statement forces you to explicitly declare every variable in a module. It does not return a value.

#### **Format**

Option Explicit

#### **Usage**

Visual Basic declares any variables that does not occur in one of the following statements, by default:

- Dim
- Global
- ReDim
- Static

If you include the Force Explicit Declaration statement in your code, then Siebel VB creates the following error every time it encounters a variable that is not declared:

Variable Not Declared

Using the Force Explicit Declaration statement makes debugging code easier because it forces you to declare each variable before you use it. It is recommended that you declare variables at the beginning of the project, module, or procedure where these variables possess scope. Declaring variables in this way simplifies locating their definitions when reading through code.

You must include the Force Explicit Declaration statement in the general declarations section. For more information, see ["Set Array Lower Boundary Method" on page 164.](#page-163-0)

#### **Example**

The following example specifies that variables must be explicitly declared. This technique prevents mistyped variable names:

```
Option Explicit
Sub Button_Click
      Dim counter As Integer
      Dim fixedstring As String * 25
      Dim varstring As String
      '...(code here)...
End Sub
```
#### **Related Topics**

["Create Subroutine Method" on page 100](#page-99-0)

- ["Create Function Method" on page 102](#page-101-0)
- ["Declare Symbolic Constant Method" on page 107](#page-106-0)
- ["Declare Array Method" on page 160](#page-159-0)

### <span id="page-133-0"></span>**Get Variant Type Method**

The Get Variant Type method returns a number that represents the type of data stored in a variant variable. For more information, see ["Variants" on page 26](#page-25-0).

#### **Format**

VarType(varName)

The following table describes the arguments that you can use with this method.

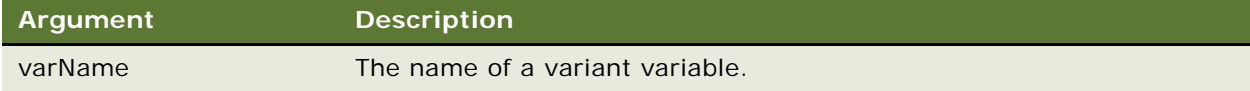

#### **Example**

The following example returns the variant type of the myarray variant variable:

```
Sub Button_Click
  Dim x
  Dim myarray(8)
  Dim retval
  Dim retstr
  myarray(1) = Null1myarray(2) = 0myarray(3) = 39000
  myarray(4) = CSng(10^{\wedge}20)myarray(5) = 10^{\circ}300myarray(6) = CCur(10.25)myarray(7) = Nowmyarray(8) = "Five"For x = 0 to 8
      retval = Vartype(myarray(x))Select Case retval
         Case 0
            retstr = " (Empty)"
         Case 1
            retstr = " (Null)"Case 2
            retstr = " (Integer)"
         Case 3
            retstr = " (Long)"
         Case 4
            retstr = " (Single)"Case 5
            retstr = " (Double)"Case 6
            retstr = " (Currency)"
         Case 7
            retstr = " (Date)"
         Case 8
            retstr = " (String)"
      End Select
      If retval = 1 then
         myarray(x) = "[null]"Elself retval = 0 then
         myarray(x) = "[empty]"
      End If
      Next x
End Sub
```
#### **Related Topics**

["Is Expression a Date Method" on page 210](#page-209-0) ["Is Variable Null Method" on page 212](#page-211-0) ["Is Variable Numeric Method" on page 213](#page-212-0) ["Is Variable Set Method" on page 214](#page-213-0)

### <span id="page-135-0"></span>**Set Variable Data Type Statement**

The Set Variable Data Type statement sets the default data type for one or more variables.

#### **Format**

DefCur varTypeLetters DefInt varTypeLetters DefLng varTypeLetters DefSng varTypeLetters DefDbl varTypeLetters DefStr varTypeLetters DefVar varTypeLetters

The following table describes the arguments that you can use with this method.

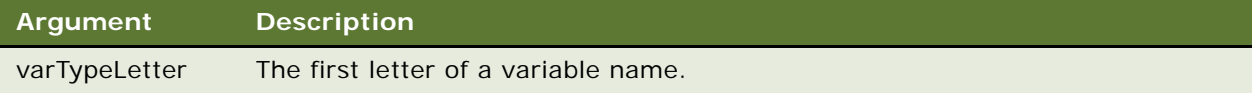

#### **Usage**

The VarTypeLetters argument can be one of the following:

- Single letter
- List of letters that includes a comma to separate each letter
- Range of letters

For example, if you specify a-d, then Siebel VB uses letters a, b, c, and d.

The case of the letters is not important, even in a letter range. Siebel VB considers the a-z letter range as all alpha characters, including international characters.

The Def*type* statement affects only the code where you specify it. It must precede any variable definition in the code.

To override the Def*type* statement, you can use the Global statement or the Declare Variable statement to declare a variable, and then use an As clause or a type character.

For more information, see ["Variants" on page 26.](#page-25-0)

#### **Example**

The following example determines the average of bowling scores that the user enters. Because the average variable begins with A, this example defines it as a single-precision, floating point number. It defines the other variables as integers:

DefInt c,s,t DefSng a Sub Button\_Click Dim count Dim total Dim score

```
Dim average
   Dim msgtext
  For count = 0 to 4
     score = 180total = total + score
  Next count
  average = total/count
  msgtext = "Your average is: " &average
End Sub
```
#### **Related Topics**

["Create Function Method" on page 102](#page-101-0) ["Declare Procedure Method" on page 105](#page-104-0)

### <span id="page-136-0"></span>**Set Variant Variable to Null Method**

The Set Variant Variable to Null method sets a variant variable to a value of Null. It returns a variant that is set to NULL. Note that Visual Basic sets a variant to the empty value, which is different from the Null value.

```
Format
variableName = Null
```
The Set Variant Variable to Null method does not include arguments.

#### **Example**

The following example calculates the average of ten test score values. If any score is negative, then it sets this value to Null. Before this example calculates the average, the IsNull statement reduces the total count of scores to only those scores that are positive values:

```
Sub Button_Click
  Dim arrayvar(10)
  Dim count as Integer
  Dim total as Integer
  Dim x as Integer
  Dim tscore as Single
  count = 10total = 0For x = 1 to count
      tscore = 88If tscore < 0 then
        arrayvar(x) = NullElse
         arrayvar(x) = tscoretotal = total + arrayvar(x)End If
   Next x
   Do While x \le 0
```

```
x = x - 1If IsNull(arrayvar(x)) = -1 then
         count = count - 1End If
  Loop
   msgtext = " The average (excluding negative values) is: "
     msgtext = msgtext & Chr(10) & Format (total/count, "##.##")
End Sub
```
#### **Related Topics**

```
"Is Variable Null Method" on page 212
"Is Variable Set Method" on page 214
"Get Variant Type Method" on page 134
```
# **String Methods**

This topic describes string methods. It includes the following topics:

- ["Compare Strings Method" on page 139](#page-138-0)
- ["Compare Strings Operator" on page 140](#page-139-0)
- ["Convert Number to String Method" on page 141](#page-140-0)
- ["Convert String to Lowercase Method" on page 142](#page-141-0)
- ["Convert String to Uppercase Method" on page 143](#page-142-0)
- ["Copy String Method" on page 143](#page-142-1)
- ["Get a String of Spaces Method" on page 144](#page-143-0)
- ["Get ANSI String Method" on page 145](#page-144-0)
- ["Get First Number From String Method" on page 146](#page-145-0)
- ["Get Left String Method" on page 147](#page-146-0)
- ["Get Repeated Character String Method" on page 147](#page-146-1)
- ["Get Right String Method" on page 148](#page-147-0)
- ["Get String Length Method" on page 149](#page-148-0)
- ["Get Substring Method" on page 150](#page-149-0)
- ["Get Substring Position Method" on page 151](#page-150-0)
- ["Remove Spaces From String Method" on page 153](#page-152-0)
- ["Replace String Method" on page 154](#page-153-0)
- ["Right-Justify String Method" on page 155](#page-154-0)
- ["Set String Comparison Method" on page 156](#page-155-0)
- ["Set String Format Method" on page 157](#page-156-0)
- ["Trim Spaces From String Method" on page 159](#page-158-0)
- ["Trim Trailing Spaces From String Method" on page 159](#page-158-1)

### <span id="page-138-0"></span>**Compare Strings Method**

The Compare Strings method compares two strings. It returns one of the following integers. This integer describes the result of the comparison:

- **-1 (negative one)**. string1 is less than string2.
- **0 (zero).** string1 equals string2.
- >1 (greater than one). string1 is greater than string2.
- **Null.** string1 equals Null or string2 equals Null.

This method passes the values in the string1 argument and string2 argument as a variant. It supports any type of expression. It automatically converts a number to a string.

#### **Format**

StrComp(*string1, string2*[*, compare*])

The following table describes the arguments that you can use with this method.

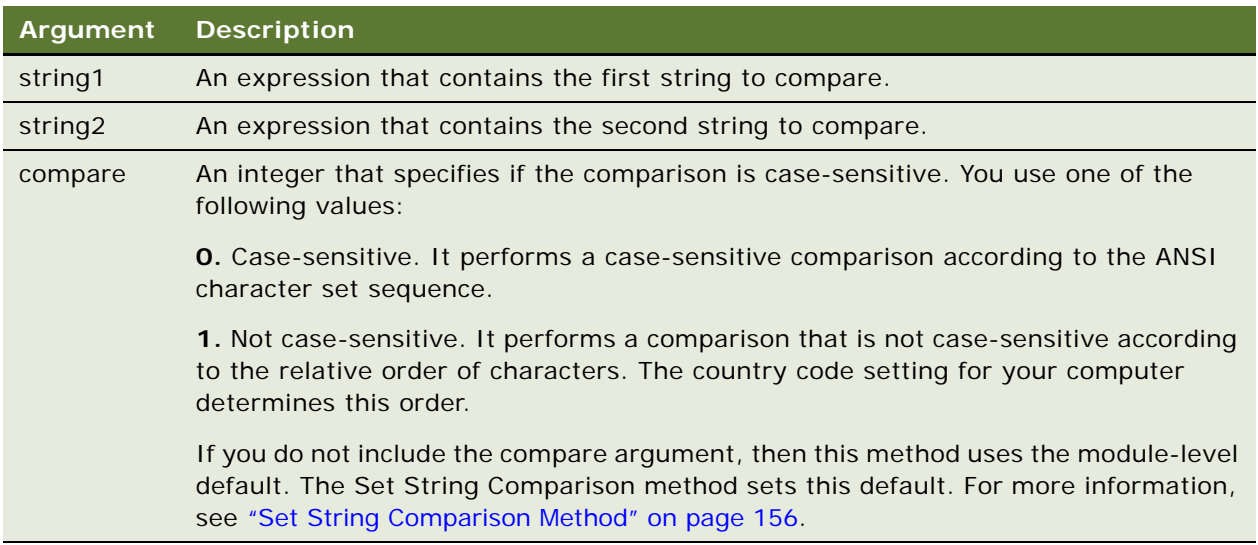

#### **Example**

The following example compares a custom string to the Smith string:

Option Compare Text Sub Button\_Click Dim lastname as String Dim smith as String

```
Dim x as Integer
   smith = "Smith"
   lastname = "smith"
   x = StrComp(Iastname, smi th, 1)If x = 0 then
      'You typed Smith or smith
      End If
End Sub
```
## <span id="page-139-0"></span>**Compare Strings Operator**

The Compare Strings operator is a standard Visual Basic operator that compares the contents of two strings. It returns one of the following values:

- **-1 (TRUE).** The string does match the pattern.
- **0 (FALSE).** The string does not match the pattern.

If the string argument or if the pattern argument is NULL, then it returns NULL.

The Compare Strings operator performs a comparison according to the current configuration of the Set String Comparison method. For more information, see "Set String Comparison Method" on [page 156](#page-155-0).

For more information about operators, see ["About Expressions" on page 29](#page-28-0).

#### **Format**

string LIKE pattern

The following table describes the arguments that you can use with this method.

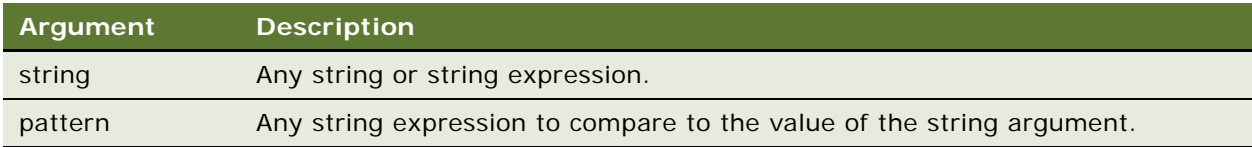

#### **Usage**

The following table describes characters that you can use in the pattern argument.

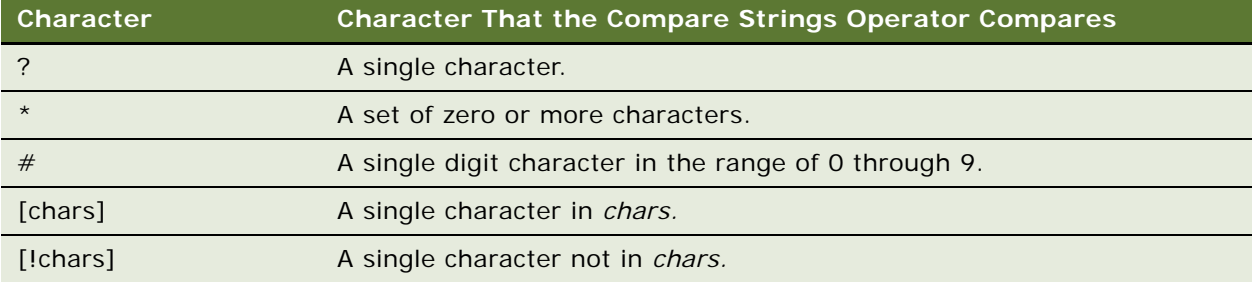

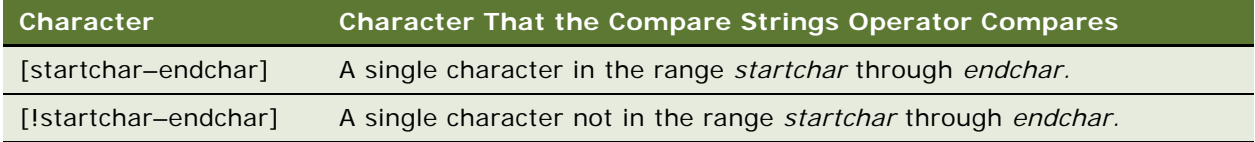

A range or list can occur in a single set of square brackets. The Compare Strings operator matches ranges according to their ANSI values. In a range, the value in startchar must be less than the value in endchar.

#### **Example**

The following example determines if a letter is lowercase:

```
Sub Button_Click
  Dim userstr as String
  Dim revalue as Integer
  Dim msgtext as String
  Dim pattern
  pattern = "[a-z]"
  userstr = "E"retvalue = userstr LIKE pattern
   If retvalue = -1 then
     msgtext = "The letter " & userstr & " is lowercase."
  Else
     msgtext = "Not a lowercase letter."
  End If
End Sub
```
### <span id="page-140-0"></span>**Convert Number to String Method**

The Convert Number to String method converts a number to a string. It returns a string representation of this number. It uses the following precision in the returned string:

- Single-precision for an integer or for a single-precision numeric expression.
- Double-precision for a long number or for a double-precision numeric expression.
- Currency precision for currency.
- A variant returns the precision of the underlying variable type. For more information, see ["Variants" on page 26](#page-25-0).

#### **Format**

Str[\$](number)

For information about the dollar sign, see ["Usage of the Dollar Sign" on page 56.](#page-55-0)

The following table describes the arguments that you can use with this method.

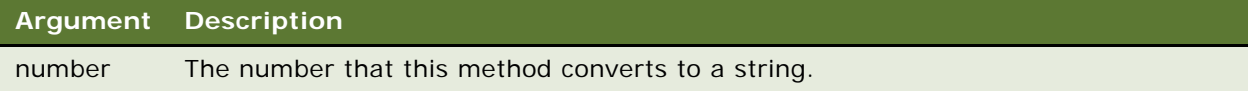

#### **Example**

The following example prompts the user to enter two numbers. It adds these numbers, and then displays them as a concatenated string:

```
Sub Button_Click
  Dim x as Integer
   Dim y as Integer
  Dim str1 as String
  Dim value1 as Integer
  x = 1y = 2str1 = "The sum of these numbers is: " & x+y
  str1 = Str(x) & Str(y)End Sub
```
### <span id="page-141-0"></span>**Convert String to Lowercase Method**

The Convert String to Lowercase method converts the contents of a string to lowercase, and then returns a lowercase copy of that string. It substitutes characters according to the country specified in the Microsoft Windows Control Panel. It accepts expressions of type string. It accepts any type of argument and converts the input value to a string.

If you must configure Siebel VB to compare text values but not case, then you can use the Convert String to Lowercase method and the Convert String to Uppercase method. For more information, see ["Convert String to Uppercase Method" on page 143.](#page-142-0)

#### **Format**

LCase[\$](string)

For information about the dollar sign, see ["Usage of the Dollar Sign" on page 56.](#page-55-0)

The following table describes the arguments that you can use with this method.

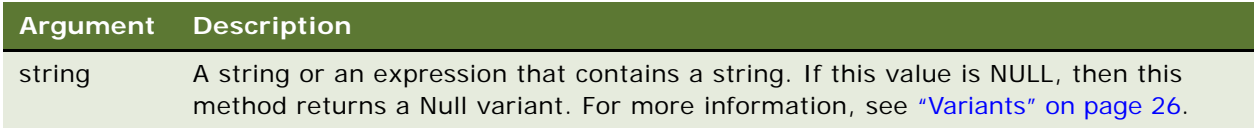

#### **Example**

The following example converts to lowercase a string that the user enters:

```
Sub Button_Click
      Dim userstr as String
  userstr = "This Is A Test"
  userstr = LCase$(userstr)
End Sub
```
### <span id="page-142-0"></span>**Convert String to Uppercase Method**

The Convert String to Uppercase method converts lowercase letters to uppercase letters. It returns a copy of this string. Note the following:

- The conversion occurs according to the country specified in the Microsoft Windows Control Panel.
- It accepts any type of argument and converts the input value to a string.
- If the value that the string argument contains is NULL, then this method returns a Null variant. For more information, see ["Variants" on page 26.](#page-25-0)

#### **Format**

UCase[\$](string)

For information about the dollar sign, see ["Usage of the Dollar Sign" on page 56.](#page-55-0)

The following table describes the arguments that you can use with this method.

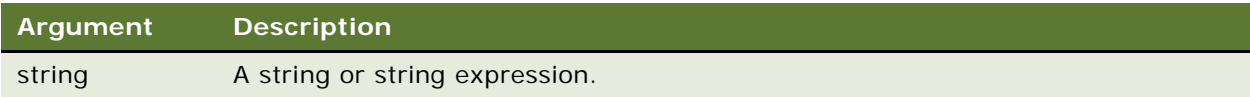

#### **Example**

The following example converts a file name that the user enters to uppercase letters:

```
Option Base 1
Sub Button_Click
  Dim filename as String
   filename = "c:\temp\trace.txt"
  filename = UCase(filename)
End Sub
```
### <span id="page-142-1"></span>**Copy String Method**

The Copy String method copies one string to another string or assigns a custom variable to another variable. It does not return a value. It copies values differently depending on the following:

The value in the string argument is shorter than the value in the string-expression **argument.** It copies the characters in the beginning that the string-expression contains to the string that the string argument identifies. The number of characters it copies is equal to the length of the string argument.

■ The value in the string argument is longer than the value in the string-expression **argument.** It copies every character in the string-expression argument to the string that the string argument identifies, filling it from start to end. It replaces any leftover characters in the string argument with spaces.

You cannot use the Copy String method to assign variables of different custom types if one of these variables contains a variant or a variable-length string.

#### **Format A**

Lset string = string-expression

#### **Format B**

Lset variable1 = variable2

If you use format B, then the number of characters that this method copies is equal to the length of the shorter of variable1 and variable2.

#### **Arguments**

The following table describes the arguments that you can use with this method.

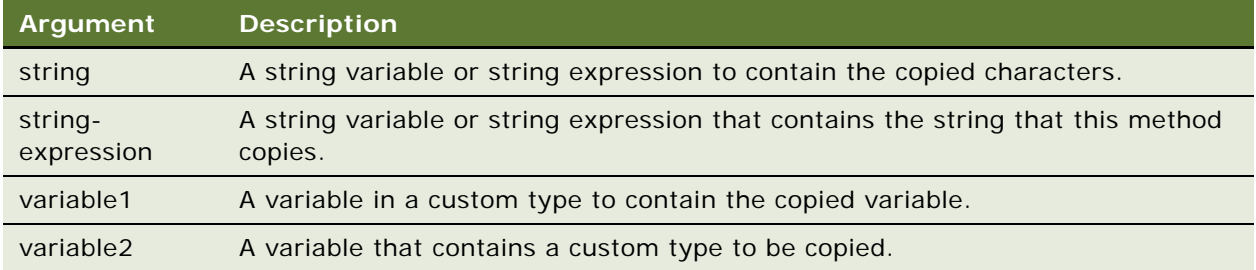

#### **Example**

The following example places a user last name into a variable. If the name is longer than the size of lastname, then it truncates the user name:

```
Sub Button_Click
  Dim lastname as String
  Dim strlast as String * 8
  lastname = "Smith"
  Lset strlast = lastname
  msgtext = "Your last name is: " & strlast
End Sub
```
### <span id="page-143-0"></span>**Get a String of Spaces Method**

The Get a String of Spaces method returns a string of spaces.
#### **Format**

Space[\$](number)

For information about the dollar sign, see ["Usage of the Dollar Sign" on page 56.](#page-55-0)

The following table describes the arguments that you can use with this method.

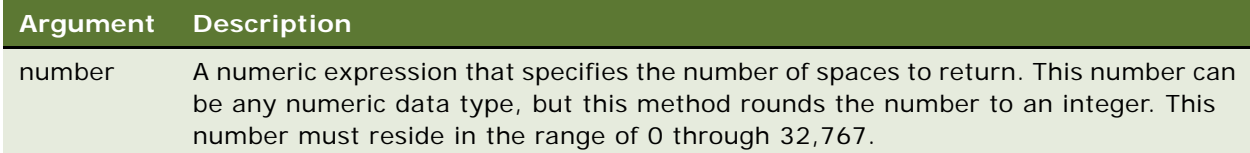

### **Example**

For an example, see ["Get Octal Method" on page 174](#page-173-0).

## <span id="page-144-0"></span>**Get ANSI String Method**

The Get ANSI String method returns the character string that corresponds to the ANSI code of the character that the charCode argument contains.

#### **Format**

Chr[\$](charCode)

For information about the dollar sign, see ["Usage of the Dollar Sign" on page 56.](#page-55-0)

The following table describes the arguments that you can use with this method.

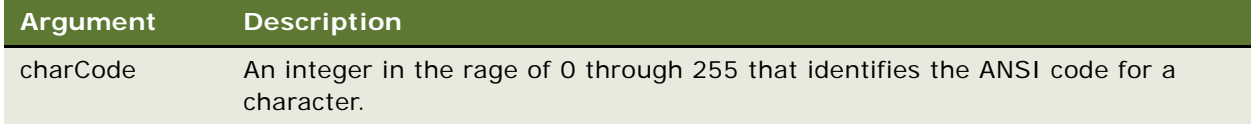

### **Example**

The following example displays the character equivalent for an ASCII code in the range of 65 through 122:

```
Sub Button_Click
   Dim numb as Integer
   Dim msgtext as String
  Dim out as Integer
  out = 0Do Until out
     numb = 75If Chr$(numb) > = "A" AND Chr$(numb) < = "Z"OR Chr$(numb) > = "a" AND Chr$(numb) < = "z" thenmsgtext = "The letter for the number " & numb &
```

```
&" is: " & Chr$(numb)
         out = 1Elself numb = 0 then
         Exit Sub 
      Else
         msgtext = "Does not convert to a character; try again."
      End If
   Loop
End Sub
```
### **Get First Number From String Method**

The Get First Number From String method returns the numeric value of the first number that it finds in a string. If it finds no number, then it returns 0 (zero). It ignores any spaces that exist in the string.

### **Format**

Val (string)

The following table describes the arguments that you can use with this method.

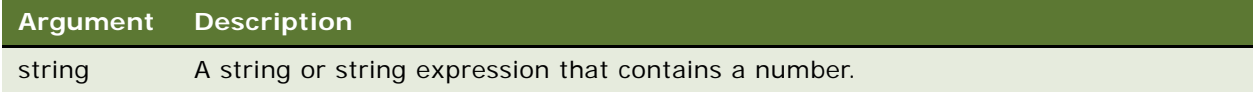

### **Example**

The following example examines the value of the profit variable. If profit contains a negative number, then it displays 0 (zero). The Sgn statement determines if profit is positive, negative, or zero:

```
Sub Button_Click
  Dim profit as Single
  Dim expenses
  Dim sales
  expenses = 100000
  sales = 20000
  profit = Val(sales)-Val(sepenses)If Sgn(profit) = 1 then
      'Yeah! We turned a profit!
  Elself Sgn(profit) = 0 then
      'Okay. We broke even.
  Else
      'Uh, oh. We lost money.
  End If
End Sub
```
### **Get Left String Method**

The Get Left String method returns a string copied from the beginning of another string. If the value in the length argument is greater than the length of the string that the string argument specifies, then it returns the entire string.

### **Format**

Left[\$](string, length)

For information about the dollar sign, see ["Usage of the Dollar Sign" on page 56.](#page-55-0)

The following table describes the arguments that you can use with this method.

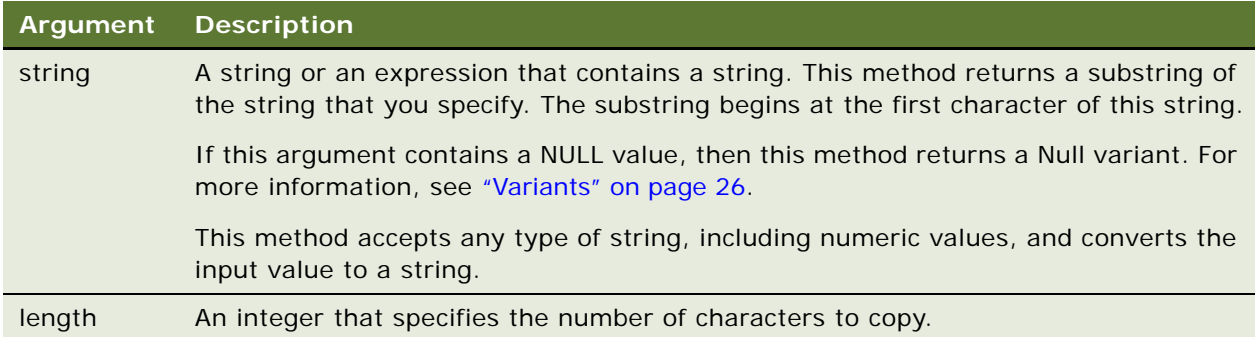

#### **Example**

The following example gets a user first name from the entire name:

```
Sub Button_Click
      Dim username as String
      Dim count as Integer
     Dim firstname as String
     Dim charspace
     charspace = Chr(32)username = "Chris Smith"
     count = InStr(username, charge)fi rstname = Left(username, count)
End Sub
```
### **Get Repeated Character String Method**

The Get Repeated Character String method creates a string that consists of a repeated character. It returns this string.

**Format A**

String[\$](number, character)

#### **Format B**

String[\$] (number, stringExpression)

For information about the dollar sign, see ["Usage of the Dollar Sign" on page 56.](#page-55-0)

### **Arguments**

The following table describes the arguments that you can use with this method.

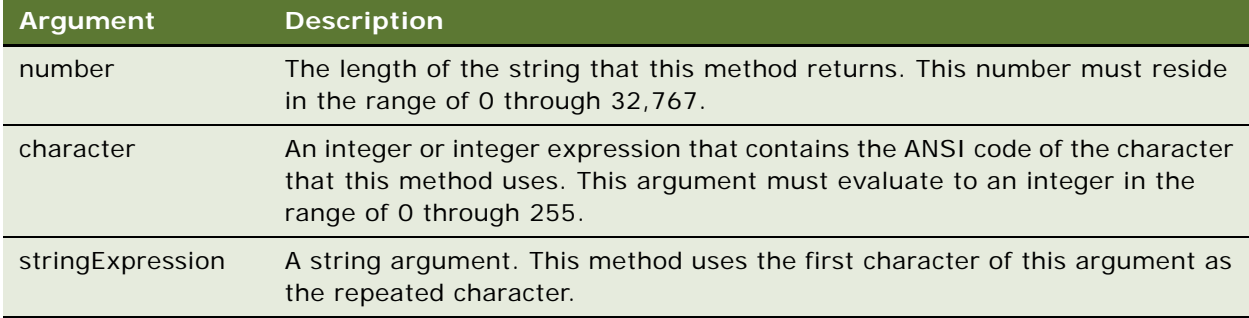

### **Example**

The following example places asterisks  $(*)$  in front of a string that it prints as a payment amount:

```
Sub Button_Click
  Dim str1 as String
  Dim size as Integer
i: str1 = 666655.23If Instr(str1, "." ) = 0 then
     str1 = str1 + ".00"End If
  If Len(str1)>10 then
      Goto i
  End If
  size = 10-Len(str1)
'Print amount in a space on a check allotted for 10 characters
  str1 = String(size, Asc("*")) & str1
End Sub
```
### **Get Right String Method**

The Get Right String method returns a portion of a string beginning at the end of the string. Note the following:

- It accepts any type of string, including numeric values, and converts the input value to a string.
- If the value that the string argument contains is NULL, then it returns a Null variant. For more information, see ["Variants" on page 26.](#page-25-0)
- If the value in the length argument is greater than the length of the string, then it returns the entire string.

#### **Format**

Right[\$](string, length)

For information about the dollar sign, see ["Usage of the Dollar Sign" on page 56.](#page-55-0)

The following table describes the arguments that you can use with this method.

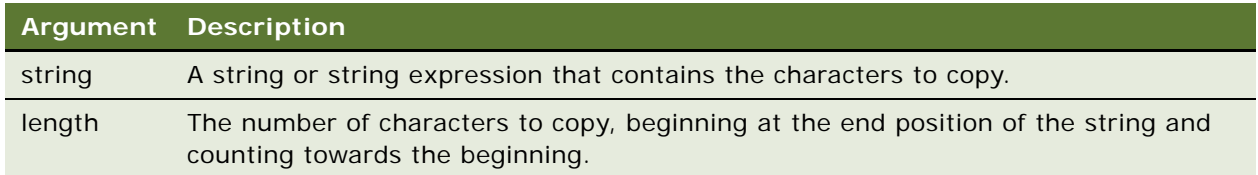

### **Example**

The following example searches for the BMP extension in a file name that the user enters. If it does not find the file, then it activates the Paintbrush application. It uses the Option Compare Text statement to accept uppercase or lowercase letters for the file name extension. For more information, see ["Set String Comparison Method" on page 156:](#page-155-0)

```
Option Compare Text
Sub Button_Click
  Dim filename as String
  Dim x
  filename ="d:\temp\picture.BMP"
  extension = Right(filename, 3)
   If extension = "BMP" then
      x =Shell ("PBRUSH. EXE", 1)
      Sendkeys "%FO" & filename & "{Enter}", 1
  Else
      End If
End Sub
```
### **Get String Length Method**

The Get String Length method gets the length of one of the following:

- The string that the string argument contains
- The string in the variable that the varName argument identifies

**Format A** Len(string)

**Format B** Len(varName)

### **Arguments**

The following table describes the arguments that you can use with this method.

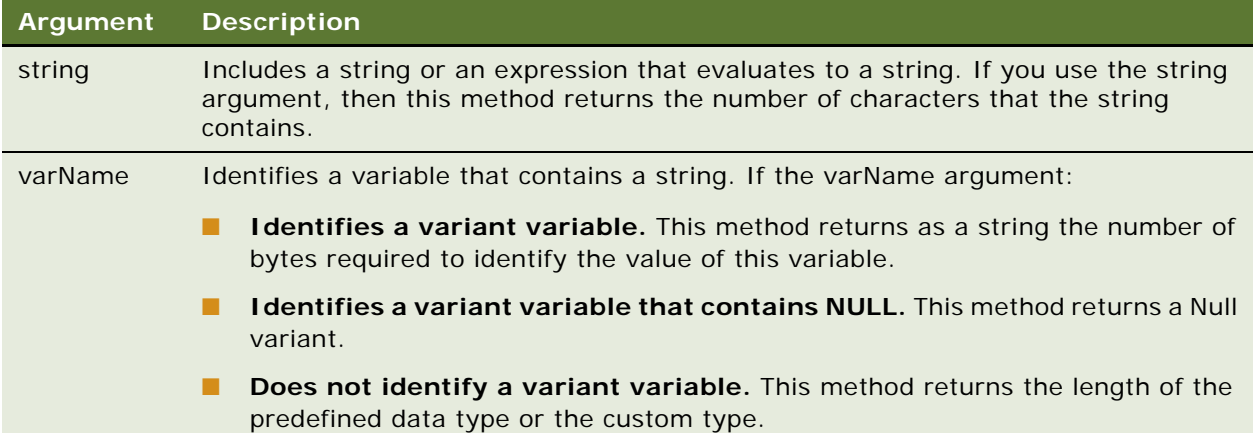

### **Example**

The following example returns the length of a name that the user enters, including spaces:

```
Sub Button_Click
      Dim username as String
      username = "Chris Smith"
      count = Len(username)
End Sub
```
## <span id="page-149-0"></span>**Get Substring Method**

The Get Substring method returns a portion of a string, starting at a location in the string that you specify. It allows you to get a substring from a string. It accepts any type of string, including numeric values, and converts the input value to a string. To modify a portion of a string, see ["Replace String](#page-153-0)  [Method" on page 154](#page-153-0).

#### **Format**

Mid[\$](string, start[, length])

For information about the dollar sign, see ["Usage of the Dollar Sign" on page 56.](#page-55-0)

The following table describes the arguments that you can use with this method.

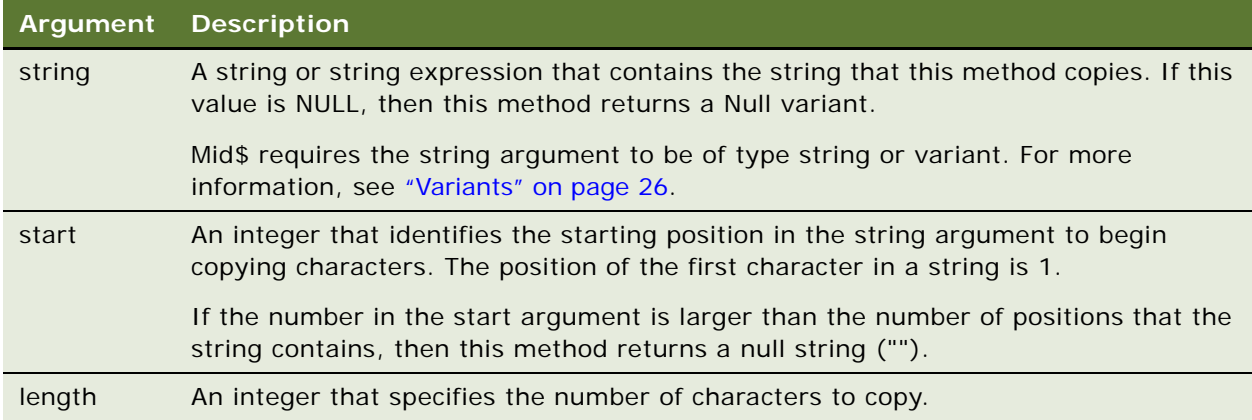

### **Example**

The following example returns the last name in a string that the user enters:

```
Sub Button_Click
  Dim username as String
  Dim position as Integer
  username = "Chris Smith"
  Do
      position = InStr(username," ")
      If position = 0 then
         Exit Do
      End If
      position = position +1username = Mid(username, position)
      Loop
End Sub
```
### **Get Substring Position Method**

The Get Substring Position method returns the position of the first occurrence of a substring that resides in another string. It can also return the following values:

- Returns a zero in the following situations:
	- The value in the start argument is greater than the length of the value in the string2 argument.
	- The string1 argument contains a null string.
	- The string2 argument is not found.
- If the string1 argument or the string2 argument contains a null variant, then it returns a null variant.
- If the string2 argument contains a null string (""), then it returns the value of the start argument.

#### **Format A**

InStr([start,] string1, string2)

### **Format B**

InStr(start, string1, string2[, compare])

### **Arguments**

Arguments can be of any type. This method converts them to strings.

The following table describes the arguments that you can use with this method.

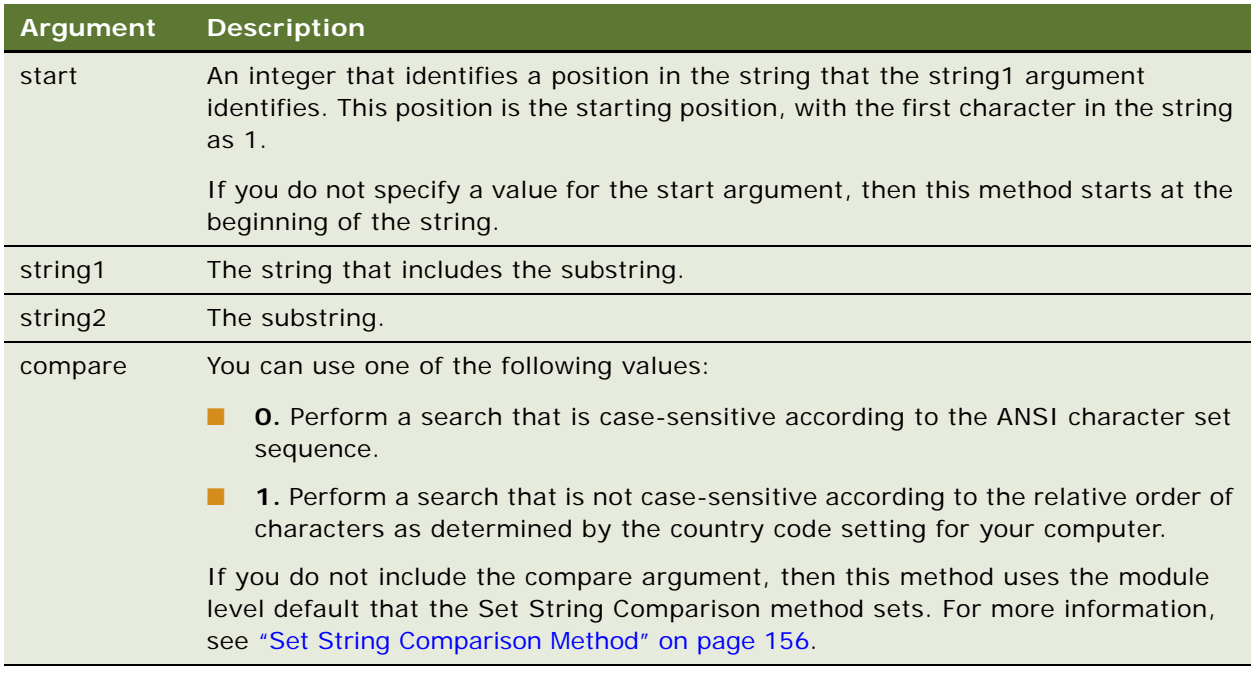

### **Example**

The following example creates a random string of characters, and then uses the Get Substring Position method to find the position of a single character in that string:

```
Sub Button_Click
  Dim x as Integer
  Dim y
  Dim str1 as String
  Dim str2 as String
  Dim letter as String
  Dim randomvalue
  Dim upper, lower
  Dim position as Integer
  Dim msgtext, newline
  upper = Asc("z")
  lover = Acc("a")
```

```
newline = Chr(10)Randomize
  For x = 1 to 26
      randomvalue = Int((upper - (lower + 1)) * Rnd) + lower)letter = Chr(randomvalue)
     str1 = str1 & letter
'Need to waste time here for fast processors
     For y = 1 to 1000
     Next y
  Next x
  str2 = "i"
  position = InStr(str1,str2)
   If position then
     msgtext = "The position of " & str2 & " is: "
         & position & newline & "in string: " & str1
  Else
      msgtext = "The letter: " & str2 & " was not found in: " \_& newline
     msgtext = msgtext & str1
     End If
End Sub
```
### **Remove Spaces From String Method**

The Remove Spaces From String method removes leading spaces from a string. It returns a copy of this string with the leading spaces removed. It accepts any type of string, including numeric values, and converts the input value to a string.

If the value that the string argument contains is NULL, then this method returns a Null variant. For more information, see ["Variants" on page 26](#page-25-0).

### **Format**

LTrim[ $$](stri$ ng)

For information about the dollar sign, see ["Usage of the Dollar Sign" on page 56.](#page-55-0)

The following table describes the arguments that you can use with this method.

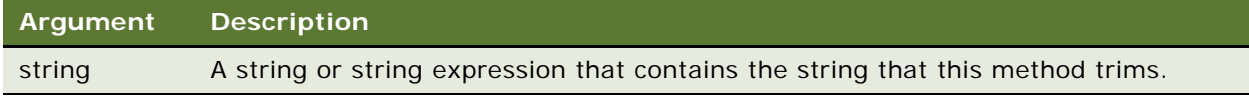

### **Example**

The following example removes the leading spaces from a string:

```
Sub Button_Click
  Dim userinput as String
  Dim numsize
  Dim str1 as String * 50
  Dim strsize
```

```
strsize = 50
  userinput = "abdcGFTRes"
  numsize = Len(userinput)
  str1 = Space(strsize-numsize) & userinput
   ' Str1 has a variable number of leading spaces.
   str1 = LTrim$(str1)
      ' Str1 now has no leading spaces.
End Sub
```
## <span id="page-153-0"></span>**Replace String Method**

The Replace String method replaces part or all of one string with another string. It returns the string that the stringVar argument contains.

### **Format**

```
Mid (stringVar, start[, length]) = string
```
The following table describes the arguments that you can use with this method.

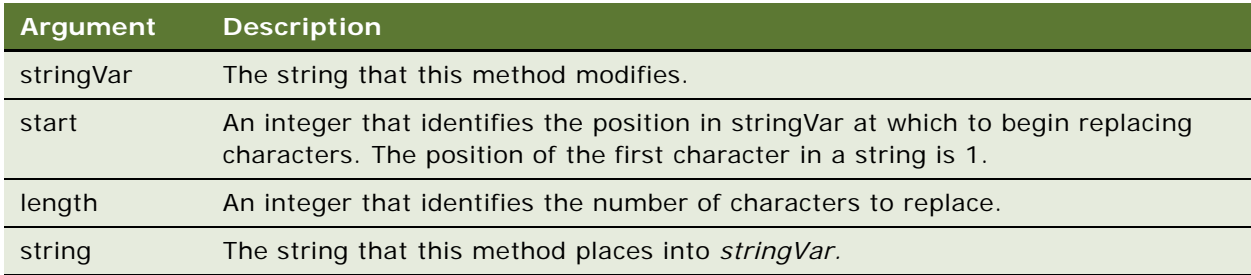

#### **Usage**

This method replaces characters starting at the start position to the end of the string in the following situations:

- You do not include the length argument.
- The string that the string argument contains is shorter than the value that the length argument contains.

This method does the following:

- If the start value is larger than the number of characters in stringVar, then it appends the string that the string argument contains to stringVar.
- If length plus start is greater than the length of stringVar, then it replaces characters only up to the end of stringVar.
- If the value in the start argument is greater than the number of characters that exist in stringVar, then it creates an error at runtime.

The Replace String method never modifies the number of characters in the stringVar argument.

### **Example**

The following example replaces the last name in a custom string with asterisks  $(*)$ :

```
Sub Button_Click
  Dim username as String
  Dim position as Integer
  Dim count as Integer
  Dim uname as String
  Dim replacement as String
  username = "Chris Smith"
  uname = username
  replacement = "*"
  Do
      position = InStr(username," ")
      If position = 0 then
         Exit Do
      End If
      username = Mid(username, position + 1)
      count = count + positionLoop
  For x = 1 to Len(username)
     count = count + 1Mid(uname, count) = repl acement
      Next x
End Sub
```
### <span id="page-154-0"></span>**Right-Justify String Method**

The Right-Justify String method right-justifies one string in another string. It does not return a value. It justifies a string in the following ways:

- Value in the string argument is longer than string-expression. It replaces the characters in the beginning of the string with spaces.
- Value in the string argument is shorter than string-expression. It copies only the characters in the beginning of string-expression.

You cannot use it to assign variables of different custom types.

### **Format**

Rset string = string-expression

The following table describes the arguments that you can use with this method.

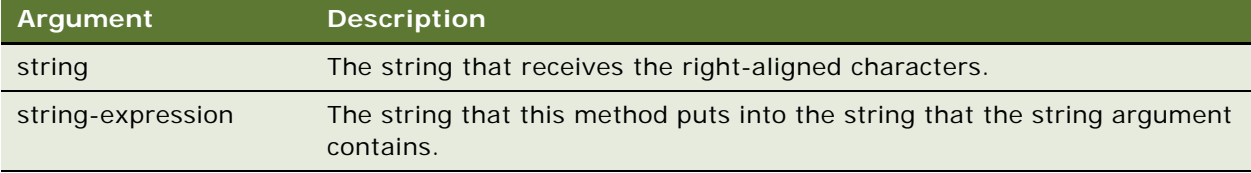

### **Example**

The following example right-justifies an amount that the user enters in a field that is 15 characters long. It then pads the extra spaces with asterisks (\*) and adds a dollar sign (\$) and decimal places, if necessary:

Sub Button\_Click

```
Dim amount as String * 15
   Dim x as Integer
   Dim msgtext as String
   Dim replacement as String
   Dim position as Integer
  replacement = "*"
   amount = 234.56position = InStr(amount,".")
   If position = 0 then
      amount = Rtrim(amount) & ".00"End If
   Rset amount = "\" & Rtrim(amount)
   length = 15-Len(Ltrim(amount))
   For x = 1 to length
      Mid(amount, x) = replacement
      Next x
End Sub
```
### <span id="page-155-0"></span>**Set String Comparison Method**

The Set String Comparison method specifies the default method for string comparisons to casesensitive or not case-sensitive. It does not return a value. You must include this method in the general declarations section. Note the following:

- A binary comparison is case-sensitive. It compares strings according to the ANSI character set. A lowercase letter is different from an uppercase letter.
- A text comparison is not case-sensitive. It compares strings according to the relative order of characters. The country code setting for your computer determines this order.

#### **Format**

Option Compare {Binary | Text}

This statement does not include arguments.

#### **Example**

The following example compares the following strings:

- Jane Smith
- jane smith

If Set String Comparison is Text, then these strings are the same. If Set String Comparison is Binary, then these strings are not the same. Binary is the default value. To examine this difference, you can run the example, comment out the Set String Comparison method, and then run it again:

```
Option Compare Text
Sub Button_Click
  Dim strg1 as String
  Dim strg2 as String
  Dim retvalue as Integer
  strg1 = "JANE SMITH"
  strg2 = "jane smith"
i:
  retvalue = StrComp(strg1, strg2)
   If retvalue = 0 then
      'The strings are identical
  Else
      'The strings are not identical
      Exit Sub
      End If
End Sub
```
### <span id="page-156-0"></span>**Set String Format Method**

The Set String Format method returns an expression in a format that you specify. For details about how to use this method, see ["About Formatting Strings" on page 39](#page-38-0).

### **Format**

Format[\$](expression[, format])

For information about the dollar sign, see ["Usage of the Dollar Sign" on page 56.](#page-55-0)

The following table describes the arguments that you can use with this method.

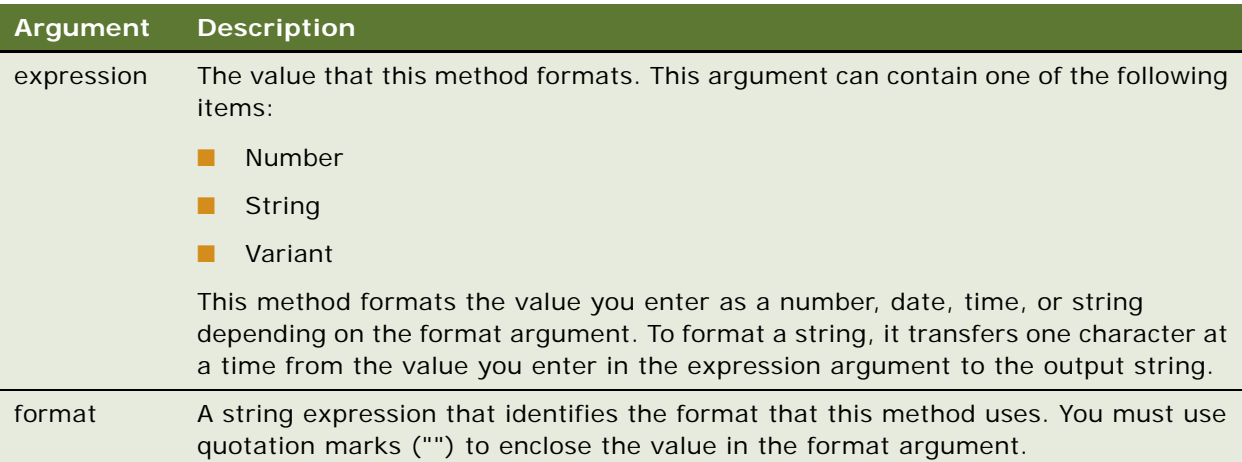

### **Usage**

The Set String Format method formats a numeric value as a number or date and time. If you specify a numeric expression, and if you do not include the format argument, or if the format argument is null, then this method converts the number to a string without any special formatting.

It can format a numeric value or a variant as a date. If it formats a numeric value as a date, then it interprets the value according to standard Visual Basic date encoding. The starting date is December 30, 1899. It represents this date as zero. It represents subsequent dates as the number of days from the starting date.

If the format string does not match the Regional Settings, or if the Date in the Microsoft Windows setting is not set to the U.S. format, then the Set String Format method does not return the correct format.

### **Example 1**

The following example includes tokens:

```
Sub Button1 Click
   Dim msgtext As String
   msgtext = Format("Section #AB-234", "<\[&&&&&&&&&&&&&&&\]") _
   & Chr$(13) & Chr$(13) & Format("incoming", ">eeeeeeee\!\!") _
   & Chr$(13) & Chr$(13) _
   & Format("Profits are expected to rise.", _
   "!&&&&&&&&&&&&&&&&&")
End Sub
```
### **Example 2**

The following example calculates the square root of 2 as a double-precision, floating point value, and then displays it in scientific notation:

```
Sub Button1_Click
  Dim value As Double
   Dim msgtext As String
   value = CDbI(Sqr(2))msgtext = "The square root of 2 is " & Format(value, "Scientific")
End Sub
```
### **Example 3**

The following example uses multiple tokens to format the result of the Now method, which returns the current date and time on the computer clock:

```
Sub ClickMe_Click
   dim msgtext As String
   msgtext = Now & Chr$(13) & Chr$(13)& "Today is " & Format(Now, "dddd") & ", " _
   & Format(Now, "mmmm") & " " & Format(Now, "dd") & ", " _
   & Format(Now, "yyyy") & "." _
   & Chr$(13) & "The time is " & Format(Now, "h:nn am/pm") \overline{\phantom{a}}& " and " & Format(Now, "s") & " seconds."
End Sub
```
For other examples, see the following topics:

- ["Convert Expression to Currency Method" on page 223](#page-222-0)
- ["Calculate Future Value Method" on page 217](#page-216-0)
- ["Go To Statement" on page 118](#page-117-0)

### **Trim Spaces From String Method**

The Trim Spaces From String method removes leading and trailing spaces from a string. It returns a copy of this string with the leading and trailing spaces removed. Note the following:

- It accepts expressions of type string.
- It accepts any type of string, including numeric values, and converts the input value to a string.
- If the value that the string argument contains is NULL, then this method returns a Null variant. For more information, see ["Variants" on page 26.](#page-25-0)

### **Format**

 $Trim[$](string)$ 

For information about the dollar sign, see ["Usage of the Dollar Sign" on page 56.](#page-55-0)

The following table describes the arguments that you can use with this method.

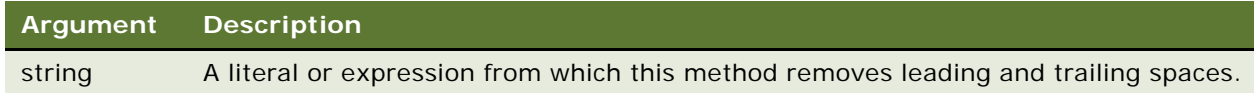

#### **Example**

For an example, see ["Get Substring Method" on page 150](#page-149-0).

### **Trim Trailing Spaces From String Method**

The Trim Trailing Spaces From String method copies a string, and then removes any trailing spaces that exist in that copy. It returns a string with all trailing spaces removed. Note the following:

- It accepts any type of string, including numeric values, and converts the input value to a string.
- If the value that the string argument contains is NULL, then it returns a Null variant. For more information, see ["Variants" on page 26.](#page-25-0)

```
Format
RTrim[$](string)
```
For information about the dollar sign, see ["Usage of the Dollar Sign" on page 56.](#page-55-0)

The following table describes the arguments that you can use with this method.

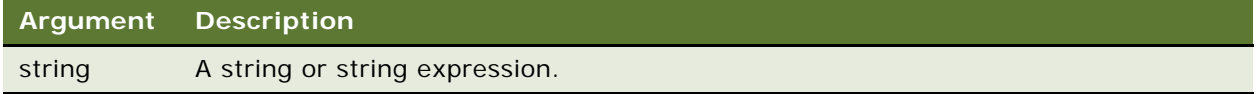

### **Example**

For an example, see ["Right-Justify String Method" on page 155](#page-154-0).

## **Array Methods**

This topic describes array methods. It includes the following topics:

- ["Declare Array Method" on page 160](#page-159-0)
- ["Erase Array Method" on page 162](#page-161-0)
- ["Get Array Lower Boundary Method" on page 163](#page-162-0)
- ["Get Array Upper Boundary Method" on page 164](#page-163-0)
- ["Set Array Lower Boundary Method" on page 164](#page-163-1)

For more information, see ["Arrays" on page 23](#page-22-0).

### <span id="page-159-0"></span>**Declare Array Method**

The Declare Array method allocates memory for a dynamic array to the dimensions that you specify. It does not return a value. You typically use the Dim statement to declare a dynamic array without specifying a size for it.

### **Format**

ReDim [Preserve] arrayName (lower To upper) [As [New] type], ...

The following table describes the arguments that you can use with this method.

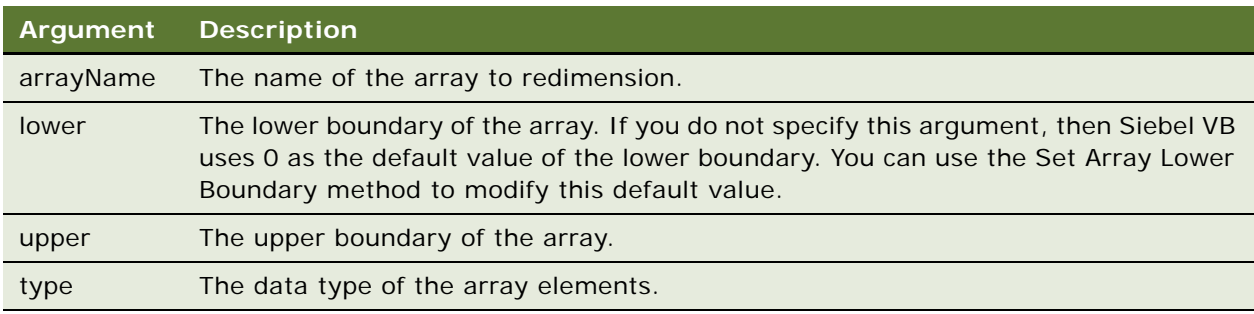

### **Usage**

Note the following:

- You can use the ReDim statement to declare an array in a procedure that has not previously been declared using the Dim statement or the Global statement. In this situation, you can declare no more than 60 dimensions.
- As an option, you can use the Declare Array method to reset array elements.
- You cannot use the Declare Array method at the module level. You must use it in a procedure.
- The Preserve option modifies the last dimension in the array while maintaining the contents of the array. If you do not specify the Preserve option, then Siebel VB resets the contents of the array. It sets numbers to zero (0). It sets strings and variants to null ("").
- If you do not include the As clause, then to specify the variable type, you can use a type character as a name suffix. You can use this clause and suffix in a single Declare Array method. YOu cannot use this clause and suffix on the same variable.
- You must not redimension an array in a procedure that has received a reference to an element in the array in an argument. The result of this configuration is not predictable.
- A dynamic array that you create with the Dim statement can include no more than eight dimensions. If you require more than eight dimensions, then you must use the Declare Array method. For information about declaring a dynamic array, see ["Dynamic Arrays" on page 24](#page-23-0).

### **Example**

The following example determines the net present value for a series of cash flows. The array variable that holds the cash flow amounts is initially a dynamic array that this example redimensions after the user enters the number of cash flow periods:

```
Sub Button_Click
   Dim aprate as Single
   Dim varray() as Double
   Dim cflowper as Integer
   Dim x as Integer
   Dim netpv as Double
   Dim msgtext as string
   cflowper = 2ReDim varray(cflowper)
   For x = 1 to cflowper
     varray(x) = 4583Next x
   msgtext = "Enter discount rate:"
   aprate = 3.25If aprate > 1 then
     aprate = aprate / 100End If
   netpv = NPV(aprate,varray())msgtext = "The Net Present Value is: " (netpv, "Currency")
End Sub
```
**Related Topics** ["Declare Variable Statement" on page 128](#page-127-0) ["Declare Global Variable Statement" on page 129](#page-128-0)

### <span id="page-161-0"></span>**Erase Array Method**

The Erase Array method erases the contents of a fixed array or frees the storage associated with a dynamic array. It does not return a value. The following table describes how it erases the contents of different element types.

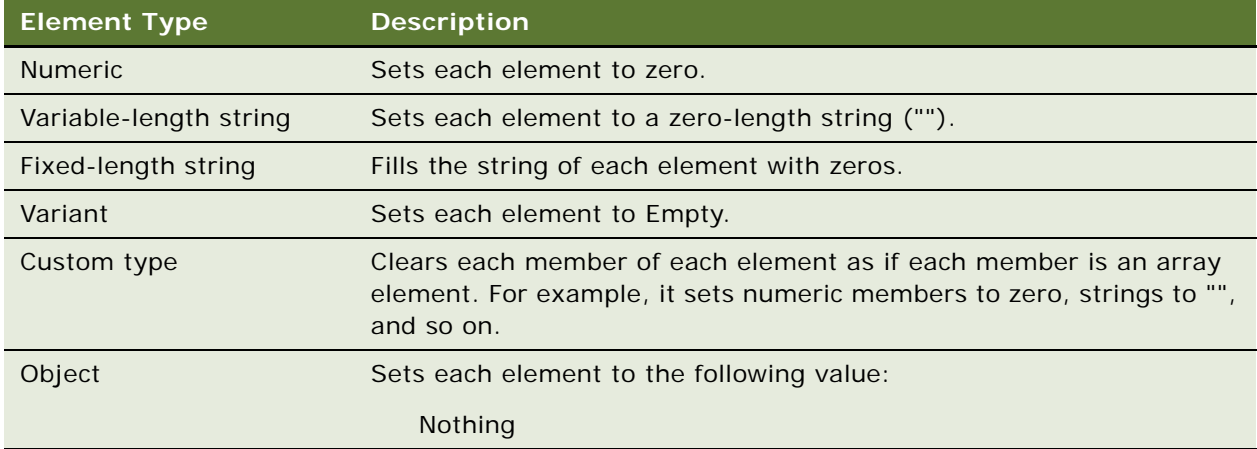

### **Format**

Erase Array[, Array]

The following table describes the arguments that you can use with this method.

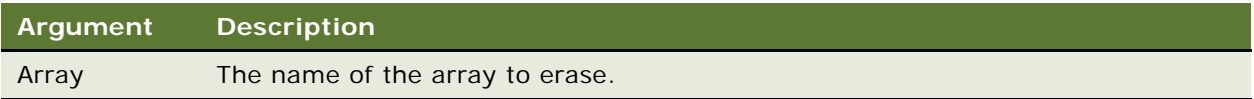

### **Example**

The following example prompts the user for a list of item numbers to put into an array. If the user must start over, then it clears the array. For information about the Dim statement, see ["Declare](#page-127-0)  [Variable Statement" on page 128:](#page-127-0)

```
Sub Button_Click
  Dim msgtext
  Dim inum(100) as Integer
  Dim x, count
  Dim newline
  newline = Chr(10)x = 1count = x
```

```
i num(x) = 0Do
      i num(x) = x + 1
      If i num(x) = 99 then
         Erase inum()
         x = 0ElseIf inum(x) = 0 then
         Exit Do
      End If
      x = x + 1Loop
  count = x-1msgtext = "You entered the following numbers:" & newline
  For x = 1 to count
      TheApplication.TraceOn "c:\temp\trace.txt", "Allocation", "All"
      TheApplication. Trace msgtext & inum(x) & newline
      Next x
End Sub
```
### <span id="page-162-0"></span>**Get Array Lower Boundary Method**

The Get Array Lower Boundary method returns the lowest index number of the dimension that the dimension argument identifies. The numbering for each dimension of an array starts at 1. If you do not include the dimension argument, then it uses 1 is the default.

You can use the Get Array Lower Boundary method with the Get Array Upper Boundary method to determine the length of an array.

### **Format**

LBound(*arrayname* [, *di mensi on*])

The following table describes the arguments that you can use with this method.

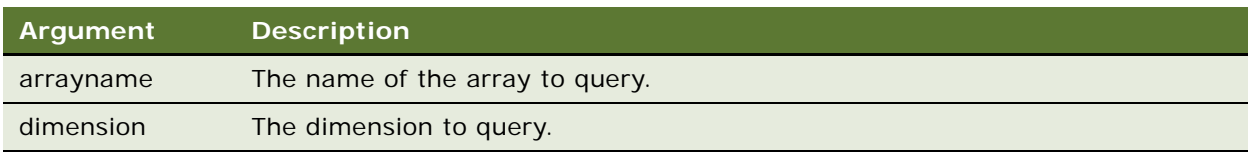

### **Example**

The following example resizes an array if the user enters more data than this array can hold. It uses the LBound statement and the UBound statement to determine the existing size of the array. It uses the ReDim statement to resize the array. The Option Base statement sets the default lower boundary of the array to 1:

```
Option Base 1
Sub Button_Click
  Dim arrayvar() as Integer
  Dim count as Integer
```

```
Dim answer as String
  Dim x, y as Integer
  Dim total
  total = 0x = 1count = 4ReDim arrayvar(count)
start:
  Do until x = count + 1arrayvar(x) = 98x = x + 1Loop
  x = LBound(arrayvar, 1)
  count = UBound(arrayvar,1)
  For y = x to count
       total = total + \arctan(y)Next y
End Sub
```
## <span id="page-163-0"></span>**Get Array Upper Boundary Method**

The Get Array Upper Boundary method returns the upper boundary an array. You can use the Get Array Lower Boundary method with the Get Array Upper Boundary method to determine the length of an array.

The minimum value for the lower boundary of an array is 0. The maximum value for the upper boundary of an array is 65,536.

### **Format**

UBound(arrayName[, dimension])

The following table describes the arguments that you can use with this method.

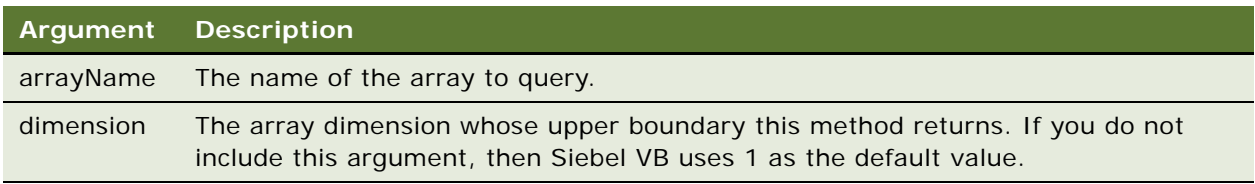

#### **Example**

For an example, see [Get Array Lower Boundary Method on page 163](#page-162-0).

### <span id="page-163-1"></span>**Set Array Lower Boundary Method**

The Set Array Lower Boundary method specifies the default lower boundary to use for an array. It does not return a value. Note the following:

- You can use this method to set the lower boundary before you use any array in your code. If you do not use this method, then Siebel VB uses 0 as the default value for the lower boundary.
- You can use this method only one time for each module.
- You cannot use this method in a procedure.
- You must include this method in the general declarations section. For example:

```
Option Explicit
Option Base 1
Option Compare Text
```
### **Format**

Option Base *I owerBound* 

The following table describes the arguments that you can use with this method.

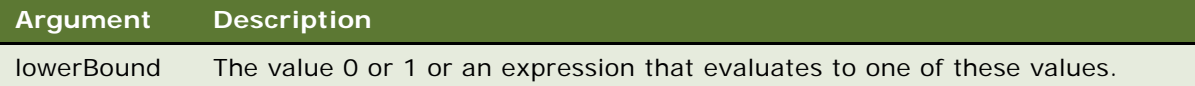

#### **Example**

For an example, see [Get Array Lower Boundary Method on page 163](#page-162-0).

# **Mathematical Methods**

This topic describes mathematical methods. It includes the following topics:

- ["Exponential Method" on page 167](#page-166-0)
- ["Get Absolute Value Method" on page 168](#page-167-0)
- ["Get ANSI Integer Method" on page 168](#page-167-1)
- ["Get Arctangent Method" on page 169](#page-168-0)
- ["Get Cosine Method" on page 170](#page-169-0)
- ["Get Hexadecimal Method" on page 170](#page-169-1)
- ["Get Integer Method" on page 171](#page-170-0)
- ["Get Rounded Integer Method" on page 172](#page-171-0)
- ["Get Logarithm Method" on page 173](#page-172-0)
- ["Get Octal Method" on page 174](#page-173-0)
- ["Get Number Sign Method" on page 175](#page-174-0)
- ["Get Random Number Method" on page 175](#page-174-1)
- ["Get Sine Method" on page 176](#page-175-0)
- ["Get Square Root Method" on page 177](#page-176-0)
- ["Get Tangent Method" on page 177](#page-176-1)
- ["Randomize Method" on page 178](#page-177-0)

### **Overview of Mathematical Methods**

This topic describes an overview of mathematical methods.

### <span id="page-165-1"></span>**How Some Math Methods Handle the Data Type**

Some math methods provide a different return value depending on the following data types of the variable that contains the return value:

- **Integer or currency**. The return value is a single-precision number.
- **A single-precision value**. The return value is a single-precision number.
- **Long or variant.** The return value is a double-precision value.
- **A double-precision value**. The return value is a double-precision value.

These methods are noted in this chapter, where appropriate.

### **Trigonometric Methods**

[Table 25](#page-165-0) lists the trigonometric methods that are available in Siebel VB.

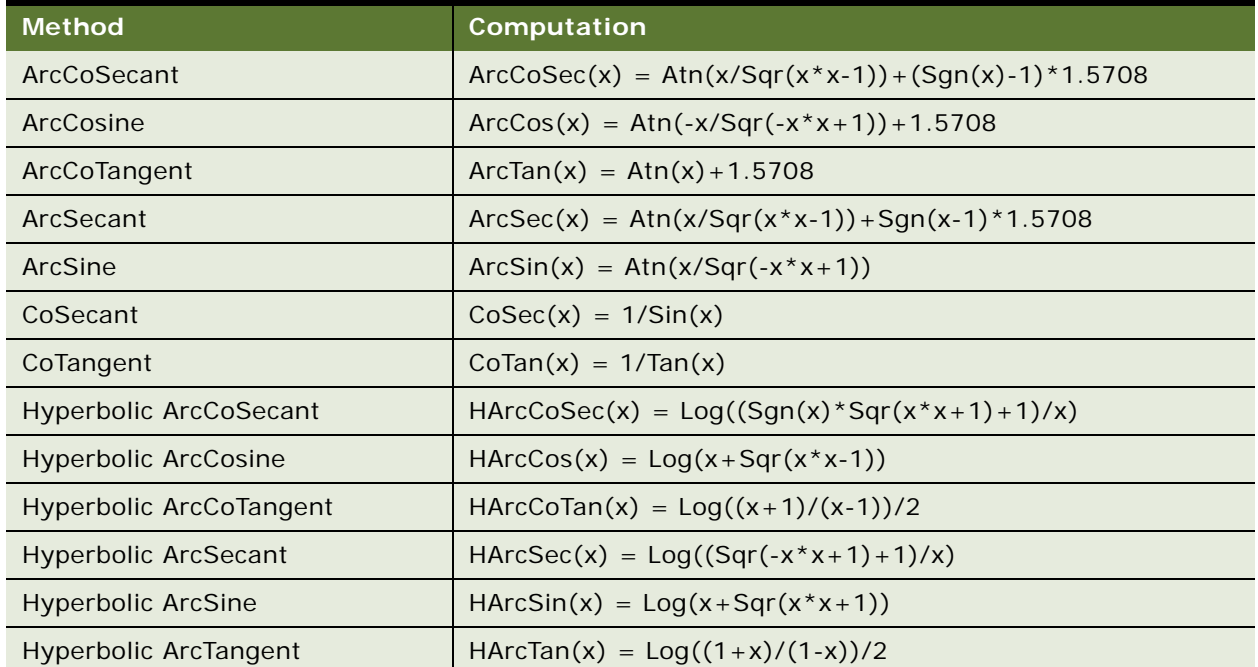

<span id="page-165-0"></span>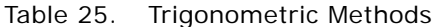

| Method <sup>'</sup>        | Computation                                          |
|----------------------------|------------------------------------------------------|
| <b>Hyperbolic CoSecant</b> | $HCoSec(x) = 2/(Exp(x)-Exp(-x))$                     |
| <b>Hyperbolic Cosine</b>   | $HCos(x) = (Exp(x) + Exp(-x))/2$                     |
| Hyperbolic Cotangent       | $HCotan(x) = (Exp(x) + Exp(-x))/ (Exp(x) - Exp(-x))$ |
| <b>Hyperbolic Secant</b>   | $HSec(x) = 2/(Exp(x) + Exp(-x))$                     |
| <b>Hyperbolic Sine</b>     | $HSin(x) = (Exp(x)-Exp(-x))/2$                       |
| <b>Hyperbolic Tangent</b>  | $HTan(x) = (Exp(x)-Exp(-x))/(Exp(x)+Exp(-x))$        |
| Secant                     | $Sec(x) = 1/Cos(x)$                                  |

Table 25. Trigonometric Methods

## <span id="page-166-0"></span>**Exponential Method**

The Exponential method returns the value *e* raised to the power of the value that you specify in the number argument. The value *e* is the base of natural logarithms. The constant *e* is approximately 2.718282. For information about how this method handles the data type, see ["How Some Math](#page-165-1)  [Methods Handle the Data Type" on page 166](#page-165-1).

### **Format**

Exp(number)

The following table describes the arguments that you can use with this method.

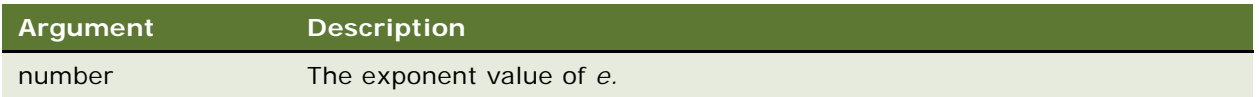

### **Example**

The following example estimates the value of a factorial of a number that the user enters:

```
Sub Button_Click
  Dim x as Single
  Dim msgtext, PI
  Dim factorial as Double
  PI = 3.14159i: x = 55If x < 0 then
     Exit Sub
  ElseIf x>88 then
     Goto i
  End If
   factorial = Sqr(2 * PI * x) * (x^xX/Exp(x))msgtext = "The estimated factorial is: " & Format _
      (factorial, "Scientific")
End Sub
```
### **About the Factorial**

A *factorial* is the product of a number and each integer between it and the number 1. For example, 5 factorial, or 5!, is the product of 5\*4\*3\*2\*1, or the value 120. An exclamation point (!) can specify a factorial.

### <span id="page-167-0"></span>**Get Absolute Value Method**

The Get Absolute Value method returns the absolute value of the value that the number argument contains. The data type of the return value matches the data type of the value in the number argument. This method does the following:

- If the value is a string variant type, then it converts the return value to a double variant type.
- If the value is an empty variant type, then it converts the return value to a long variant type.

For more information, see ["Variants" on page 26.](#page-25-0)

### **Format**

Abs(number)

The following table describes the arguments that you can use with this method.

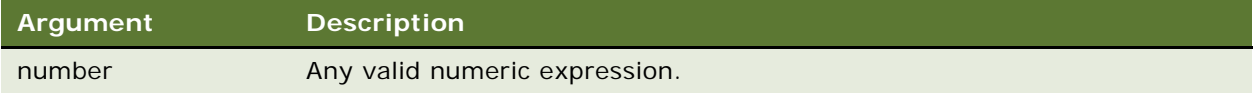

#### **Example**

The following example determines the difference between the oldacct variable and the newacct variable:

```
Sub Button_Click
Dim oldacct, newacct, count
  oldacct = 1234566newacct = 33345count = Abs(oldacct - newacct)End Sub
```
### <span id="page-167-1"></span>**Get ANSI Integer Method**

The Get ANSI Integer method returns an integer that corresponds to the ANSI code of the first character in the string that you specify. You can use the Get ANSI String method to modify an ANSI code to string characters. For more information, see ["Get ANSI String Method" on page 145.](#page-144-0)

**Format** Asc(string) The following table describes the arguments that you can use with this method.

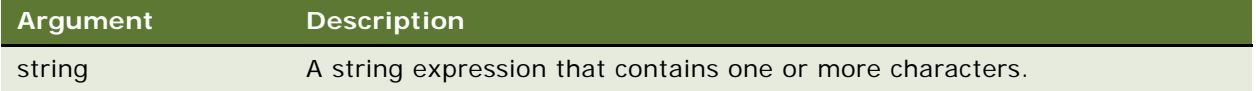

### **Example**

The following example asks the user for a letter and returns the ANSI value for this letter:

```
Sub Button_Click
  Dim userchar As String
  Dim ascVal as Integer 
  userchar = "Z"
  ascVal = Asc(userchar)
End Sub
```
### <span id="page-168-0"></span>**Get Arctangent Method**

The Get Arctangent method returns the angle in radians of the arctangent of a number that you specify. It assumes the value in the number argument is the ratio of two sides of a right triangle: the side opposite the angle to find and the side adjacent to the angle. It returns a single-precision value for a ratio expressed as an integer, a currency, or a single-precision numeric expression. The return value is a double-precision value for any of the following numeric expressions:

- **Long**
- **Variant**
- Double-precision

You can multiply a value by (180/PI) to convert radians to degrees. The value of PI is approximately 3.14159.

### **Format**

Atn(number)

This method uses the same arguments as the Get Absolute Value method. For more information, see ["Get Absolute Value Method" on page 168](#page-167-0).

### **Example**

The following example finds the roof angle necessary for a house that includes an attic ceiling height of 8 feet at the roof peak and a 16 foot span from the outside wall to the center of the house. The Get Arctangent method returns the angle in radians. It multiplies this value by 180/PI to convert it to degrees:

```
Sub Button_Click
  Dim height As Single, span As Single, angle As Single
   Dim PI As Single
  PI = 3.14159
```

```
height = 8span = 16angle = Atn(hei ght/span) * (180/PI)End Sub
```
### <span id="page-169-0"></span>**Get Cosine Method**

The Get Cosine method returns the cosine of an angle. The angle can be positive or negative. The return value is between negative 1 and 1. To convert degrees to radians, this method multiples the return value by (PI/180). The value of PI is approximately 3.14159.

#### **Format**

Cos(number)

The following table describes the arguments that you can use with this method.

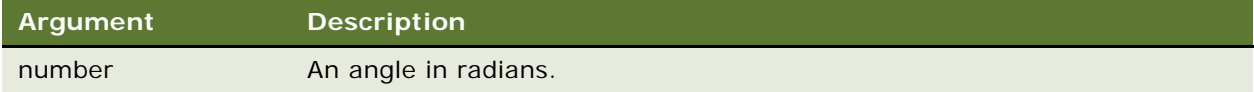

#### **Example**

The following example finds the length of a roof, given the roof pitch, and the distance of the house from the house center to the outside wall of the house:

```
Sub Button_Click
   Dim bwidth As Single, roof As Single, pitch As Single
  Dim msgtext
  Const PI = 3.14159
  Const conversion = PI/180
  pitch = 35pitch = Cos(pi tch * convexi>bwidth = 75roof = bwidth/pitch
   msgtext = "The length of the roof is " \& \_Format(roof, "##.##") & " feet."
End Sub
```
### <span id="page-169-1"></span>**Get Hexadecimal Method**

The Get Hexadecimal Method returns the hexadecimal representation of the value in the number argument. It returns this value in a string. If the value in the number argument:

- **Is an integer.** The return string contains up to four hexadecimal digits.
- **Is not an integer.** This method converts the value to a long integer, and the string can contain up to eight hexadecimal digits.

You precede the hexadecimal value with the following characters to express a hexadecimal number:

### &H

For example, &H10 equals decimal 16 in hexadecimal notation.

### **Format**

Hex[\$](number)

For information about the dollar sign, see ["Usage of the Dollar Sign" on page 56.](#page-55-0)

This method uses the same arguments as the Get Absolute Value method. For more information, see ["Get Absolute Value Method" on page 168](#page-167-0).

### **Example**

The following example returns the hex value for a number that the user enters:

```
Sub Button_Click
  Dim usernum as Integer
  Dim hexvalue as String
  usernum = 23hexvalue = Hex(useum)End Sub
```
### <span id="page-170-0"></span>**Get Integer Method**

The Get Integer method returns the integer part of a number:

- For a positive number, it removes the fractional part of the expression and returns the integer part only.
- For a negative number, it returns the largest integer that is less than or equal to the expression. For example:
	- Int (6.2) returns 6.
	- Int(-6.2) returns negative 7.

### **Format**

Int(number)

<span id="page-170-1"></span>This method uses the same arguments as the Get Absolute Value method. For more information, see ["Get Absolute Value Method" on page 168](#page-167-0).

### **Similarities Between the Get Integer Method and the Get Rounded Integer Method**

The Get Integer method performs the same work as the Get Rounded Integer method except it handles negative numbers differently. For example:

- $\blacksquare$  Int(-8.347) = -9
- $\blacksquare$  Fix(-8.347) = -8

For more information, see ["Get Rounded Integer Method" on page 172.](#page-171-0)

#### **How The Get Integer Method Handles Variant Types**

The return type matches the type of the numeric expression. This includes a variant expression that returns the same variant type as the input value except for the following items:

- The string variant type returns as the double variant type.
- An empty variant type returns as a long variant type.

For more information, see ["Variants" on page 26.](#page-25-0)

### **Example**

The following example uses the Get Integer method to create random numbers in the range of ASCII values for lowercase a through z. This ASCII range is 97 through 122. It converts the values to letters and displays them as a string:

```
Sub Button_Click
  Dim x As Integer, y As Integer
   Dim str1 As String, letter As String
   Dim randomvalue As Double
   Dim upper As Integer, lower As Integer
   Dim msgtext, newline
  upper = Asc("z")
   lower = Asc("a")
   newline = Chr(10)Randomize
  For x = 1 to 26
      randomvalue = Int(((upper - (lower + 1)) * Rnd) + lower)letter = Chr(randomvalue)
      str1 = str1 & letter
   'Need to waste time here for fast processors
      For y = 1 to 1500
      Next y
   Next x
   msgtext = "The string is:" & newline
      msgtext = msgtext & str1
End Sub
```
### <span id="page-171-0"></span>**Get Rounded Integer Method**

The Get Rounded Integer method removes the fractional part of a number. It returns the integer part of a number. For positive and negative numbers, it removes the fractional part of the expression and returns the integer part only. For example:

- Fix (6.2) returns 6.
- **Fix (-6.2) returns negative 6.**

For more information, see ["This method uses the same arguments as the Get Absolute Value method.](#page-170-1)  [For more information, see "Get Absolute Value Method" on page 168." on page 171](#page-170-1).

#### **Format**

Fix(number)

This method uses the same arguments as the Get Absolute Value method. For more information, see ["Get Absolute Value Method" on page 168](#page-167-0).

#### **How The Get Integer Method Handles Variant Types**

The data type of the return value matches the data type of the numeric expression. This includes variant expressions unless the numeric expression is one of the following:

- **A string variant type that evaluates to a number.** In this situation, the data type of the return value is a double variant type.
- **An empty variant type.** In this situation, the data type of the return value is a long variant type.

For more information, see ["Variants" on page 26.](#page-25-0)

#### **Example**

The following example returns the integer portion of a number that the user enters:

```
Sub Button_Click
  Dim usernum
  Dim intvalue
  usernum = 77.54intvalue = Fix(usernum)
End Sub
```
### <span id="page-172-0"></span>**Get Logarithm Method**

The Get Logarithm method returns the natural logarithm of a number. For information on how this method handles the data type, see ["How Some Math Methods Handle the Data Type" on page 166.](#page-165-1)

#### **Format**

Log(number)

This method uses the same arguments as the Get Absolute Value method. For more information, see ["Get Absolute Value Method" on page 168](#page-167-0).

### **Example**

The following example uses the Get Logarithm method to determine which of the following numbers is larger:

- 999^1000 (999 to the 1000th power)
- 1000^999 (1000 to the 999th power):

Sub Button\_Click Dim x Dim y

```
x = 999y = 1000a = y * (Log(x))b = x * (Log(y))If a>b then
        "999^1000 is greater than 1000^999"
  Else
        "1000^999 is greater than 999^1000"
      End If
End Sub
```
You cannot use the exponent ( $\wedge$ ) operator for very large numbers, such as 999 $\wedge$ 1000.

### <span id="page-173-0"></span>**Get Octal Method**

The Get Octal method converts a number to an octal (base 8) number. It returns the octal representation of a number as a string. The following data type of the integer determines the octal digits that the string can contain:

- **Is an integer data type.** The string can contain up to six octal digits.
- **Is not an integer data type.** This method converts the expression to a long data type. The string can contain up to 11 octal digits.

To represent an octal number, you precede the octal value with the following code:

&O

For example, the following code equals decimal 8 in octal notation:

&O10

### **Format**

 $Oct[$](number)$ 

For information about the dollar sign, see ["Usage of the Dollar Sign" on page 56.](#page-55-0)

This method uses the same arguments as the Get Absolute Value method. For more information, see ["Get Absolute Value Method" on page 168](#page-167-0).

#### **Example**

The following example prints the octal values for the numbers 1 through 15:

```
Sub Button_Click
   Dim x As Integer, y As Integer
   Dim msgtext As String
   Dim nofspaces As Integer
   msgtext = "Octal numbers from 1 to 15:" & Chr(10)For x = 1 to 15
     nofspaces = 10
     y = 0ct(x)If Len(x) = 2 then
```
#### **Siebel VB Language Reference** Siebel 2018 **174**

```
nofspaces = nofspaces - 2
      End If
      msgtext = msgtext & Chr(10) & x & Space(nofspaces) & y 
      Next x
End Sub
```
### <span id="page-174-0"></span>**Get Number Sign Method**

The Get Number Sign method returns a value that identifies the sign of a number. It returns a different value depending on the following value of the number:

- Number is less than zero. It returns negative 1.
- **Number is equal to zero.** It returns 0.
- **Number is greater than zero.** It returns 1.

### **Format**

Sgn(number)

This method uses the same arguments as the Get Absolute Value method. For more information, see ["Get Absolute Value Method" on page 168](#page-167-0).

### **Example**

The following example examines the value of the profit variable. If this value is a negative number, then it displays 0 for profit:

```
Sub Button_Click
      Dim profit as Single
      Dim expenses
      Dim sales
      expenses = 100000
      sales = 200000
      profit = Val (sales)-Val (expenses)
      If Sgn(profit) = 1 then
         'Yeah! We turned a profit!
      ElseIf Sgn(profit) = 0 then
         'Okay. We broke even.
      Else
         'Uh, oh. We lost money.
         End If
End Sub
```
### <span id="page-174-1"></span>**Get Random Number Method**

The Get Random Number method returns a single-precision, pseudo-random number between 0 and 1 depending on the following value that you specify in the number argument:

- **Less than zero.** Uses the number you specify as the seed for a pseudo-random number. It creates this number every time the Get Random Number method runs.
- **Equal to zero.** Uses the number most recently created.
- **Greater than zero or no value.** Creates a sequence of pseudo-random numbers. Each run of the Get Random Number method uses the next number in the sequence. It creates the same sequence of random numbers when it runs unless the Randomize method resets the random number generator.

Because this method always uses the same algorithm and the same seed value to create a number, it creates a pseudo-random number rather than a true random number. The number it creates appears to be random unless it runs a very large number of iterations, at which point a pattern of numbers might emerge. For practical purposes, you can consider this pseudo-random number to fulfill the requirements you might have to create a random number.

#### **Format**

Rnd[(*number*)]

The following table describes the arguments that you can use with this method.

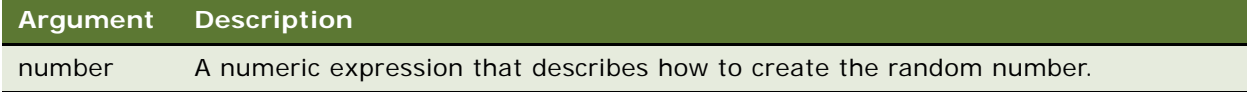

### **Example**

For an example, see ["Randomize Method" on page 178](#page-177-0).

### <span id="page-175-0"></span>**Get Sine Method**

The Get Sine method returns the sine of an angle specified in radians. The return value is between -1 and 1. You specify the angle in radians as a positive or negative number. To convert degrees to radians, this method multiplies degrees by (PI/180). The value of PI is 3.14159.

For information on how this method handles the data type, see ["How Some Math Methods Handle the](#page-165-1)  [Data Type" on page 166](#page-165-1).

#### **Format**

Sin(number)

The following table describes the arguments that you can use with this method.

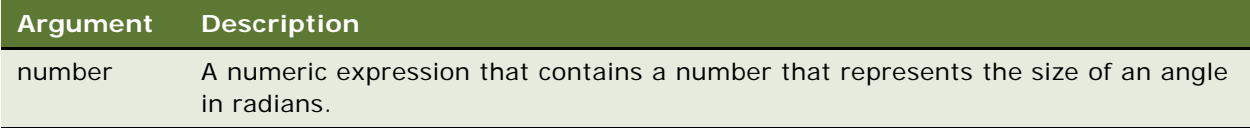

### **Example**

The following example finds the height of a building, given the length of the roof and the roof pitch:

```
Sub Button_Click
   Dim height, rooflength, pitch, msgtext As String
   Const PI = 3.14159
  Const conversion = PI/180
   pitch = 35pitch = pitch * conversion
  rooflength = 75height = Sin(pi tch) * roofl engthmsgtext = "The height of the building is "
  msgtext = msgtext & Format(height, "\##.\##") & " feet."
End Sub
```
### <span id="page-176-0"></span>**Get Square Root Method**

The Get Square Root method returns the square root of a number. For information on how this method handles the data type, see ["How Some Math Methods Handle the Data Type" on page 166.](#page-165-1)

### **Format**

Sqr(number)

The following table describes the arguments that you can use with this method.

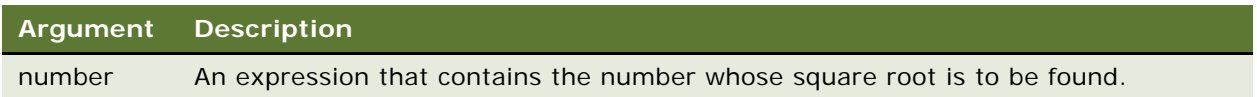

#### **Example**

For an example that calculates the square root of 2 as a double-precision floating-point value and displays it in scientific notation, see ["Set String Format Method" on page 157.](#page-156-0)

### <span id="page-176-1"></span>**Get Tangent Method**

The Get Tangent method returns the tangent of an angle in radians. You specify the value in the number argument in radians. This value can be positive or negative. To convert degrees to radians, this method multiplies degrees by PI/180. The value of PI is 3.14159.

For information on how this method handles the data type, see ["How Some Math Methods Handle the](#page-165-1)  [Data Type" on page 166](#page-165-1).

**Format** Tan(number) The following table describes the arguments that you can use with this method.

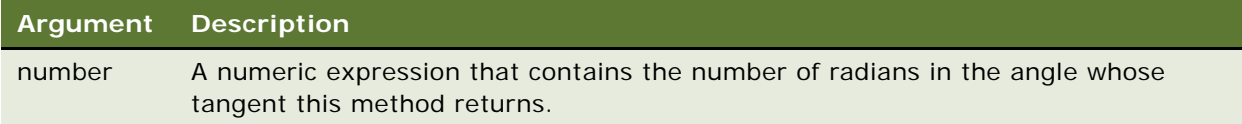

#### **Example**

The following example finds the height of the exterior wall of a building, given the roof pitch and the length of the building:

```
Sub Button_Click
  Dim bldglen, wallht
  Dim pitch
  Dim msgtext
  Const PI = 3.14159
  Const conversion = PI/180
   On Error Resume Next
  pitch = 35pitch = pitch * conversion
  bl dgl en = 150wallht = Tan(pitch) * (bldglen/2)
End Sub
```
### <span id="page-177-0"></span>**Randomize Method**

The Randomize method creates a starting value for the random number generator. It does not return a value. If you do not specify a value for the number argument, then it uses the Get Seconds method to reset the random number generator.

### **Format**

Randomize [*number*]

The following table describes the arguments that you can use with this method.

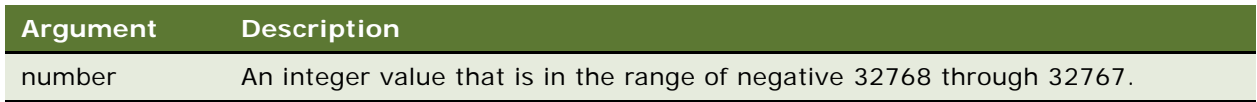

### **Example**

The following example uses the Randomize method and the Get Random Number method to create a random string of characters. The second For Next loop slows down processing in the first For Next loop so that the Timer method can seed the Randomize method with a new value each time the loop runs:

```
Sub Button_Click
  Dim x As Integer, y As Integer
  Dim str1 As String, str2 As String
```

```
Dim letter As String
   Dim randomvalue
   Dim upper, lower
   Dim msgtext
   upper = Acc("z")lower = Acc("a")newline = Chr(10)Randomi<sub>ze</sub>
   For x = 1 to 26
      randomvalue = Int((upper - (lower + 1)) * Rnd) + lower)letter = Chr(randomvalue)
      str1 = str1 & letter
      For y = 1 to 1500
      Next y
   Next x
      msqrt = str1End Sub
```
## **Date and Time Methods**

This topic describes date and time methods. It includes the following topics:

- ["Convert Number to Date Method" on page 180](#page-179-0)
- ["Convert Serial Number to Date Method" on page 181](#page-180-0)
- ["Convert String to Date Method" on page 182](#page-181-0)
- ["Convert String to Time Method" on page 183](#page-182-0)
- ["Extract Day From Date-Time Value Method" on page 184](#page-183-0)
- ["Extract Hour From Date-Time Value Method" on page 185](#page-184-0)
- ["Extract Minute From Date-Time Value Method" on page 186](#page-185-0)
- ["Extract Month From Date-Time Value Method" on page 187](#page-186-0)
- ["Extract Second From Date-Time Value Method" on page 187](#page-186-1)
- ["Extract Weekday From Date-Time Value Method" on page 188](#page-187-0)
- ["Extract Year From Date-Time Value Method" on page 189](#page-188-0)
- ["Get Current Date Method" on page 189](#page-188-1)
- ["Get Current Date and Time Method" on page 190](#page-189-0)
- ["Get Current Time Method" on page 190](#page-189-1)
- ["Get Current Seconds Method" on page 192](#page-191-0)
- ["Get Serial Time Method" on page 193](#page-192-0)
- ["Set Date Method" on page 193](#page-192-1)
- ["Set Time Method" on page 195](#page-194-0)

### <span id="page-179-0"></span>**Convert Number to Date Method**

The Convert Number to Date method converts an expression to the data type variant of type date. Note the following:

- It returns a date variable type that represents a date from January 1, 100, through December 31, 9999. A value of 2 represents January 1, 1900.
- It represents a time as fractional days.
- It accepts string and numeric values.
- It converts the time portion of a date expression in the following situations:
	- If you include a time portion as part of the expression.
	- If the time expression is the only argument.

To compare dates, you must make sure that you format these dates consistently with each other. You can use this method to convert both expressions before Siebel VB compares them.

For ways to display the desired result of a date conversion, see ["Set String Format Method" on](#page-156-0)  [page 157](#page-156-0).

For more information, see ["Variants" on page 26.](#page-25-0)

### **Format**

CVDate(expression)

The following table describes the arguments that you can use with this method.

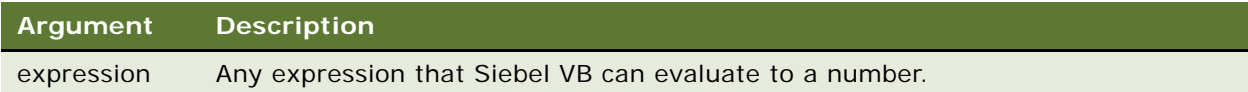

### **How the Operating System Affects the Date Format**

The date format depends on the format that the operating system uses. For example, if the operating system uses the mm/dd/yyyy format, then the input argument must use the mm/dd/yyyy format or the mm-dd-yyyy format. If you use an integer value, then to calculate this date Siebel eScript adds this integer as the number of days after the year 1900. In this situation, it returns a date in the mm/ dd/yyyy form.

#### **Example**

The following example displays the date for one week from a date that the user enters:

```
Sub Button_Click
      Dim str1 as String
  Dim nextweek
  Dim msgtext as String
i: 
  str1 = "2/5/2001"
   answer = IsDate(str1)
```
```
If answer = -1 then
      str1 = CVDate(str1)
      nextweek = DateValue(str1) + 7
      msgtext = "One week from the date entered is:
      msgtext = msgtext & "Format(nextweek,"dddddd")
   Else
      Goto i
   End If
End Sub
```
# **Convert Serial Number to Date Method**

The Convert Serial Number to Date method converts a number to a date. It returns a date variable type that represents a date from January 1, 100, through December 31, 9999. For more information, see ["Variants" on page 26](#page-25-0).

To specify a relative date, you can use a numeric expression for any of the arguments. This expression evaluates to a number of days, months, or years before or after a specific date.

### **Format**

DateSerial (year, month, day)

The following table describes the arguments that you can use with this method. As an option, you can use a numeric expression instead of an integer for each argument.

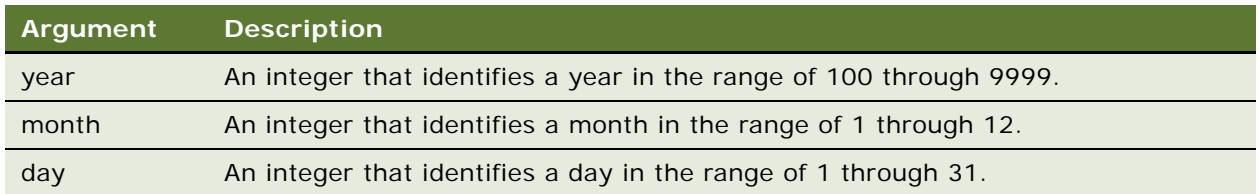

### **Example**

The following example finds the day of the week for November 7 in the year 2009:

```
Sub Button_Click
   Dim checkdate As Variant, daynumber As Variant
   Dim msgtext As String, checkday as Variant
   Const checkyear = 2009
  Const checkmonth = 11
   checkday = 7checkdate = DateSerial (checkyear, checkmonth, checkday)
   daynumber = Weekday(checkdate)
  msgtext = "November 7, 2009 falls on a " \& \_Format(daynumber, "dddd")
End Sub
```
# <span id="page-181-0"></span>**Convert String to Date Method**

The Convert String to Date method converts a string to a date. It returns a date variable type that represents a date from January 1, 100, through December 31, 9999, where January 1, 1900, is 2. For more information, see ["Variants" on page 26.](#page-25-0) Note the following:

- It accepts multiple string representations for a date.
- It uses the international settings of the operating system to resolve a numeric date.
- Because this method handles dates and not times, if it receives time information then it modifies this time to 12:00:00 AM, which is midnight of the date value.

For ways to display the desired result of a date conversion, see ["Set String Format Method" on](#page-156-0)  [page 157](#page-156-0).

### **Format**

DateValue(*date*)

The following table describes the arguments that you can use with this method.

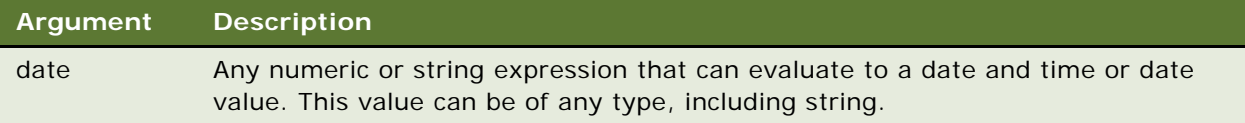

If the value that the date argument contains is not in a valid date format, then this method returns a Type Mismatch error.

#### **Using the DateValue Statement With the GetFormattedFieldValue Statement**

To avoid a locale conflict, it is recommended that you do not use the DateValue statement together with the GetFormattedFieldValue statement. Note the following:

- The GetFormattedFieldValue statement formats a date according to the locale setting of the object manager.
- The DateValue statement expects a date string in a format according to the locale setting of the operating system.
- A Siebel Server can run multiple object managers with different language settings. For example, ENU, DEU, or FRA. However, the server operating system can only have one value selected for Regional Options, such as English (United States).

In this example, if a client connects to a DEU object manager on a Siebel Server where the Regional Options parameter is set to English (United States), then the GetFormattedFieldValue statement returns a string that contains a date that it formats for DEU, but the DateValue statement expects a string formatted for ENU. This situation results in the following error in Siebel VB:

Illegal Function Call

### **Example**

The following example displays the date for one week from the date that the user enters:

```
Sub Button_Click
   Dim str1 As String, answer As Integer, msgtext As String
  Dim nextweek
i: 
  str1 = "12/22/2000"
   answer = IsDate(str1)If answer = -1 then
      str1 = CVDate(str1)
      nextweek = DateValue(str1) + 7msgtext = "One week from your date is: "
      msgtext = msgtxt & Format(nextweek,"dddddd")
   Else
      msgtext = "Invalid date or format. Try again."
      Goto i
  End If
End Sub
```
# <span id="page-182-0"></span>**Convert String to Time Method**

The Convert String to Time method converts a string to time. It returns a variant of date variable type that represents a time in one of the following ranges:

- The time 0:00:00 through 23:59:59
- The time 12:00:00 A.M. through 11:59:59 P.M.

For more information, see ["Variants" on page 26.](#page-25-0)

### **Format**

TimeValue $(i \text{me})$ 

The following table describes the arguments that you can use with this method.

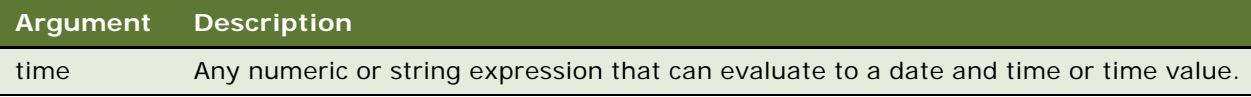

### **Example**

The following example writes a variable to a file according to a comparison of the last saved time and the current time. It dimensions the variables that it uses for the Convert String to Time method as double. It does this to make sure the calculations work correctly according to their values:

```
Sub Button_Click
  Dim tempfile As String
   Dim ftime As Variant
   Dim filetime as Double
   Dim curtime as Double
```

```
Dim minutes as Double
   Dim acctno(100) as Integer
   Dim x, I
   tempfile = "C:\TEMP001"
   Open tempfile For Output As 1
   ftime = FileDateTime(tempfile)
   filetime = TimeValue(ftime)minutes = TimeValue("00:02:00")
  x = 1I = 1\arctn(x) = 0Do
     curtime = Ti meValue(Time)
     \arctn(x) = 46If acctno(x) = 99 then
         For I = I to x-1Write #1, acctno(I)
         Next I
         Exit Do
      ElseIf filetime + minutes< = curtime then
         For I = I to xWrite #1, acctno(I)
        Next I
     End If
     x = x + 1Loop
  Close #1
   x = 1msgtext = "You entered:" & Chr(10)
  Open tempfile for Input as #1
  Do While Eof(1) \leq -1Input #1, acctno(x)
      msgtext = msgtext & Chr(10) & actor(x)x = x + 1Loop
   Close #1
     Kill "C:\TEMP001"
End Sub
```
### **Extract Day From Date-Time Value Method**

The Extract Day From Date-Time Value method returns the day component of a date and time value. The return value is an integer variable type in the range of 1 through 31. If the return value is null, then it returns a null variable type. For more information, see ["Variants" on page 26.](#page-25-0)

#### **Format**

Day(date)

The argument that this method uses is the same as the argument that the Convert String to Date method uses. For more information, see ["Convert String to Date Method" on page 182.](#page-181-0)

### **Example**

The following example finds the month in the range of 1 through 12 and the day in the range of 1 through 31 for this Thursday:

```
Sub Button_Click
   Dim x As Integer, Today As Variant, msgtext As String
   Today = DateValue(Now)Let x = 0Do While Weekday(Today + x) <> 5
   x = x + 1Loop
   msgtext = "This Thursday is: " & Month(Today + x) & "/" & \overline{\phantom{a}}Day(Today + x)End Sub
```
# **Extract Hour From Date-Time Value Method**

The Extract Hour From Date-Time Value method returns the hour component of a date and time value. The return value is an integer variable type in the range of 0 through 23. Note the following:

- If the return value is null, then this method returns a null variable type. For more information, see ["Variants" on page 26](#page-25-0).
- The value in the time argument can be of any type, including string.
- The value in the time argument is a double-precision value:
	- The numbers starting before the decimal point denote the date.
	- The decimal value denotes the time from 0 to 0.99999.

You can use the Convert String to Time method to get the correct value for a specific time.

#### **Format**

Hour(time)

The argument that this method uses is the same as the argument that the Convert String to Time method uses. For more information, see ["Convert String to Time Method" on page 183.](#page-182-0)

If the value that the minute argument contains does not evaluate to a date and time or to a time value, then this method returns 0 (zero). For example:

- The value 13:26 or the 1:45:12 PM returns a valid result.
- The value 1326 returns a 0.

### <span id="page-185-0"></span>**Extract Minute From Date-Time Value Method**

The Extract Minute From Date-Time Value method returns the minute component of a date and time value. The return value is an integer variable type in the range of 0 through 59. If the return value is null, then this method returns a null variable type. For more information, see ["Variants" on](#page-25-0)  [page 26.](#page-25-0)

### **Format**

Minute(time)

The argument that this method uses is the same as the argument that the Convert String to Time method uses. For more information, see ["Convert String to Time Method" on page 183.](#page-182-0)

If the value that the time argument contains does not evaluate to a date and time or to a time value, then this method returns 0 (zero). For example:

- The value 13:26 or the value 1:45:12 PM returns a valid results.
- The value 1326 returns a 0.

### **Example**

The following example gets the hour, minute, and second of the last modification date and time of a file:

```
Sub Button_Click
  Dim filename as String
  Dim ftime
  Dim hr, min
  Dim sec
  Dim msgtext as String
      i: msgtext = "Enter a filename:"
   filename = "d:\temp\trace.txt"
   If filename = " then
      Exit Sub
  End If
  On Error Resume Next
   ftime = FileDateTime(filename)
   If Err <> 0 then
      Goto i:
  End If
  hr = Hour(ftime)min = Min</math>sec = Second(ftime)
End Sub
```
### **Extract Month From Date-Time Value Method**

The Extract Month From Date-Time Value method returns the month component of a date and time value. The return value is an integer variable type in the range of 1 through 12. If the return value is null, then this method returns a null variable type. For more information, see ["Variants" on](#page-25-0)  [page 26.](#page-25-0)

### **Format**

Month(date)

The argument that this method uses is the same as the argument that the Convert String to Date method uses. For more information, see ["Convert String to Date Method" on page 182.](#page-181-0)

If the value in the date argument does not evaluate to a date and time or to a time value, then this method returns 0 (zero). For example:

- The value 11/20 or the value 11-20-2001 returns a valid results.
- The value 1120 returns a 0.

### **Example**

The following example finds the month in the range of 1 through 12 and the day in the range of 1 through 31 for this Thursday:

```
Sub Button_Click
      Dim x As Integer, Today As Variant
      Dim msgtext
      Today = DateValue(Now)Let x = 0Do While Weekday(Today + x) <> 5
        x = x + 1Loop
      msgtext = "This Thursday is: " & Month(Today + x) &"/"
           & Day(Today + x)
```
End Sub

# **Extract Second From Date-Time Value Method**

The Extract Second From Date-Time Value method returns the seconds component of a date and time value. The return value is an integer variable type in the range of 0 through 59. If the return value is null, then this method returns a null variable type. For more information, see ["Variants" on](#page-25-0)  [page 26.](#page-25-0)

### **Format**

Second(time)

The argument that this method uses is the same as the argument that the Convert String to Time method uses. For more information, see ["Convert String to Time Method" on page 183.](#page-182-0)

If the value in the time argument does not evaluate to a date and time or to a time value, then this method returns 0 (zero). For example:

- The value  $13:26:39$  or the value  $1:45:12$  PM returns a valid results.
- The value 1326 returns a 0.

#### **Example**

For an example, see ["Extract Minute From Date-Time Value Method" on page 186](#page-185-0).

# **Extract Weekday From Date-Time Value Method**

The Extract Weekday From Date-Time Value method returns the day of the week of a date and time value. It returns this value as an integer in the range of 1 through 7, where 1 is Sunday and 7 is Saturday.

It accepts any expression, including strings, and attempts to convert the input value to a date value.

The return value is an integer variable type. If the return value is null, then this method returns a null variable type. For more information, see ["Variants" on page 26.](#page-25-0)

#### **Format**

Weekday(date)

The argument that this method uses is the same as the argument that the Convert String to Date method uses. For more information, see ["Convert String to Date Method" on page 182.](#page-181-0)

#### **Example**

The following example determines the day of the week when November 7 occurs in the year 2009:

```
Sub Button_Click
  Dim checkdate
  Dim daynumber
   Dim msgtext
   Dim checkday as Variant
   Const checkyear = 2009
  Const checkmonth = 11
  Let checkday = 7checkdate = DateSerial (checkyear, checkmonth, checkday)
   daynumber = Weekday(checkdate)
   msgtext = "November 7, 2009 falls on a " &Format(daynumber, "dddd")
End Sub
```
# **Extract Year From Date-Time Value Method**

The Extract Year From Date-Time Value method returns the year component of a date and time value. It returns this value as an integer in the range of 100 through 9999. It accepts any type of date, including strings, and attempts to convert the input value to a date value.

The return value is an integer variable type. If the return value is null, then this method returns a null variable type. For more information, see ["Variants" on page 26.](#page-25-0)

### **Format**

Year(date)

The argument that this method uses is the same as the argument that the Convert String to Date method uses. For more information, see ["Convert String to Date Method" on page 182.](#page-181-0)

### **Example**

The following example returns the year for today:

```
Sub Button_Click
  Dim nowyear
   nowyear = Year(Now)
End Sub
```
### **Get Current Date Method**

The Get Current Date method returns a ten character string that includes the current date as determined by the computer clock.

### **Format**

Date[\$]

For information about the dollar sign, see ["Usage of the Dollar Sign" on page 56.](#page-55-0)

This method does not include arguments.

### **Example**

The following example displays the date for one week from the current computer date:

```
Sub Button_Click
   Dim nextweek
   nextweek = \text{CVar}(\text{Date}) + 7End Sub
```
### **Get Current Date and Time Method**

The Get Current Date and Time method returns the current date and time as a date variable type according to the setting of the computer date and time. For more information, see "Variants" on [page 26.](#page-25-0)

You can use the Set String Format method to specify the format that Siebel CRM uses to display the date and time.

### **Format**

Now()

This method does not include arguments.

### **Example**

The following example finds the month in the range of 1 through 12 and the day in the range of 1 through 31 for this Thursday. For another example, see ["Set String Format Method" on page 157](#page-156-0):

```
Sub Button_Click
  Dim x As Integer, today As Variant
  Dim msgtext As String
  Today = DateValue(Now)Let x = 0Do While Weekday(Today + x) <> 5
     x = x + 1Loop
  msgtext = "This Thursday is: " & Month(Today + x) & "/" & _{-}Day(Today + x)
End Sub
```
### **Get Current Time Method**

This method returns a string that contains the current time. It returns an eight character string of the following format:

*hh:mm:ss*

where:

- *hh* is the hour
- *mm* is the minute
- *ss* is the second

The hour uses a 24 hour clock in the range of 0 through 23.

### **Format**

Time[\$]

For information about the dollar sign, see ["Usage of the Dollar Sign" on page 56.](#page-55-0)

This method does not include arguments.

### **Example**

The following example writes data to a file if it has not been saved in the last two minutes:

```
Sub Button_Click
  Dim tempfile
  Dim filetime, curtime
  Dim msgtext
  Dim acctno(100) as Single
  Dim x, I
   tempfile = "c:\temp001"
  Open tempfile For Output As #1
  filetime = FileDateTime(tempfile)
  x = 1I = 1\text{acctno}(x) = 0Do
      curtime = Time
      \text{acctno}(x) = 44If acctno(x) = 99 then
         For I = 1 to x -1Write #1, acctno(I)
         Next I
         Exit Do
      ElseIf (Minute(filetime) + 2)< = Minute(curtime) then
         For I = I to xWrite #1, acctno(I)
         Next I
      End If
      x = x + 1Loop
  Close #1
  x = 1msgtext = "Contents of c:\temp001 is:" & Chr(10)
  Open tempfile for Input as #1
  Do While Eof(1) \leq -1Input #1, acctno(x)msgtext = msgtext & Chr(10) & actor(x)x = x + 1Loop
  Close #1
      Kill "c:\temp001"
End Sub
```
### **Get Current Seconds Method**

The Get Current Seconds method returns the number of seconds that have elapsed since midnight. You can use the Get Current Seconds method and the Randomize statement to seed the random number generator. For more information, see ["Randomize Method" on page 178.](#page-177-0)

### **Format**

Timer

This method does not include arguments.

### **Example**

The following example uses the Get Current Seconds method to find Megabucks numbers:

```
Sub Button_Click
   Dim msgtext As String
   Dim value(9) As Single
   Dim nextvalue As Integer
   Dim x As Integer
   Dim y As Integer
   msgtext = "Your Megabucks numbers are: "
   For x = 1 to 8
      Do
         value(x) = Timer
         value(x) = value(x) * 100
         value(x) = Str(value(x)value(x) = Val (Right(value(x), 2))
      Loop Until value(x)>1 and value(x)<36
      For y = 1 to 1500
      Next y
   Next x
   For y = 1 to 8
   For x = 1 to 8
      If y \Leftrightarrow x then
         If value(y) = value(x) then
            value(x) = value(x) + 1
         End If
      End If
    Next x
   Next y
   For x = 1 to 8
      msgtext = msgtext & value(x) & " "
      Next x
End Sub
```
# **Get Serial Time Method**

The Get Serial Time method returns a time as a variant of type 7 (date and time) for a specific hour, minute, and second.

To specify a relative time for each argument, you can use a numeric expression that identifies the number of hours, minutes, or seconds before or after a specific time.

### **Format**

TimeSerial (hour, minute, second)

The following table describes the arguments that you can use with this method.

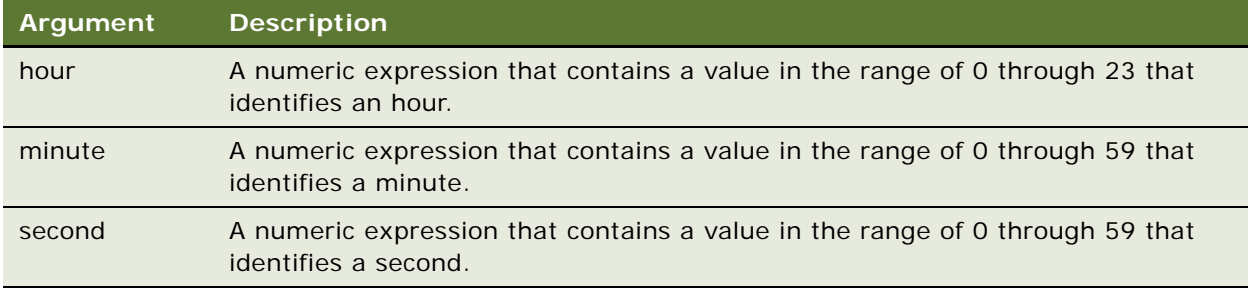

### **Example**

The following example displays the current time:

```
Sub Button_Click
  Dim y As Variant
  Dim msgtext As String
  Dim nowhr As Integer
  Dim nowmin As Integer
  Dim nowsec As Integer
  nowhr = Hour(Now)normal n = Minute(Now)nowsec = Second(Now)
  y = Ti meSerial (nowhr, nowmin, nowsec)
  msgtext = "The time is: " & y
End Sub
```
### **Set Date Method**

The Set Date method sets the computer date. It does not return a value. Note the following:

- $\blacksquare$  If you do not include the dollar sign (\$), then the expression can be a string that contains a valid date, a date variable type, or a string variable type. For more information, see ["Variants" on](#page-25-0)  [page 26.](#page-25-0)
- If the expression argument is not already a date variable type, then it attempts to convert this value to a valid date from January 1, 1980, through December 31, 2099.

■ To identify the day, month, and year if a string contains three numbers that are separated by valid date separators, it uses the Short Date format in the International section of Microsoft Windows Control Panel. It recognizes month names in full or abbreviated form.

### **Format**

Date[\$] = expression

The following table describes the arguments that you can use with this method.

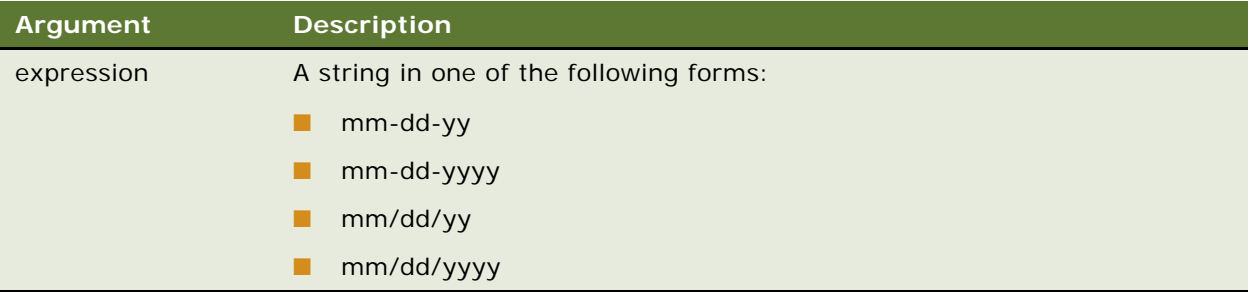

The following table describes the value you must specify for each item in the expression.

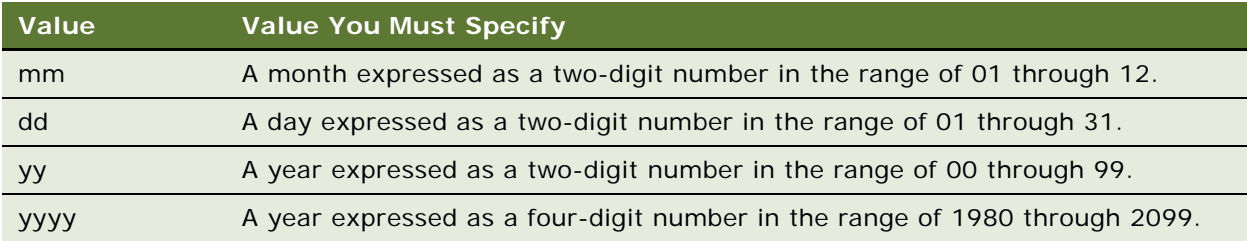

### **Example**

The following example modifies the computer date to a date that the user enters:

```
Sub Button_Click
  Dim userdate
  Dim answer
i: 
  userdate = "2/5/2001"
  If userdate = "" then
     Exit Sub
  End If
  answer = IsDate(userdate)
  If answer = -1 then
     Date = userdate
  Else
     Goto i
  End If
End Sub
```
### **Set Time Method**

The Set Time method sets the computer time. It does not return a value.

If the value in the expression argument is not already a date variable type, then this method attempts to convert it to a valid time. It recognizes the time separator characters defined in the International section of the Microsoft Windows Control Panel. For more information, see ["Variants"](#page-25-0)  [on page 26.](#page-25-0)

### **Format**

Time $[$] = expression$ 

The following table describes the arguments that you can use with this method.

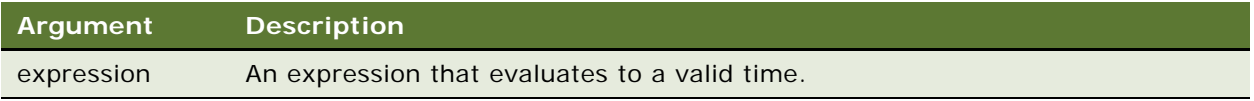

### **Usage of the Dollar Sign**

If you include the dollar sign (\$), then the following items apply:

- The value in the expression argument must evaluate to a string that uses one of the following forms:
	- **hh.** Sets the time to hh hours, 0 minutes, and 0 seconds.
	- **hh:mm.** Sets the time to hh hours, mm minutes, and 0 seconds.
	- **hh:mm:ss.** Sets the time to hh hours, mm minutes, and ss seconds.
- It uses a 24 hour clock. For example, 6:00 P.M. is 18:00:00.

If you do not include the dollar sign (\$), then the following items apply:

- The expression argument can include a string that contains a valid date, or a date variable type of 8 (string).
- It accepts 12 hour and 24 hour clocks.

### **Example**

The following example modifies the time of the computer clock:

```
Sub Button_Click
  Dim newtime As String
   Dim answer As String
  On Error Resume Next
i: 
  newtime = "5:30"
   answer = PM
   If answer = "PM" or answer = "pm" then
      newtime = newtime &"PM"
   End If
   Time = newtime
```

```
If Err \leq 0 then
      Err = 0Goto i
      End If
End Sub
```
# **ODBC Methods**

This topic describes methods that you can use with ODBC (Open Database Connectivity). It includes the following topics:

- ["Overview of ODBC Methods" on page 196](#page-195-0)
- ["ODBC Close Connection Method" on page 196](#page-195-1)
- ["ODBC Get Errors Method" on page 197](#page-196-0)
- ["ODBC Get Query Results Method" on page 199](#page-198-0)
- ["ODBC Get Schema Method" on page 201](#page-200-0)
- ["ODBC Open Connection Method" on page 203](#page-202-0)
- ["ODBC Run Query Method" on page 205](#page-204-0)
- ["ODBC Run Query and Get Results Method" on page 206](#page-205-0)
- ["ODBC Save Results to File Method" on page 208](#page-207-0)

# <span id="page-195-0"></span>**Overview of ODBC Methods**

ODBC methods in Siebel VB only support non-Unicode databases.

**CAUTION:** You must not use some methods to query a Siebel database. Instead, use the Siebel Object Interfaces to query data in a Siebel database. Use an ODBC method only to query non-Siebel data.

# <span id="page-195-1"></span>**ODBC Close Connection Method**

The ODBC Close Connection method is a Siebel VB method that disconnects from an ODBC data source connection that the ODBC Open method established. It returns a variant that includes one of the following values:

- **0.** Successful disconnect.
- **-1.** Connection is not valid.

If you call the ODBC Close Connection method with an argument that is not valid, then it replies with the undocumented return code of -2 (negative two), which indicates a data source connection that is not valid. The following items are examples of arguments that are not valid:

An SQLClose(0) argument

■ A variable argument that does not contain an initial value

### **Format**

SQLCI ose(connection)

The following table describes the arguments that you can use with this method.

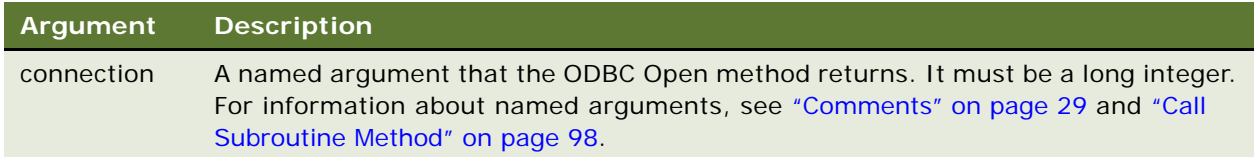

### **Example**

The following example opens the data source named SblTest, gets the names in the ODBC data sources, and then closes the connection:

```
Sub Button_Click
   Declarations
     Dim outputStr As String
     Dim connection As Long
     Dim prompt As Integer
     Dim datasources(1 To 50) As Variant
     Dim retcode As Variant
   prompt = 5Open the data source "Sbl Test"
    connection = SQLOpen("DSN = SblTest", outputStr, prompt: = 4)
     action1 = 1 ' Get the names of the ODBC data sources 
    retcode = SQLGetSchema(connection: = connection,action: _
    = 1, qualifier: = qualifier, ref: = datasources())
   Close the data source connection
    retcode = SQLCI ose(connection)
```
End Sub

# <span id="page-196-0"></span>**ODBC Get Errors Method**

The ODBC Get Errors method is a Siebel VB method that gets detailed information about errors that occur during an ODBC method call. It returns errors for the last ODBC method and the last connection.

### **Format**

SQLError(destination())

The following table describes the arguments that you can use with this method.

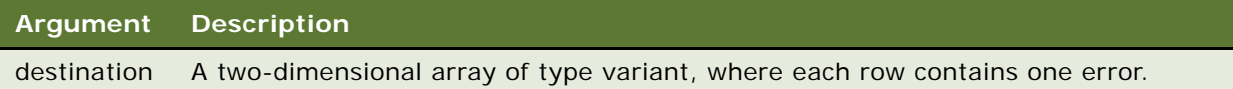

### **Usage**

The ODBC Get Errors method returns detailed information for each detected error to the caller in the destination array. It fills each row of the destination array with information for one error. The following table describes how it fills elements of each row with data.

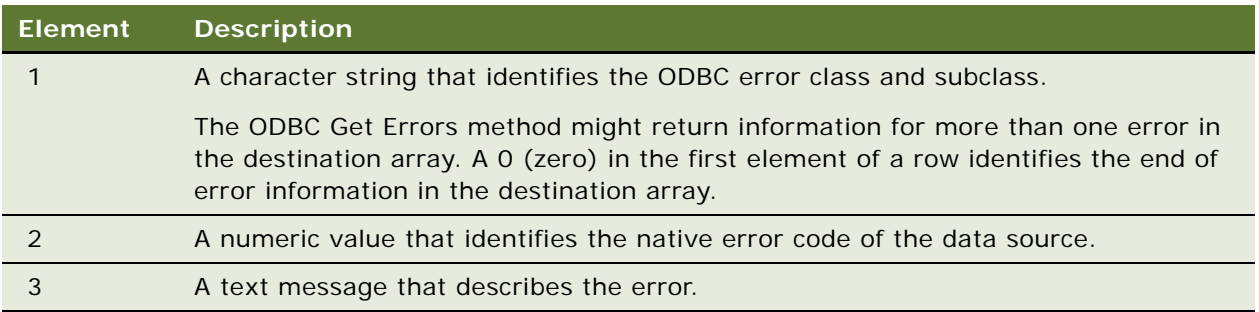

If no errors from a previous ODBC method call are present, then it returns a 0 (zero) in the array at the first element of the first row. If the array is not two dimensional or if it does not provide for the return of the preceding three elements, then it returns an error message in the array at the first element of the first row.

#### **Example**

The following example forces an error as a way to test the ODBC Get Errors method:

```
Sub Button_Click
Declarations
  Dim connection As long
   Dim prompt as integer
   Dim retcode as long
  Dim errors(1 To 10, 1 To 3) as Variant
   ' Open the data source
  connection = SQLOpen("DSN = SVBTESTW;UID=DBA;PWD=SQL"
,outputStr, prompt: = 3)
   ' force an error to test SQLError choose a nonexistent table
  retcode = SQLExecQuery(connection: = connection, query: = "select * from notable 
")
   ' Retrieve the detailed error message information into the
   ' errors array
  SQLError destination: = errors
   errCounter = 1
```

```
while errors(errCounter,1) <>0
   errCounter = errCounter + 1
wend
   retcode = SQLCI ose(connection)
```
end sub

# <span id="page-198-0"></span>**ODBC Get Query Results Method**

The ODBC Get Query Results method is a Siebel VB method that gets the results of a pending query. It returns a variant that contains one of the following values:

- The number of rows in the result set or the maxRows requested. Indicates success.
- **-1.** Unable to get results, or no results pending.
- **0.** The query did not find any data.

It uses a default value of 0 for any argument that you do not include. This is true for all arguments except for the fetchFirst argument.

### **Format**

SQLRetrieve(connection, destination()[, maxColumns][, maxRows] [, columnNames][, rowNumbers][, fetchFirst])

The following table describes the arguments that you can use with this method.

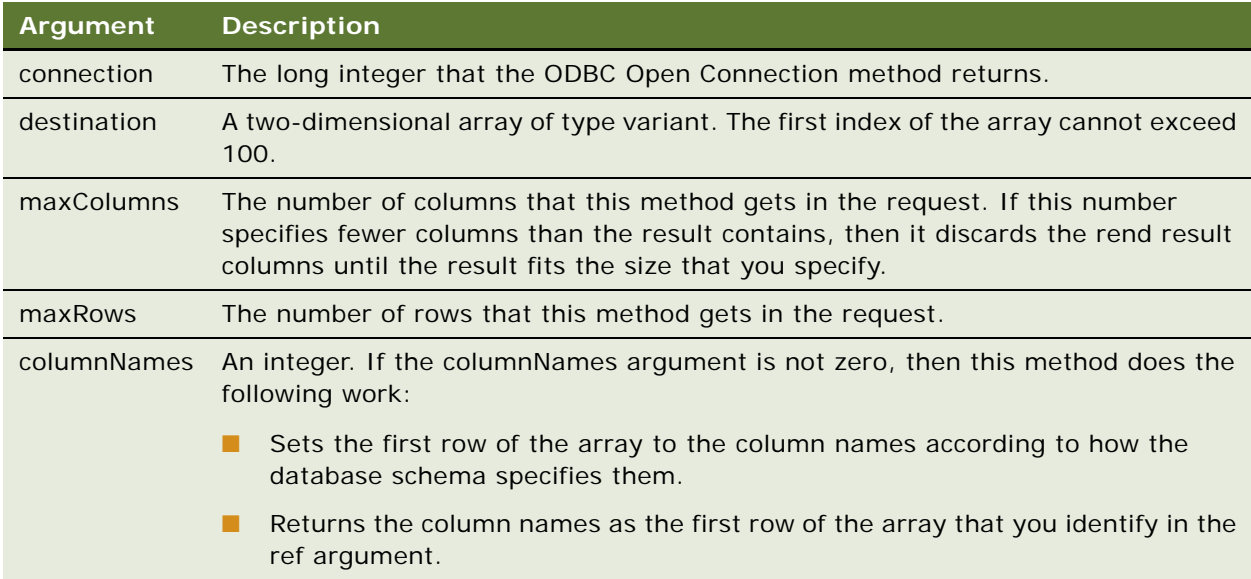

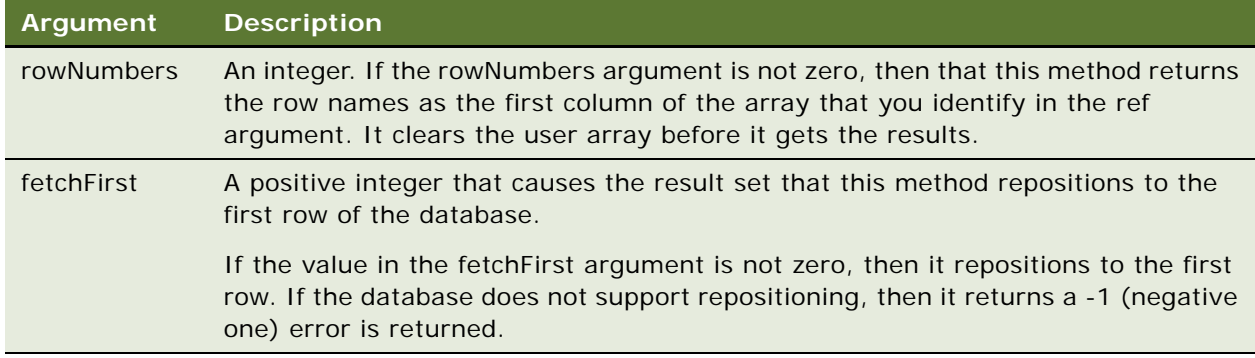

### **Usage**

If you do not include the maxColumns argument or the maxRows argument, then the ODBC Get Query Results method does the following:

- To determine the maximum number of columns and rows to get, it uses the size of the array that you specify in the destination argument.
- Attempts to return the entire result set.

To get extra rows, you can set the fetchFirst argument to 0 and use the ODBC Get Query Results method again.

### **Using the ODBC Get Query Results Multiple Times**

In some situations, you can use the ODBC Get Query Results method multiple times until the return value is 0. For example, if the result set includes one of the following items:

- More rows than the array can contain
- More rows than the value specified in the maxRows argument

#### **Example**

The following example gets information from a data source:

```
Sub Button_Click
Declarations
     Dim connection As Long
     Dim destination(1 To 50, 1 To 125) As Variant
     Dim retcode As long
   ' open the connection
   connection = SQLOpen("DSN = Sbl Test", outputStr, prompt: = 3)' Run the query
   query = "select * from customer" 
   retcode = SQLExecQuery(connection,query)
```

```
' retrieve the first 50 rows with the first 6 columns of 
   ' each row into the array destination, omit row numbers and 
   ' put column names in the first row of the array
   retcode = SQLRetrieve(connection: = connection, \_destination: = destination, columnNames: = 1, \overline{\phantom{a}}rowNumbers: = 0, maxRows: = 50, maxColumns: = 6, \overline{\phantom{a}}fetchFirst: = 0)' Get the next 50 rows of from the result set
   retcode = SQLRetrieve(connection: = connection, \_destination: = destination, columnNames: = 1, -rowNumbers: = 0, maxRows: = 50, maxColumns: = 6)
   ' Close the connection
      retcode = SQLCI ose(connection)
End Sub
```
### <span id="page-200-0"></span>**ODBC Get Schema Method**

The ODBC Get Schema method is a Siebel VB method that returns the following information:

- Data sources available
- Current user ID
- Names of tables names
- Types of table columns
- Other data source and database information

### **Format**

SQLGetSchema connection, action, qualifier, ref()

The following table describes the arguments that you can use with this method.

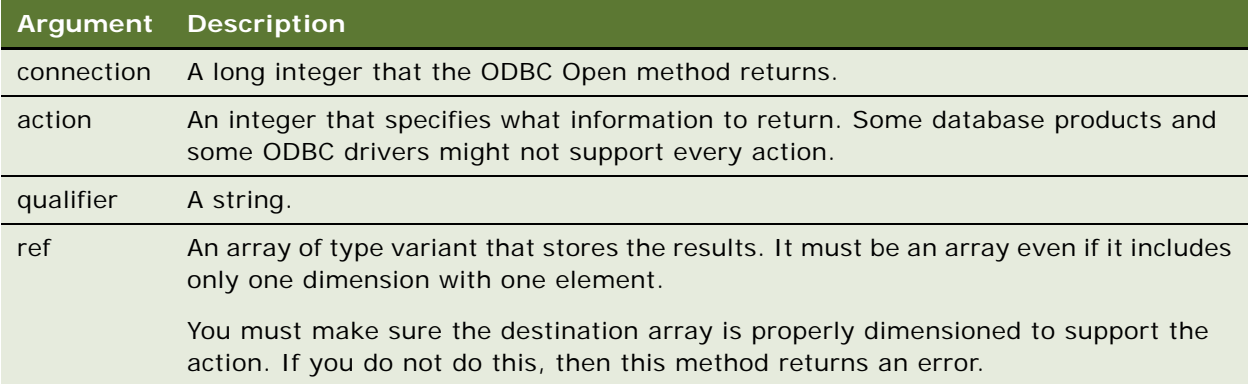

### **Values You Can Use In the Action Argument**

[Table 26](#page-201-0) describes the values you can use in the action argument. If the ODBC Get Schema method cannot find the requested information or if the connection is not valid, then it returns a -1 (negative one).

<span id="page-201-0"></span>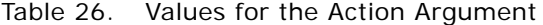

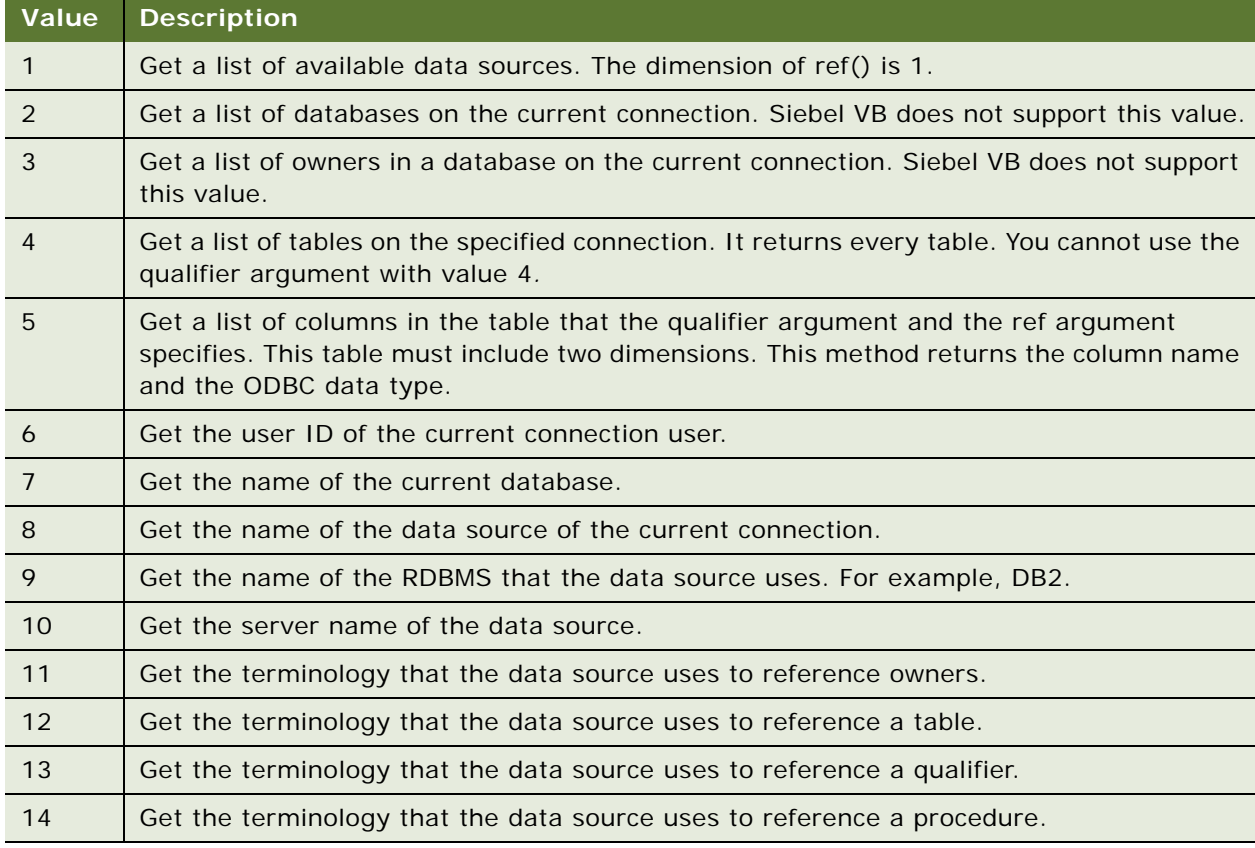

### **Example**

The following example opens the data source named SblTest, gets the names in the ODBC data sources, and then closes the connection:

```
Sub Button_Click
   'Declarations
```
 Dim outputStr As String Dim connection As Long Dim prompt As Integer Dim datasources(1 To 50) As Variant Dim retcode As Variant  $prompt = 5$ 

'Open the data source "SblTest"

```
 connection = SQLOpen("DSN=SblTest; UID=SADMIN; PWD=SADMIN", 
outputStr, prompt: =4)
       \alphaction1 = 1 ' Get the names of the ODBC data sources
       retcode = SQLGetSchema(connection: = connection, action: = 1, qualifier: =
qualifier, ref:= datasources())
      'Close the data source connection
       retcode = SQLCIose(connection)End Sub
```
# <span id="page-202-0"></span>**ODBC Open Connection Method**

The ODBC Open Connection method is a Siebel VB method that establishes a connection to an ODBC data source. It returns a long integer that identifies a unique connection ID that you can use with other ODBC methods. If you include the outputString argument, then it returns the completed connection string in the outputString argument.

If it cannot establish a connection, then it returns an ODBC error with a negative numeric value. You can test for this value. For more information, see ["ODBC Get Errors Method" on page 197](#page-196-0).

### **Format**

SQLOpen(connectString, [outputString][, prompt])

The following table describes the arguments that you can use with this method.

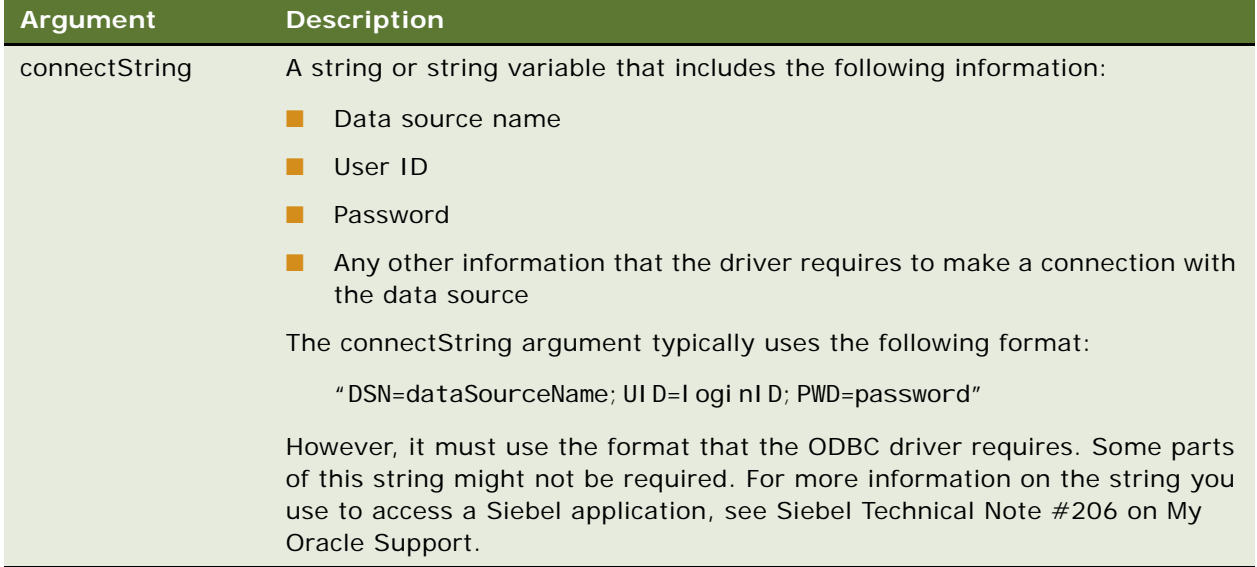

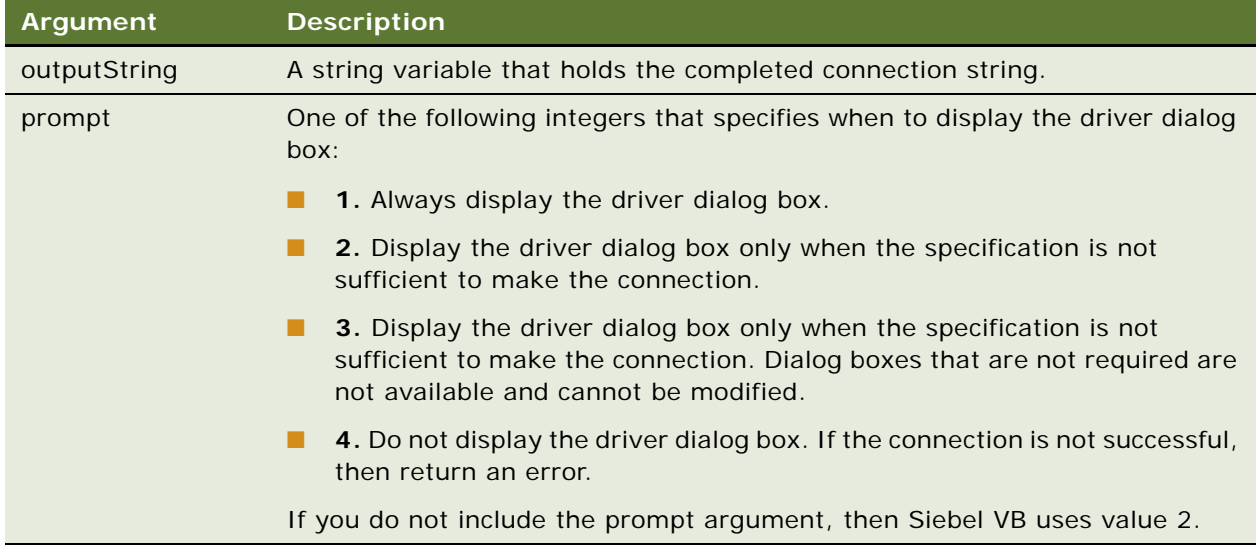

### **Example**

The following example opens the data source named SblTest, gets the names in the ODBC data sources, and then closes the connection:

```
Sub Button_Click
  Dim outputStr As String
  Dim connection As Long
  Dim prompt As Integer
  Dim action As Integer
  Dim qualifier As String
  Dim datasources(1 To 50) As Variant
  Dim retcode As Variant
  prompt = 4Set ret = TheApplication.NewPropertySet()
   ' Open the datasource "SblTest" with a user name of sa, _
   password of sa
  connection = -SQLOpen("DSN=SblTest; UID=sa; PWD=sa", outputStr, prompt: =4)
  action = 1 ' Get the names of the ODBC data sources 
  retcode = SQLGetSchema(connection:=connection, _
      action: =1, -qualifier: =qualifier, _{-}ref:=datasources())
   ' Close the data source connection
  retcode = SQLCI ose(connection)
End Sub
```
### <span id="page-204-0"></span>**ODBC Run Query Method**

The ODBC Run Query method is a Siebel VB method that runs an SQL statement on a connection that the ODBC Open method establishes. It returns the number of columns in the result set for SQL SELECT statements as a variant. The value that it returns depends which of the following statements you use:

- You use the SELECT statement with UPDATE, INSERT, or DELETE. It returns the number of rows that the statement affected.
- **You use any other SQL statement.** It returns 0.

If it cannot run the query on the data source, or if the connection is not valid, then it returns a negative error code.

If there are any pending results on the connection, then it replaces the pending results with the new results.

### **Format**

SQLExecQuery(connection, query)

The following table describes the arguments that you can use with this method.

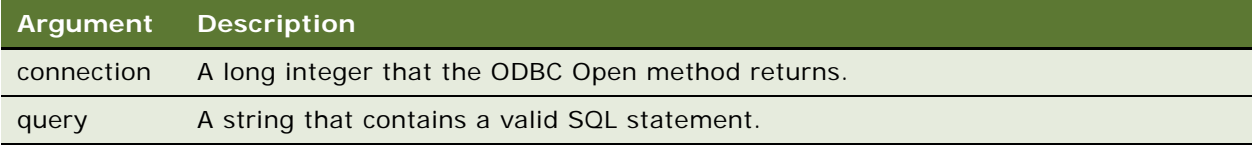

### **Example**

The following example performs a query on the data source:

```
Sub Button_Click
   ' Declarations
     Dim connection As Long
     Dim destination(1 To 50, 1 To 125) As Variant
     Dim retcode As long
     ' open the connection
    connection = SQLOpen("DSN = Sbl Test", outputStr, prompt: = 3) ' Run the query
     query = "select * from customer" 
     retcode = SQLExecQuery(connection,query)
     ' retrieve the first 50 rows with the first 6 columns of 
     ' each row into the array destination, omit row numbers and 
     ' put column names in the first row of the array
   retcode = SQLRetrieve(connection: = connection, \_destination: = destination, columnNames: = 1, rowNumbers: \overline{\phantom{a}}= 0, maxRows: = 50, maxColumns: = 6, fetchFirst: = 0)
```

```
 ' Get the next 50 rows of from the result set
retcode = SQLRetrieve(connection: = connection, \_destination: = destination, columnNames: = 1,rowNumbers: _
     = 0, maxRows: = 50, maxColumns: = 6)
 ' Close the connection
  retcode = SQLCI ose(connection)
```
End Sub

# <span id="page-205-0"></span>**ODBC Run Query and Get Results Method**

The ODBC Run Query And Get Results method is a Siebel VB method that opens a connection to a data source, runs an SQL statement, returns the result, and then closes the connection. It returns a variant that includes one of the following values:

- Positive number. The request is successful. The number identifies the number of results that this method returned or the number of rows affected. Other SQL statements return 0.
- **Negative error code.** An error occurred. It cannot complete the connection, the query is not valid, or another error condition occurred.

### **Format**

SQLRequest(connectString, query, outputString[, prompt][, columnNames],  $ref()$ 

The following table describes the arguments that you can use with this method.

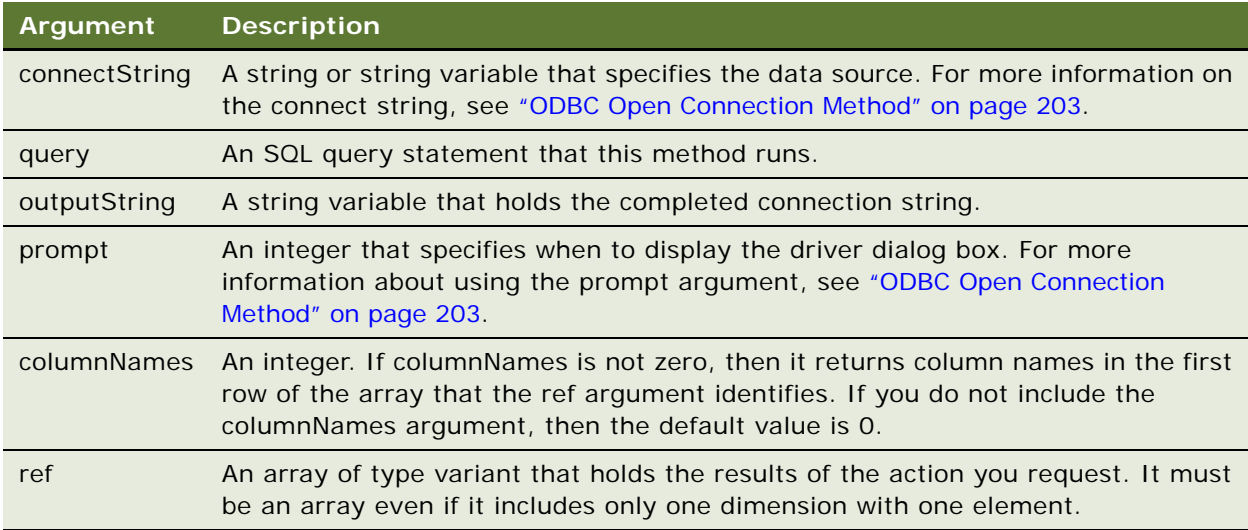

### **Example**

The following example uses the ODBC Run Query And Get Results method:

```
Function WebApplet_PreInvokeMethod (MethodName As String) As Integer
   If MethodName = "queryExtSys" Then
      ' The following opens the datasource SVBTESTW and
      ' runs the query specified by query and returns the
      ' results in destination.
      Dim errors(1 To 10, 1 To 3) As Variant
      Dim destination(1 To 50, 1 To 125) As Variant
      Dim prompt As Integer
      Dim outputStr As String
      Dim retCode As Integer
      ' In the event of a connection error, do not display a
      ' dialog box, return an error
      prompt = 4' SQL Statement to submit. In this example we'll perform a
      ' simple select
      query = "SELECT * FROM authors"
      ' Invoke the SQLRequest function to submit the SQL, run the
      ' query and return a result set.
      retCode = SQLRequest("DSN=SVBTESTW;UID=sa;PWD=sa", _
               query, outputStr, prompt, 0, destination())
      ' If retCode < 0, an error has occurred. Retrieve the first
      ' error returned in the array and display to the user.
      If retCode < 0 Then
         SQLError destination := errors
        erCounter = 1
         While errors(errCounter, 1) <> 0
            TheApplication.RaiseErrorText "Error " &
            " ODBC error: " & destination(errCounter,1) & _
            " Numeric code = " & destination(errCounter, 2) & _{-}" Error Text = " & destination(errCounter,3)
            errCounter = errCounter + 1
         Wend
      Else
         ' do some processing of the results
      End If
      WebApplet_PreInvokeMethod = Cancel Operation
   Else
      WebApplet_PreInvokeMethod = ContinueOperation
   End If
```

```
End Function
```
### <span id="page-207-0"></span>**ODBC Save Results to File Method**

This Siebel VB method gets the results of a query and stores them in a file*.* It returns one of the following values:

- **Successful.** It returns a variant that contains the number of rows that exist in the result set.
- **Not successful.** It returns -1 (negative one).

The arguments must be named arguments. For information about named arguments, see ["Comments" on page 29](#page-28-0) and ["Call Subroutine Method" on page 98.](#page-97-0)

#### **Format**

SQLRetrieveToFile(connection, destination[, columnNames][, columnDelimiter])

The following table describes the arguments that you can use with this method.

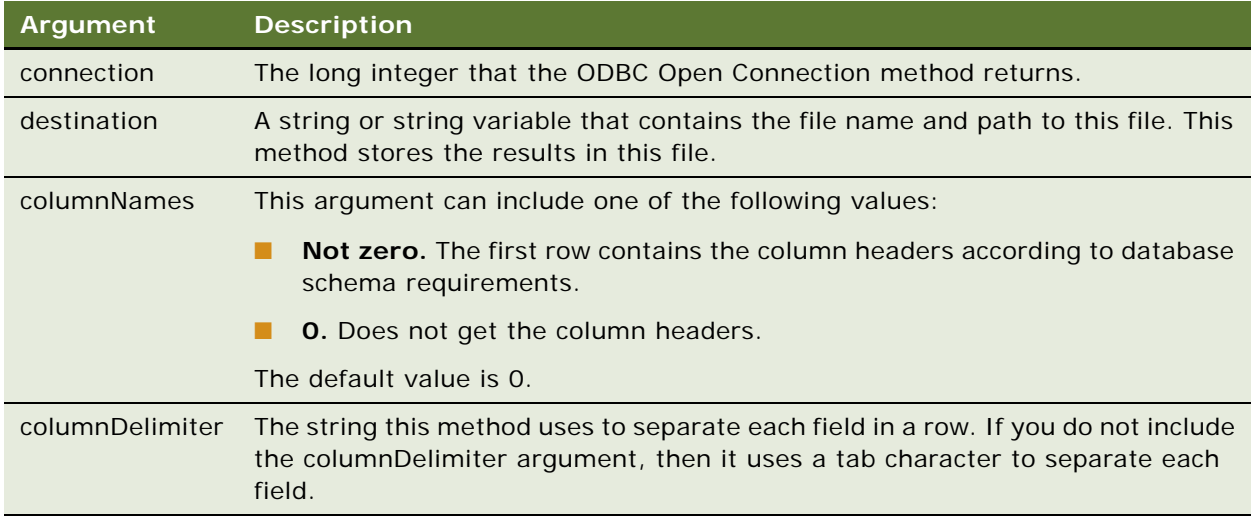

### **Example**

The following example opens a connection to a data source and saves information to a file:

```
Sub Button_Click
   'Declarations
  Dim connection As Long
   Dim destination(1 To 50, 1 To 125) As Variant
  Dim retcode As long
   'open the connection
   connection = SQLOpen("DSN = SDITest", outputStr, prompt: = 3)' Run the query
```

```
query = "select * from customer" 
retcode = SQLExecQuery(connection,query)
'Place the results of the previous query in the file
'named by filename and put the column names in the file 
'as the first row.
'The field delimiter is %
   filename = C: \myfile.txt"columnDelimiter = "%"
   retcode = SQLRetrieveToFile(connection: = connection,destination: = filename, columnNames: = 1, -columnDelimiter: = columnDelimiter)
   retcode = SQLCI ose(connection)
```
End Sub

# **Object Querying Methods**

This topic describes object querying methods. It includes the following topics:

- ["Compare Object Expressions Operator" on page 209](#page-208-0)
- ["Is Expression a Date Method" on page 210](#page-209-0)
- ["Is Object Of Class Method" on page 211](#page-210-0)
- ["Is Optional Argument Missing Method" on page 211](#page-210-1)
- ["Is Variable Null Method" on page 212](#page-211-0)
- ["Is Variable Numeric Method" on page 213](#page-212-0)
- ["Is Variable Set Method" on page 214](#page-213-0)

### <span id="page-208-0"></span>**Compare Object Expressions Operator**

The Compare Object Expressions operator compares two object expressions. It returns one of the following values:

- **-1 (negative one)**. The object expressions reference the same object.
- **0 (zero)**. The object expressions do not reference the same object.

You can use this method to determine if an object variable is set to Nothing. For more information, see ["Remove Object Method" on page 108](#page-107-0).

### **Format**

objectExpression Is objectExpression

The following table describes the arguments that you can use with this method.

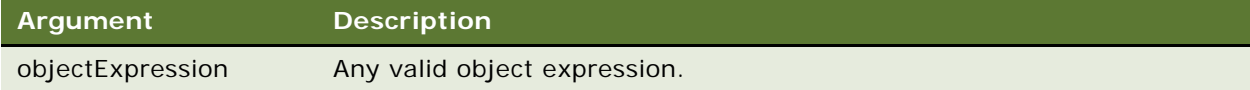

### **Example**

For examples of using the Compare Object Expressions operator, see ["Date and Time Methods" on](#page-178-0)  [page 179](#page-178-0) and ["Get COM Object Method" on page 233](#page-232-0).

# <span id="page-209-0"></span>**Is Expression a Date Method**

The Is Expression a Date method determines if an expression evaluates to a date that Siebel VB allows. It returns one of the following values:

- **-1 (negative one)**. The expression is a date variable type or a string that Siebel VB can interpret as a date.
- **0 (zero)**. The expression is not a date variable type or a string that Siebel VB can interpret as a date.

For more information, see ["Variants" on page 26.](#page-25-0)

### **Format**

IsDate(expression)

The following table describes the arguments that you can use with this method.

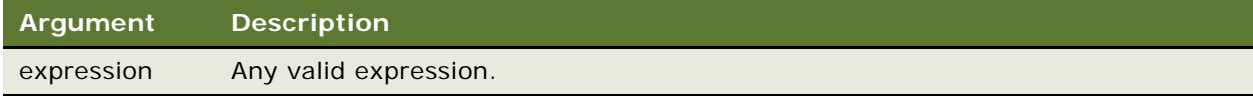

#### **Example**

The following example adds a number to the current date value and determines if it is still a valid date. In this example, a valid date is in the range of January 1, 100, through December 31, 9999:

```
Sub Button_Click
  Dim curdatevalue
  Dim yrs
  Dim msgtext
   curdatevalue = DateValue(Date$)
  yrs = 20yrs = yrs * 365
  curdatevalue = curdatevalue + yrsIf IsDate(curdatevalue) = -1 then
      msgtext = Format(CVDate(curdatevalue))
  Else
```

```
"The date is not valid."
  End If
End Sub
```
# <span id="page-210-0"></span>**Is Object Of Class Method**

The Is Object Of Class method determines if an object is of a given class. It returns one of the following values:

- **1 (negative one).** The object is of the type that the className argument specifies.
- **0 (zero)**. The object is not of the type that the className argument specifies.

You can use this method only in an If statement.

#### **Format**

If Typeof *objectVariable* Is *className* Then...

You must use this format. You cannot combine this method with a Boolean operator.

The following table describes the arguments that you can use with this method.

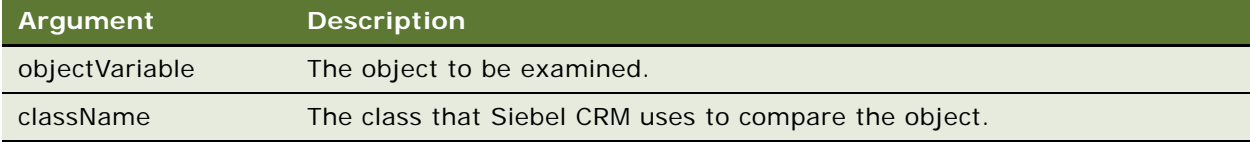

You use the following format to determine if an object does not belong to a class:

If Typeof *objectVariable* Is *className* Then

```
[Perform some action.]
Else
   [Perform some action.]
End If
```
### <span id="page-210-1"></span>**Is Optional Argument Missing Method**

The Is Optional Argument Missing method determines if an optional argument for a procedure is missing. It returns one of the following values:

- **-1 (negative one).** An optional argument is missing.
- **0 (zero)**. An optional argument is not missing.

```
Format
IsMissing(argname)
```
The following table describes the arguments that you can use with this method.

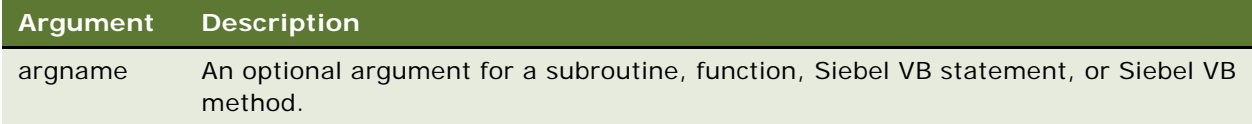

### **Example**

The following example prints a list of uppercase characters. The user determines the quantity printed. If the user must print every character, then this example calls the myfunc function without any argument. The function uses the Is Optional Argument Missing method to determine to print every uppercase character or to print only the quantity that the user specifies:

```
Function myfunc(Optional arg1)
  If IsMissing(arg1) = -1 then
      arg1 = 26End If
  msgtext = "The letters are: " & Chr$(10)
   For x = 1 to arg1
      msgtext = msgtext & Chr$(x + 64) & Chr$(10)Next x
End Function
Sub Button_Click
  Dim arg1
  arg1 = 0If arg1 = 0 then
      myfunc()
  Else
      myfunc(arg1)
      End If
End Sub
```
# <span id="page-211-0"></span>**Is Variable Null Method**

The Is Variable Null method determines if a variant variable contains a Null value. It returns one of the following values:

- **-1 (negative one)**. The expression contains a Null value.
- **0 (zero)**. The expression does not contain a Null value.

A null variant does not contain data. It only identifies a result that is not valid or that is ambiguous. Null is not the same as Empty, which indicates that a variant is not yet set.

**Format** IsNull(expression) The following table describes the arguments that you can use with this method.

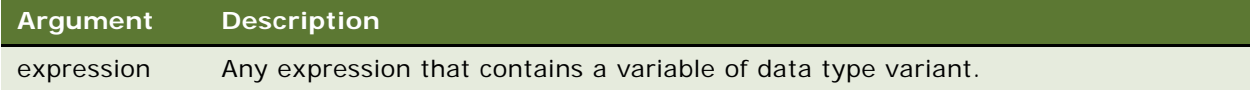

### **Example**

The following example asks for ten test score values and calculates the average. If any score is negative, then it sets the value to Null. This example uses the Is Variable Null method to reduce the total count of 10 scores to only the scores that contain a positive value before it calculates the average:

```
Sub Button_Click
   Dim arrayvar(10)
   Dim count as Integer
  Dim total as Integer
  Dim x as Integer
  Dim tscore as Single
  count = 10total = 0For x = 1 to count
      tscore = 88
     If tscore<0 then
         arrayvar(x) = NullElse
         arrayvar(x) = tscoretotal = total + \arctan(x)End If
  Next x
   Do While x \le 0x = x - 1If IsNull(arrayvar(x)) = -1 then
         count = count - 1End If
   Loop
   msgtext = "The average (excluding negative values) is: "
      msgtext = msgtext & Chr(10) & Format(total/count, "##.##")
End Sub
```
### <span id="page-212-0"></span>**Is Variable Numeric Method**

The Is Variable Numeric method determines if the value of a variable is numeric. It returns one of the following values:

- **-1 (negative one).** The expression is a Numeric data type or is a string that Siebel VB can interpret as a number.
- **0 (zero)**. The expression is not a Numeric data type or is not a string that Siebel VB can interpret as a number.

If numeric input is required, then you can use the Is Variable Numeric method to determine if the value that the user provides is a valid number before converting the input to a numeric data type.

For more information, see ["Variants" on page 26.](#page-25-0)

### **Format**

IsNumeric(expression)

The following table describes the arguments that you can use with this method.

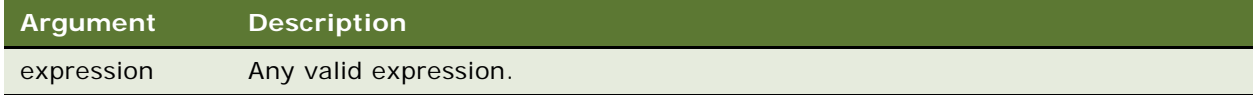

#### **Related Topics**

["Get Variant Type Method" on page 134](#page-133-0)

### <span id="page-213-0"></span>**Is Variable Set Method**

The Is Variable Set method determines if a variable of data type variant is set. To indicate that it contains no data, every new variant defaults to an Empty type. This method returns one of the following values:

- **-1 (negative one)**. The variant is set.
- **0 (zero)**. The variant is not set.

If you use an empty variant in a numeric expression or in a null string ("") in a string expression, then Siebel VB converts this empty variant to zero. For more information, see ["Variants" on page 26](#page-25-0).

#### **Format**

IsEmpty(expression)

The following table describes the arguments that you can use with this method.

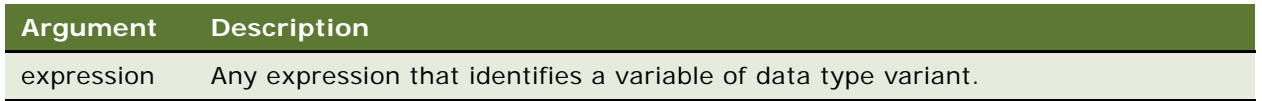

### **Example**

The following example prompts the user for a series of test scores. It uses the Is Variable Set method to determine if Siebel CRM reached the maximum allowable limit. This method determines when to exit the Do Loop:

Sub Button\_Click Dim arrayvar(10) Dim x as Integer Dim tscore as Single

```
Dim total as Integer
  x = 1Do
     tscore = 88
     arrayvar(x) = tscorex = x + 1Loop Until IsEmpty(arrayvar(10)) <> -1
  total = x-1msgtext = "You entered: " & Chr(10)
  For x = 1 to total
      msgtext = msgtext & Chr(10) & arrayvar(x)Next x
End Sub
```
# **Financial Methods**

This topic describes financial methods. It includes the following topics:

- ["Overview of Financial Methods" on page 215](#page-214-0)
- ["Calculate Future Value Method" on page 217](#page-216-0)
- ["Calculate Interest Method" on page 217](#page-216-1)
- ["Calculate Interest Rate Method" on page 218](#page-217-0)
- ["Calculate Internal Rate of Return Method" on page 219](#page-218-0)
- ["Calculate Net Present Value Method" on page 220](#page-219-0)
- ["Calculate Payment Method" on page 220](#page-219-1)
- ["Calculate Principal Method" on page 221](#page-220-0)
- ["Calculate Present Value Method" on page 221](#page-220-1)

# <span id="page-214-0"></span>**Overview of Financial Methods**

This topic includes an overview of financial methods.

### **Arguments You Can Use with Financial Methods**

The following table describes arguments that you can use with financial methods. The topic for each method lists the arguments you can use with that method.

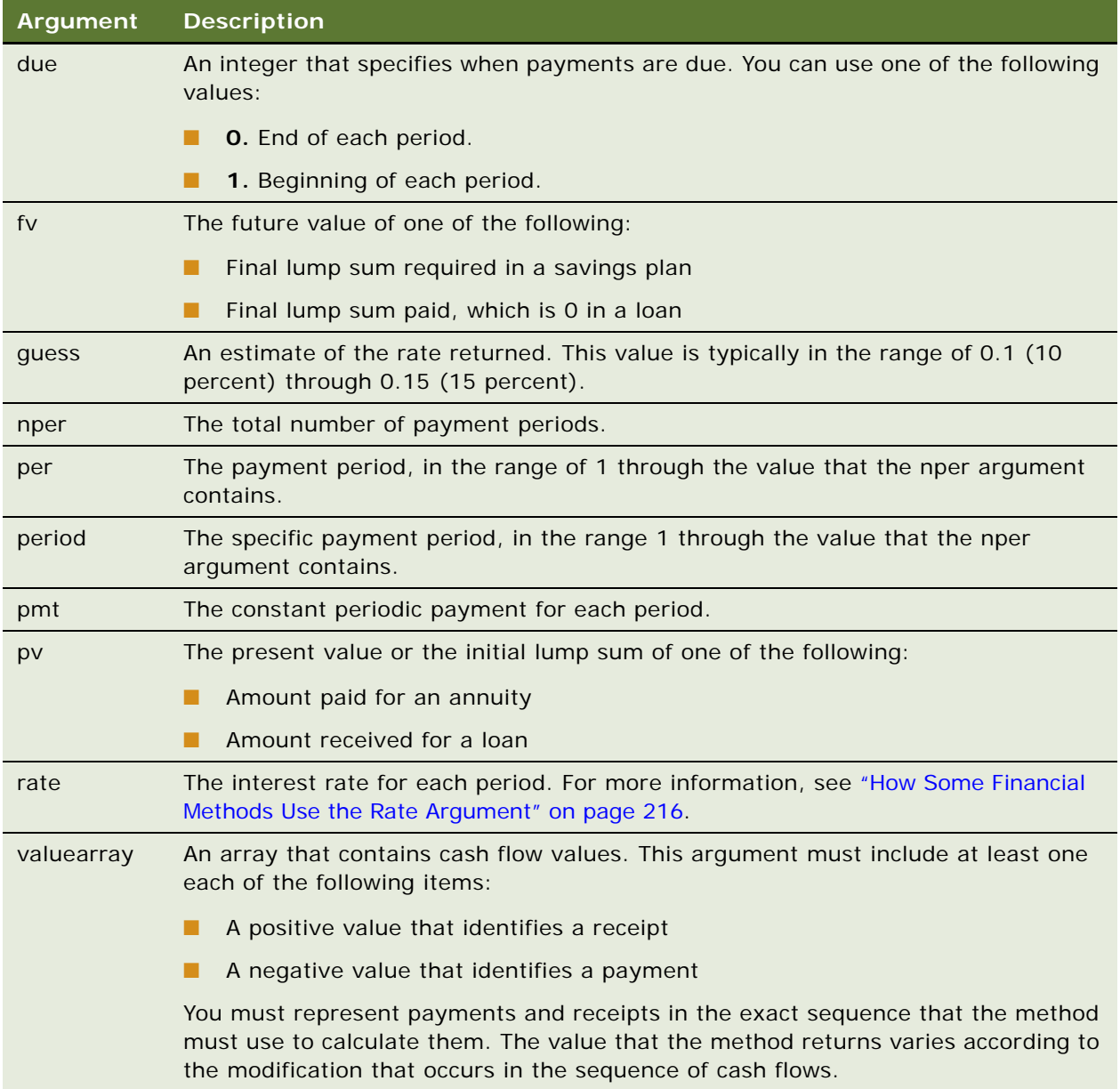

### <span id="page-215-0"></span>**How Some Financial Methods Use the Rate Argument**

Some financial methods assume that the value that the rate argument includes is constant over the life of the annuity.
For example, if payments are on a monthly schedule, and if the annual percentage rate on the annuity or loan is 9%, then the rate is 0.0075 (.0075 equals .09 divided by 12).

### <span id="page-216-0"></span>**Calculate Future Value Method**

The Calculate Future Value method calculates, and then returns a number that identifies the future value of an investment, such as an annuity or a loan.

### **Format**

FV(rate, nper, pmt, pv, due)

For more information, see ["Arguments You Can Use with Financial Methods" on page 216.](#page-215-0)

#### **Example**

The following example calculates the future value of an annuity, according to terms that the user specifies:

```
Sub Button_Click
  Dim aprate, periods
  Dim payment, annuitypv
  Dim due, futurevalue
  Dim msgtext
  annuitypv = 100000aprate = 6.75If aprate >1 then
     aprate = aprate/100
  End If
  periods = 60
  payment = 10000Assume payments are made at end of month
  due = 0futureval ue = FV(aprate/12, periods, -payment, -annuitypv, due)
  msgtext = "The future value is: " & Format(futurevalue, "Currency")
End Sub
```
### <span id="page-216-1"></span>**Calculate Interest Method**

The Calculate Interest method calculates, and then returns the interest portion of a payment for a given period of an annuity.

### **Format**

IPmt(rate, period, nper, pv, fv, due)

For more information, see ["Arguments You Can Use with Financial Methods" on page 216.](#page-215-0)

### **Example**

The following example calculates the interest portion of a loan payment amount for payments made in the last month of the first year. The loan is for \$25,000 to be paid back over 5 years at 9.5% interest:

```
Sub Button_Click
   Dim aprate, periods
   Dim payperiod
   Dim loanpv, due
   Dim loanfv, intpaid
   Dim msgtext
   aprate = .095
   payperiod = 12
   periods = 120
   loanpv = 25000
   loanfv = 0
   ' Assume payments are made at end of month
   due = 0intpaid = IPmt(aprate/12, payperiod, periods, \overline{\phantom{a}}loanpv, I oanfv, due)
   msgtext = "For a loan of $25,000 @ 9.5% for 10 years," _ 
     & Chr(10)
   msgtext = msgtext + "the interest paid in month 12 is: "_
         & Format(intpaid, "Currency")
End Sub
```
### **Calculate Interest Rate Method**

The Calculate Interest Rate method calculates, and then returns the interest rate for each period for an annuity or a loan. This method is iterative. It improves a guess over multiple iterations until the result is within 0.00001 percent. If it does not converge to a result in 20 iterations, then it displays a failure message.

### **Format**

Rate(nper, pmt, pv, fv, due, guess)

For more information, see ["Arguments You Can Use with Financial Methods" on page 216.](#page-215-0)

#### **Example**

The following example calculates the interest rate on a 10 year, \$25,000 annuity that pays \$100 for each month:

Sub Button\_Click Dim aprate Dim periods Dim payment, annuitypy Dim annuityfv, due Dim guess Dim msgtext as String

```
periods = 120payment = 100annuitypv = 0annuityfv = 25000quess = .1Assume payments are made at end of month
   due = 0aprate = Rate(periods, -payment, annuitypv, annuityfv, \overline{\phantom{a}}due, guess)
   aprate = (\text{aprate} * 12)msgtext = "The percentage rate for a 10-year $25,000 _
   annui ty"
   msgtext = msgtext & "that pays $100/month has "
   msgtext = msgtext & "a rate of: " & Format(aprate, \overline{\phantom{a}}"Percent")
End Sub
```
### <span id="page-218-0"></span>**Calculate Internal Rate of Return Method**

The Calculate Internal Rate of Return method calculates, and then returns the internal rate of return for a stream of periodic cash flows. This method is iterative. It improves a guess over multiple iterations until the result is within 0.00001 percent. If it does not converge to a result in 20 iterations, then it displays a failure message.

### **Format**

 $IRR($ valuearray(), guess)

For more information, see ["Arguments You Can Use with Financial Methods" on page 216.](#page-215-0)

#### **Example**

The following example calculates an internal rate of return for a series of income and cost business transactions. It expresses this rate of return as an interest rate percentage. If the first value entered is a positive amount, then the IRR statement creates an Illegal Function Call error:

```
Sub Button_Click
   Dim cashflows() as Double
   Dim guess, count as Integer
  Dim i as Integer
   Dim intnl as Single
   Dim msgtext as String
  quess = .15count = 2ReDim cashflows(count + 1)
   For i = 0 to count-1
     cashflows(i) = 3000Next i
   int_{ } = IRR(cashflows(),quess)
```

```
msgtext = "The IRR for your cash flow amounts is: " 
      msgtext = msgtext & Format(intnl, "Percent")
End Sub
```
### <span id="page-219-0"></span>**Calculate Net Present Value Method**

The Calculate Net Present Value method calculates, and then returns the net present value of an investment according to a stream of periodic cash flows and a constant interest rate. This method does the following:

- Returns the net present value in the valuearray argument according to the value that the rate argument contains.
- Uses future cash flows as the basis for the net present value calculation. If the first cash flow occurs at the beginning of the first period, then you must add this cash flow value to the result that this method returns. You must not include this value in the valuearray argument.

The value that the rate argument contains is the decimal equivalent of the discount rate. For example, if the discount rate is 12%, then the rate is 0.12.

### **Format**

NPV(rate, valuearray( ))

The rate argument for this method describes the discount rate for each period. For a description of the valuearray argument, see ["Arguments You Can Use with Financial Methods" on page 216.](#page-215-0)

### <span id="page-219-1"></span>**Calculate Payment Method**

The Calculate Payment method calculates, and then returns a constant periodic payment amount for an annuity or a loan.

#### **Format**

Pmt(rate, nper, pv, fv, due)

For more information, see ["Arguments You Can Use with Financial Methods" on page 216.](#page-215-0)

#### **Example**

The following example calculates the monthly payment for a given loan:

Sub Button\_Click Dim aprate, total pay Dim loanpv, loanfv Dim due, monthlypay Dim yearlypay, msgtext loanpv = 25000 aprate =  $7.25$ If aprate >1 then

```
aprate = aprate/100End If
   total pay = 60loanfv = 0
'Assume payments are made at end of month
   due = 0monthlypay = Pmt(aprate/12, total pay, -I oanpv, I oanfv, due)msgtext = "The monthly payment is: " Format(monthlypay, "Currency")
End Sub
```
### **Calculate Principal Method**

The Calculate Principal method calculates, and then returns the principal portion of the payment for a given period of an annuity.

### **Format**

PPmt(rate, per, nper, pv, fv, due)

For more information, see ["Arguments You Can Use with Financial Methods" on page 216.](#page-215-0)

### **Example**

The following example calculates the principal portion of a loan payment amount for payments made in the last month of the first year. The loan is for \$25,000 to be paid back over 5 years at 9.5% interest:

```
Sub Button_Click
   Dim aprate, periods
   Dim payperiod
   Dim loanpv, due
   Dim loanfv, principal
   Dim msgtext
   aprate = 9.5/100
   payperiod = 12
   periods = 120
   loanpv = 25000
   loanfv = 0
      ' Assume payments are made at end of month
   due = 0principal = PPmt(aprate/12, payperiod, periods, \overline{\phantom{a}}-loanpv,loanfv,due)
   msgtext = "Given a loan of $25,000 \text{ } \text{ } @ 9.5\% for 10 years, "
      msgtext = msgtext & Chr(10) & "the principal paid in month 12 is: "
End Sub
```
### **Calculate Present Value Method**

The Calculate Present Value method calculates, and then returns the present value of a constant periodic stream of cash flows as in an annuity or a loan.

#### **Format**

PV(rate, nper, pmt, fv, due)

For more information, see ["Arguments You Can Use with Financial Methods" on page 216.](#page-215-0)

### **Example**

The following example calculates the present value of a 10 year, \$25,000 annuity that pays \$1,000 for each year at 9.5%:

```
Sub Button_Click
   Dim aprate As Integer, periods As Integer
   Dim payment As Double, annuityfv As Double
   Dim due As Integer, presentvalue As Double
   Dim msgtext
   aprate = 9.5periods = 120
   payment = 1000annuityfv = 25000' Assume payments are made at end of month
   due = 0presentvalue = PV(aprate/12, periods, -payment, annuityfv, due)
   msgtext = "The present value for a 10-year $25,000 annuity @ 9.5%"
   msgtext = msgtext & " with a periodic payment of $1,000 is: "
      msgtext = msgtext & Format(presentvalue, "Currency")
End Sub
```
# **Conversion Methods**

This topic describes conversion methods. It includes the following topics:

- ["Convert Expression to Currency Method" on page 223](#page-222-0)
- ["Convert Expression to Double-Precision Method" on page 224](#page-223-0)
- ["Convert Expression to Integer Method" on page 224](#page-223-1)
- ["Convert Expression to Long Method" on page 225](#page-224-0)
- ["Convert Expression to Single-Precision Method" on page 226](#page-225-0)
- ["Convert Expression to String Method" on page 227](#page-226-0)
- ["Convert Expression to Variant Method" on page 227](#page-226-1)

### <span id="page-221-0"></span>**Argument That You Can Use with Conversion Methods**

The following table describes the arguments that you can use with conversion methods.

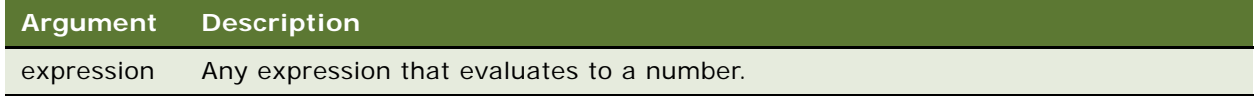

### <span id="page-222-0"></span>**Convert Expression to Currency Method**

The Convert Expression to Currency method converts the value that the expression argument contains to a currency. It returns this currency. Note the following:

- A number that does not fit in the currency data type causes an Overflow error.
- A string that cannot convert to a currency causes a Type Mismatch error.
- A variant that contains a null result causes an Illegal Use of Null error.

For more information, see ["Overview of Data Types" on page 22.](#page-21-0)

### **Format**

CCur(expression)

For information about the arguments that you can use with this method, see ["Argument That You Can](#page-221-0)  [Use with Conversion Methods" on page 222.](#page-221-0)

#### **Example**

The following example converts a yearly payment on a loan to a currency value with four decimal places. A subsequent Format statement formats the value to two decimal places before displaying it in a message box:

```
Sub Button_Click
Dim aprate, totalpay, loanpv
  Dim loanfv, due, monthlypay
  Dim yearlypay, msgtext
  loanpv = 5000
  aprate = 6.9If aprate >1 then
      aprate = aprate/100
  End If
   aprate = aprate/12
   total pay = 360loanfv = 0
Rem Assume payments are made at end of month
  due = 0monthlypay = Pmt(aprate, total pay, -loanpv, loanfv, due)
   yearlypay = CCur(monthlypay * 12)msgtext = "The yearly payment is: " \& \_Format(yearlypay, "Currency")
End Sub
```
**Related Topics** ["Get ANSI String Method" on page 145](#page-144-0) ["Convert Number to Date Method" on page 180](#page-179-0)

### <span id="page-223-0"></span>**Convert Expression to Double-Precision Method**

The Convert Expression to Double-Precision method converts the value that the expression argument contains to a double-precision number. It returns this number. Note the following:

- A string that cannot convert to a double-precision floating point number causes a Type Mismatch error.
- A variant that contains a null result causes an Illegal Use of Null error.

For more information, see ["Numeric Data Types That Siebel VB Uses" on page 25](#page-24-0).

#### **Format**

CDbl(expression)

For information about the arguments that you can use with this method, see ["Argument That You Can](#page-221-0)  [Use with Conversion Methods" on page 222.](#page-221-0)

#### **Example**

The following example calculates the square root of 2 as a double-precision, floating-point value and displays it in scientific notation:

```
Sub Button_Click
Dim value
  Dim msgtext
   value = CDbI(Sqr(2))msgtext = "The square root of 2 is: " & Value
End Sub
```
### <span id="page-223-1"></span>**Convert Expression to Integer Method**

The Convert Expression to Integer method converts the value that the expression argument contains to an integer and rounds the result. It returns this result. Note the following:

- After rounding, the result must reside in the range of negative 32767 to 32767. If it is not, then an error occurs.
- A string that cannot convert to an integer causes a Type Mismatch error.
- A variant that contains a null result causes an Illegal Use of Null error.

For more information, see ["Numeric Data Types That Siebel VB Uses" on page 25](#page-24-0).

### **Format**

CInt(expression)

For information about the arguments that you can use with this method, see ["Argument That You Can](#page-221-0)  [Use with Conversion Methods" on page 222.](#page-221-0)

### **Example**

The following example calculates the average of ten golf scores:

```
Sub Button_Click
  Dim score As Integer
  Dim x, sum
  Dim msgtext
  Let sum = 0For x = 1 to 10
      score = 7-sum = sum + scoreNext x
      msgtext = "Your average is: " \& \_Format(CInt(sum/ (x - 1)), "General Number")
End Sub
```
### <span id="page-224-0"></span>**Convert Expression to Long Method**

The Convert Expression to Long method converts the value that the expression argument contains to a long number. It returns this number. Note the following:

- After rounding, the result must reside in the range of negative 32767 to 32767. If it is not, then an error occurs.
- A string that cannot convert to a long number causes a Type Mismatch error.
- A variant that contains a null result causes an Illegal Use of Null error.

For more information, see ["Numeric Data Types That Siebel VB Uses" on page 25](#page-24-0).

### **Format**

CLng(expression)

For information about the arguments that you can use with this method, see ["Argument That You Can](#page-221-0)  [Use with Conversion Methods" on page 222.](#page-221-0)

#### **Example**

The following example divides the national debt of the United States by the number of people who live in this country to find the amount of money each person must pay to retire this debt. It converts this number to a long integer, and then formats it as currency:

```
Sub Button_Click
   Dim debt As Single
   Dim msgtext
   Const Populace = 311000000
   debt = 14000000000000
   msgtext = "The \sqrt[6]{\text{ci}} tizen is: " &
      Format(CLng(Debt/ Populace), "Currency")
End Sub
```
### <span id="page-225-0"></span>**Convert Expression to Single-Precision Method**

The Convert Expression to Single-Precision method converts the value that the expression argument contains to a single-precision, floating-point number. It returns this number. Note the following:

- After rounding, the result must reside in the range that the single-precision data type allows. If it is not, then an error occurs.
- A string that cannot convert to a single-precision number causes a Type Mismatch error.

For more information, see ["Numeric Data Types That Siebel VB Uses" on page 25](#page-24-0).

#### **Format**

CSng(expression)

For information about the arguments that you can use with this method, see ["Argument That You Can](#page-221-0)  [Use with Conversion Methods" on page 222.](#page-221-0)

#### **Example**

The following example calculates the factorial of a number. For more information, see ["About the](#page-167-0)  [Factorial" on page 168:](#page-167-0)

```
Sub Button_Click
  Dim number as Integer
  Dim factorial as Double
  Dim msgtext As String
  number = 25If number \leq 0 then
     Exit Sub
  End If
   factorial = 1For x = number to 2 step -1
     factorial = factorial * xNext x
      'If number <= 35, then its factorial is small enough to 
      ' be stored as a single-precision number
   If number< 35 then
     factorial = CSng(factorial)End If
   msgtext = "The factorial of " & number & " is " & factorial
End Sub
```
### <span id="page-226-0"></span>**Convert Expression to String Method**

The Convert Expression to String method converts an expression to a string. It returns one of the values described in the following table depending on the data type of the expression.

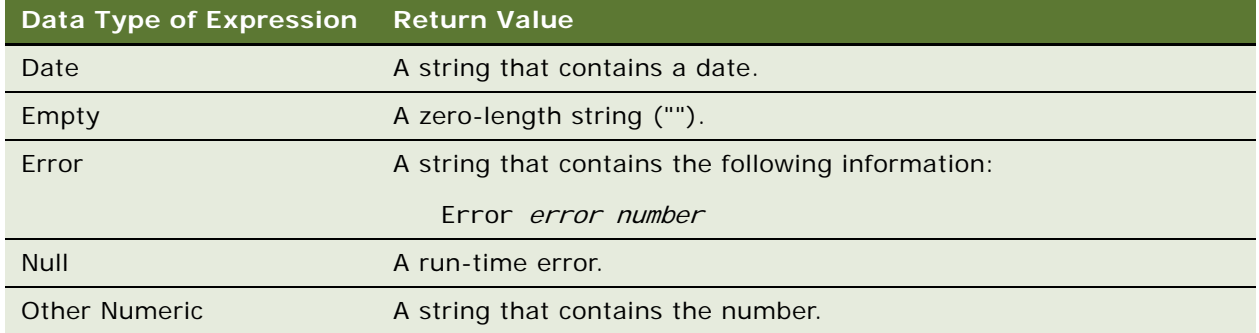

### **Format**

### CStr(expression)

For information about the arguments that you can use with this method, see ["Argument That You Can](#page-221-0)  [Use with Conversion Methods" on page 222.](#page-221-0)

### **Example**

The following example uses the Convert Expression to String method to operate on a string that the user enters as a number:

```
Sub Button_Click
  Dim var1, msgtext as String, code as Integer
  var1 = 77
  msqtext = Cstr(var1)msqtext = Left(var1, 1)code = Asc(msgtext)
  msgtext = "The first digit you entered was," & msgtext
  msgtext = msgtext & ". Its ANSI code is " & code & "."
End Sub
```
### <span id="page-226-1"></span>**Convert Expression to Variant Method**

The Convert Expression to Variant method converts an expression to a variant. It returns this variant. It accepts any type of expression. It creates the same result that assigning the expression to a variant variable creates.

**Format** CVar(expression) For information about the arguments that you can use with this method, see ["Argument That You Can](#page-221-0)  [Use with Conversion Methods" on page 222.](#page-221-0)

### **Example**

The following example converts a single variable to a variant variable:

```
Sub Button_Click
  Dim singleAnswer as Single
  Dim variantAnswer as Variant
  singleAnswer = 100.5variantAnswer = CVar(singleAnswer)
end Sub
```
# **COM Methods**

This topic describes COM methods. It includes the following topics:

- *"Assign COM Object Statement"* on page 228
- ["COM Object Class" on page 230](#page-229-0)
- ["Create COM Object Method" on page 231](#page-230-0)
- ["Get COM Object Method" on page 233](#page-232-0)
- ["Initialize COM Object Method" on page 235](#page-234-0)

# <span id="page-227-0"></span>**Assign COM Object Statement**

The Assign COM Object statement assigns a COM object, such as an application, to a variable. In Siebel Tools, you can use it to create an instance of a Siebel object. It does not return a value. The Assign COM Object statement differs from the Let statement. The Let statement assigns an expression to a Siebel VB variable. For example:

- **Set o1 = o2.** Sets the object reference.
- Let  $o1 = o2$ . Sets the value of the default member.

### **Format**

Set variableName = objectExpression

The following table describes the arguments that you can use with this method.

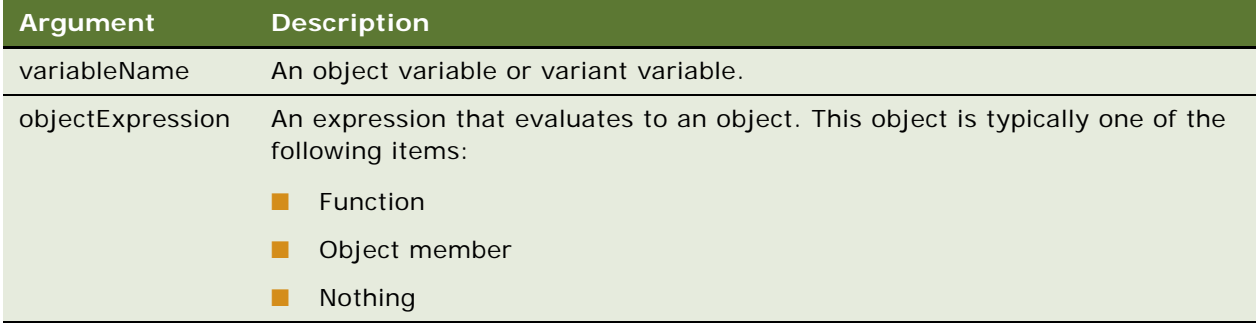

### **Including the Set Keyword When You Assign an Object Variable**

If you do not include the Set keyword when you assign an object variable, then Siebel VB attempts to copy the default member of one object to the default member of another object. This situation typically results in the following run-time error:

' Incorrect code - tries to copy default member! COMObject = GetObject("", "spoly.cpoly")

### **Example 1**

The following example uses the Assign COM Object statement:

```
Dim COMObject As Object 
Set COMObject = CreateObject("spoly.cpoly")
COMObject.reset
```
### **Example 2**

The following example creates an Opportunity business component outside the context of the user interface. The code prevents the user from deleting an account if there are opportunities associated with it. For more information about the Siebel VB methods and objects that this example uses, see *Siebel Object Interfaces Reference*:

Function BusComp\_PreDeleteRecord As Integer

```
Dim iReturn as integer
Dim oBC as BusComp
Dim oBO as BusObject
Dim sAcctRowId as string
i Return = ContinueOperation
sAcctRowId = me. GetFieldValue("Id")
set oBO = theApplication.GetBusObject("Opportunity")
set oBC = oBO.GetBusComp("Opportunity")
With oBC
   .SetViewMode AllView
  .ActivateField "Account Id"
  .ClearToQuery
```

```
.SetSearchSpec "Account Id", sAcctRowId
   .ExecuteQuery ForwardOnly
   if (.FirstRecord) = 1 then
       Opportunities exist for the Account - Delete is not allowed
      i Return = Cancel Operation
   end if
End With
BusComp_PreDeleteRecord = iReturn
Set oBC = Nothing
   Set oBO = Nothing
```
End Function

### <span id="page-229-0"></span>**COM Object Class**

The COM Object class provides access to a COM object. It does not return a value. To create a new object, you use the Dim statement to dimension a variable, and then set the variable to the return value of CreateObject or GetObject. For example:

```
Dim COM As Object
Set COM = CreateObject("spoly.cpoly")
```
You can use one of the following formats to reference a method or property of the new object:

objectvar.property objectvar.method

For example:

COM. reset

### **Format**

Dim variableName As Object

The following table describes the arguments that you can use with this method.

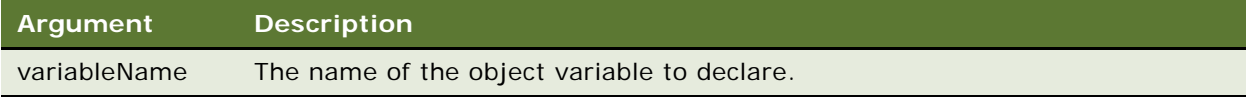

#### **Example**

The following example uses the BusComp object class to declare the variables that Siebel VB uses to access the Account Contacts view in a Siebel application:

Sub Button1\_Click Dim i as integer Dim icount as integer Dim oBC as BusComp

```
' BusObject returns the business object associated with a 
   ' control or applet.
   ' GetBusComp returns a reference to a Siebel 
   ' business component that is in the UI context
   set oBC = me. BusObject. GetBusComp("Contact")
   i = oBC.FirstRecord ' returns 0 if fails, 1 if succeeds
   if i \leftrightarrow 1 then
      TheRaiseErrorText "Error accessing contact records for the account."
   else
      i count = 0
      ' NextRecord returns 1 if it successfully 
      ' moved to the next record in the BC
      While i = 1i count = i count + 1
         i = oBC.NextRecord ' returns 1 if successful
      wend
      oBC.FirstRecord
      end if
End Sub
```
### <span id="page-230-0"></span>**Create COM Object Method**

The Create COM Object method creates a new COM object. It does not return a value.

### **Format**

CreateObject(application.objectname)

The following table describes the arguments that you can use with this method.

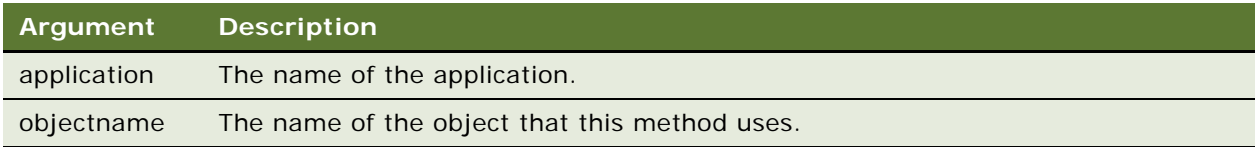

### **Usage**

To create an object, you use the Dim statement to declare an object variable, and then set the variable equal to the new object. For example:

Dim excelObj As Object Set excel Obj = CreateObject("Excel. Application")

You can use one of the following formats to reference a method or property of the object:

```
objectvar.property
objectvar.method
```
For example:

Dim cellVal as String cellVal = excelObj. ActiveSheet. Cells $(1, 1)$ . Value

You cannot display a modal or nonmodal form from a server application. A DLL that this method instantiates must be thread-safe.

To identify correct application and object names, see the documentation for your Web Client Automation Server application.

**CAUTION:** If a method passes the wrong number, order, or type of arguments to a COM object when it calls a COM object, then a 440 error message might occur.

#### **Example 1**

The following example uses the Create COM Object method to create a Microsoft Excel worksheet. It then edits and saves this worksheet:

```
Sub BtnExcel_Click
  Dim oWorkSheet As Object
   Dim sfileName As String
   Set oWorkSheet = CreateObject("Excel. Sheet")
   If oWorkSheet Is Nothing then
      Exit Sub
  End If
   ' Make Excel visible through the Application object.
   oWorkSheet. Application. Visible = 1' Place some text in the first cell of the sheet
  oWorkSheet.ActiveSheet.Cells(1,1).Value = "Column A, Row 1"
   ' Save the sheet
   sfileName = "C:\demo.xls"
   oWorkSheet.SaveAs (fileName)
   ' Close Excel with the Quit method on the Application object
  oWorkSheet. Application. Quit
   ' Clear the object from memory
   Set oWorkSheet = Nothing
End Sub
```
#### **Example 2**

The following example uses the Create COM Object method to create a Microsoft Word document. It then edits and saves this document:

```
Sub BtnWrd_Click
   Dim oWord As Object
   Dim fileName As String
   fileName = "C:\demo.doc"
   Set oWord = CreateObject("Word.Application")
   ' Create a new document
   oWord.Documents.Add
   If oWord Is Nothing then 
     Exit Sub
  End If
   ' Make Word visible through the Application object
```

```
oWord. Application. Visible = 1' Add some text
   oWord. Selection. TypeText "This is a demo."
   ' Save the document
   oWord.ActiveDocument.SaveAs (fileName)
   ' Close Word with the Quit method on the Application object
  oWord. Quit
   ' Clear the object from memory
  Set oWord = Nothing
End Sub
```
### <span id="page-232-0"></span>**Get COM Object Method**

The Get COM Object method returns the COM object that the pathname argument or the class argument identifies. To assign a variable to an object for use in a Visual Basic procedure, you dimension a variable as an object, and then use the Get COM Object method with the Assign COM Object statement.

The examples in this topic reference the SiebelAppServer object, which you define as an object type in your external Visual Basic environment.

### **Format A**

GetObject(pathname)

### **Format B**

GetObject(pathname, class)

### **Format C**

GetObject(, class)

### **Arguments**

The following table describes the arguments that you can use with this method.

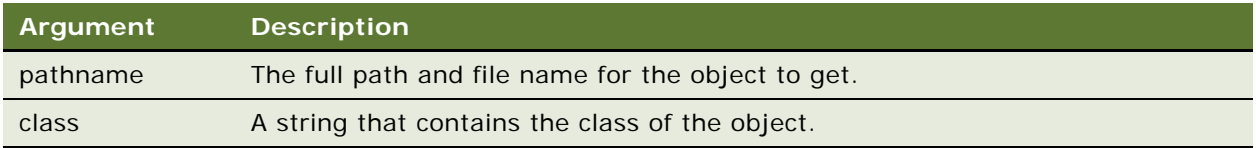

#### **Usage for Format A**

You can use format A to access a COM object that is stored in a file. For example, the following code dimensions a variable as an object and assigns the payables.xls object to this variable. The Payables.xls file is located in the My Documents directory:

Dim oFileObject As Object Set oFileObject = GetObject("C:\My Documents\payables.xls")

If the Siebel application supports accessing component objects in the file, then you can append an exclamation point and a component object name to the file name. For example:

```
Dim oComponentObject As Object 
Set oComponentObject =GetObject("C:\My Documents\payables.xls!R1C1: R13C9")
```
#### **Usage for Format B**

You can use format B to access a COM object of a particular class that is stored in a file. The class argument uses the following format:

appName.objectType

where:

- *appName* is the name of the application that provides the object
- *objectType* is the type or class of the object

For example:

```
Dim oClassObject As Object
Set oClassObject = GetObject("C:\My _
  Documents\payables.xls", "Excel.Sheet")
```
#### **Usage for Format C**

You can use format C to access the active COM object of a particular class. For example:

```
Dim oApplication As _
  Siebel HTMLApplication
Set oApplication =GetObject(, "Siebel HTML. Siebel HTMLApplication. 1")
```
If you use format C with a null string ("") in the pathname argument, then Siebel VB returns a new object instance of the class that you specify in the class argument. The preceding example gets an open instance of the Siebel application. The following example instantiates the Siebel application in memory, independent of the user interface:

```
Set oApplication =
  GetObject("", "Siebel HTML. Siebel HTMLApplication. 1")
```
### **Example**

The following example opens an Excel worksheet and places the contents of the Name field of the active business component in this worksheet. The worksheet file must already exist:

```
Sub Button1 Click
   Dim Excel Sheet As Object
   Set Excel Sheet = GetObject("C:\demo\test.xls")
   'Make Excel visible through the Application object.
   Excel Sheet. Application. Visible = 1
```

```
'Place some text in the first cell of the sheet.
   Excel Sheet. ActiveSheet. Cells(1, 1). Value = -theApplication. ActiveBusComp. GetFieldValue("Name")
   'Save the sheet.
   Excel Sheet. Save
   'Close Excel with the Quit method on the Application object.
      +ExcelSheet.Application.Quit
End Sub
```
### <span id="page-234-0"></span>**Initialize COM Object Method**

The Initialize COM Object method allocates and initializes a new COM object. It does not return a value.

In the Declare Variable statement, the New argument instructs Siebel VB to allocate and set a new COM object the first time it encounters the object that the objectVar argument identifies. If the code does not reference this object, then it does not allocate a new object.

The Initialize COM Object method does not create a COM object until the first time Siebel eScript uses this object. If Siebel eScript never uses this object, then this method does not create the object. The Create COM Object method creates the object as soon as you call this method. For more information, see ["Create COM Object Method" on page 231.](#page-230-0)

If the objectVar argument contains Nothing, and if you declare an object variable, and if you reference this object again, then New allocates a second object. For more information, see ["Remove](#page-107-0)  [Object Method" on page 108.](#page-107-0)

### **Format**

Set *objectVar* = New *className* Dim objectVar As New className

The following table describes the arguments that you can use with this method.

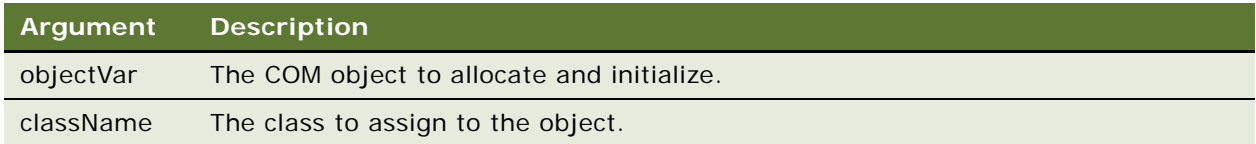

# **Error Handling Methods**

This topic describes error handling methods. It includes the following topics:

- ["Get Error Code Method" on page 236](#page-235-0)
- ["Get Error Code Line Method" on page 236](#page-235-1)
- ["Get Error Message Method" on page 237](#page-236-0)
- ["On Error Method" on page 238](#page-237-0)
- ["Resume Statement" on page 239](#page-238-0)
- ["Set Error Code Method" on page 240](#page-239-0)
- ["Simulate Error Method" on page 241](#page-240-0)

### <span id="page-235-0"></span>**Get Error Code Method**

The Get Error Code method returns the error code of the last Visual Basic error handled. You can use the Err statement or the Error statement to set the value for this method.

You cannot use the Get Error Code method to view a Siebel VB error. Instead, you use the appropriate method for the COM or ActiveX Siebel interface that you are using. For more information, see *Siebel Object Interfaces Reference*.

For more information, see ["Error Code and Error Text for Siebel VB Errors" on page 52](#page-51-0).

#### **Format**

Err

This method does not include arguments.

### **Example**

For examples, see ["Get Error Code Line Method" on page 236](#page-235-1) and ["Get Error Message Method" on](#page-236-0)  [page 237](#page-236-0).

### <span id="page-235-1"></span>**Get Error Code Line Method**

The Get Error Code Line method returns a number that identifies the code line where an error occurred. If you use a Resume statement or an On Error statement after you use this method, then this method sets the return value to 0. To maintain the value of the line number, you must assign it to a variable. You can use the Error statement to set this return value.

### **Format**

Erl

This method does not include arguments.

### **Example**

The following example uses the Err statement to print the error number and the Erl statement to print the line number if an error occurs during an attempt to open a file. Siebel VB assigns line numbers, starting with 1. In this example the Sub Button\_Click statement is line 1:

Sub Button\_Click Dim msgtext, userfile On Error GoTo Debugger

```
msgtext = "Enter the filename to use:"
  userfile = "c:\temp\trace.txt"
  Open userfile For Input As #1
   ' ....etc....
  Close #1
done:
  Exit Sub
Debugger:
  msgtext = "Error number " & Err & " occurred at line: " & Erl
      Resume done
End Sub
```
### <span id="page-236-0"></span>**Get Error Message Method**

The Get Error Message method returns the error message that corresponds to an error code. If it does not find an error message that matches the error code, then it returns a null string (""). For more information, see ["Error Code and Error Text for Siebel VB Errors" on page 52.](#page-51-0)

### **Format**

Error[\$] [(errornumber)]

For information about the dollar sign, see ["Usage of the Dollar Sign" on page 56.](#page-55-0)

The following table describes the arguments that you can use with this method.

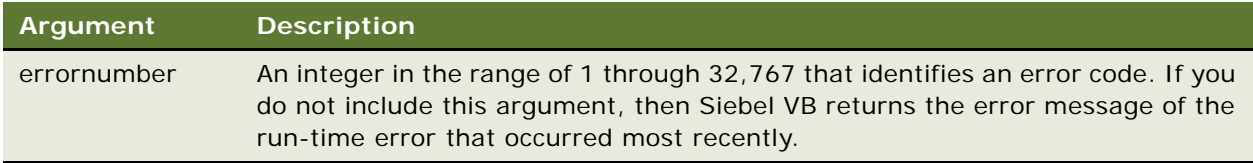

#### **Example**

The following example uses the Err statement to print the error number and the text of the error. If an error occurs during an attempt to open a file, then it uses the Error\$ statement:

```
Sub Button_Click
  Dim msgtext, userfile
  On Error GoTo Debugger
   msgtext = "Enter the filename to use:"
  userfile = "c:\temp\trace.txt"
  Open userfile For Input As #1
    ' ....etc....
  Close #1
done:
  Exit Sub
Debugger:
```

```
msgtext = "Error " & Err & ": " & Error$
      Resume done
End Sub
```
### <span id="page-237-0"></span>**On Error Method**

The On Error method identifies the location of code that handles an error. It does not return a value. You can also use it to disable code that handles the error. If you do not use the On Error method, and if a run-time error occurs, then Siebel VB stops running code.

### **Format**

On Error {GoTo *label* | Resume Next | GoTo 0}

The following table describes that parts of an On Error statement. You can include only one of these parts.

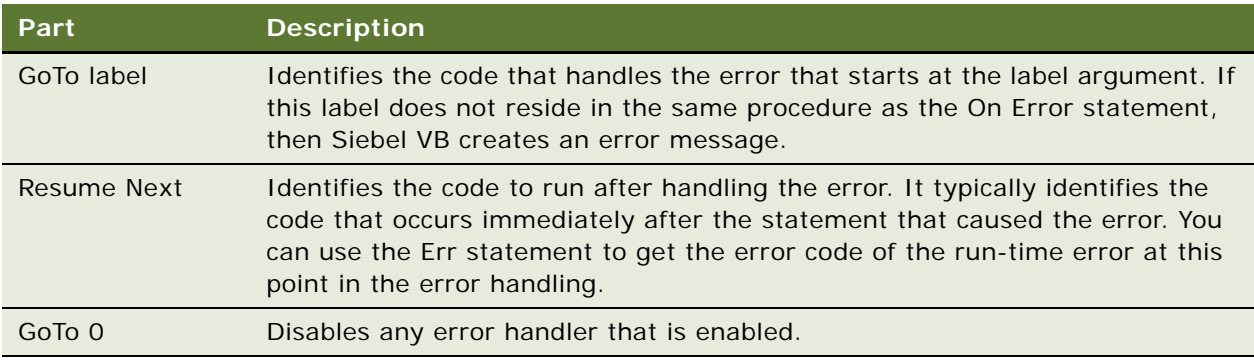

#### **Usage**

Note the following:

- If an On Error GoTo *label* statement references an error handler, then that error handler is enabled.
- If an error handler is enabled, and if a run-time error occurs, then Siebel VB gives control to the code that includes this error handler. The error handler remains active from the time the runtime error is handled until code flow encounters a Resume statement in the error handler.
- If another error occurs while the error handler is active, then Siebel VB searches for the error handler in the procedure that called the current procedure:
	- If it find this error handler, then it stops the current procedure and activates the error handler in the calling procedure.
	- If it does not find this error handler, then it searches for a handler that resides in the procedure that called the calling procedure, and so on.

Because Siebel VB searches in the caller for an error handler, it ignores any On Error statements that exist in the original error handler.

■ Running an End Sub or End Method statement while an error handler is active creates a No Resume error. You can use the Exit Sub or Exit Method statement to end the error condition and exit the current procedure.

### **Example**

The following example prompts the user for a drive and directory name. It uses the On Error method to handle an entry that is not valid:

```
Sub Button_Click
  Dim userdrive, userdir, msgtext
in1: 
  userdrive = "c:"
  On Error Resume Next
  ChDrive userdrive
  If Err = 68 then
      Goto in1
  End If
in2: 
  On Error Goto Errhdlr1
   userdir = "temp"
  ChDir userdrive & userdir
  userdir
   Exit Sub
Errhdlr1:
  Select Case Err
      Case 75
         msgtext = "Path is invalid."
      Case 76
         msgtext = "Path not found."
      Case 70
         msgtext = "Permission denied."
      Case Else
         msgtext = "Error " & Err & ": " & Error$ & "occurred."
   End Select
      Resume in2
End Sub
```
### <span id="page-238-0"></span>**Resume Statement**

The Resume statement stops the code that handles an error, and then passes control to the statement that immediately follows the statement where the error occurred. It does not return a value.

If you use Resume [0], then control passes to the statement where the error occurred.

The location of the error handler that handles the error determines where code resumes:

■ If the error is located in the same procedure as the error handler, then code flows to the statement that caused the error.

■ If the error is not located in the same procedure as the error handler, then code flows to the statement that last called the procedure that contains the error handler.

### **Format A**

Resume Next

### **Format B**

Resume *label* 

### **Format C**

Resume [0]

#### **Arguments**

The following table describes the arguments that you can use with this method.

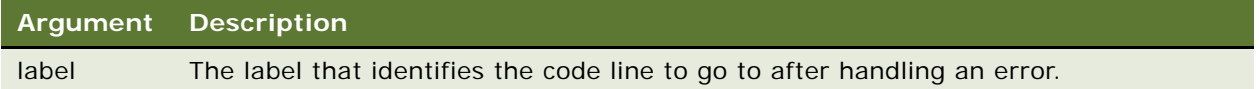

### <span id="page-239-0"></span>**Set Error Code Method**

The Set Error Code method sets a run-time error code. It does not return a value. You can use it to send error information between procedures.

### **Format**

Err = errornumber

The following table describes the arguments that you can use with this method.

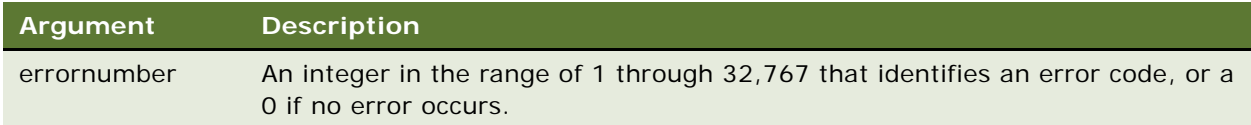

#### **Example**

The following example creates an error code of 10000 and displays an error message if the user does not enter a customer name in reply to a prompt. It uses the Err statement to clear any previous error codes before it runs the loop for the first time. It also clears the error to allow the user to try again:

```
Sub Button_Click
  Dim custname as String
  On Error Resume Next
  Do
     Err = 0
```

```
custname = "Acme Inc."
      If custname = "" then
         Error 10000
      Else
         Exit Do
      End If
      Select Case Err
         Case 10000
            TheApplication. RaiseErrorText "You must enter a customer name."
         Case Else
            TheApplication. RaiseErrorText "Undetermined error. Try again."
      End Select
   Loop Until custname <> ""
      TheApplication.RaiseErrorText "The name is: " & custname
End Sub
```
For another example, see ["Set Error Code Method" on page 240](#page-239-0).

### <span id="page-240-0"></span>**Simulate Error Method**

The Simulate Error method simulates the occurrence of an error. Note the following:

- If an Error statement runs, and if code to handle the error does not exist, then Siebel VB creates an error message and stops code from running.
- If an Error statement specifies an error code that Siebel VB does not use, then it displays the following error message:

User-defined error

### **Format**

Error errornumber

The following table describes the arguments that you can use with this method.

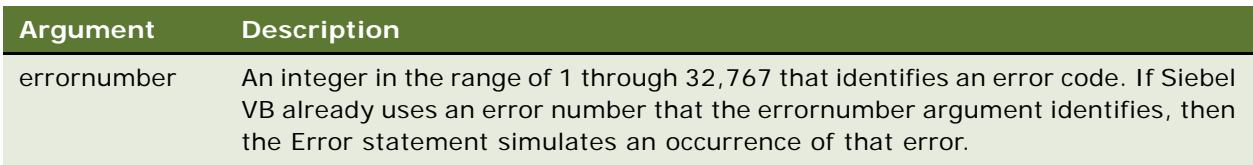

### **Using a Custom Error Code**

A custom error code must use a value that is greater than any value that Siebel VB uses for a predefined error code. To avoid using a predefined error code, it is recommended that the value you use for a custom error code start with 32,767. For subsequent custom error codes, you can work down from 32,767.

**CAUTION:** Do not use any error code in the range of 4000 through 4999. These are predefined codes for Siebel VB methods. For more information, see *Siebel Object Interfaces Reference*.

**Siebel VB Language Reference** Siebel 2018 **242** 

# **5 Quick Reference for Siebel VB Methods**

This quick reference section lists Siebel VB methods. It includes the following topics:

- [Disk and Directory Control Quick Reference on page 243](#page-242-0)
- [File Control Quick Reference on page 244](#page-243-0)
- [File Input and Output Quick Reference on page 245](#page-244-0)
- [Code Setup and Control Quick Reference on page 246](#page-245-0)
- [Code Control Statements Quick Reference on page 246](#page-245-1)
- [Variable Manipulation Quick Reference on page 247](#page-246-0)
- [Strings Quick Reference on page 248](#page-247-0)
- [Arrays Quick Reference on page 249](#page-248-0)
- [Math Operations Quick Reference on page 249](#page-248-1)
- [Date and Time Quick Reference on page 250](#page-249-0)
- [ODBC Quick Reference on page 251](#page-250-0)
- [Object Querying Quick Reference on page 252](#page-251-1)
- [Financials Quick Reference on page 252](#page-251-0)
- [Conversions Quick Reference on page 253](#page-252-0)
- [COM Object Quick Reference on page 254](#page-253-1)
- [Error Handling Quick Reference on page 254](#page-253-0)

### <span id="page-242-0"></span>**Disk and Directory Control Quick Reference**

The following table lists methods that you can use to control disks and directories.

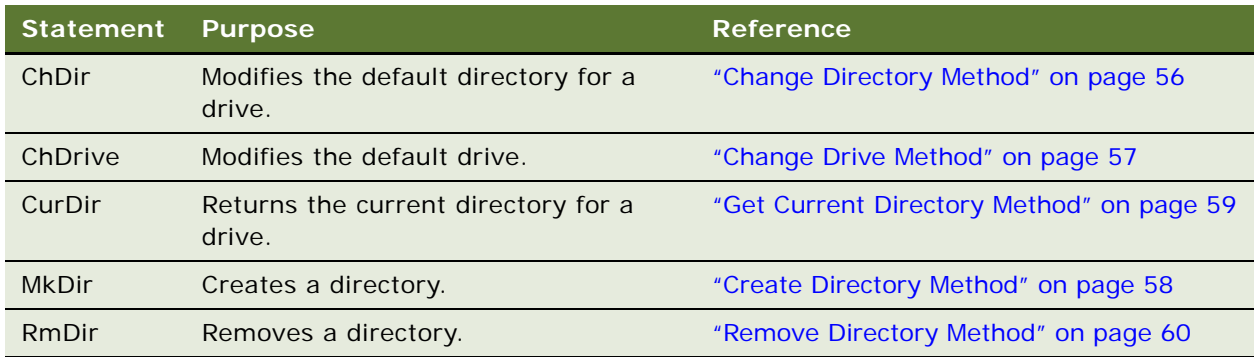

# <span id="page-243-0"></span>**File Control Quick Reference**

The following table lists methods that you can use to control files.

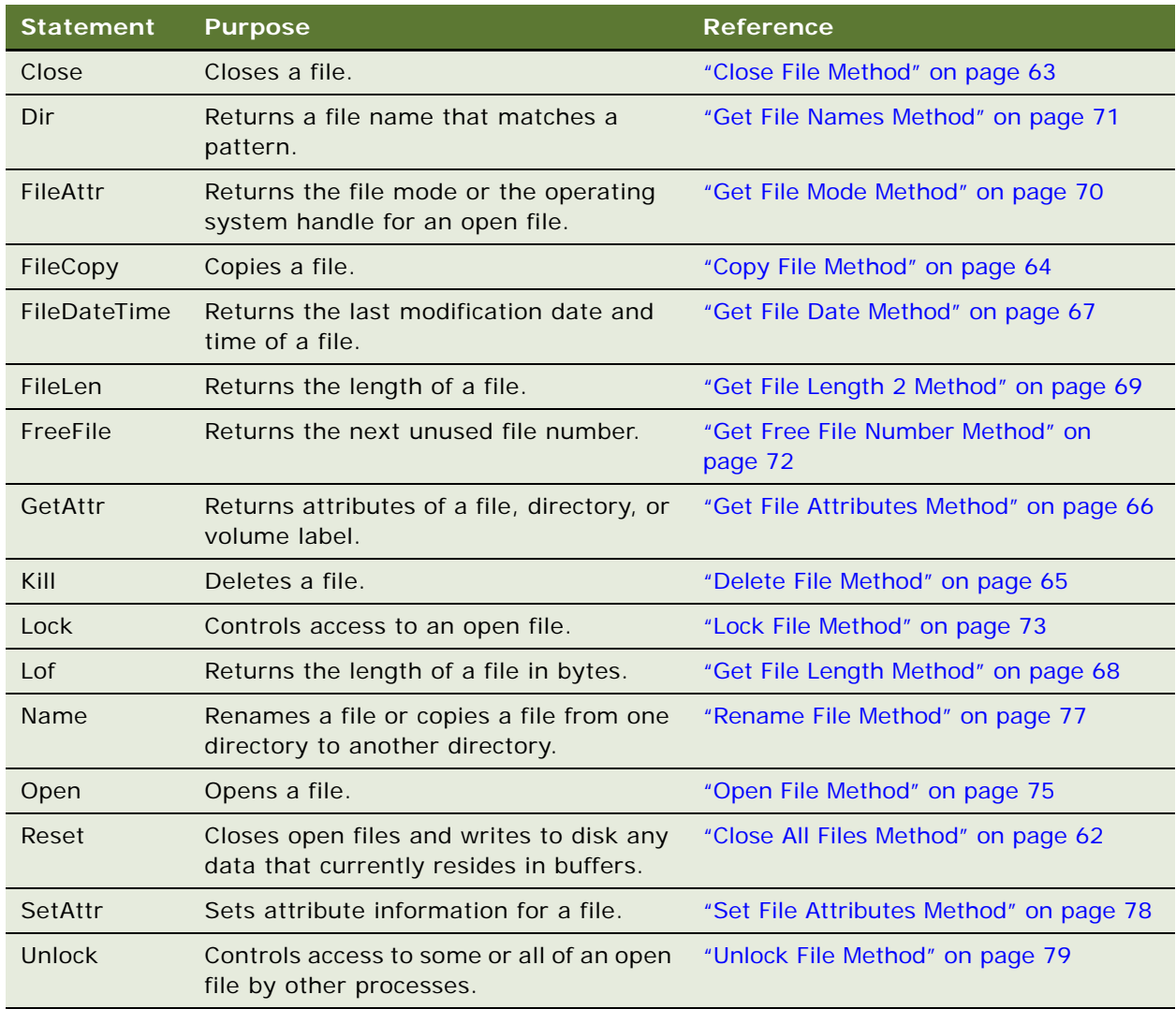

# <span id="page-244-0"></span>**File Input and Output Quick Reference**

The following table lists methods that you can use to manipulate data in a file.

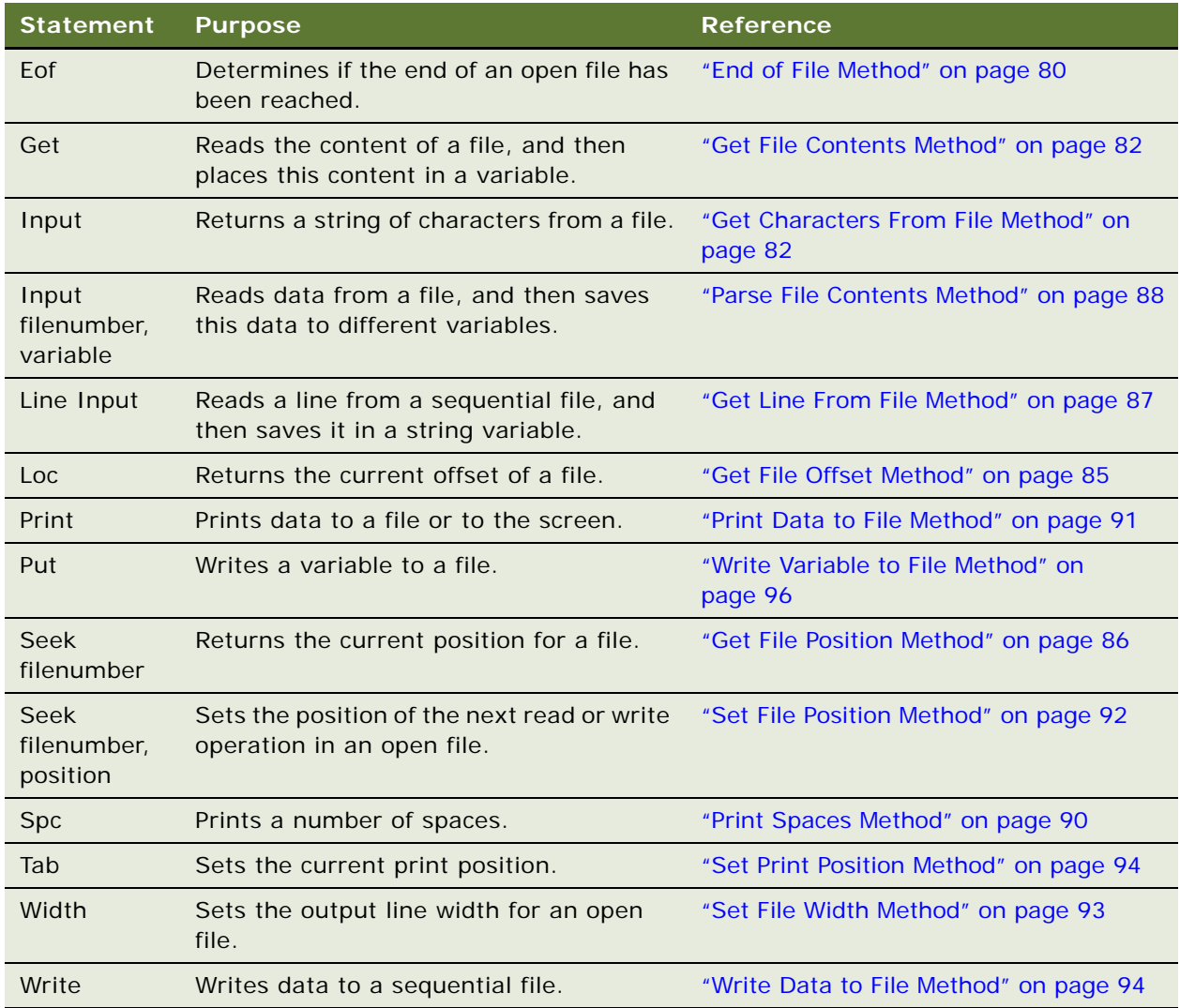

### <span id="page-245-0"></span>**Code Setup and Control Quick Reference**

The following table lists methods that you can use to perform setup tasks and to control the flow of logic in Siebel VB code.

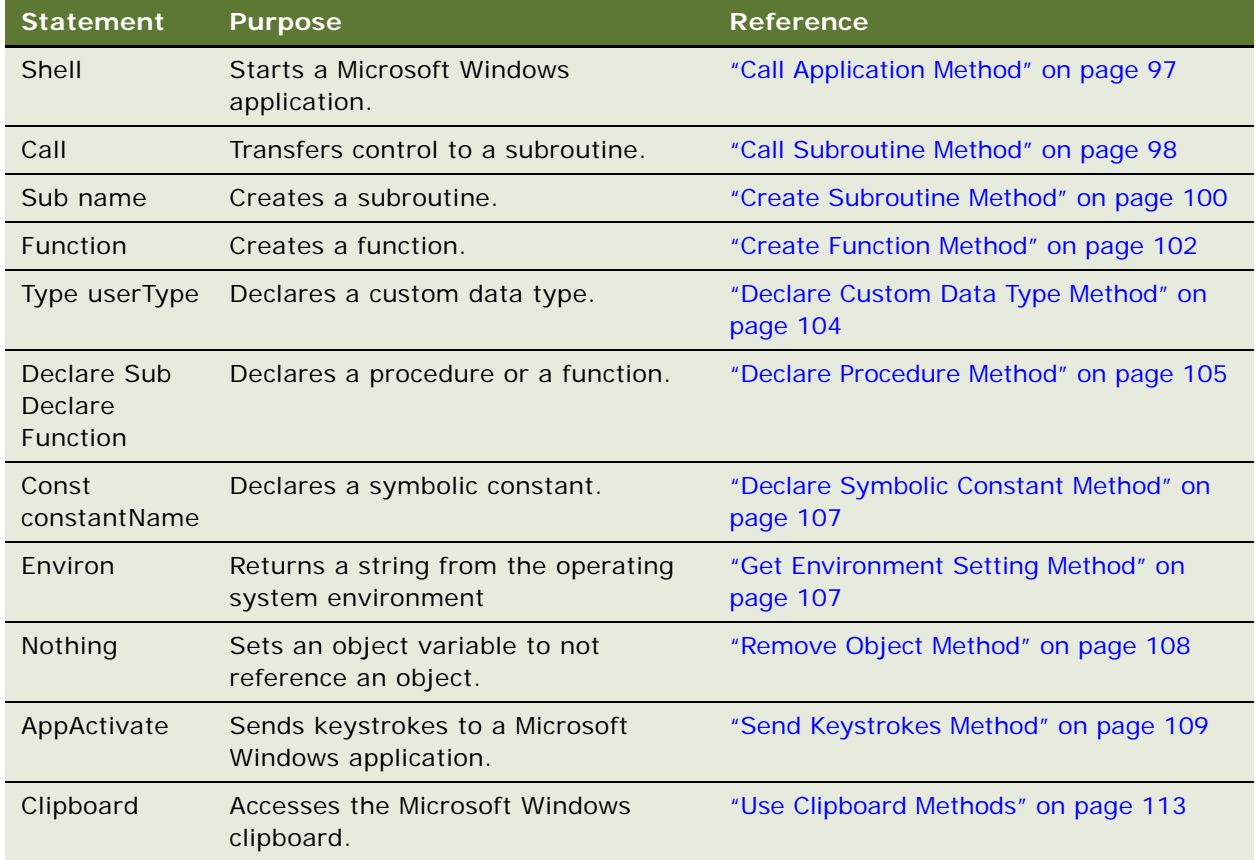

### <span id="page-245-1"></span>**Code Control Statements Quick Reference**

The following table lists statements you can use to control the flow of logic in Siebel VB code.

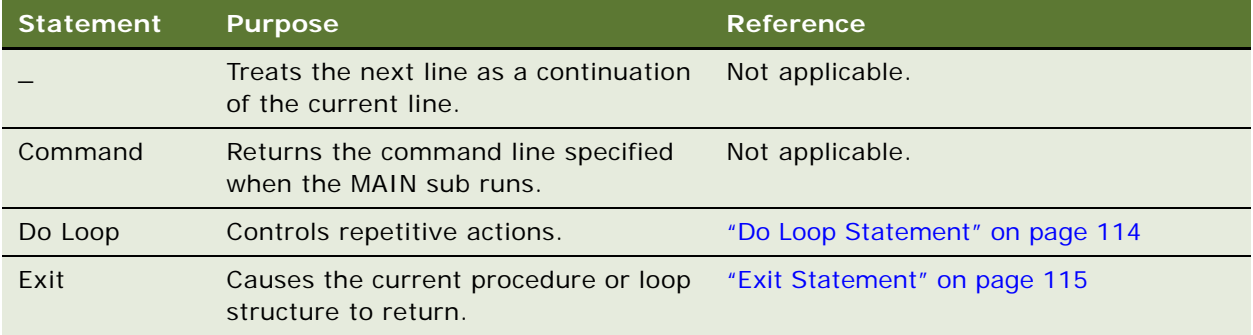

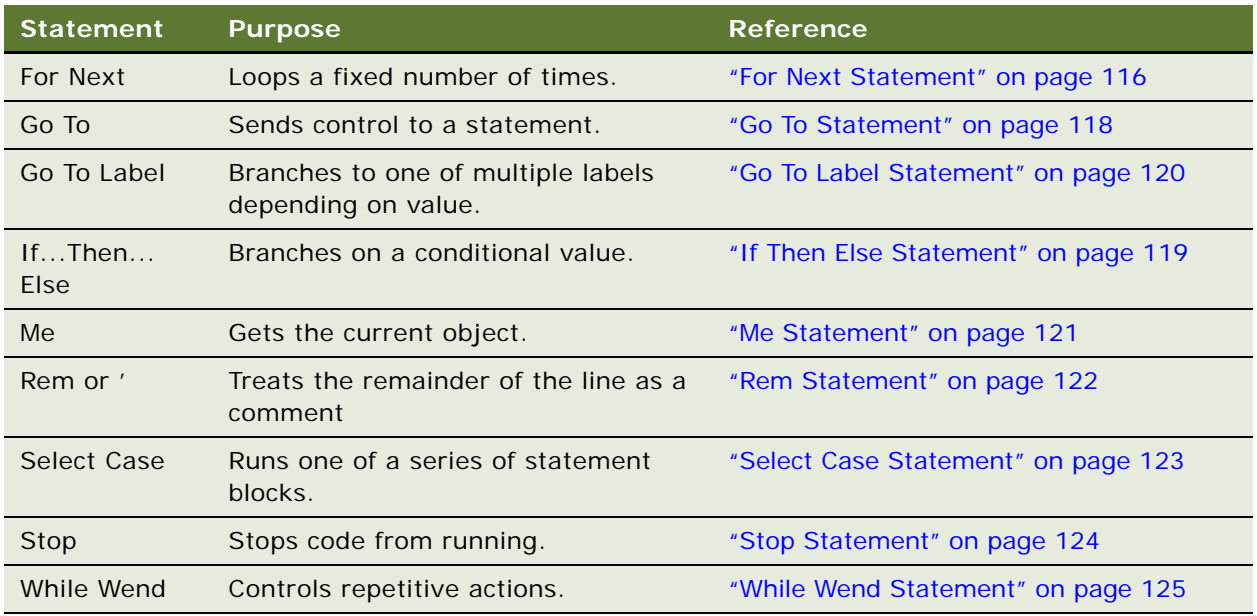

# <span id="page-246-0"></span>**Variable Manipulation Quick Reference**

The following table lists methods to manipulate variables.

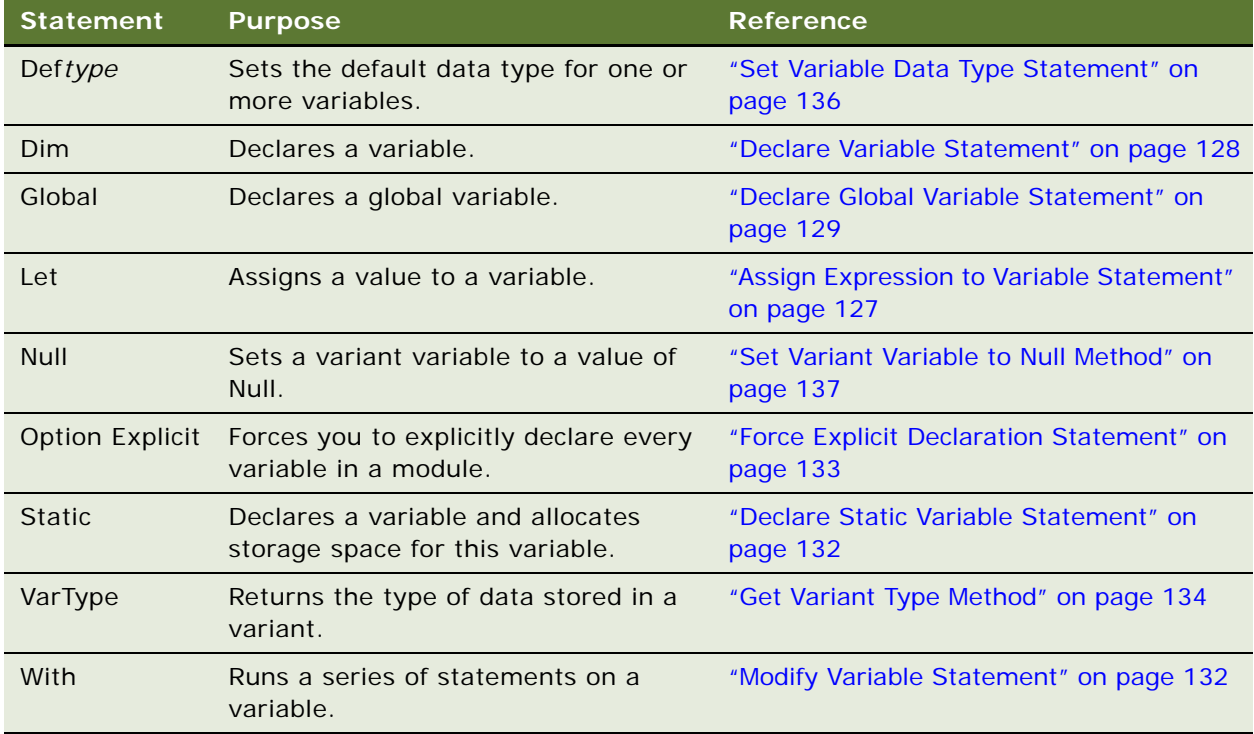

# <span id="page-247-0"></span>**Strings Quick Reference**

The following table lists methods to manipulate strings.

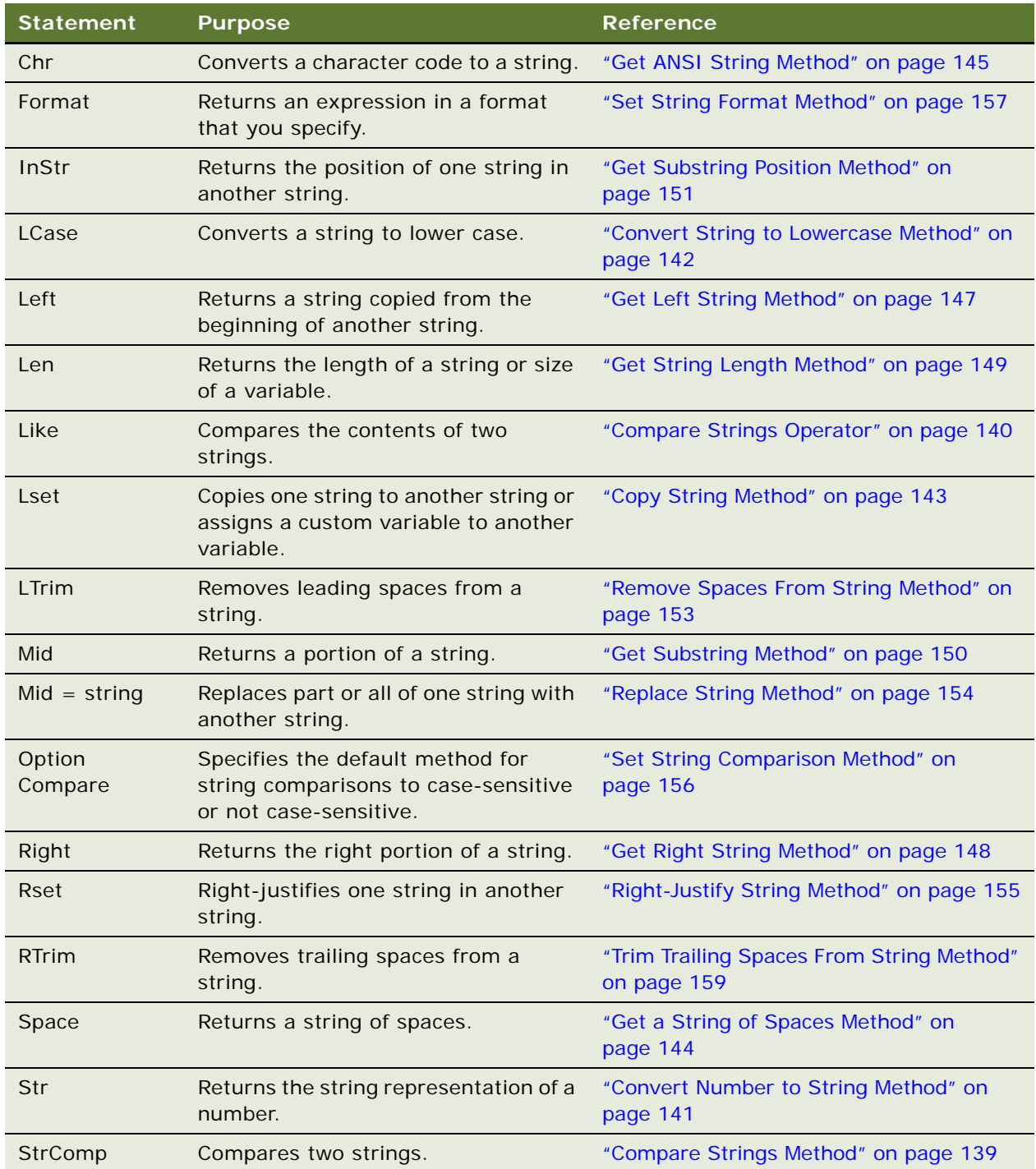

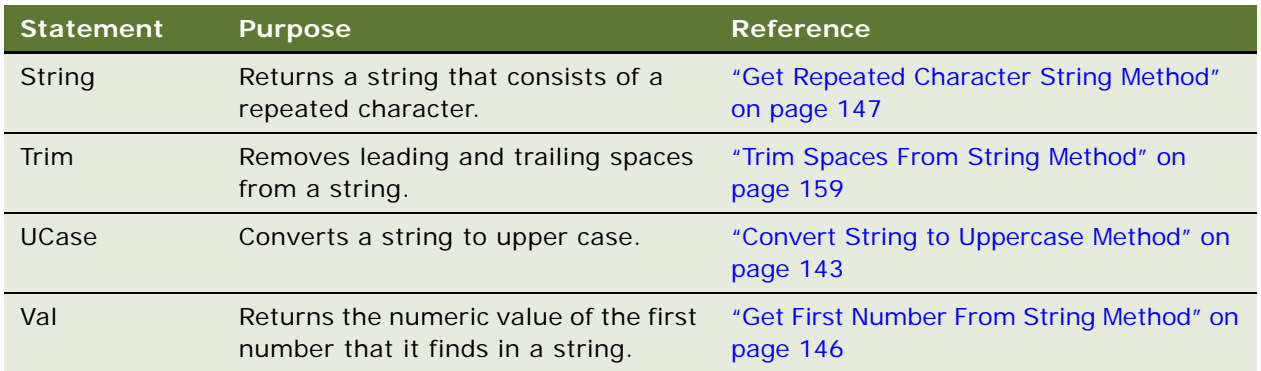

### <span id="page-248-0"></span>**Arrays Quick Reference**

The following table lists methods for manipulating arrays.

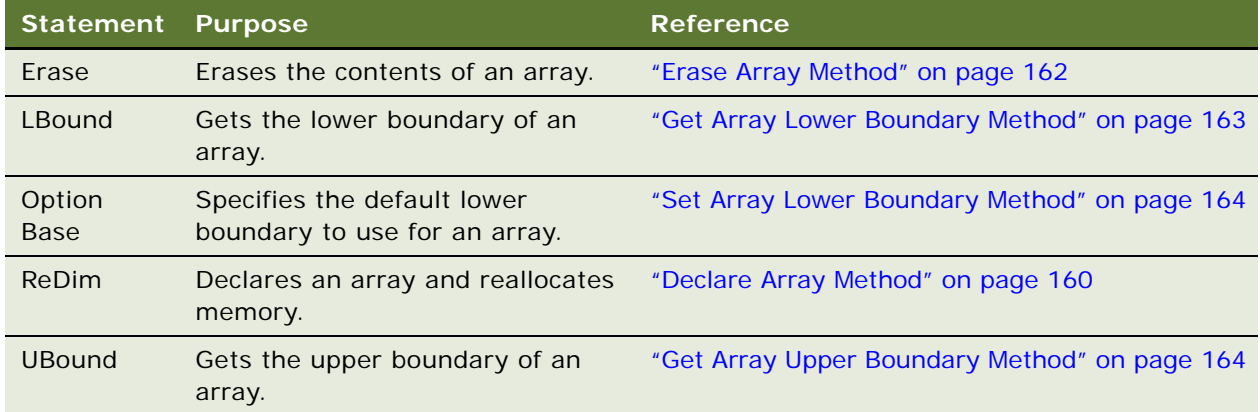

# <span id="page-248-1"></span>**Math Operations Quick Reference**

The following table lists methods to perform mathematical operations.

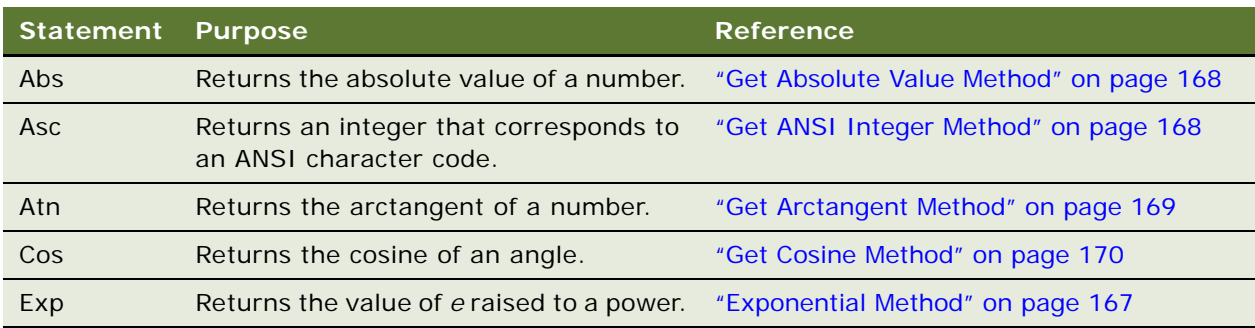

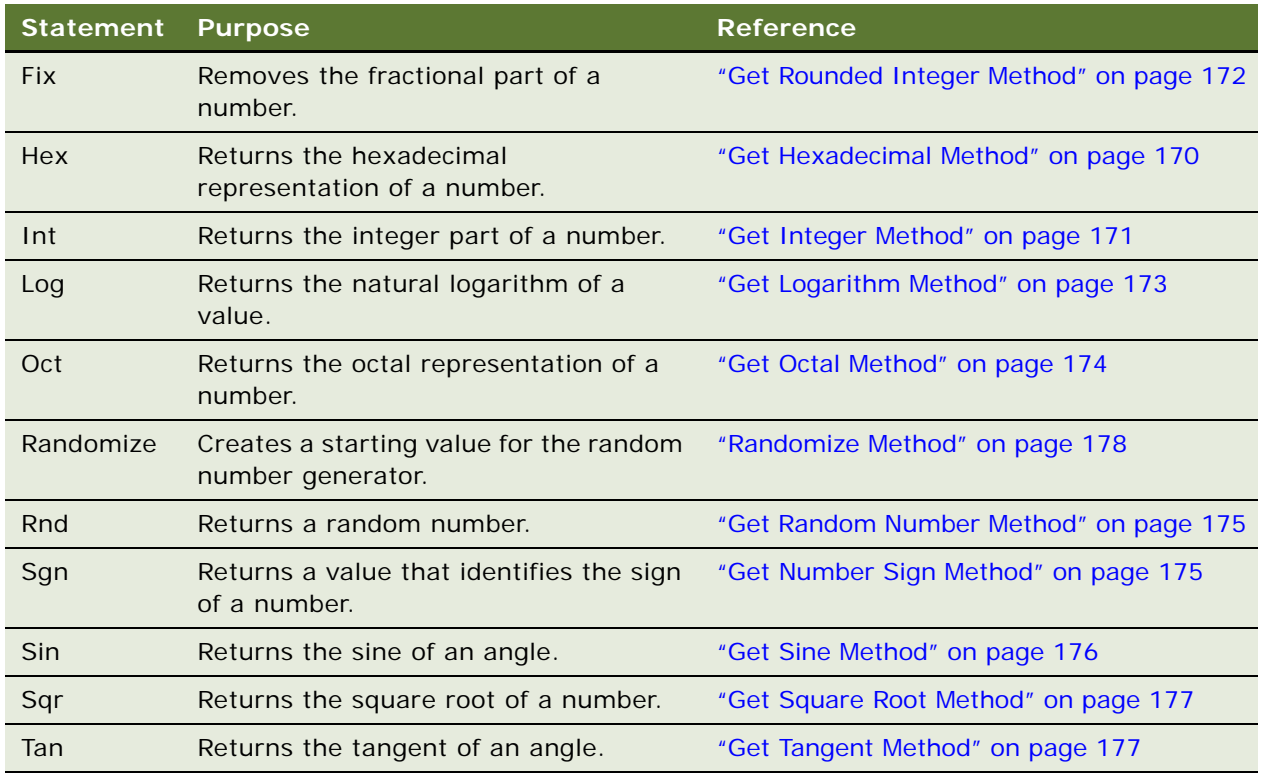

# <span id="page-249-0"></span>**Date and Time Quick Reference**

The following table lists methods for date and time information.

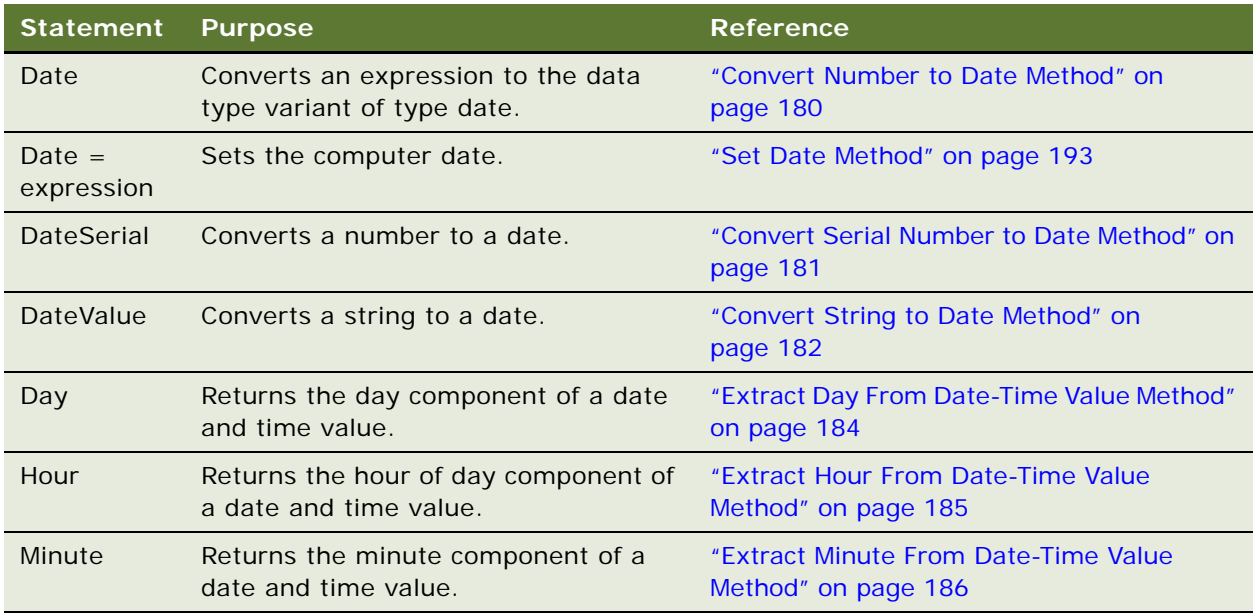

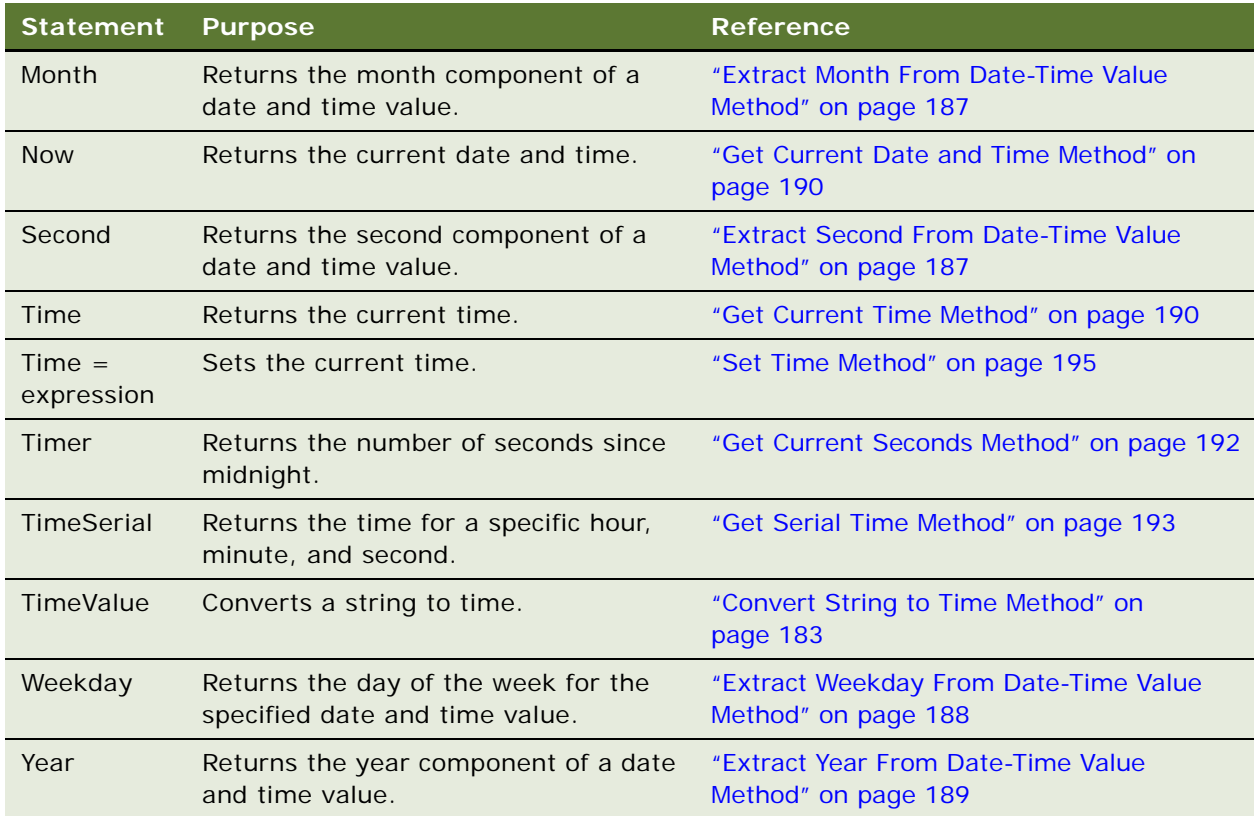

# <span id="page-250-0"></span>**ODBC Quick Reference**

The following table lists methods that you can use with ODBC.

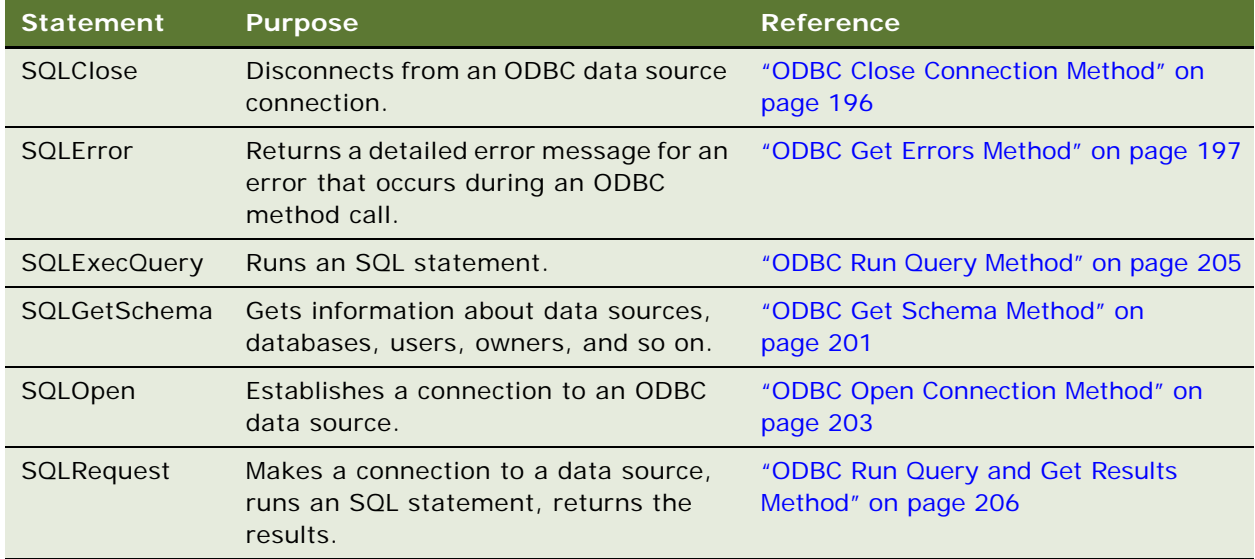

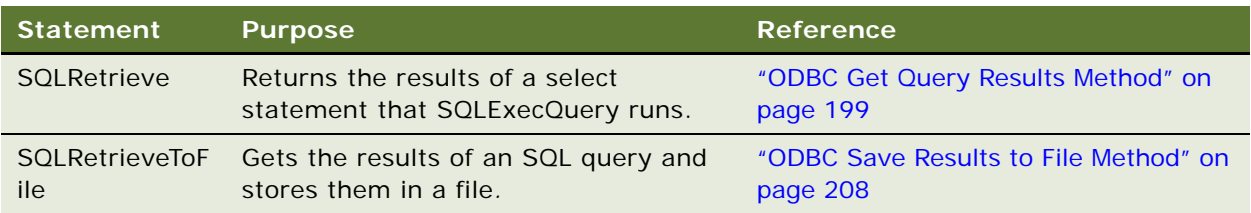

# <span id="page-251-1"></span>**Object Querying Quick Reference**

The following table lists methods that you can use to query an object.

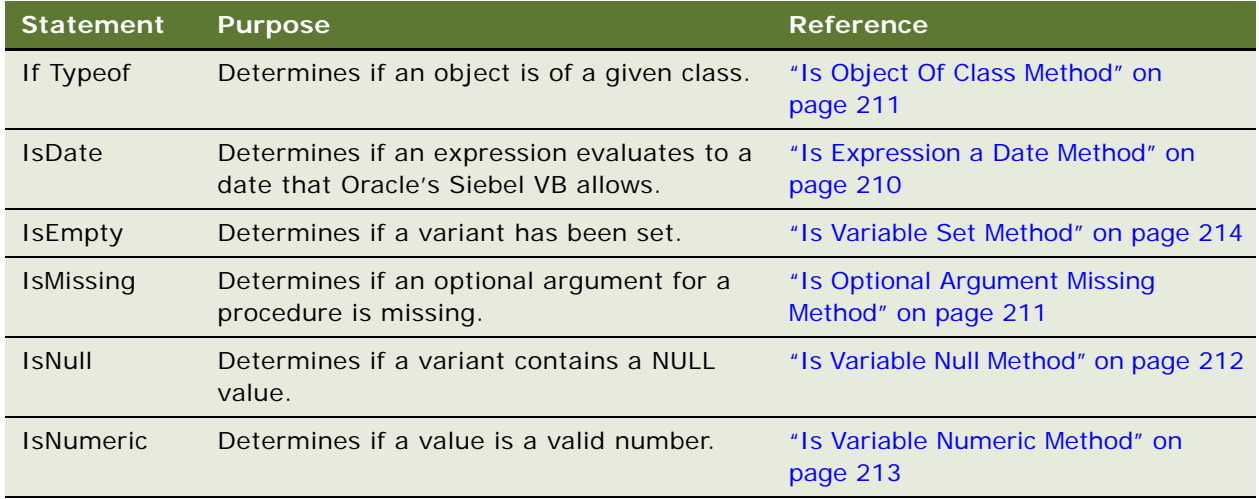

### <span id="page-251-0"></span>**Financials Quick Reference**

The following table lists methods that you can use to calculate financial information.

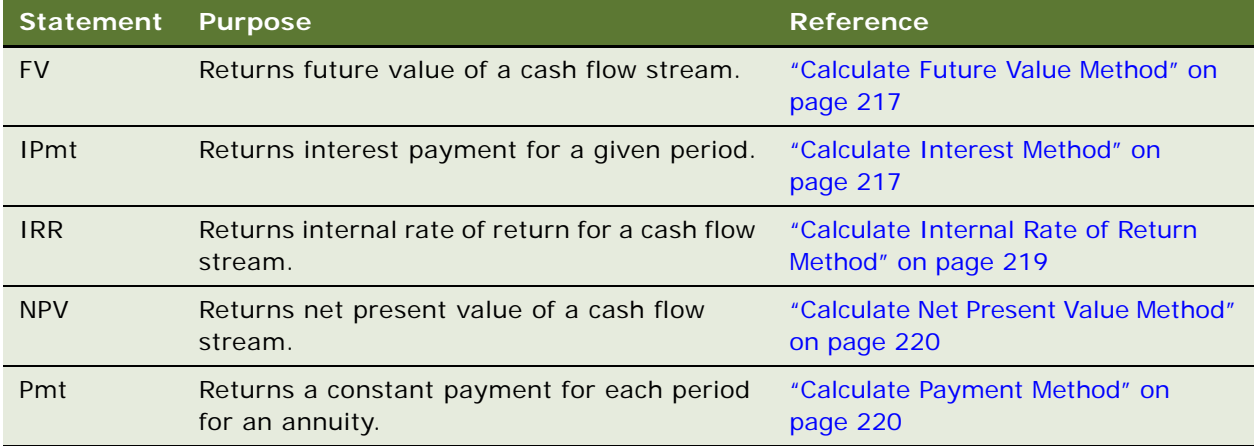
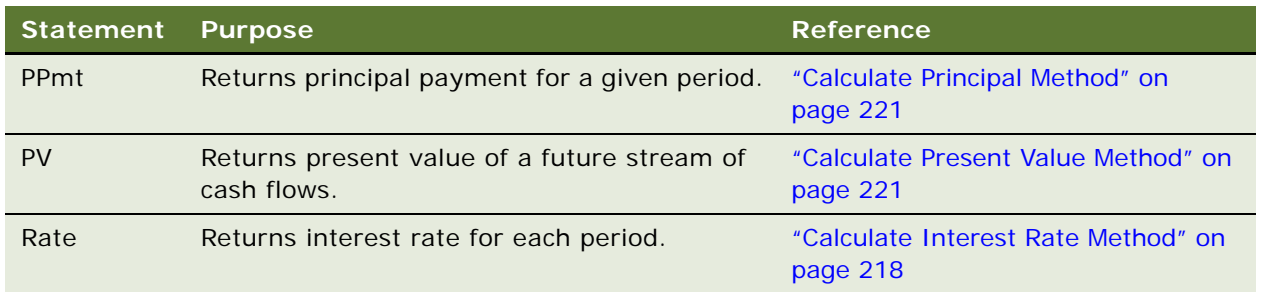

# <span id="page-252-0"></span>**Conversions Quick Reference**

The following table lists methods that you can use to convert a value.

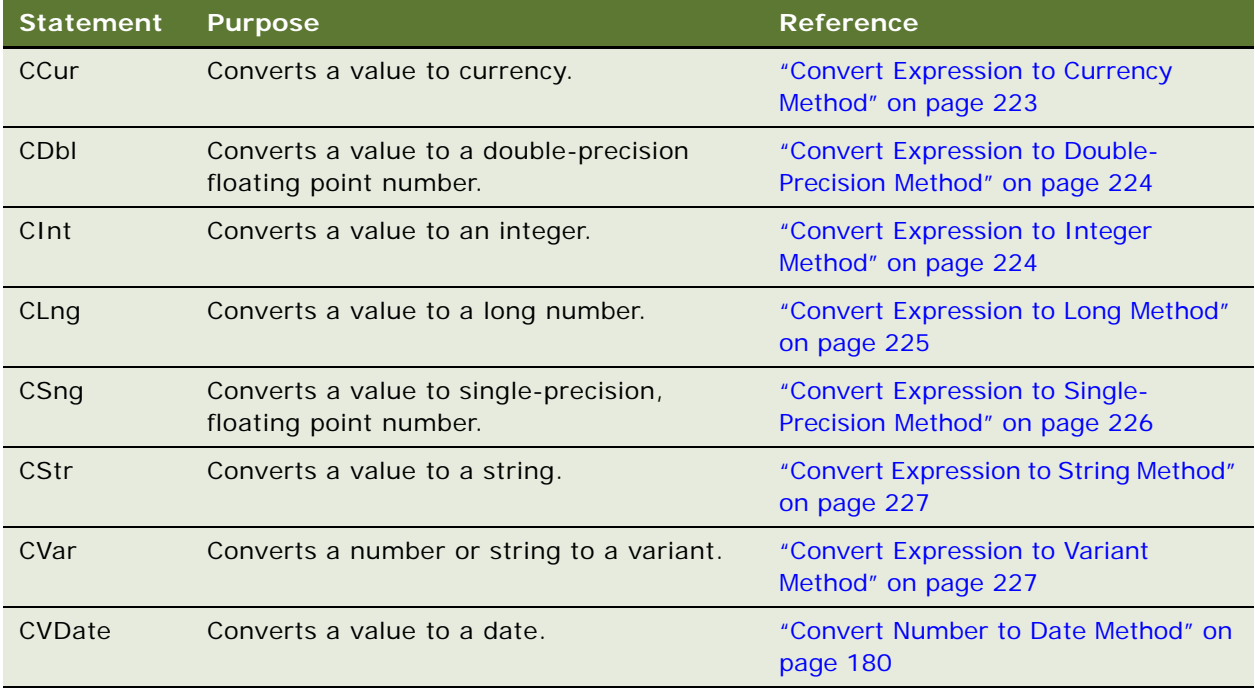

# **COM Object Quick Reference**

The following table lists methods for COM objects.

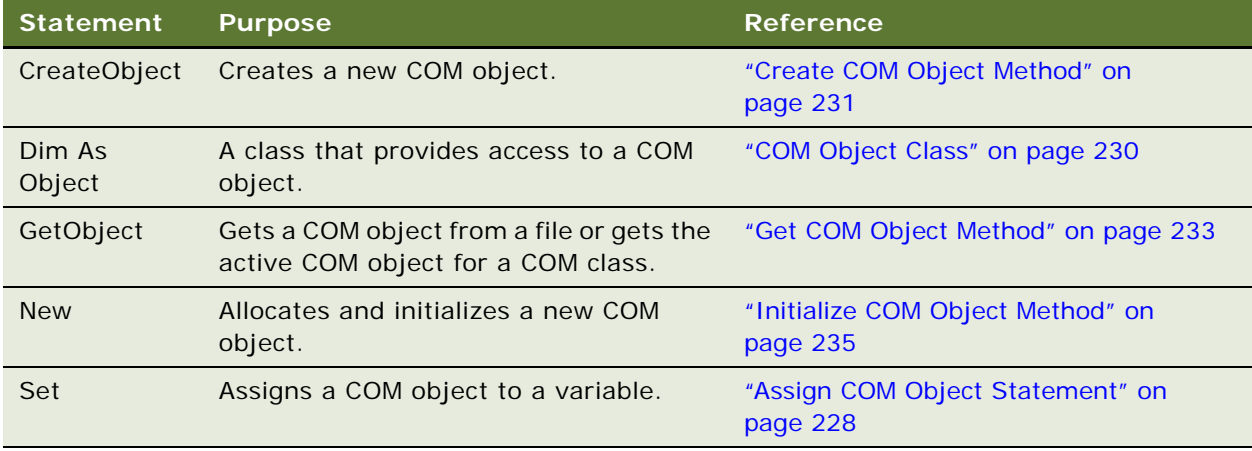

# <span id="page-253-0"></span>**Error Handling Quick Reference**

The following table lists methods for error handling.

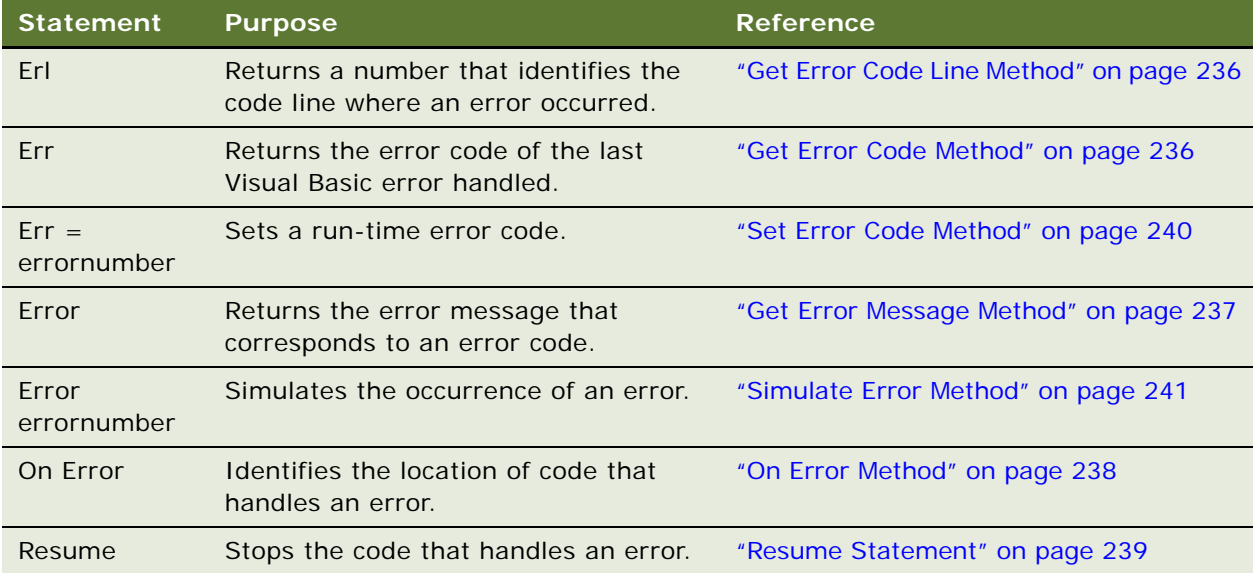

# **Index**

## **A**

**AND operator, about** [31](#page-30-0) **angles** [sine, calculating 176](#page-175-0) [Tan function, about using to calculate](#page-176-0)  tangent 177

# **AppActivate, about** [17](#page-16-0)

**Application\_PreInvokeMethod** [write routines, about using to 103](#page-102-0) **arguments**

[IsMissing function, about using to query](#page-210-0)  callers for a procedure 211

#### **array data types, about and using ReDim statement** [22,](#page-21-0) [23](#page-22-0)

**arrays**

[LBound function, about using to return lower](#page-162-0)  bound of subscript range 163 [resizing when full of data 165](#page-164-0) [statements, table of 249](#page-248-0) [UBound function, about using to return upper](#page-163-0)  bound subscript range 164 [upper bound of the subscript range 164](#page-163-0)

## **B**

**Boolean data type, simulating** [17](#page-16-1)

# **C**

**Call statement** [arguments, used in procedures 21](#page-20-0) [example 99](#page-98-0) [syntax, returns, usage 98](#page-97-0) **calling procedure, transferring control to** [115](#page-114-0) **cash flows, constant periodic stream** [221](#page-220-2) **CCur function, syntax, returns, usage, and example** [223](#page-222-1) **ChDir statement, syntax, returns, usage, and example** [56](#page-55-0) **ChDrive statement, syntax, returns, usage, and example** [57](#page-56-0) **CInt function, syntax, returns, usage, and example** [224](#page-223-2) **Clipboard methods, syntax, returns, usage, and example** [113](#page-112-0) **CLng function, syntax, returns, usage, and** 

**example** [225](#page-224-1)

**code, identifying as a comment** [122](#page-121-0) **COM automation objects** [creating 231](#page-230-1) [Object class, about using to provide access](#page-229-1)  to 230 **COM objects** [file or application, associated with 233](#page-232-1) [new object, about using to initialize 235](#page-234-1) [Set statement, about assigning to a](#page-227-1)  variable 228 **COM-compliant objects, about accessing** [32](#page-31-0) **comparison operators, numeric and string (table)** [30](#page-29-0) **connections** [queries on 199](#page-198-0) [storing queries in a file 208](#page-207-0) **Const statement, syntax, returns, usage, and example** [107](#page-106-0) **control** [subprogram or function, transferring to 98](#page-97-0) **control-based objects, differences between Siebel VB and Visual Basic** [17](#page-16-2) **CreateObject function** [example 232](#page-231-0) [syntax, returns, usage, and example 231](#page-230-1) **CSng function, syntax, returns, usage, and example** [226](#page-225-1) **CStr function, syntax. returns, and example** [227](#page-226-2) **CurDir function, syntax, returns, usage, and example** [59](#page-58-0) **currency data type, converting to** [223](#page-222-1) **current date, about using Date function to return string representing** [189](#page-188-0) **current user ID, returning** [201](#page-200-0) **CVar function, syntax, returns, usage, and example** [227](#page-226-3) **CVDate function, syntax, returns, usage, and example** [180](#page-179-1)

# **D**

**data source** [SQLGetSchema function, about using to](#page-200-0)  return information 201 [SQLRequest function, about using to connect](#page-205-0)  to 206

```
data types
```
[about 22](#page-21-1) [arrays, about and using ReDim](#page-21-0)  [statement 22,](#page-21-0) [23](#page-22-0) [arrays, declaring for 36](#page-35-0) [currency, about using CCur function to](#page-222-1)  convert expression 223 [default, about specifying for one or more](#page-135-0)  variables 136 [five numeric types \(table\) 25](#page-24-0) [integer, about using Cln function to convert](#page-223-2)  expression 224 [long, about using CLng function to convert](#page-224-1)  expression 225 [record, about and example 26](#page-25-0) [Siebel VB and previous Basic versions,](#page-15-0)  differences between 16 [Siebel VB and Visual Basic, differences](#page-16-1)  between 17 [single, about using CSng function to convert](#page-225-1)  expression 226 [string, about fixed and dynamic 26](#page-25-1) [string, about using CStr function, about using](#page-226-2)  to convert expression 227 [type characters, about and table of suffix](#page-26-0)  characters 27 [variant of type, about using CVDate function](#page-179-1)  to convert expression 180 [variant, about using CVar function to convert](#page-226-3)  expression 227 **databases, query warning** [201](#page-200-1) **data-time value, about using Year function to return year component** [189](#page-188-1) **Date function, syntax, returns, usage, and example** [189](#page-188-0) **Date statement** [example 194](#page-193-0) **dates** [formatting 43](#page-42-0) [IsDate function, about using to confirm 210](#page-209-0) [Now function, about using to return current](#page-189-0)  date and time 190 **DateSerial function, syntax, returns, usage, and example** [181](#page-180-0) **date-time value** [month component, about 187](#page-186-0) [Weekday function, about using to return day](#page-187-0)  of the week 188 [year component 189](#page-188-1) **DateValue function, syntax, returns, usage, and example** [182](#page-181-0) **Day function, syntax, usage, and example** [184](#page-183-0) **day, about using Weekday function to return day of the week** [188](#page-187-0)

**debugging, about using Option Explicit statement** [133](#page-132-0) **Declare statement** [syntax. returns, and usage 105](#page-104-0) **declaring variables, about using Option Explicit statement** [133](#page-132-0) **default drive** [changing 57](#page-56-0) [returning 59](#page-58-0) **default folder** [changing 56](#page-55-0) [returning 59](#page-58-0) **Deftype statement, syntax. returns, usage, and example** [136](#page-135-0) **Dim statement** [arrays, about declaring 36](#page-35-0) [dynamic array, using to declare 25](#page-24-1) [fixed-length and dynamic strings 37](#page-36-0) [numeric variables, about declaring 37](#page-36-1) [object variables, about 38](#page-37-0) [record variables, about declaring 37](#page-36-2) [syntax, returns, and usage 128](#page-127-0) [variable, about using to declare type 22](#page-21-1) [variant example for each data type 128](#page-127-1) [variants, about declaring variables as 38](#page-37-1) **Dir function** [syntax and returns 71](#page-70-0) [usage and example 71](#page-70-1) **disk control, statements (table)** [243,](#page-242-0) [244](#page-243-0) **DLL (dynamic link library)** [C procedures, calling 99](#page-98-1) [passed-in value 34](#page-33-0) [procedures, declaring 105](#page-104-0) [procedures, external 34](#page-33-1) [writing your own functions 101,](#page-100-0) [103](#page-102-0) **Do...Loop statement** [syntax, returns, usage, and example 114](#page-113-0) **DTYPE\_BOOL field, about calling in a script** [17](#page-16-3) **dynamic link library** *[See](#page-102-0)* DLL (dynamic link library) **dynamic strings** [about and example 26](#page-25-1) [variable types 37](#page-36-0) **E**

**elapsed time, about using Timer function to return elapsed time** [192](#page-191-0) **Environ function, syntax, returns, usage, and example** [107](#page-106-1) **environmental control** [Siebel VB and previous Basic differences 17](#page-16-0) **Eof function, syntax, returns, usage, and** 

**example** [80](#page-79-0) **EQV operator, about** [31](#page-30-1) **Erl function, syntax, returns, usage, and example** [236](#page-235-2) **Err function, syntax, returns, usage, and example** [236](#page-235-3) **Error function, syntax, returns, usage, and example** [237](#page-236-1) **error handling** [error message, returning 237](#page-236-1) [error statements, table of 254](#page-253-0) [routine, halting 239](#page-238-1) [statements and functions, about 47](#page-46-0) **errors** [ODBC function call, derived from 197](#page-196-0) **Exit statement, syntax, returns, usage, and example** [115](#page-114-0) **expressions** [about 29](#page-28-0) [comparison operators, numeric and string](#page-29-0)  (table) 30 [formatted string, converting to 157](#page-156-0) [Is operator, about using to compare](#page-208-0)  expressions 209 [Like operator, about using to compare](#page-139-0)  contents 140 [logical operators, table of 31](#page-30-2) [numeric operators, table of 29](#page-28-1) [string operators, table of 30](#page-29-1) **External DLL procedures** [34](#page-33-1)

## **F**

**file control statements (table)** [244](#page-243-1) **file input/output statements, table of** [245](#page-244-0) **file mode, returning** [70](#page-69-0) **file number, lowest unused** [72](#page-71-0) **FileAttr function, syntax, returns, usage, and example** [70](#page-69-0) **FileDateTime function, syntax, returns, and usage** [67](#page-66-0) **FileLen function, syntax, returns, usage, and example** [69](#page-68-0) **filename, returning** [71](#page-70-0) **files** [attributes, returning 66](#page-65-0) [closing an open file 70](#page-69-1) [disk and folder control, table of 243,](#page-242-0) [244](#page-243-0) [end, determining 80](#page-79-0) [file control, table of 244](#page-243-1) [input/output statements, table of 245](#page-244-0) [length, returning 69](#page-68-0) [Lof function, about using to return length 68](#page-67-0)

[modification date and time 67](#page-66-0) [Seek position, about using to return current](#page-85-0)  file position for open file 86 **fixed strings, about and example** [26](#page-25-1) **fixed-length string variables, declaring** [37](#page-36-0) **folder control, statements (table)** [243,](#page-242-0) [244](#page-243-0) **folders** [attributes, returning 66](#page-65-0) [removing 60](#page-59-0) **For...Next statement** [example 118](#page-117-0) [syntax, returns, and usage 116](#page-115-0) **Format function** [dates and times, formatting 43](#page-42-0) [examples 158](#page-157-0) [predefined numeric formats, table of 158](#page-157-1) [scaling numbers 41](#page-40-0) [syntax, returns, and usage 157](#page-156-0) [user-defined numeric format, creating 39](#page-38-0) **formatting** [dates and times 43](#page-42-0) [numbers 158](#page-157-1) **FreeFile function, syntax. returns, usage, and example** [72](#page-71-0) **function procedure, defining** [102](#page-101-0) **Function...End Function statement** [example 103](#page-102-1) [syntax, returns, and usage 102](#page-101-0) **functions** [Help syntax 14](#page-13-0) [Siebel VB and previous Basic version,](#page-16-2)  differences between 17 **FV function, syntax, returns, usage, and example** [217](#page-216-0)

# **G**

**Get statement** [example 84](#page-83-0) **GetAttr function syntax, returns, and usage** [66](#page-65-0) **GetLastErrText method, availability of** [52](#page-51-0) **GetObject function** [example 234](#page-233-0) [syntax, returns, and usage 233](#page-232-1) **Global statement** [example 130](#page-129-0) [syntax, returns, and usage 129](#page-128-0) **global variables** [Global statement, about declaring 129](#page-128-0) **GoTo statement** [good practice, and about using 118](#page-117-1) [syntax, returns, usage, and example 118](#page-117-2)

#### **H**

**Hour function, syntax, returns, and usage** [185](#page-184-0)

### **I**

**If...Then...Else statement, syntax, returns, usage, and example** [119](#page-118-0) **IMP operator, about** [31](#page-30-3) **Input function, syntax, returns, usage** [82](#page-81-0) **InStr function** [example 152](#page-151-0) [syntax, returns, usage 151](#page-150-0) **integer** [data type, converting to 224](#page-223-2) **interest payments, about using IPmt function to calculate** [217](#page-216-1) **interest rates, about using Rate function to calculate** [218](#page-217-1) **investment, about using NPV function to return present value** [220](#page-219-0) **IPmt function, syntax, returns, usage, and example** [217](#page-216-1) **IRR function, syntax, returns, usage, and example** [219](#page-218-0) **Is operator, syntax, returns, usage, and example** [209](#page-208-0) **IsDate function, syntax, returns, usage, and example** [210](#page-209-0) **IsEmpty function** [syntax, returns, usage, and example 214](#page-213-0) **IsMissing function, syntax, returns, usage, and example** [211](#page-210-0) **IsNull function, syntax, returns, usage, and example** [212](#page-211-0) **IsNumeric function, syntax, returns, and usage** [213](#page-212-0) **K**

**keystrokes, using SendKeys statement to send keystrokes to Windows application** [109](#page-108-0)

#### **L**

**labels, Siebel VB and previous Basic versions, differences between** [16](#page-15-1) **LBound function, syntax, returns, usage, and** 

**example** [163](#page-162-0) **LCase function, syntax, returns, usage, and** 

**example** [142](#page-141-0) **Left function, syntax, returns, usage, and example** [147](#page-146-0)

**legal date, about using IsDate function to** 

**confirm** [210](#page-209-0) **Len function, syntax, returns, usage, and example** [149](#page-148-0) **Like operator** [example 141](#page-140-0) [syntax, returns, and usage 140](#page-139-0) **line numbers, Siebel VB and previous Basic versions, differences between** [16](#page-15-1) **loan payments, converting to a currency value** [223](#page-222-2) **Loc function, syntax, returns, and example** [85](#page-84-0) **Lof function, syntax, returns, usage, and example** [68](#page-67-0) **Log function, syntax, returns, usage, and example** [173](#page-172-0) **logarithms, about using Log function to return logarithm** [173](#page-172-0) **logical operators, table of** [31](#page-30-2) **long data type, converting to** [225](#page-224-1) **looping** [Do...Loop statement 114](#page-113-0) [For...Next statement 116](#page-115-0) [loop statements, terminating 115](#page-114-0) [While...Wend statement 125](#page-124-0) **LTrim function, syntax, returns, usage, and example** [153](#page-152-0)

#### **M Me**

[syntax, returns, usage, and example 121](#page-120-0) **methods** [accessing syntax 33](#page-32-0) [object, about causing action on 31](#page-30-4) **Microsoft Visual Basic, compared to Siebel VB** [17](#page-16-4) **Mid function, syntax, returns, usage, and example** [150](#page-149-0) **minute component, about Minute function to return date value** [186](#page-185-0) **Minute function, syntax, returns, usage, and example** [186](#page-185-0) **Month function, syntax, returns, usage, and example** [187](#page-186-0)

# **N**

**negative numbers, about using Sgn function to return value** [175](#page-174-0) **New operator, syntax, returns, and usage** [235](#page-234-1) **non-Siebel VB errors, trapping user-defined errors** [49](#page-48-0) **NOT operator, about** [31](#page-30-5)

**Now function, syntax, returns, usage, and example** [190](#page-189-0) **NPV function, syntax, returns, usage, and example** [220](#page-219-0) **Null function, syntax, returns, usage, and example** [137](#page-136-0) **numbers** [Sgn function, about using to indicate](#page-174-0)  negative/positive 175 [Str function, about returning string](#page-140-1)  representation of number 141 **numeric comparison operators, table of** [30](#page-29-0) **numeric data types, list** [25](#page-24-0) **numeric expressions** [formatting 158](#page-157-1) **numeric format, about creating user-defined numeric format** [39](#page-38-0) **numeric operators, table of** [29](#page-28-1) **numeric value of first number** [146](#page-145-0) **numeric variables, Dim statement** [37](#page-36-1)

# **O**

**Object class, syntax, returns, usage, and example** [230](#page-229-1) **object handling** [accessing syntax 33](#page-32-0) **object variables, about declaring** [38](#page-37-0) **objects** [COM-compliant, about accessing 32](#page-31-0) [Me, about using to refer to current](#page-120-0)  object 121 [Set Statement, about using to](#page-227-1)  instantiate 228 [Siebel object types, syntax for declaring 32](#page-31-1) [statements \(table\) 252](#page-251-0) [Typeof function, about using to return a](#page-210-1)  value 211 **Oct function, syntax, returns, usage, and example** [174](#page-173-0) **octal (base 8) number, about using Oct function to convert number** [174](#page-173-0) **ODBC** [data source, connecting to 203](#page-202-0) [data source, disconnecting from 196](#page-195-0) [function call, about using SQLError function to](#page-196-0)  retrieve data 197 **On Error statement** [body of code, trapping errors within 48](#page-47-0) [error handler, using 49](#page-48-1) [example 239](#page-238-2) [example using to trap run-time errors 115](#page-114-1) **On...Goto statement, syntax, returns, and usage** [120](#page-119-0)

**Open statement** [example 76](#page-75-0) **operating system events, about processing with Windows** [220](#page-219-0) **Option Base statement** [example 165](#page-164-0) **Option Explicit statement** [syntax, returns, usage, and example 133](#page-132-1) **OR operator, about** [31](#page-30-6)

# **P**

**payments** [Pmt function, about using to calculate](#page-219-1)  constant periodic 220 [PPmt function, about using to return principal](#page-220-3)  portion of payment 221 **Pmt function, syntax, returns, usage, and example** [220](#page-219-1) **positive numbers, about using Sgn function to return a value** [175](#page-174-0) **PPmt function, about using** [221](#page-220-3) **present value, calculating** [222](#page-221-0) **printing** [Spc function, about printing a specified](#page-89-0)  number of spaces 90 **program execution, about using Stop statement to halt** [124](#page-123-0) **properties** [accessing syntax 33](#page-32-0) [objects, about handling 31](#page-30-7) **Put statement** [example 97](#page-96-0) **PV function, syntax, returns, usage, and example** [221](#page-220-2)

# **R**

**random numbers** [Rmd function to return number, about](#page-174-1)  using 175 **Rate function, syntax, usage, and example** [218](#page-217-1) **rate of return, about using IRR function to calculate** [219](#page-218-0) **record** [data types, about and example 26](#page-25-0) **record variable, about declaring** [37](#page-36-2) **ReDim statement** [example 161](#page-160-0) [redimensioning array, about 22,](#page-21-0) [23](#page-22-0) [setting subscript range, about 24](#page-23-0) **Rem statement, syntax, returns, usage, and example** [122](#page-121-0) **repetitive action, about using While...Wend** 

**statement to control** [125](#page-124-0) **Resume Next argument, using to trap errors** [48](#page-47-0) **Resume statement, syntax and returns** [239](#page-238-1) **Right function, syntax. returns, usage, and example** [148](#page-147-0) **Rnd function, syntax, returns, usage, and example** [175](#page-174-1) **RTrim function, syntax, returns, usage, and example** [159](#page-158-0) **run-time error** [error code, returning for last error](#page-235-3)  trapped 236

#### **S**

**Second function, syntax, returns, usage, and example** [187](#page-186-1) **Seek** [function, syntax, returns, usage, and](#page-85-0)  example 86 **Select Case statement** [example 112](#page-111-0) [syntax, returns, and usage 123](#page-122-0) **SendKeys statement, syntax, returns, and usage** [109](#page-108-0) **Set statement, syntax, returns, and usage** [228](#page-227-1) **Sgn function, syntax, returns, and example** [175](#page-174-0) **Siebel objects, about using Set Statement to instantiate** [228](#page-227-1) **Siebel Visual Basic** [Basic, difference between older versions 15](#page-14-0) [Err function, about using to view errors 236](#page-235-4) [Microsoft Visual Basic, compared to 17](#page-16-4) [trapping errors generated by methods 51](#page-50-0) [Visual Basic, user interface differences 17](#page-16-2) **Sin function, syntax, returns, usage, and example** [176](#page-175-0) **sine, about using Sin function to calculate** [176](#page-175-0) **single data type, converting to** [226](#page-225-1) **Space function, syntax, returns, usage, and example** [144](#page-143-0) **spaces** [LTrim function, about using to return strings](#page-152-0)  with spaces removed 153 [Space function, about using to return string of](#page-143-0)  spaces 144 [Spc function, about printing a specified](#page-89-0)  number of spaces 90 **Spc function, syntax, returns, usage, and example** [90](#page-89-0)

**SQL statements, executing** [205](#page-204-0) **SQLClose function** [example 197](#page-196-1) [syntax, returns, and usage 196](#page-195-0) **SQLError function** [example 198](#page-197-0) [syntax, returns, and usage 197](#page-196-0) **SQLExecQuery function** [example 205](#page-204-1) [syntax, returns, and usage 205](#page-204-0) **SQLGetSchema function** [example 202](#page-201-0) [syntax and returns 201](#page-200-0) [usage 201](#page-200-1) **SQLOpen function** [example 204](#page-203-0) [syntax and returns 203](#page-202-0) **SQLRequest function** [example 206](#page-205-1) [syntax and returns 206](#page-205-0) **SQLRetrieve function** [example 200](#page-199-0) [syntax and returns 199](#page-198-0) [usage 200](#page-199-1) **SQLRetrieveToFile function** [example 208](#page-207-1) [syntax, returns, and usage 208](#page-207-0) **Sqr function, syntax, returns, usage, and example** [177](#page-176-1) **statements** [Help syntax 14](#page-13-0) [Select Case statement, about using to execute](#page-122-0)  one or more statements 123 [With statement, about using to execute series](#page-131-0)  of statements 132 **Static statement, syntax, returns, and usage** [132](#page-131-1) **Stop statement, syntax, returns, usage, and example** [124](#page-123-0) **Str function, syntax, returns, usage, and example** [141](#page-140-1) **StrComp function, syntax, returns, usage, and example** [139](#page-138-0) **string comparison operators, table of** [30](#page-29-0) **string conversions** [about 28](#page-27-0) [statements, table of 253](#page-252-0) **string function** [syntax, returns, usage, and example 147](#page-146-1) **string operators, table of** [30](#page-29-1) **strings** [data types, converting to 227](#page-226-2) [LCase function, about using to return](#page-141-0)  [lowercase copy of 142](#page-141-0)

[Left function, about copying string from](#page-146-0)  another string 147 [Len function, about using to return string](#page-148-0)  length 149 [Like operator, about using to compare](#page-139-0)  contents 140 [LTrim function about using to return string](#page-152-0)  with spaces removed 153 [Mid function, about using to identify a portion](#page-149-0)  of 150 [numeric value of first number 146](#page-145-0) [Right function, about using to return end](#page-147-0)  portion of string 148 [RTrim function, about using to copy and](#page-158-0)  remove trailing spaces 159 [Space function, about using to return string of](#page-143-0)  spaces 144 [StrComp function, about using to compare](#page-138-0)  strings 139 [string conversions, table of 253](#page-252-0) [String function, about to return string of](#page-146-1)  repeated character 147 [trailing spaces, removing 159](#page-158-0) [Trim function, about using to return copy after](#page-158-1)  copying 159 [UCase function, about using to return a copy](#page-142-0)  after converting to lowercase to uppercase 143 [Val function, about using to return numeric](#page-145-0)  value of the first number 146 **Sub...End Sub statement** [example 101](#page-100-1) [syntax, returns, and usage 100](#page-99-0) **subprogram procedure, about using Sub...End Sub statement to define** [100](#page-99-0) **symbolic constants, declaring** [107](#page-106-0)

# **T**

**table columns, returning information about** [201](#page-200-0) **table names, returning information about** [201](#page-200-0) **Tan function, syntax, returns, usage, and example** [177](#page-176-0) **tangent, about using Tan function to calculate tangent** [177](#page-176-0) **time** [formatting, table 43](#page-42-0)

[Now function, about returning current date](#page-189-0)  and time 190 [Time function, about returning current](#page-189-1)  time 190

[TimeSerial function, about returning time as a](#page-192-0)  variant 193 [TimeValue function, about returning time](#page-182-0)  value for a string 183 **Time function, syntax, returns, usage, and example** [190](#page-189-1) **time value** [hour component 185](#page-184-0) [Minute function, about using to return minute](#page-185-0)  component 186 [Second function, about using to return second](#page-186-1)  component (0 to 59) 187 **Timer function, syntax, returns, usage, and example** [192](#page-191-0) **TimeSerial function, syntax, returns, usage, and example** [193](#page-192-0) **TimeValue function, syntax, returns, usage, and example** [183](#page-182-0) **To keyword, about using to specify a range of values** [124](#page-123-1) **trailing spaces, removing** [159](#page-158-0) **trapping errors** [body of code, trapping errors within](#page-47-0)  (example) 48 [code examples, about 48](#page-47-1) [error handler, using 49](#page-48-1) [line number, where error was trapped 236](#page-235-2) [run-time error code 236](#page-235-3) [Siebel VB methods, generated by 51](#page-50-0) [Siebel VB, returned by 48](#page-47-1) [user-defined errors 49](#page-48-0) **Trim function, syntax, returns, and usage** [159](#page-158-1) **type characters, about and table of suffix characters** [27](#page-26-0) **Type statement** [example 105](#page-104-1) [syntax, returns, and usage 104](#page-103-0) **Typeof function, syntax, returns, and usage** [211](#page-210-1)

### **U**

**UBound function, syntax, returns, usage, and example** [164](#page-163-0) **UCase function, syntax, returns, usage, and example** [143](#page-142-0) **Unicode, support of** [13](#page-12-0) **user interface, differences between Siebel VB and Visual Basic** [17](#page-16-2)

## **V**

**Val function, syntax, returns, usage, and example** [146](#page-145-0)

#### **variable scope, placement of variable declaration (table)** [16](#page-15-2)

#### **variables**

[Basic program, declaring for use in 128](#page-127-0) [default data type, specifying 136](#page-135-0) [IsNumeric function, about using to determine](#page-212-0)  variable value 213 [Option Explicit statement, about explicitly](#page-132-1)  declaring variables in a module 133 [passing by reference 19](#page-18-0) [Static statement, about using to declare](#page-131-1)  variable and allocate storage space 132 **variant data type**

[expression, converting to 227](#page-226-3) [expression, converting to type date 180](#page-179-1)

#### **variants**

[conversions, about 28](#page-27-1) [IsEmpty function, about using to determine](#page-213-0)  initialization 214 [Null value, determining 212](#page-211-0) [Null value, setting 137](#page-136-0)

[ValType function, about returning specified](#page-133-0)  variant type 134 [variables, declaring as 38](#page-37-1) **VarType function** [syntax, returns, and example 134](#page-133-0) **Visual Basic, Siebel Visual user interface differences** [17](#page-16-2) **volume labels, attributes** [66](#page-65-0)

#### **W**

**Weekday function, syntax, returns, usage, and example** [188](#page-187-0) **With statement** [syntax, returns, usage, and example 132](#page-131-0)

### **X**

**XOR operator, about** [31](#page-30-8)

### **Y**

**Year function, syntax, returns, usage, and example** [189](#page-188-1)